**NCVS-521 (9/2017)** 

# **National Crime Victimization Survey**

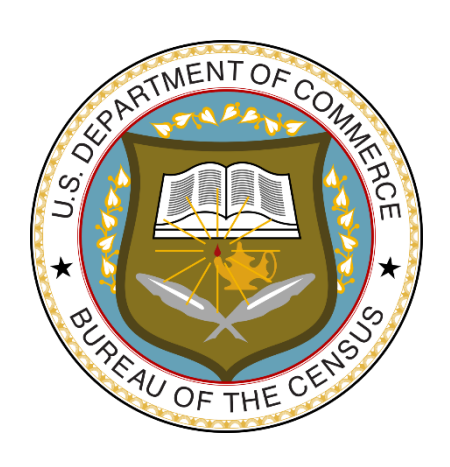

# **CAPI Self-Study For NCVS Field Representatives**

*This document does not contain any Title 13 data or other Personally Identifiable Information. All data are fictitious and any resemblance to actual data is coincidental. Consistent with Field Division policy, any names referenced in practice interviews or other exercises are not meant to refer to any actual person, especially any current or past Census Bureau employees.*

# **Table of Contents**

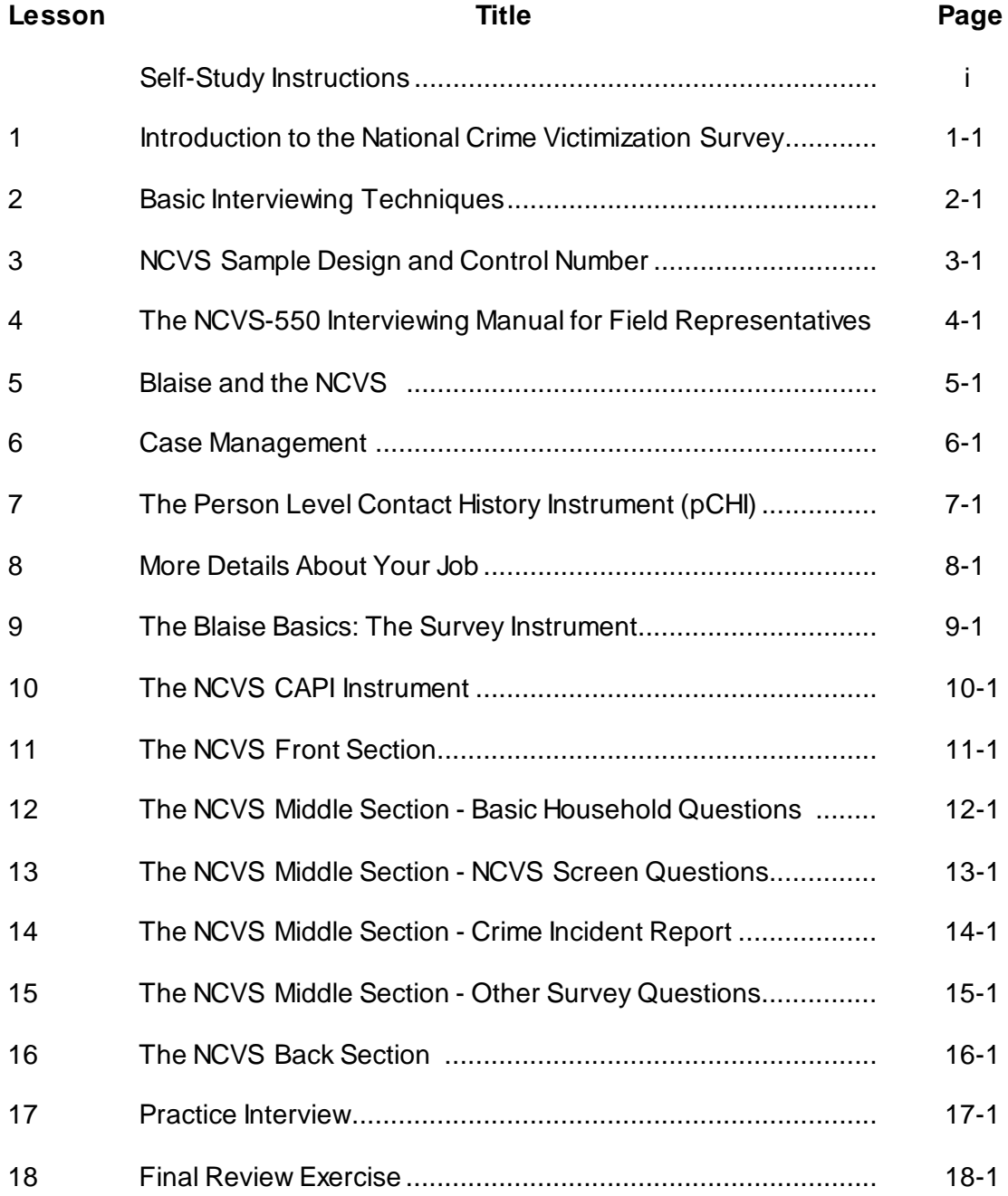

**NOTES**

## **Self-Study Instructions**

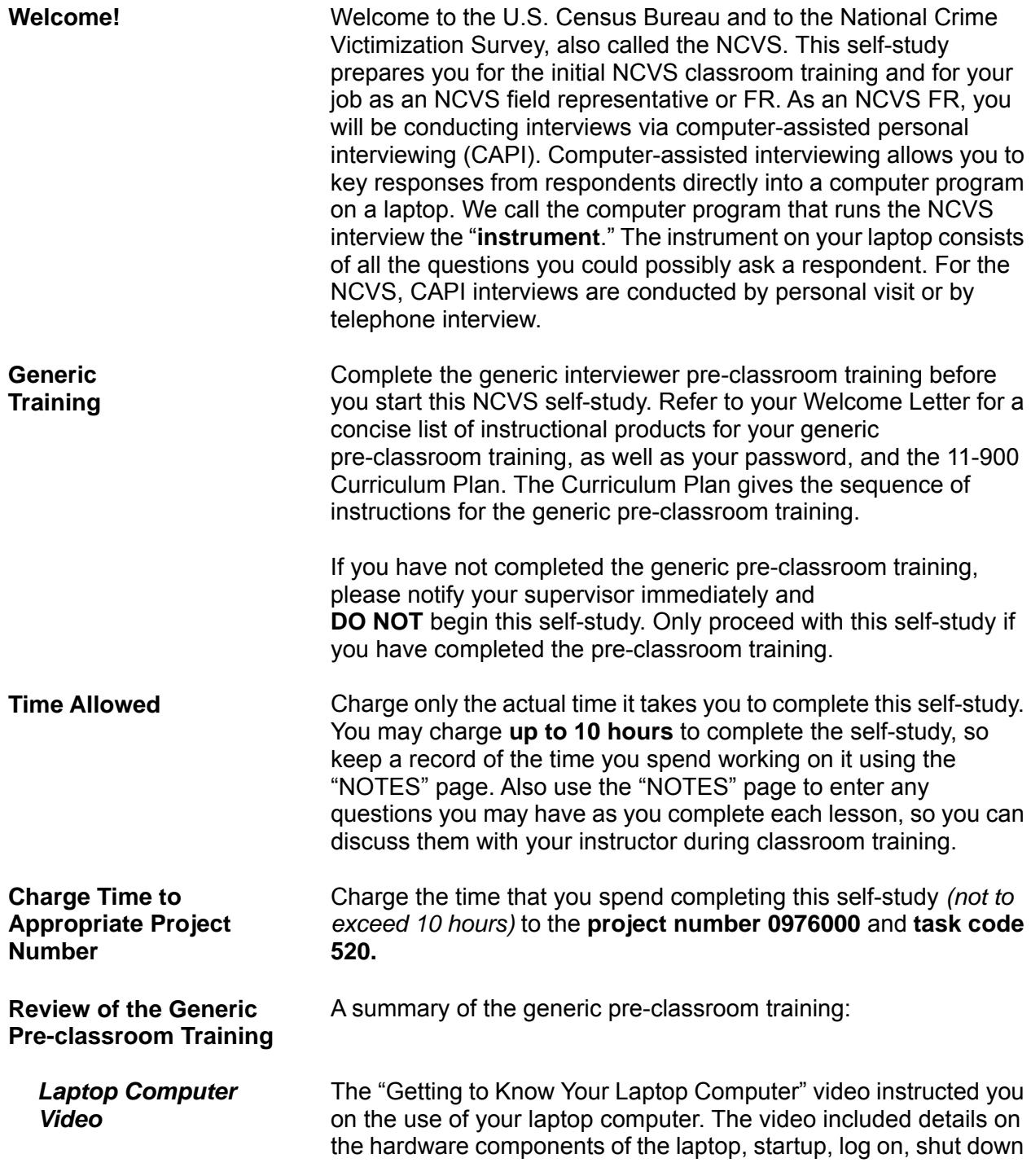

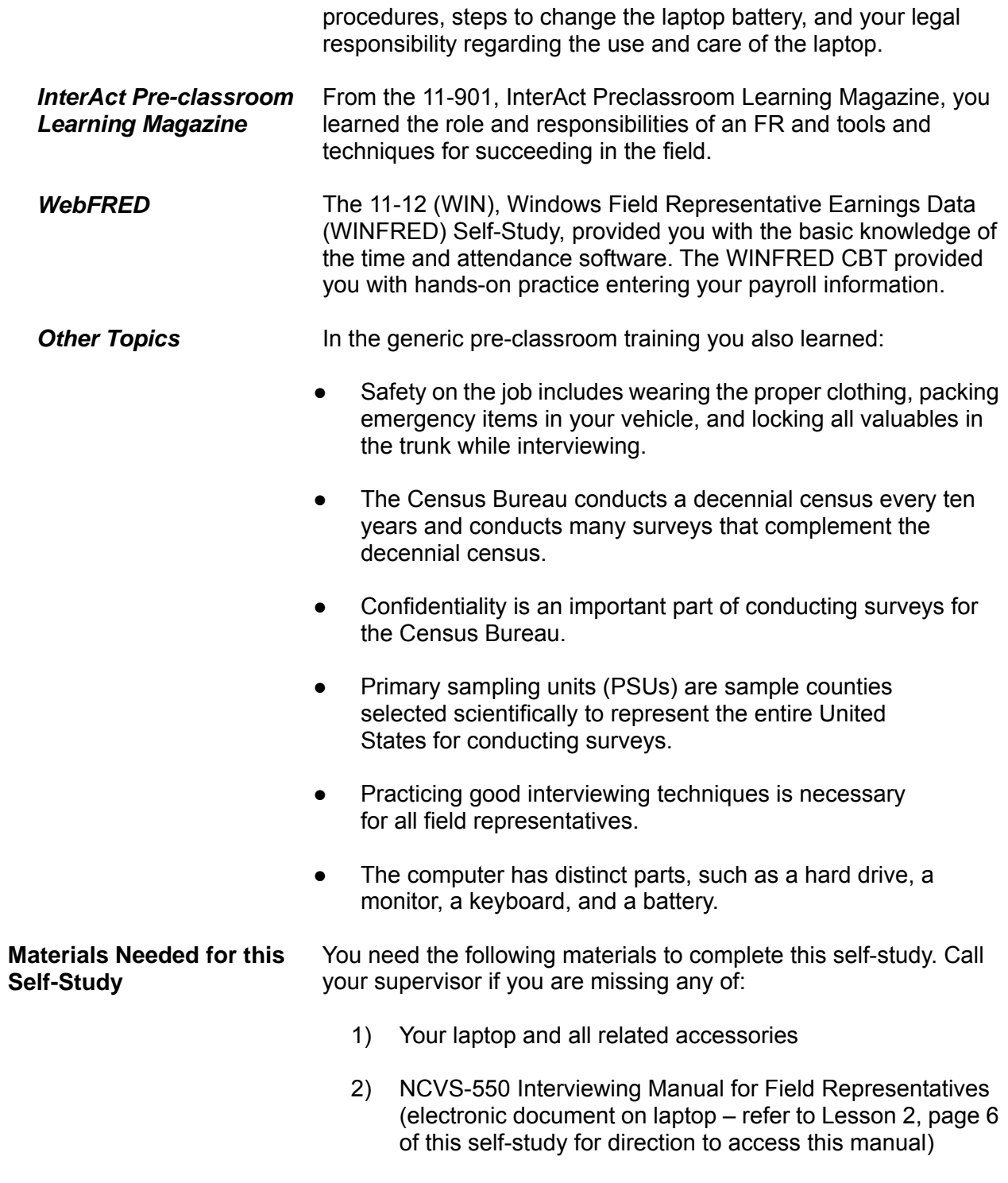

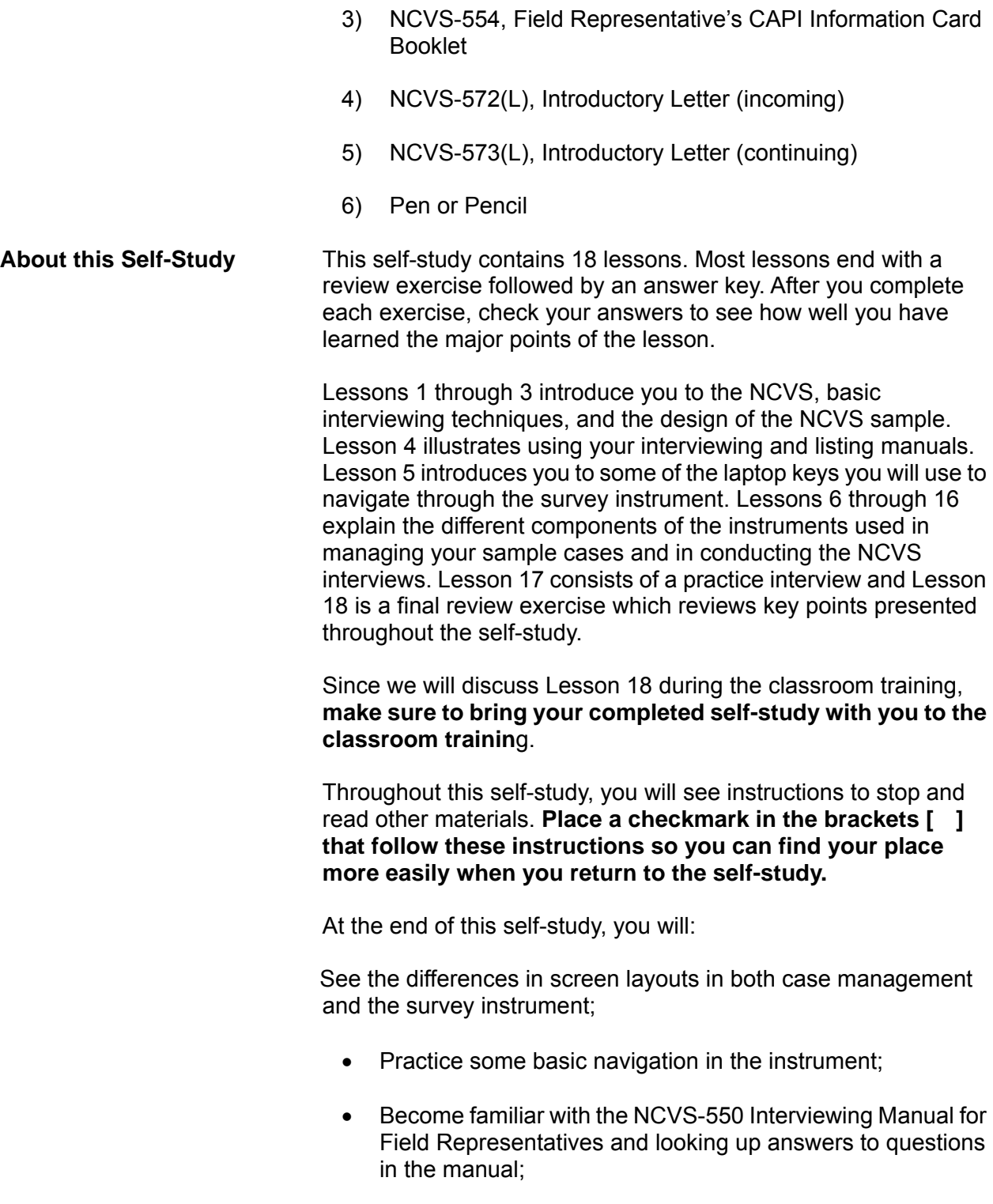

- State the basic rules of interviewing;
- Explain specific NCVS definitions and concepts;
- Use the instrument by entering demographic data; and

Complete an interview by following a script.

**Begin** Starting with Lesson 1, complete each lesson in the sequence it is presented. If possible, complete each lesson without interruption. Schedule any breaks between lessons.

## **Lesson 1. Introduction to the National Crime Victimization Survey**

**Objectives** The objectives of this lesson are to:

- Give you a brief overview of the National Crime Victimization Survey (NCVS).
- Explain how the data collected for this survey are used.

**Purpose of the NCVS** The Bureau of Justice Statistics (BJS), of the U.S. Department of Justice, sponsors the NCVS, which is the Nation's primary source of information on criminal victimization. Each year, data are obtained from a nationally representative sample of households on the frequency, characteristics and consequences of criminal victimization in the United States. For 2017, the sample size is over 200,000 households. The survey enables the BJS to estimate the likelihood of victimization by rape, sexual assault, robbery, assault, theft, household burglary, and motor vehicle theft for the population as a whole, as well as for segments of the population such as women, the elderly, members of various racial groups, city dwellers, or other groups. The NCVS provides the largest national forum for victims to describe the impact of crime and characteristics of violent offenders.

> The BJS needs the NCVS data primarily to obtain an accurate, up-to-date measure of the kinds of crimes, as well as the number of crimes committed against persons 12 years of age and older. This survey is widely used by policy makers at all levels of government -- including crime prevention groups, people who help crime victims, researchers, the media, as well as others. It has also been used by the Supreme Court in making decisions. The survey informs data users in a neutral, unbiased way to help them make public policy, plan new ways to attack crime, and evaluate the effectiveness of existing crime prevention programs.

> Since not all crimes are reported to the police, the NCVS provides a more complete picture of crime in the United States, because it not only collects data about crimes reported to the police, but also about crimes that are not reported to the police. The NCVS provides statistics about crimes which supplement those maintained by police records.

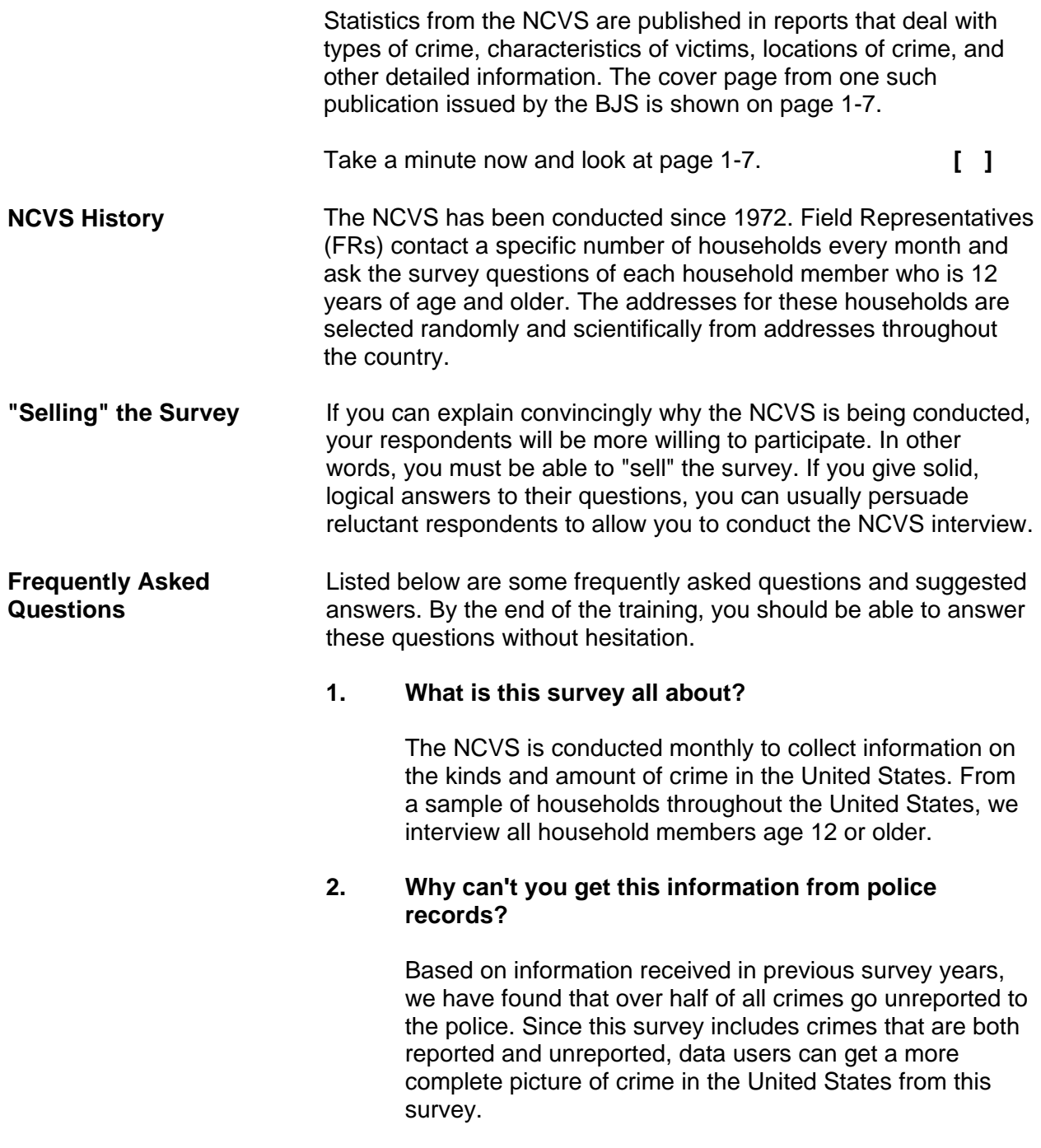

#### **3. How can this survey help to fight crime?**

The results of this survey show a variety of information about crime victims, offenders, types of crimes being committed, and types of places where these crimes occur. All of this information is put to good use by law enforcement agencies, community groups, and government agencies throughout the country to lower the incidence of crime.

#### **4. Why was I selected for this survey?**

Actually, we selected your address, not you personally. We scientifically selected a sample of addresses across the country to represent the entire population. If your household should move away while your address is still in the survey, we interview the new family that moves in.

#### **5. Why do you need to interview me when I don't have any crimes to report?**

Your participation is important whether or not you report a crime. We cannot accurately find out the percentage of people who experience crime unless we get information from both victims and non-victims. By examining the differences between victims and non-victims, we can try to determine why certain individuals become victims, while others do not.

#### **6. Why waste my tax dollars on a silly survey?**

The survey tells us about the amount and nature of crime, as well as crime trends and crimes not reported to the police. It can help save taxpayer money when new programs are developed focusing on the people who are most likely to be victims of crime by making crime prevention and control programs more effective.

#### **7. How can I know for sure that you are who you say you are?**

Besides my identification badge, I can give you a telephone number to call so you can verify with my supervisor that I work for the U.S. Census Bureau. You can also click, "Are You in a Survey?" at Census.gov.

## **8. Is this survey authorized by law?**

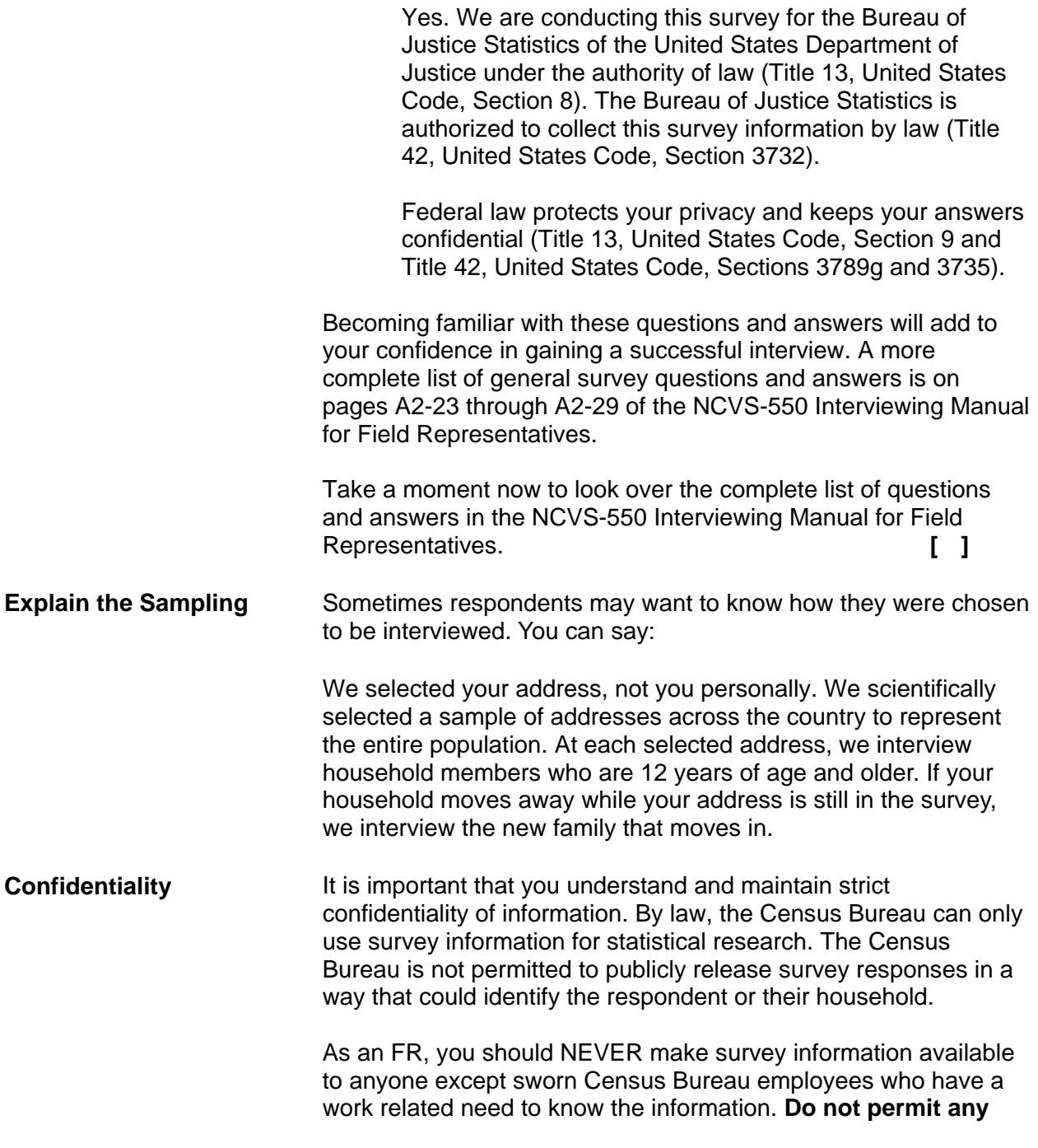

#### **unauthorized persons, even members of your own family, to see the information that you collect.**

The assurance of confidentiality is one of the reasons people are usually willing to participate. All Census Bureau employees must take an oath to uphold this confidentiality. The Census Bureau takes its confidentiality promise to respondents very seriously.

The NCVS is protected by two confidentiality statutes. Title 13 United States Code (U.S.C.), Section 9 and Title 42, U.S.C., Sections 3789g and 3735, both require us to keep all information about NCVS respondents and their households confidential. As a result, the penalty provisions in both statutes apply if you are found guilty of an unauthorized disclosure of individual information provided to the Census Bureau. The penalty for unauthorized disclosure under Title 13 is a fine of up to \$250,000 or a jail term of up to 5 years or both. The penalty for unauthorized disclosure under Title 42 includes a fine of up to \$11,000.

Per the Federal Cybersecurity Enhancement Act of 2015, survey data are protected from cybersecurity risks through screening of the systems that transmit the data. The Cybersecurity Act specifies that if any information that is scanned by the cybersecurity software programs is found to be suspicious, it may be reviewed for specific threats by computer network experts working for the government (or contractors or agents who have governmental authority to do so). The Act does specify that only information directly related to government network security is monitored, and requires that any personal information that identifies respondents be removed from suspicious files before they are shared.

- **Confidentiality Rules** Rules to help you maintain confidentiality during everyday activities:
	- 1. Lock your car when it contains NCVS materials and store these materials out of view.
	- 2. Do not leave phone numbers *(other than your own)* on notes left at a respondent's door. For example, don't leave the phone numbers of friends, other employees, or relatives.
	- 3. Do not leave completed NCVS materials at home where others might see them or leave your NCVS cases opened on your laptop so others can see the case.

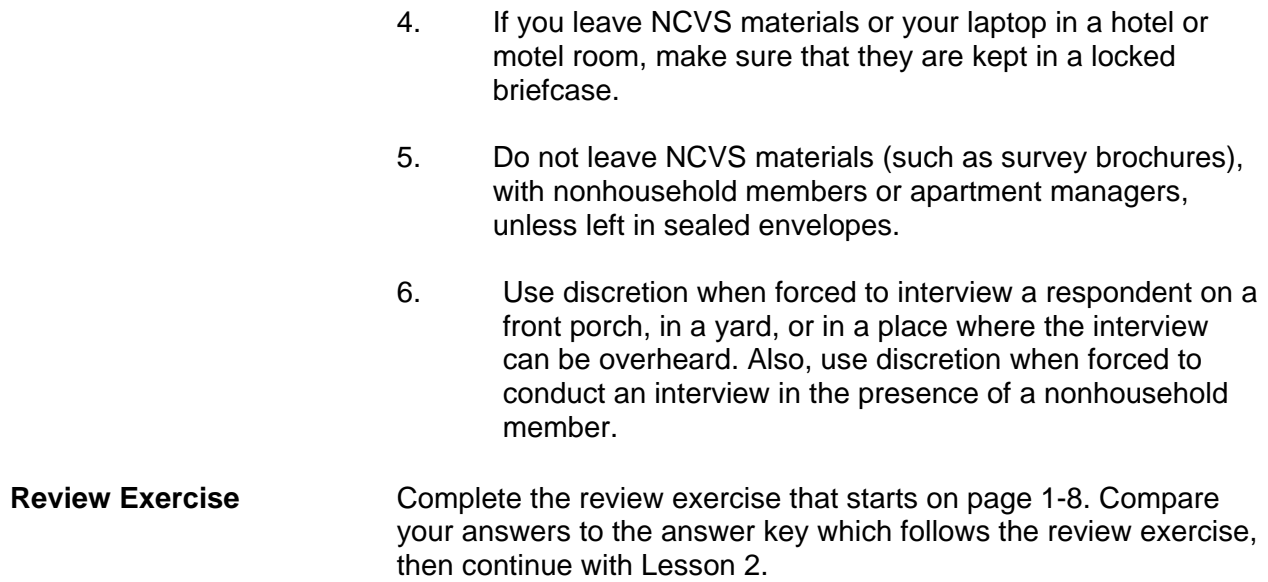

## **Illustration of a Crime Victimization Report**

**U.S. Department of Justice** Office of Justice Programs **Bureau of Justice Statistics** 

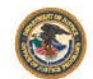

October 2016, NCJ 250180

**Criminal Victimization, 2015 Ulleti** Jennifer L. Truman, Ph.D., and Rachel E. Morgan, Ph.D., BJS Statisticians 'n 2015, U.S. residents age 12 or older **FIGURE 1** experienced an estimated 5.0 million violent Violent victimization, 1993-2015 victimizations, according to the Bureau Rate per 1,000 persons age 12 or older of Justice Statistics' (BJS) National Crime Victimization Survey (NCVS).\* There was no statistically significant change in the rate of overall violent crime, defined as rape or sexual  $75$ assault, robbery, aggravated assault, and simple assault, from 2014 (20.1 victimizations per 1,000 persons age 12 and older) to 2015 (18.6 per 1,000) 50 (figure 1). However, the rate of violent crime in 2015 was lower than in 2013 (23.2 per 1,000). From 1993 to 2015, the rate of violent crime  $\overline{25}$ declined from 79.8 to 18.6 victimizations per 1,000 persons age 12 or older. 0 793 '94 '95 '96 '97 '98 '99 '00 '01 '02 '03 '04 '05'06 "07 '08 '09 '10 '11 '12 '13 '14 '15 The rates of violent and property crime largely followed similar trends over time. Households in Note: Estimates include 95% confidence intervals. See appendix table 1 for<br>estimates and standard errors. the U.S. experienced an estimated 14.6 million property victimizations in 2015 (see table 3). <sup>4</sup>See Criminal Victimization, 2007 (NCJ 224390, BJS web, December 2008) for<br>Information on changes in the 2006 NCVS. The overall property crime rate (which includes information on changes in the 2006 NCVS.<br>Source: Bureau of Justice Statistics, National Crime Victimization Survey<br>(NCVS), 1993–2015. household burglary, theft, and motor vehicle theft) decreased from 118.1 victimizations per 1,000 households in 2014 to 110.7 victimizations per 1,000 in 2015. A decline in theft accounted for most of the decrease in property crime. 'Unless otherwise noted, the findings in this report are at the 95% confidence level **HIGHLIGHTS Violent crime Prevalence of crime** In 2015, 0.98% of all persons age 12 or older No statistically significant change occurred in the rate of violent crime from 2014 (20.1 victimizations per (2.7 million persons) experienced at least one 1,000) to 2015 (18.6 per 1,000). violent victimization. No statistically significant change was detected in the The prevalence rate of violent victimization declined percentage of violent crime reported to police from from 1.11% of all persons age 12 or older in 2014 to 2014 (46%) to 2015 (47%). 0.98% in 2015. No measureable change was detected in the In 2015, 7,60% of all households (10 million percentage of violent crime victimizations in which households) experienced one or more property victim services were received from 2014 (10.5%) to victimizations 2015 (9.1%). The prevalence rate of property victimization declined

#### **Property crime**

- $\blacksquare$  The rate of property crime decreased from 118.1 victimizations per 1,000 households in 2014 to 110.7 per 1,000 in 2015.
- from 7.99% of all households in 2014 to 7.60% in 2015.

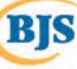

## **Lesson 1 - Review Exercise**

- 1. Who sponsors the National Crime Victimization Survey (NCVS)?
- 2. The purpose of the NCVS is to: *(Mark all answers that apply.)*
	- \_\_\_ Obtain an accurate, up-to-date measure of the kinds and amount of crimes committed against persons who are 12 years of age and older.
	- Provide statistical information on crime and its impact on society.
	- Plan new ways to attack crime.
	- Evaluate the effectiveness of existing crime prevention programs.
- 3. Field Representatives (FRs) contact a specific number of households every month and ask the survey questions of each household member who is 12 years of age and older.

#### **TRUE FALSE**

- 4. If a reluctant respondent suggests that you get this crime information from the police, tell the respondent that: *(Mark the correct answer.)*
	- Over half of all crimes go unreported to the police.
	- The police are not allowed to provide our agency with crime information.
	- It is easier to collect crime information directly from crime victims.

- 5. If a reluctant respondent says that she doesn't have any crimes to report and there is no need to complete the NCVS interview, you can explain that: *(Mark the correct answer.)*
	- You will ask the short version for respondents with no crimes to report.
	- After asking a few NCVS questions, the respondent may remember a crime.
	- By examining the differences between victims and non-victims, we can try to determine why certain individuals become victims, while others do not.
- 6. All Census Bureau employees take an oath to uphold the confidentiality of information collected for an individual or household participating in our surveys.

### **TRUE FALSE**

*Now compare your answers to the answer key on the next page(s).*

## **Lesson 1 - Answer Key**

1. Who sponsors the National Crime Victimization Survey (NCVS)?

*Bureau of Justice Statistics, U. S. Department of Justice. (Page 1-1)*

- 2. The purpose of the NCVS is to: *(Mark all answers that apply.)*
	- **X** obtain an accurate, up-to-date measure of the kinds and amount of crimes committed against persons who are 12 years of age and older.
	- **X** provide statistical information on crime and its impact on society.
	- **X** plan new ways to attack crime.

**X** evaluate the effectiveness of existing crime prevention programs. *(Page 1-1 and 1-2)*

3. Field Representatives (FRs) contact a specific number of households every month and ask the survey questions of each household member who is 12 years of age and older.

### **TRUE** *(Page 1-2)*

- 4. If a reluctant respondent suggests that you get this crime information from the police, tell the respondent that: *(Mark the correct answer.)*
	- **X** Over half of all crimes go unreported to the police.
	- The police are not allowed to provide our agency with crime information.
		- It is easier to collect crime information directly from crime victims.

*(Page 1-2)*

- 5. If a reluctant respondent says that she doesn't have any crimes to report and there is no need to complete the NCVS interview, you can explain that: *(Mark the correct answer.)*
	- You will ask the short version for respondents with no crimes to report.
	- After asking a few NCVS questions, the respondent may remember a crime.
	- **X** By examining the differences between victims and non-victims, we can try to determine why certain individuals become victims, while others do not.

*(Page 1-3)*

6. All Census Bureau employees take an oath to uphold the confidentiality of information collected for an individual or household participating in our surveys.

**TRUE** *(Page 1-4)*

*Continue with Lesson 2.*

**NOTES**

## **Lesson 2. Basic Interviewing Techniques**

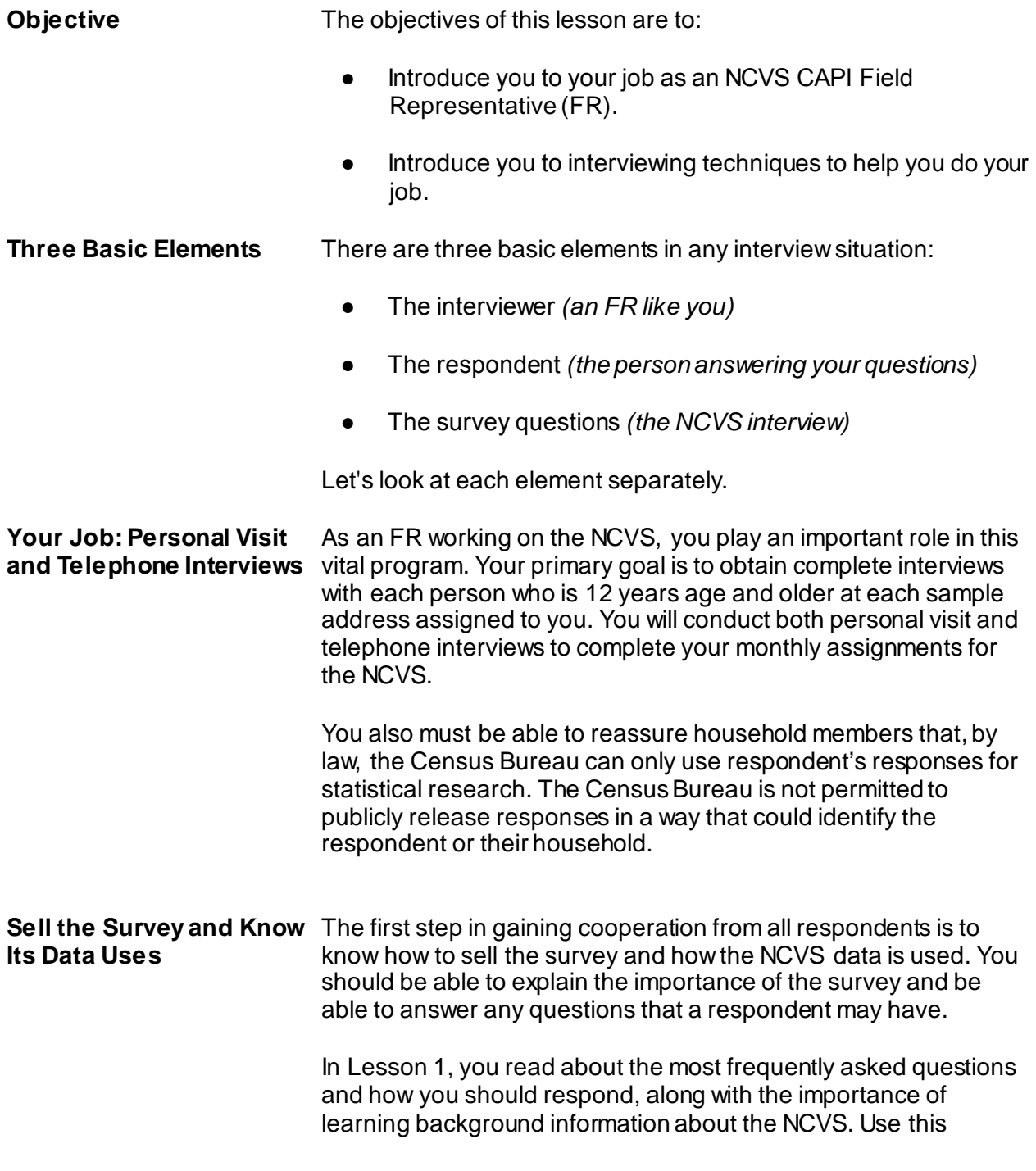

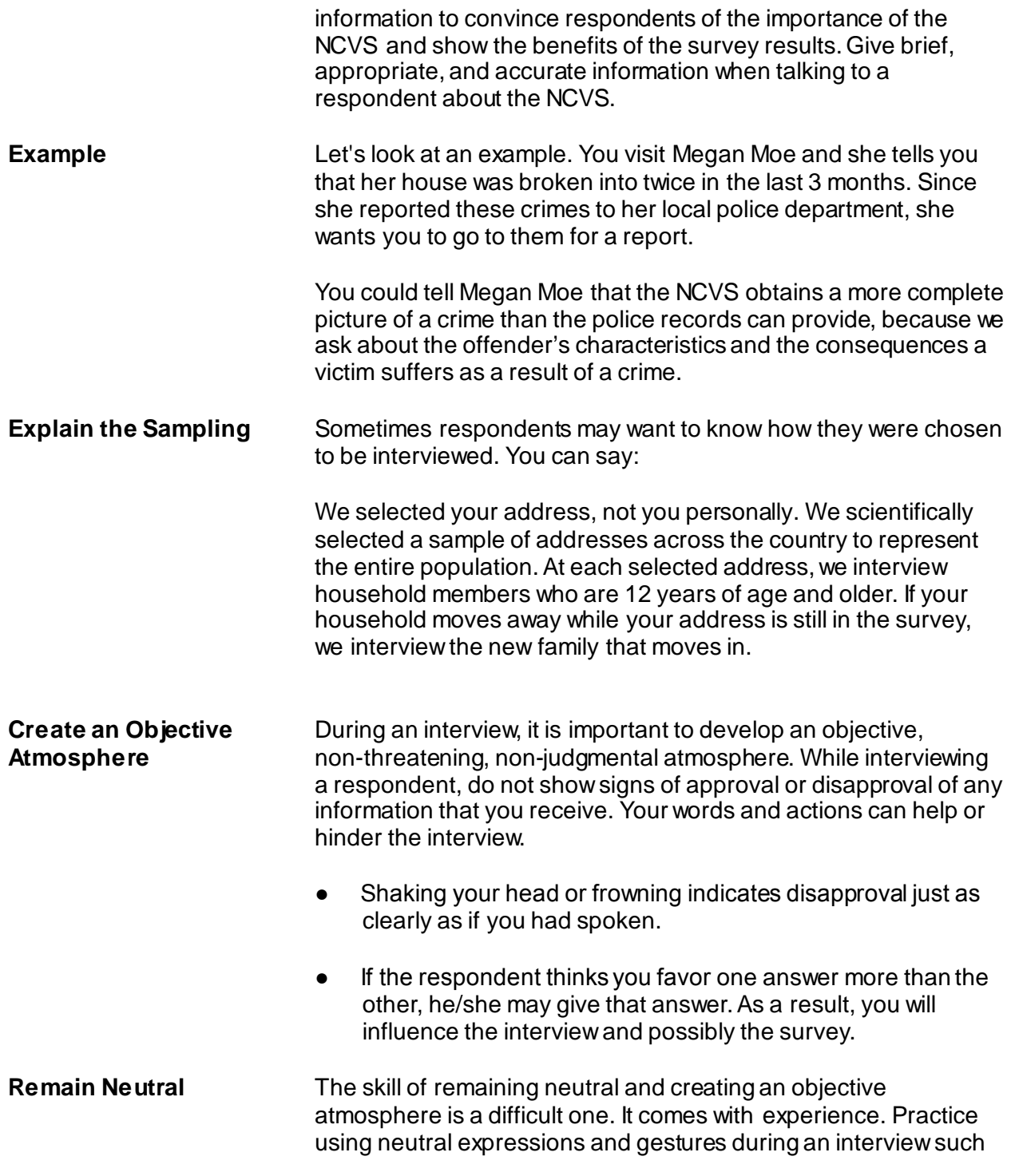

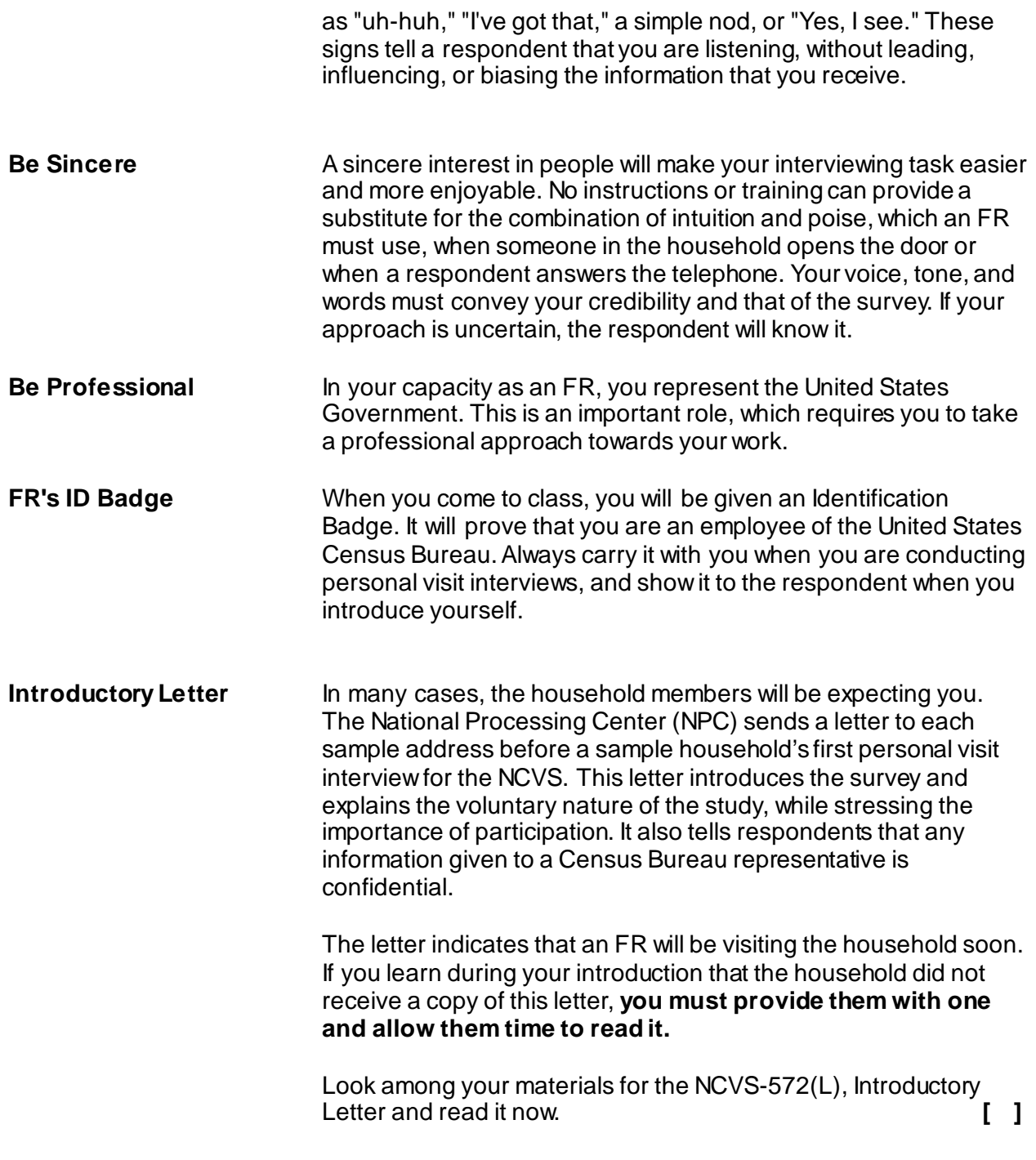

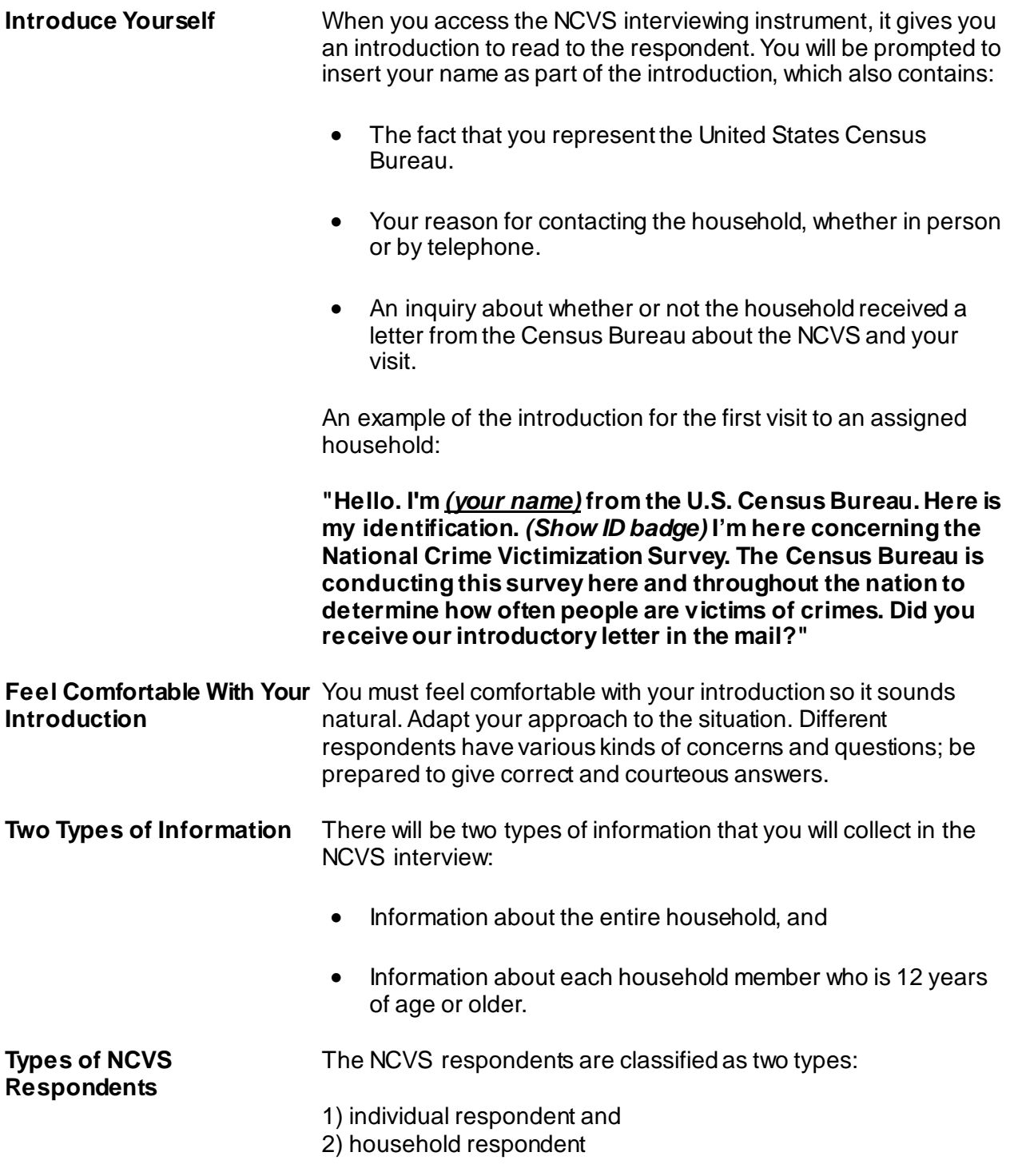

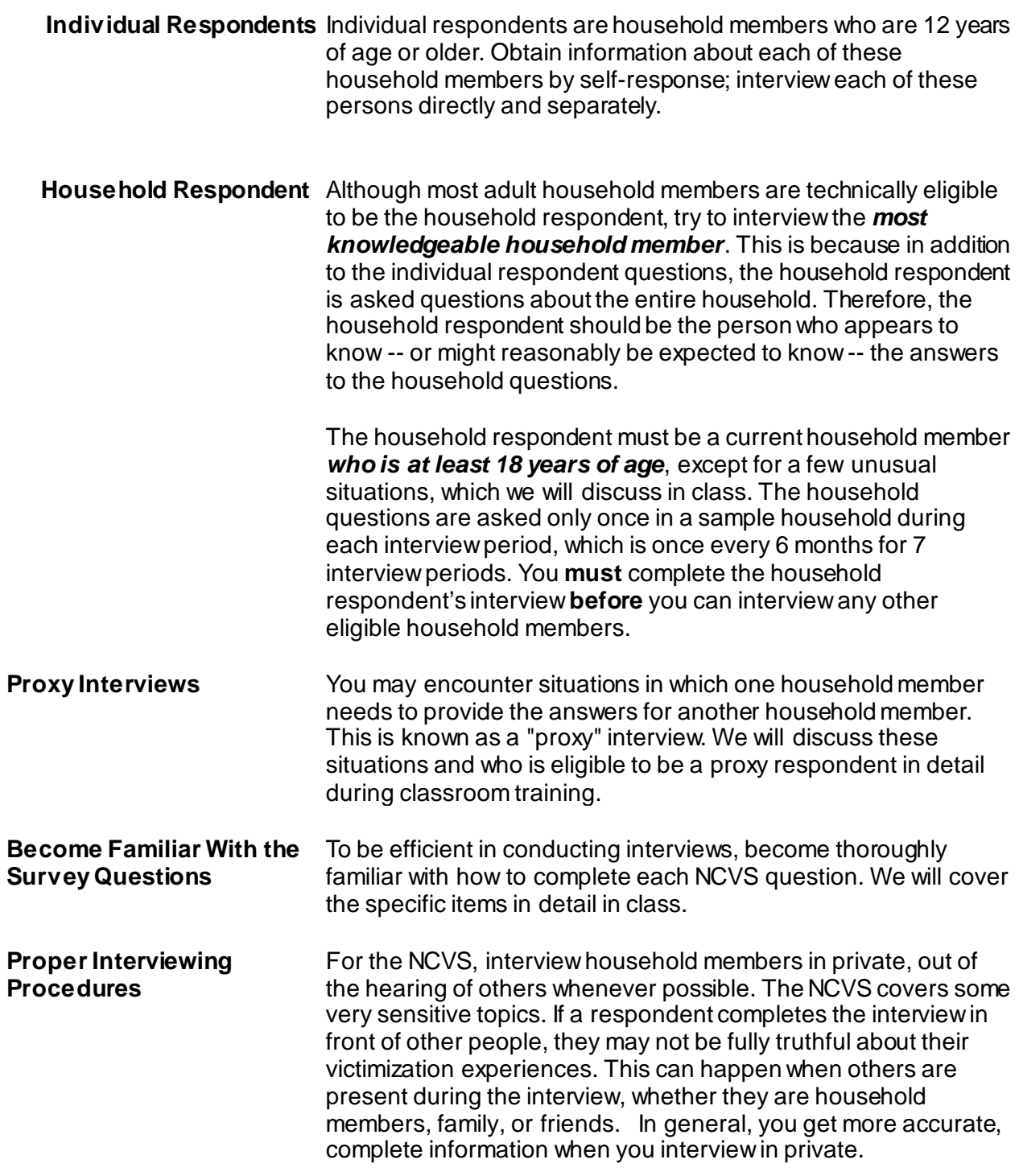

You may say something to the respondent like, "Research has shown that we get better data when we interview in private. We would also like to ensure confidentiality for each household member. Is there some place we can talk away from others?"

Try to arrange private interviews, out of hearing distance of any other person for the NCVS. If household members sit down together for the interview, tell them that you wish to interview separately to ensure the confidentiality of each household member's answers, and to ensure that we get the most complete and quality data. Use your discretion if a respondent seems hesitant about providing information when others are present. Ask the household member whether another time or room in the residence might be more convenient to complete the interview. Continue to interview with others present ONLY if the household member refuses to be interviewed privately or a private interview is not possible (for example, in a small space such as a studio apartment). Even in front of others, you must still conduct each interview at a conversational pace, and ask each household member all questions in their entirety. Certain NCVS questions require use of a flashcard when conducting in person interviews, which also provides more privacy.

It is important to develop a neutral, non-threatening, nonjudgmental atmosphere when asking the new questions, as with all NCVS questions. Do not let the respondent see any signs of approval or disapproval after he/she gives you information.

Be careful not to give your personal opinion by your words, facial expressions, or the tone of your voice. Since some household members might be reluctant or uncomfortable to answer questions, you must be careful not to show any surprise or disapproval. Any of these expressions could cause the respondent to give untrue answers or withhold information.

Here are some reasons for not showing your reactions to what a household member says:

Your actions, as well as your words, can influence an interview. If you frown or shake your head, the respondent will sense your disapproval just as clearly as if you put it into words.

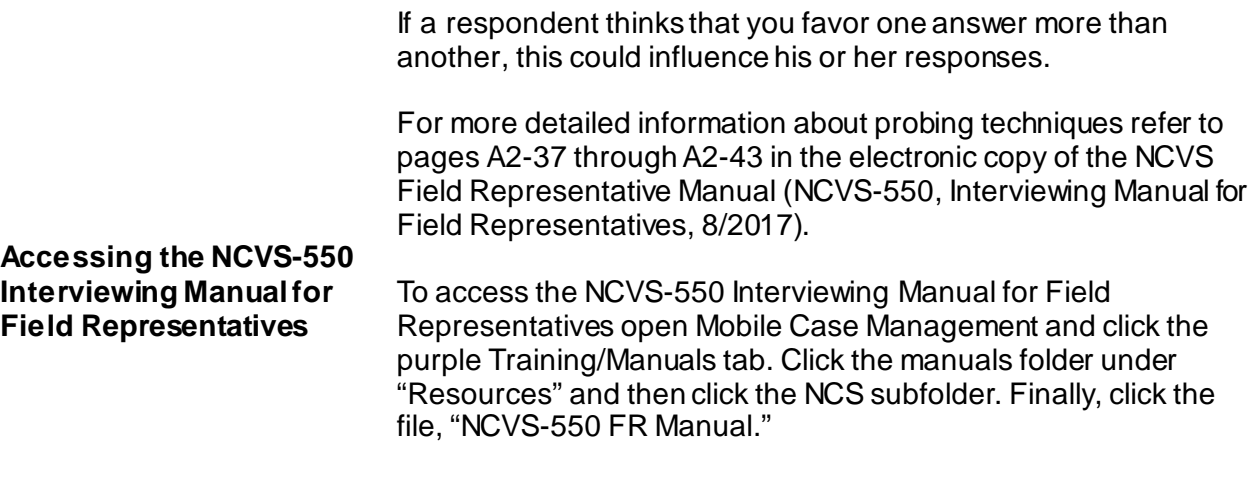

**Ask Questions as Worded** For now, the most basic rule to remember is to:

- Ask the NCVS questions **EXACTLY AS WORDED** on the screen, and
- Follow all instructions carefully.

The information you collect for the NCVS, or any other survey, is not valid unless **all FRs ask all questions in the same way.** If a question seems awkward, or if you feel you are talking down to a respondent, resist the temptation to apologize or change the question. Simply ask it as worded.

**Review Exercise** Complete the review exercise that starts on page 2-7. Compare your answers to the answer key which follows the review exercise, then continue with Lesson 3.

## **Lesson 2 - Review Exercise**

- 1. Your primary goal is to obtain complete \_\_\_\_\_with each sample \_\_\_\_assigned to you.
- 2. As an NCVS FR, you should be able to: *(Mark all answers that apply.)*
	- $\sqrt{a}$  (a) Explain the importance of the survey.
	- \_\_\_\_ (b) Answer any questions that a respondent may have.
	- \_\_\_\_ (c) Determine if a sample household keeps a home safe for valuables.
- 3. As you complete your NCVS assignments, you will be conducting both

\_\_\_\_\_\_\_\_\_\_\_\_\_\_\_\_\_\_\_ and \_\_\_\_\_\_\_\_\_\_\_\_\_\_\_\_\_ interviews.

4. Your \_\_\_\_\_\_\_\_\_\_\_\_\_\_\_\_\_\_\_\_\_ \_\_\_\_\_\_\_\_\_\_\_\_\_\_\_\_\_\_ proves that you are an employee of

the United States Census Bureau.

- 5. A proper introduction to the NCVS for a personal visit interview should contain the following information: *(Mark all answers that apply.)*
	- \_\_\_\_ (a) Your home address and telephone number.
	- (b) Your name.
	- \_\_\_\_ (c) The fact that you represent the United States Census Bureau.
	- \_\_\_ (d) Your reason for contacting the household whether in person or by telephone.
	- \_\_\_\_ (e) An inquiry whether or not the household received a letter from the Census Bureau about the NCVS and your visit.

\_\_\_\_\_\_\_\_\_

- 6. The household respondent must be a current household member who is at least years of age, except in a few unusual situations.
- 7. In most cases, self-response is not necessary and it is acceptable for one household member to answer all of the survey questions for all other household members.

**TRUE FALSE**

- 8. Which of the following statement(s) is/are true about your reaction to a respondent's answer:
	- 1. It's important to develop a neutral non-threatening, nonjudgmental atmosphere since it is difficult not to show personal opinion.
	- 2. It is ok when you agree with the respondent's opinion.
	- 3. Do not show any surprise or disapproval expressions.
	- 4. Do not show favoritism to one answer more than another answer.
- 9. It is important to ask the NCVS questions as worded so that all respondents hear the same questions in the same order, ensuring the validity of the survey data.

**TRUE FALSE**

*Compare your answers against the answer key on the next page(s).*

## **Lesson 2 - Answer Key**

- 1. Your primary goal is to obtain complete **interviews** with each sample **address** assigned to you. *(Page 2-1)*
- 2. As an NCVS FR, you should be able to: *(Mark all answers that apply.)*
	- X (a) Explain the importance of the survey.
	- $X (b)$  Answer any questions that a respondent may have.

\_\_\_\_ (c) Determine if a sample household keeps a home safe for valuables. *(Page 2-1)*

- 3. As you complete your NCVS assignments, you will be conducting both **personal visit** and **telephone** interviews. *(Page 2-1)*
- 4. Your **Identification Badge** proves that you are an employee of the United States Census Bureau. *(Page 2-3)*
- 5. A proper introduction to the NCVS for a personal visit interview should contain the following information: *(Mark all answers that apply.)*
	- (a) Your home address and telephone number.
	- $X_0$  (b) Your name.
	- $X (c)$  The fact that you represent the United States Census Bureau.
	- $X$  (d) Your reason for contacting the household, whether in person or by telephone.
	- $X (e)$  An inquiry whether or not the household received a letter from the Census Bureau about the NCVS and your visit.

*(Page 2-4)*

- 6. The household respondent must be a current household member who is at least **18** years of age, except in a few unusual situations. *(Page 2-5)*
- 7. In most cases, self-response is not necessary and it is acceptable for one household member to answer all of the survey questions for all other household members.

### **FALSE** *(Page 2-4)*

- 8. Which of the following statement(s) is/are true about your reaction to a respondent's answer:
	- 1. It's important to develop a neutral non-threatening, nonjudgmental atmosphere since it is difficult not to show personal opinion.
	- 2. It is ok when you agree with the respondent's opinion.
	- 3. Do not show any surprise or disapproval expressions.
	- 4. Do not show favoritism to one answer more than another answer.

**1, 3, 4** *(Page 2-6)*

9. It is important to ask the NCVS questions as worded so that all respondents hear the same questions in the same order, ensuring the validity of the survey data.

**TRUE**  *(Page 2-6 to 2-7)*

*Continue with Lesson 3.*

**NOTES**

## **Lesson 3. NCVS Sample Design and Control Number**

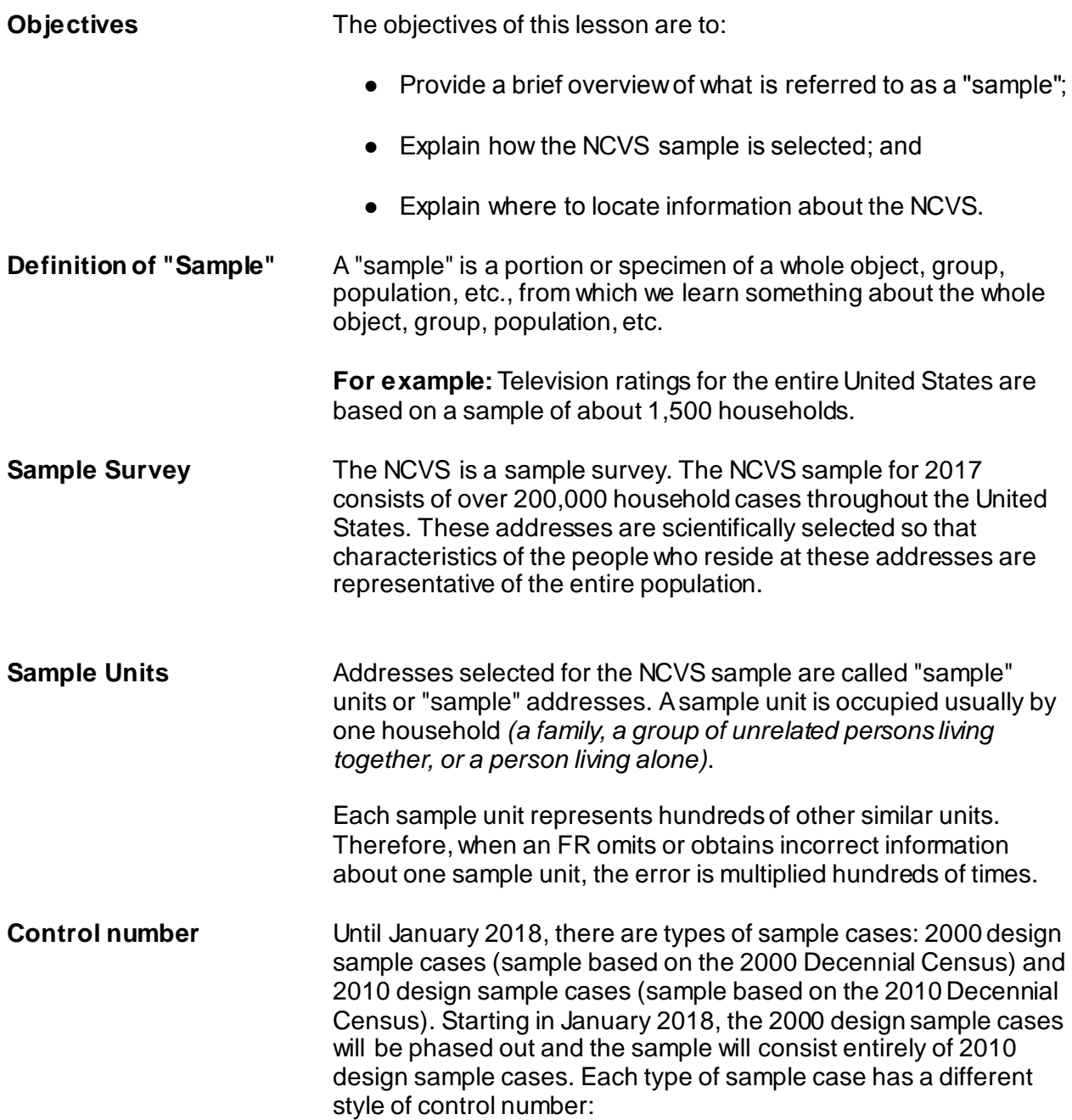

**2000 DESIGN SAMPLE:** For 2000 design sample cases, each sample unit is identified uniquely by a control number, which consists of the following:

- PSU number *(5 digits)*
- Segment number *(2 digits)*
- Segment number suffix *(2 characters)*
- Sample designation *(3 characters)*
- Sample designation suffix *(1 digit)*
- Serial number *(2 digits)*
- Serial number suffix *(1 character)*
- Household number *(1 digit)*
- Spinoff indicator *(2 digits)*

When you receive your assignment, the segment number suffix, the sample designation suffix, and the serial number suffix MAY often be blank.

**2010 DESIGN SAMPLE:** For 2010 design sample cases, each sample unit is identified uniquely by a control number, which consists of the following:

- Survey code (*2 digits*) For NCVS the code is 02.
- State code (*2 digits*) FIPS (Federal Information Processing Standards) state code
- County code (*3 digits*) FIPS county code
- Frame code (*1 digit*)
	- Shows what frame the sample unit is in:
		- $G =$  group quarters frame,
		- $U =$  unit frame, and
		- $C = \text{coverage improvement frame}.$
- Sample designation code (*3 digits*)
- Sequence number #1 (*4 digits*)
- Sequence number #2 (*2 digits*)

**How Often Is a Sample Address Interviewed?**

Generally, a sample address that is selected for the NCVS is contacted every 6 months for 3 years, until the household has

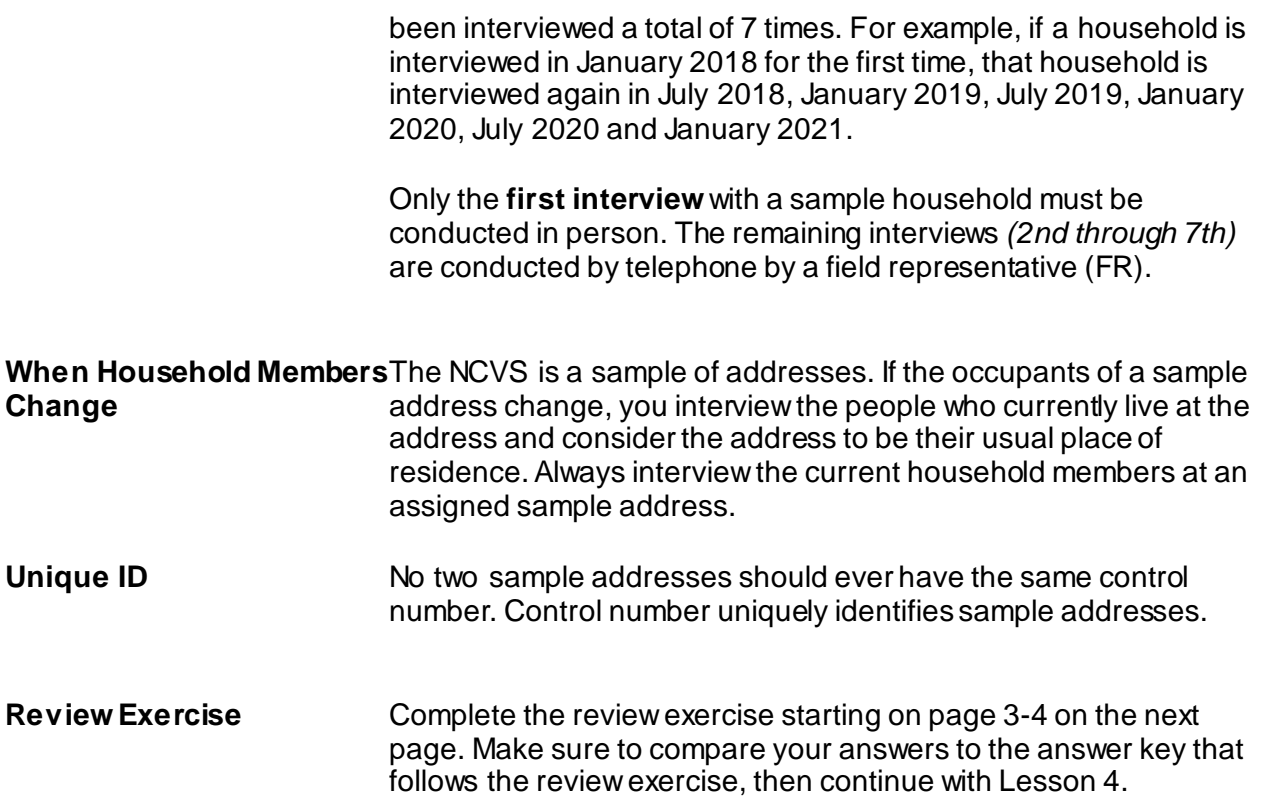

## **Lesson 3 - Review Exercise**

- 1. Which households are interviewed in the NCVS each month? *(Mark the correct answer.)*
	- All the households in the United States.
	- All the households in selected counties.
	- **\_\_\_\_\_** A sample of households which represents all households in the United States.
- 2. The NCVS sample is selected by a scientific process.
	- **TRUE FALSE**
- 3. The NCVS sample is selected from names, not addresses.
	- **TRUE FALSE**
- 4. What do we call addresses selected for the NCVS sample? *(Mark the correct answer.)*
	- \_\_\_\_\_ Sample places
	- \_\_\_\_\_\_\_ Sample areas
	- **Example units**
	- \_\_\_\_\_ Segments
- 5. The information that you collect from a sample unit represents information for: *(Mark the correct answer.)*
	- \_\_\_\_\_\_ The sample unit only
	- **LACCC** Hundreds of other similar units
	- \_\_\_\_\_\_\_ All 200,000 units in the survey
6. What happens when an FR omits or obtains incorrect information at a sample unit? *(Mark the correct answer.)* The error affects only the sample unit. **The error is multiplied hundreds of times.** 7. How often is a sample unit normally interviewed in the NCVS? *(Mark the correct answer.)* **Every 6 months for 3 years for a total of seven interviews** \_\_\_\_\_ Every month for 3 years **\_\_\_\_\_\_** Every month for 6 months 8. No two sample addresses should ever have the same control number.

**TRUE FALSE**

### *Compare your answers to the answer key on the next page(s).*

## *Lesson 3 - Answer Key*

- 1. Which households are interviewed in the NCVS each month? *(Mark the correct answer.)*
	- All the households in the United States.
		- All the households in selected counties.

 **X** A sample of households which represents all households in the United States. *(Page 3-1)*

2. The NCVS sample is selected by a scientific process.

**TRUE** *(Page 3-1)*

3. The NCVS sample is selected from names, not addresses.

**FALSE** *(Page 3-1)*

4. What do we call addresses selected for the NCVS sample? *(Mark the correct answer.)*

\_\_\_\_\_\_ Sample places

\_\_\_\_\_ Sample areas

**X** Sample units

Segments

*(Page 3-1)*

- 5. The information that you collect from a sample unit represents information for: *(Mark the correct answer.)*
	- The sample unit only
	- **X** Hundreds of other similar units
	- All 200,000 units in the survey *(Pages 3-1)*
- 6. What happens when an FR omits or obtains incorrect information at a sample unit? *(Mark the correct answer.)*
	- \_\_\_\_\_ The error affects only the sample unit.
	- **X** The error is multiplied hundreds of times. *(Page 3-1)*
- 7. How often is a sample unit normally interviewed in the NCVS? *(Mark the correct answer.)*
	- **X** Every 6 months for 3 years for a total of seven interviews
	- **Every month for 3 years**
	- Every month for 6 months *(Page 3-2)*
- 8. No two sample addresses should ever have the same control number.
	- **TRUE** *(Page 3-3)*

## *Continue with Lesson 4.*

**NOTES**

# **Lesson 4. The NCVS-550 Interviewing Manual for Field Representatives**

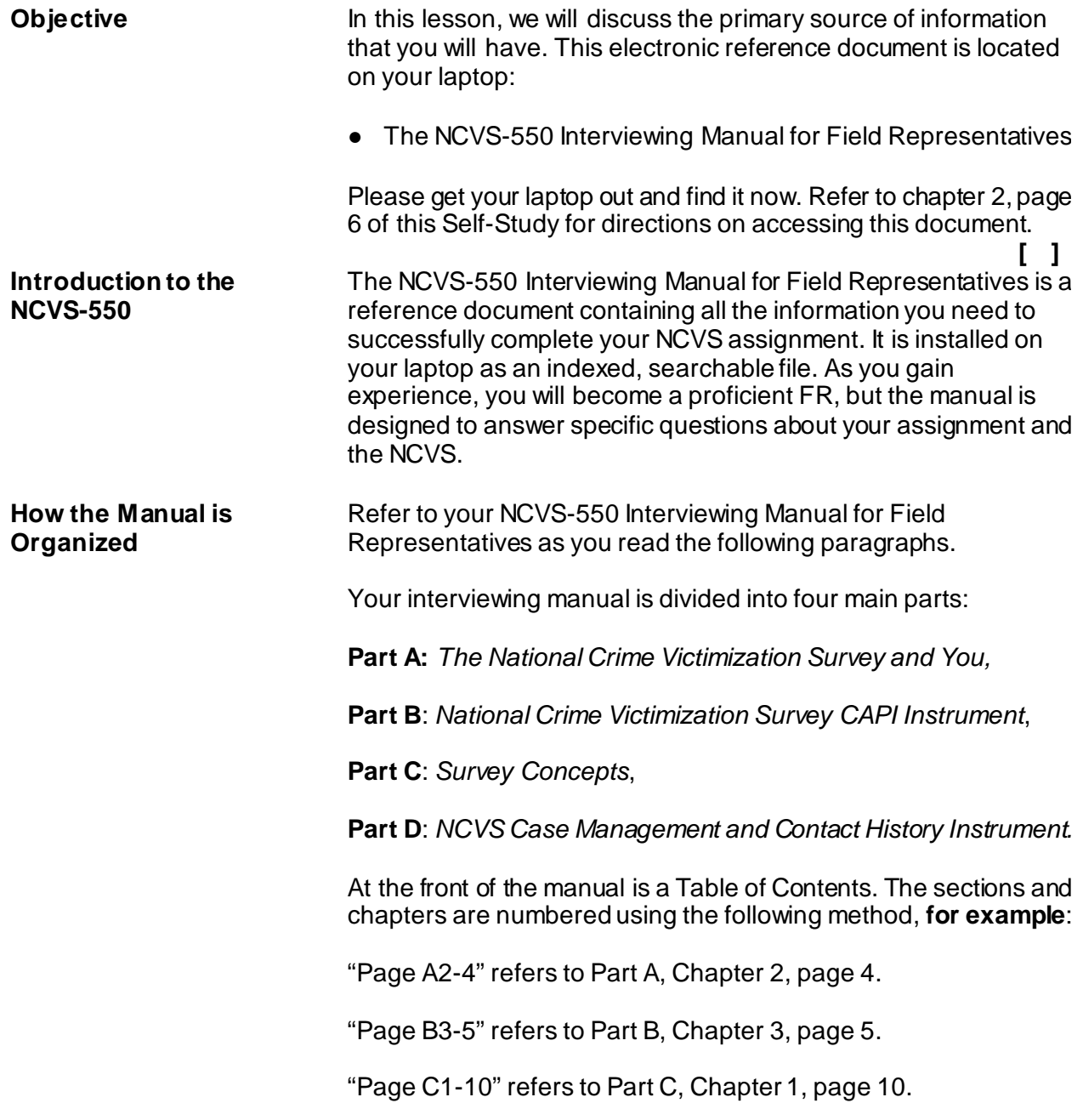

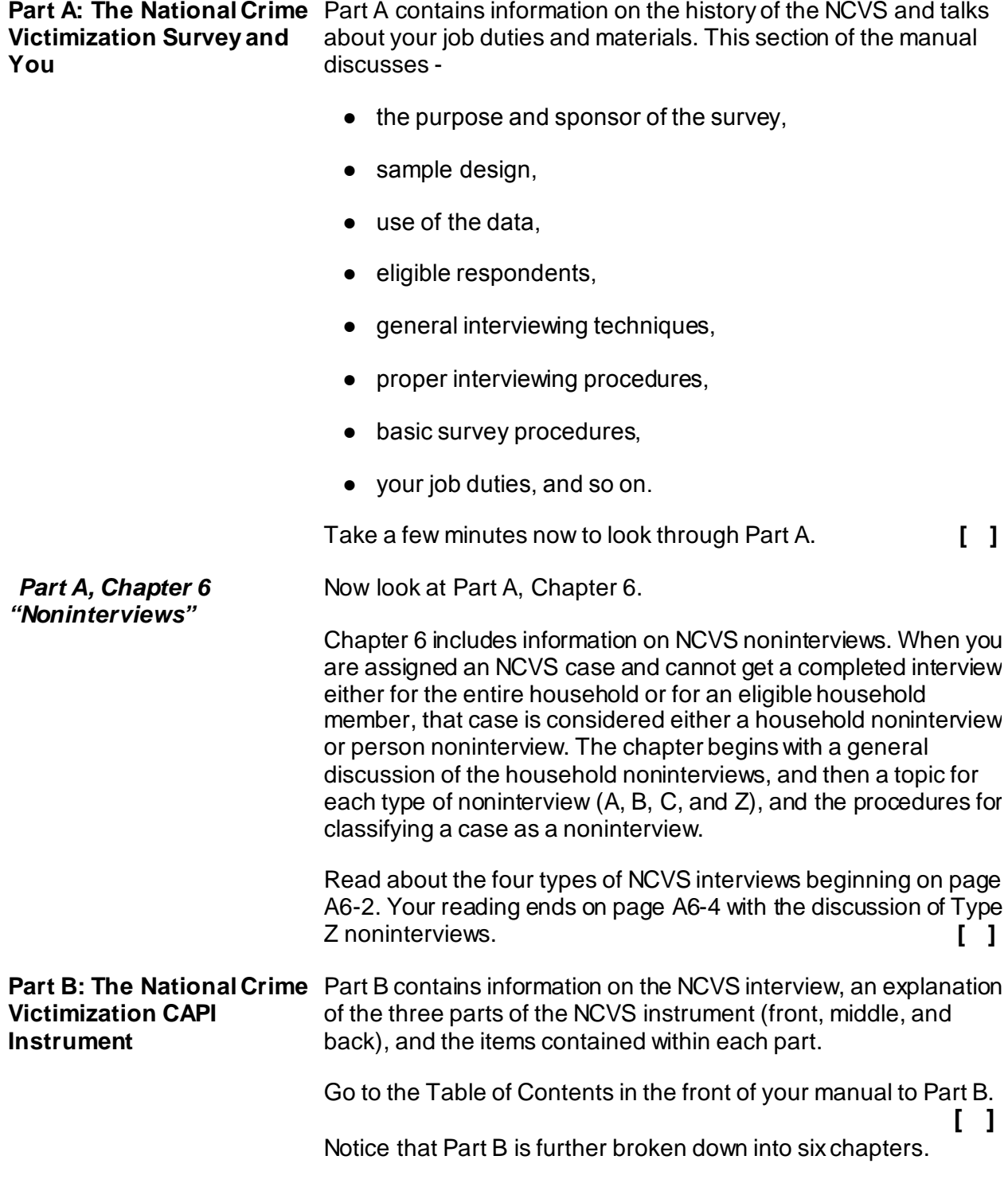

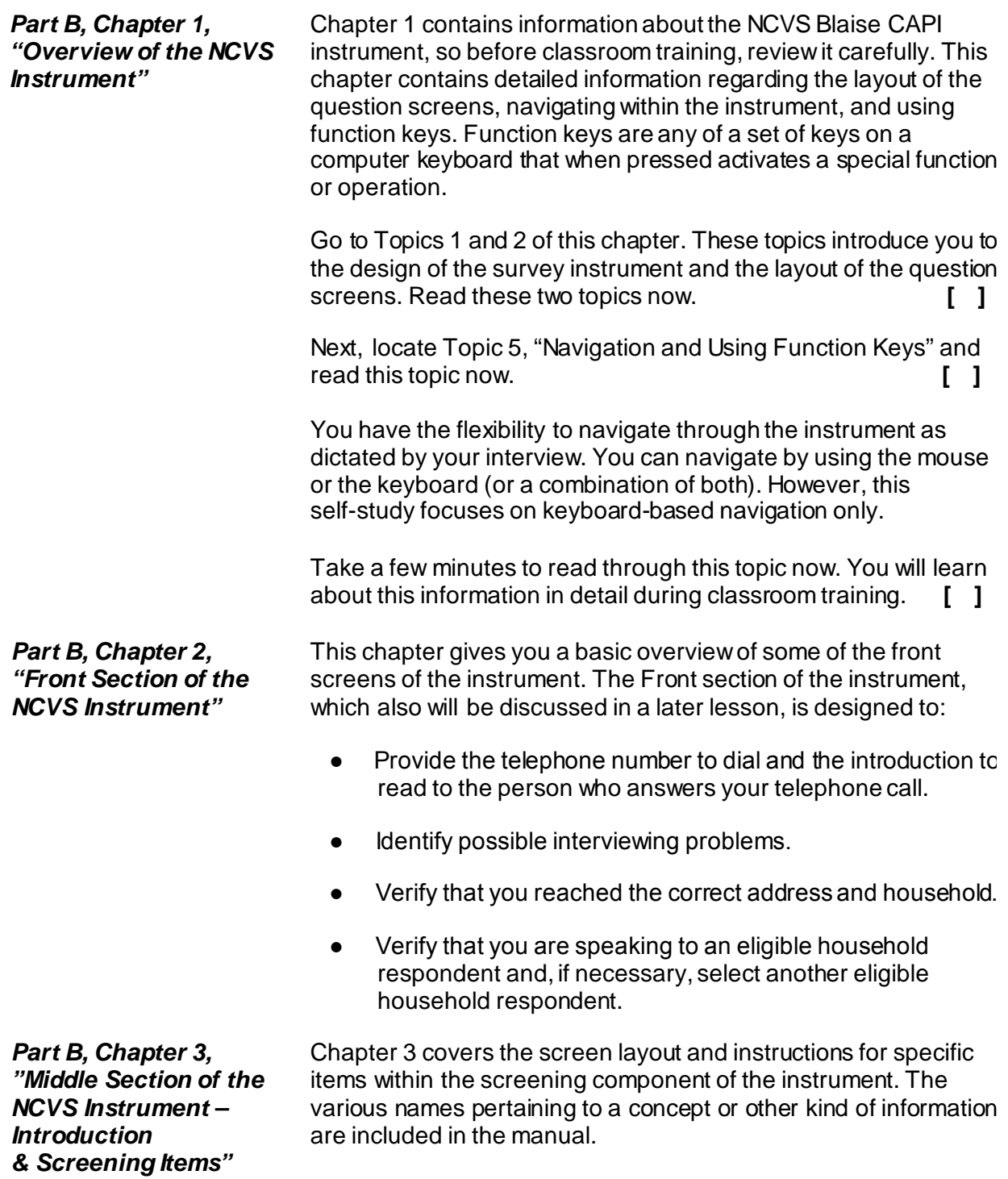

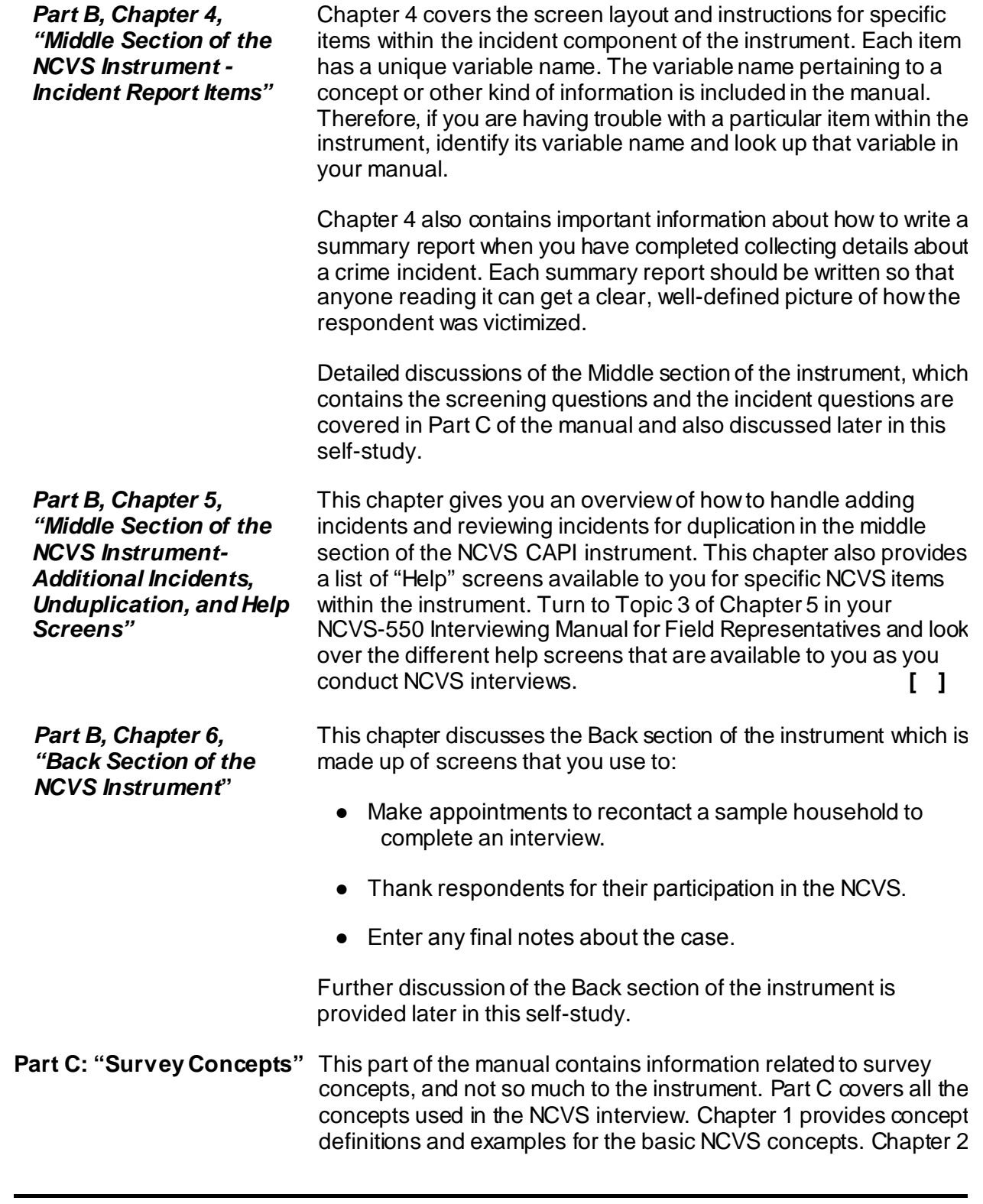

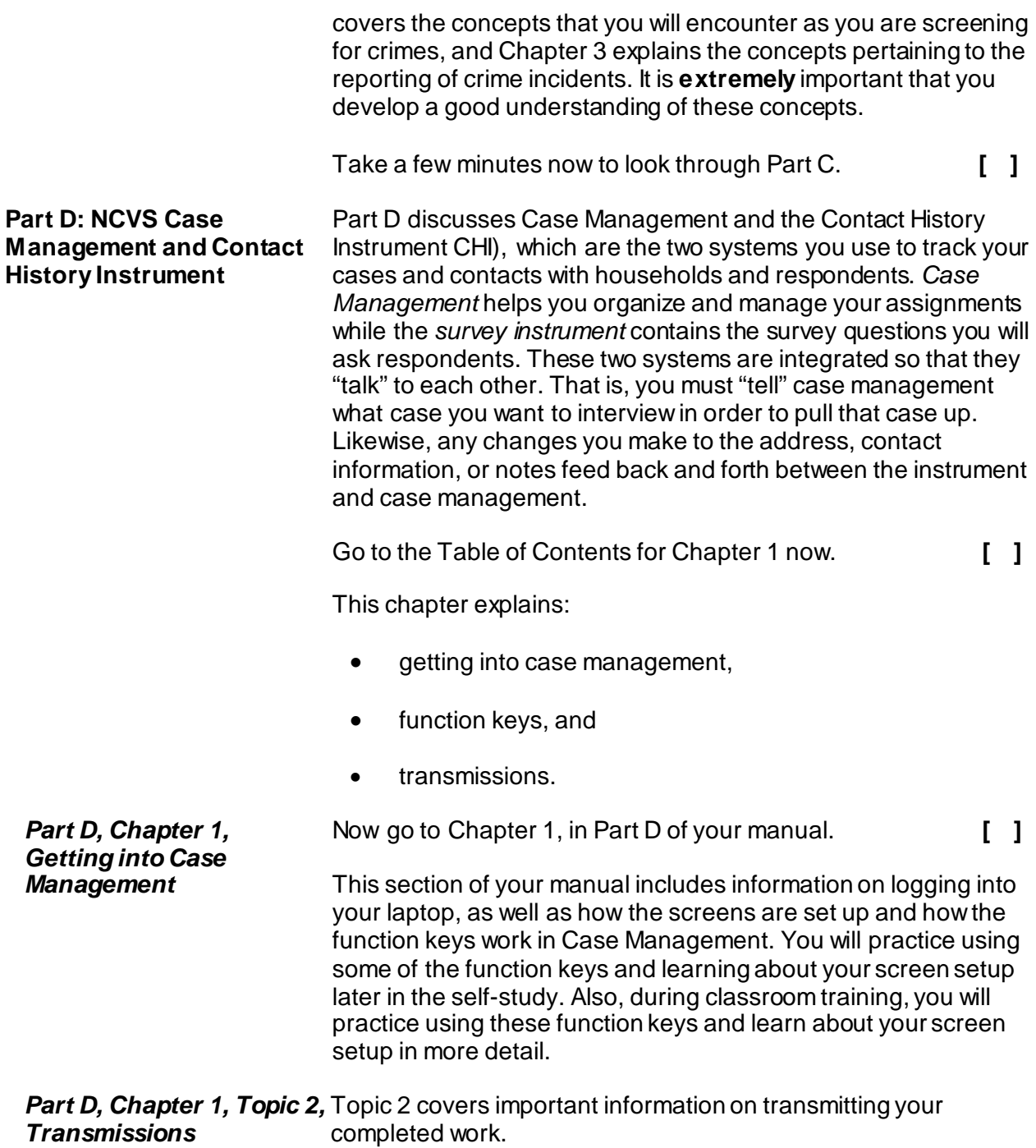

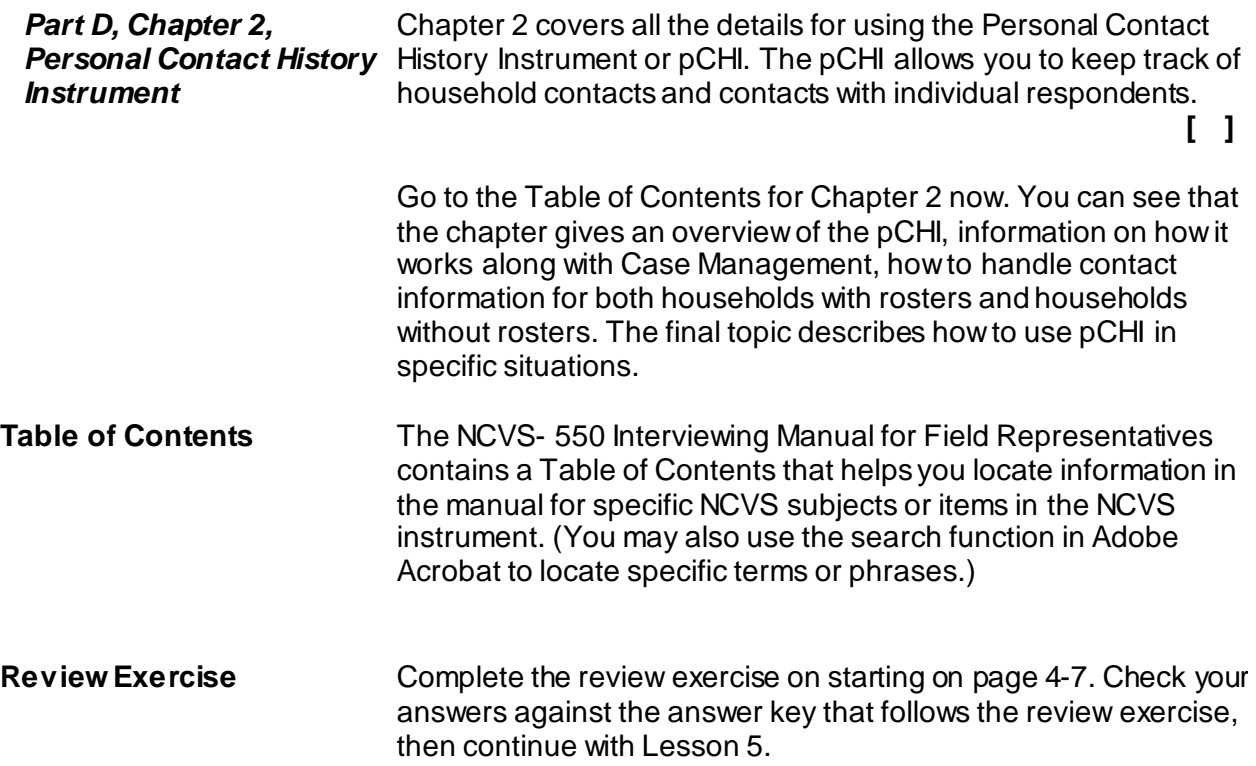

 $\overline{a}$ 

## **Lesson 4 - Review Exercise**

- 1. Which of the following two manuals contains a section covering basic NCVS survey concepts?
	- \_\_\_\_\_\_ Listing and Coverage: A Survival Guide for Field Representatives (Volume II)
	- \_\_\_\_\_\_ NCVS-550 Interviewing Manual for Field Representatives
- 2. Identify the Part (A, B, C, or D) of the NCVS-550 Interviewing Manual for Field Representatives, where you would find information on the following subjects:
	- Historical overview of the NCVS
	- How to answer questions from respondents
	- How to access a case to conduct an NCVS interview.
	- Discussion of the instrument's front, middle, and back sections.
	- Where to look up a definition of the NCVS concept of presence during an incident.
	- How the function keys work in case management
- 3. List the Part and Topic of the NCVS-550 Interviewing Manual for Field Representatives which provides instructions for completing the summary of the crime incident report.

*Compare your answers to the answer key on the next page(s).*

## **Lesson 4 - Answer Key**

- 1. Which of the following two manuals contains a section covering basic NCVS survey concepts?
	- Listing and Coverage: A Survival Guide for Field Representatives (Volume II)
	- $X$  NCVS-550 Interviewing Manual for Field Representatives

## *(Page 4-1)*

- 2. Identify the Part (A, B, C, or D) of the NCVS-550 Interviewing Manual for Field Representatives, where you would find information on the following subjects:
	- **A** Historical overview of the NCVS
	- **A** How to answer questions from respondents
	- **D** How to access a case to conduct an NCVS interview.
	- **B** Discussion of the instrument's front, middle, and back sections.
	- **C** Where to look up a definition of the NCVS concept of presence during an incident.
	- **B** How the function keys work in case management

## *(Page 4-1 and the NCVS-550 Manual Table of Contents)*

3. List the Part and Topic of the NCVS-550 Interviewing Manual for Field Representatives which provides instructions for completing the summary of the crime incident report.

## **Part B, Chapter 4**

*(Page 4-4)*

## *Continue with Lesson 5*

# **Lesson 5. Blaise and the NCVS**

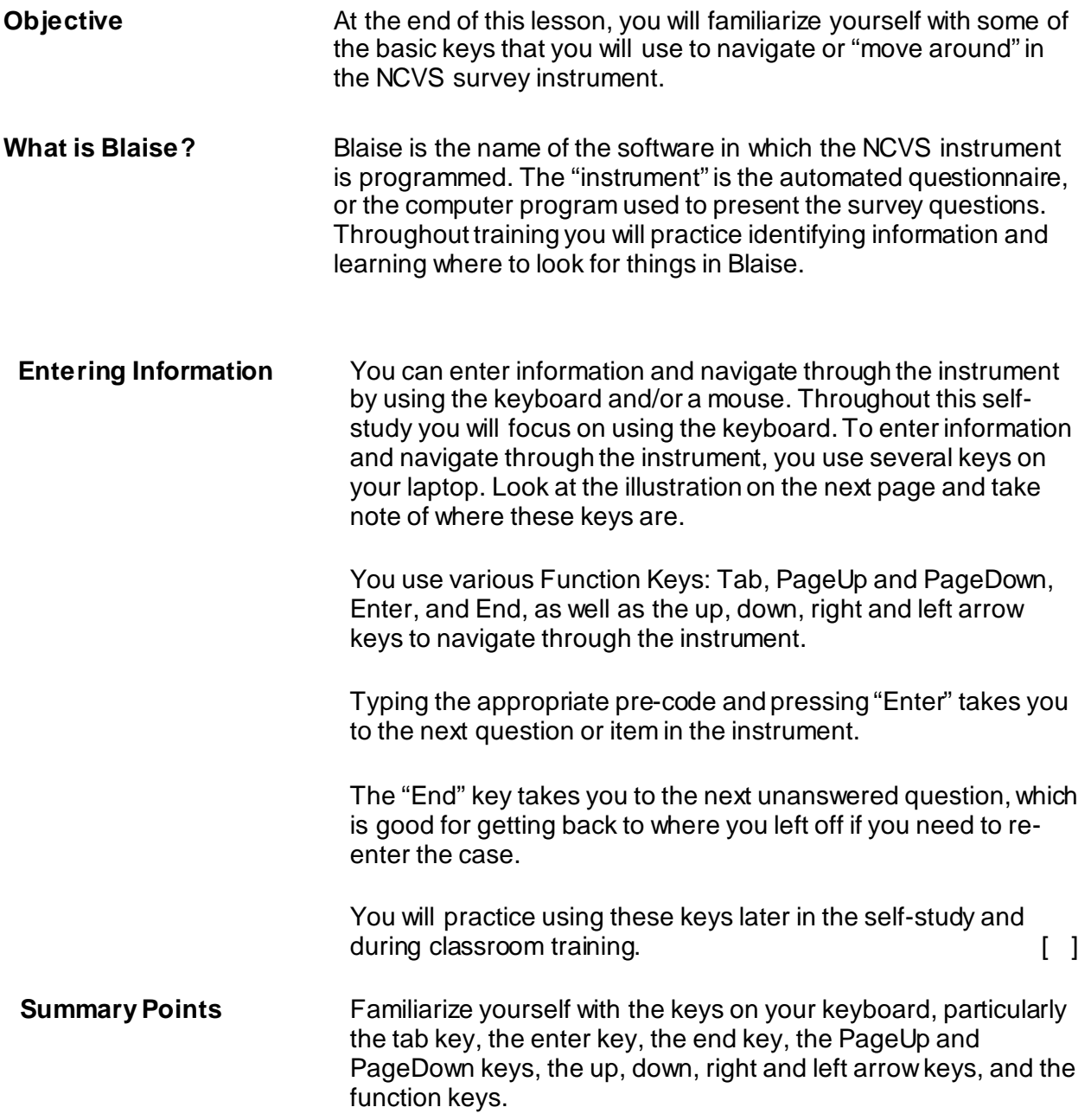

**Review Exercise** Complete the review exercise starting on page 5-3 for this lesson. Compare your answers to the answer key which follows the review exercise and continue with Lesson 6.

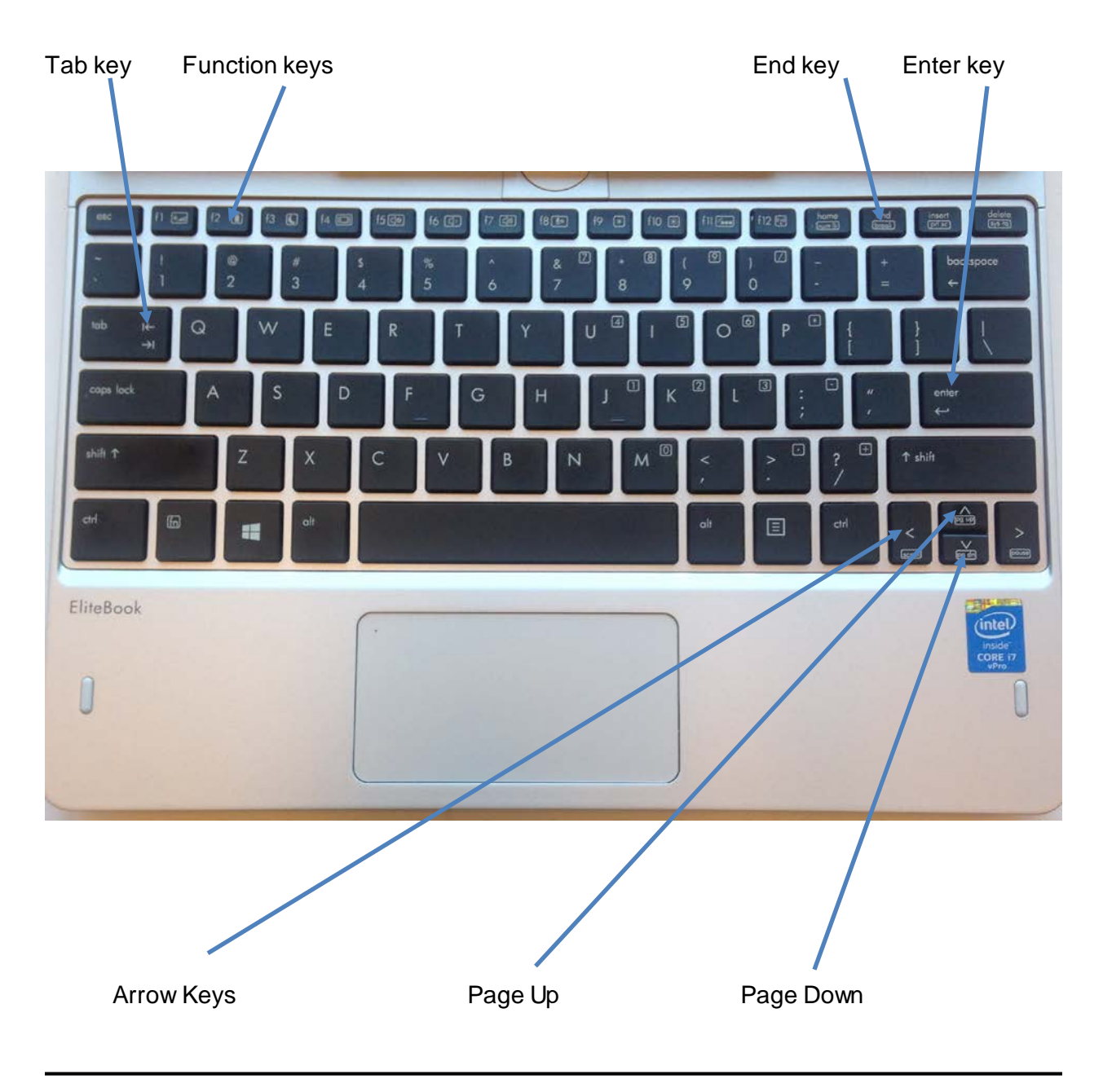

## **Lesson 5 - Review Exercise**

- 1. If you re-enter a case, which key do you press to take you to the next unanswered question?
	- PageUp
	- \_\_ PageDown
	- Land Enter
	- Land End
- 2. The is the automated questionnaire, or the computer program used to present the survey questions.

*Compare your answers to the answer key on the next page.*

# **Lesson 5 - Answer Key**

- 1. If you re-enter a case, which key do you press to take you to the next unanswered question?
	- PageUp
	- PageDown
	- Enter

**X** End *(Page 5-1)*

2. The **instrument** is the automated questionnaire, or the computer program used to present the survey questions. *(Page 5-1)*

## *Continue with Lesson 6.*

# **Lesson 6. Case Management**

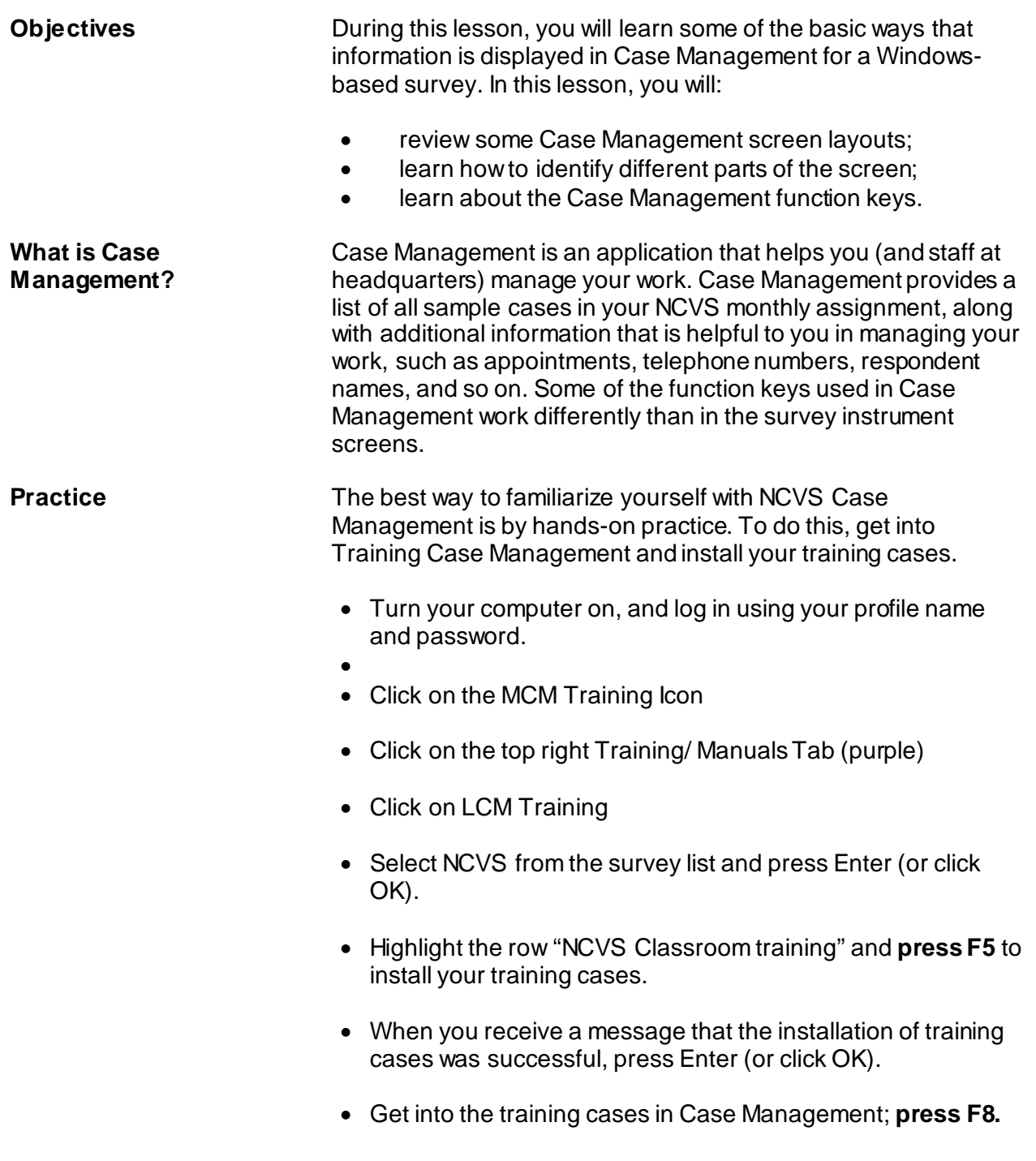

You should have a list of training cases on your screen. When you enter Case Management during actual production interviewing, a dialog box appears that asks you to select the assignment (interview) period with which you want to work (see example below of screen). Arrow up or down to the appropriate assignment period. (When using training cases, this screen does not appear.)

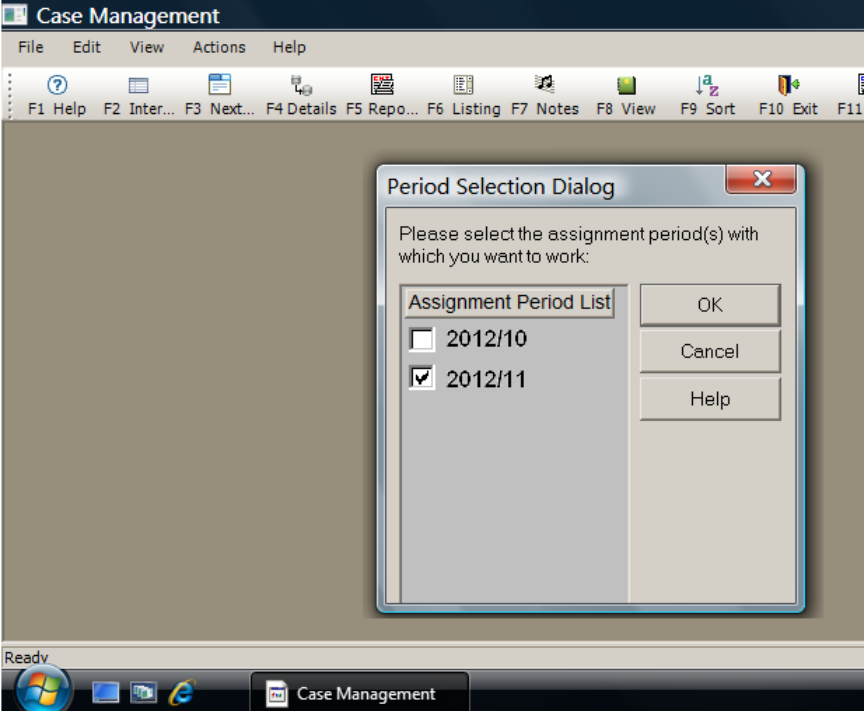

Follow the instructions in this lesson as you go through some Case Management functions.

There are four main parts to the Case Management window. They are the:

- Menu Bar,
- Tool Bar,
- Case List Pane, and
- Details Pane.

### **Parts of Case Management**

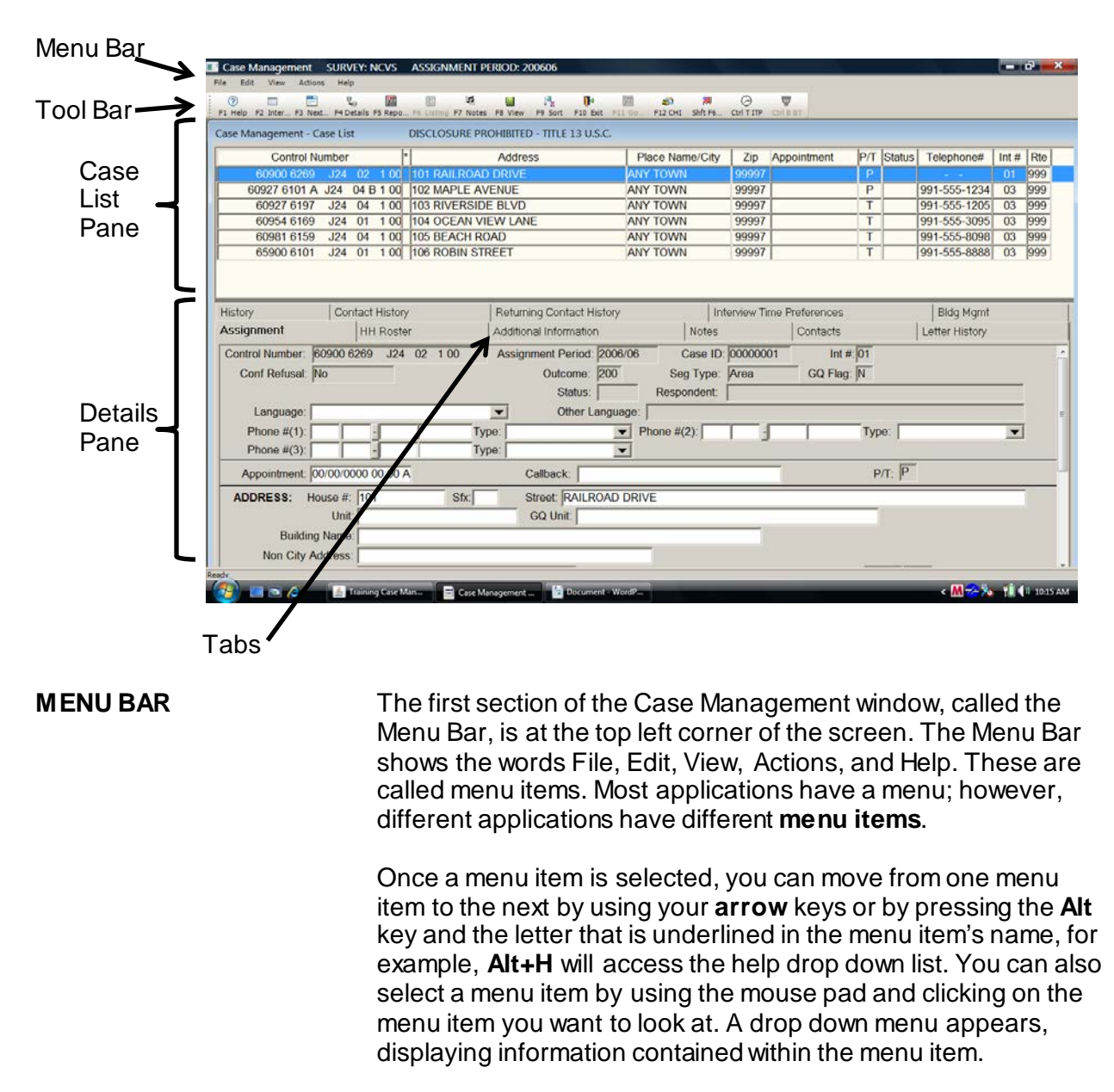

**TOOL BAR** Look at the next section of the Case Management window just below the menu bar. This section is the Toolbar. The Toolbar in Case Management lists the function keys and contains a symbol and name for each function key. Function keys are shortcuts for evoking specific actions within Case Management.

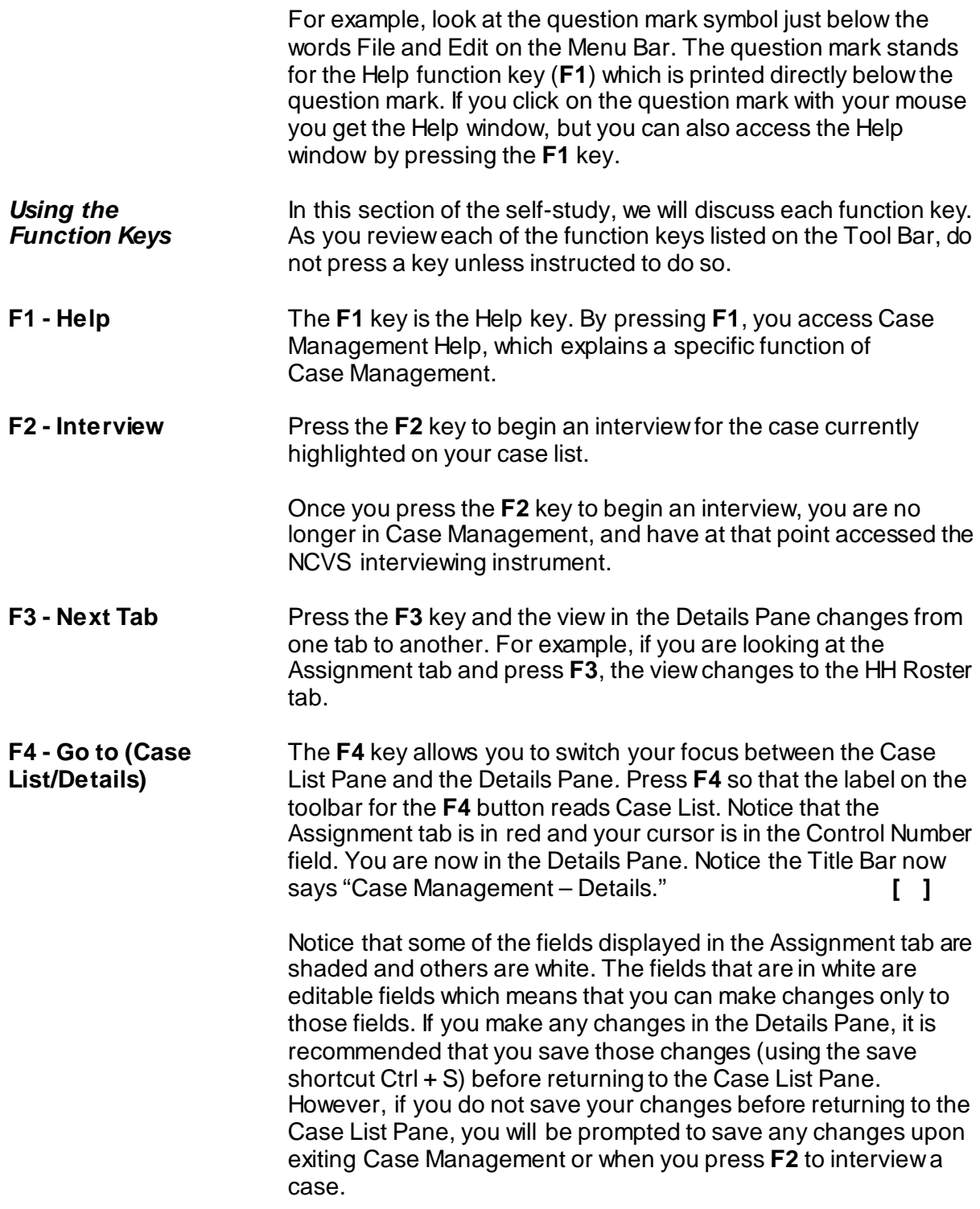

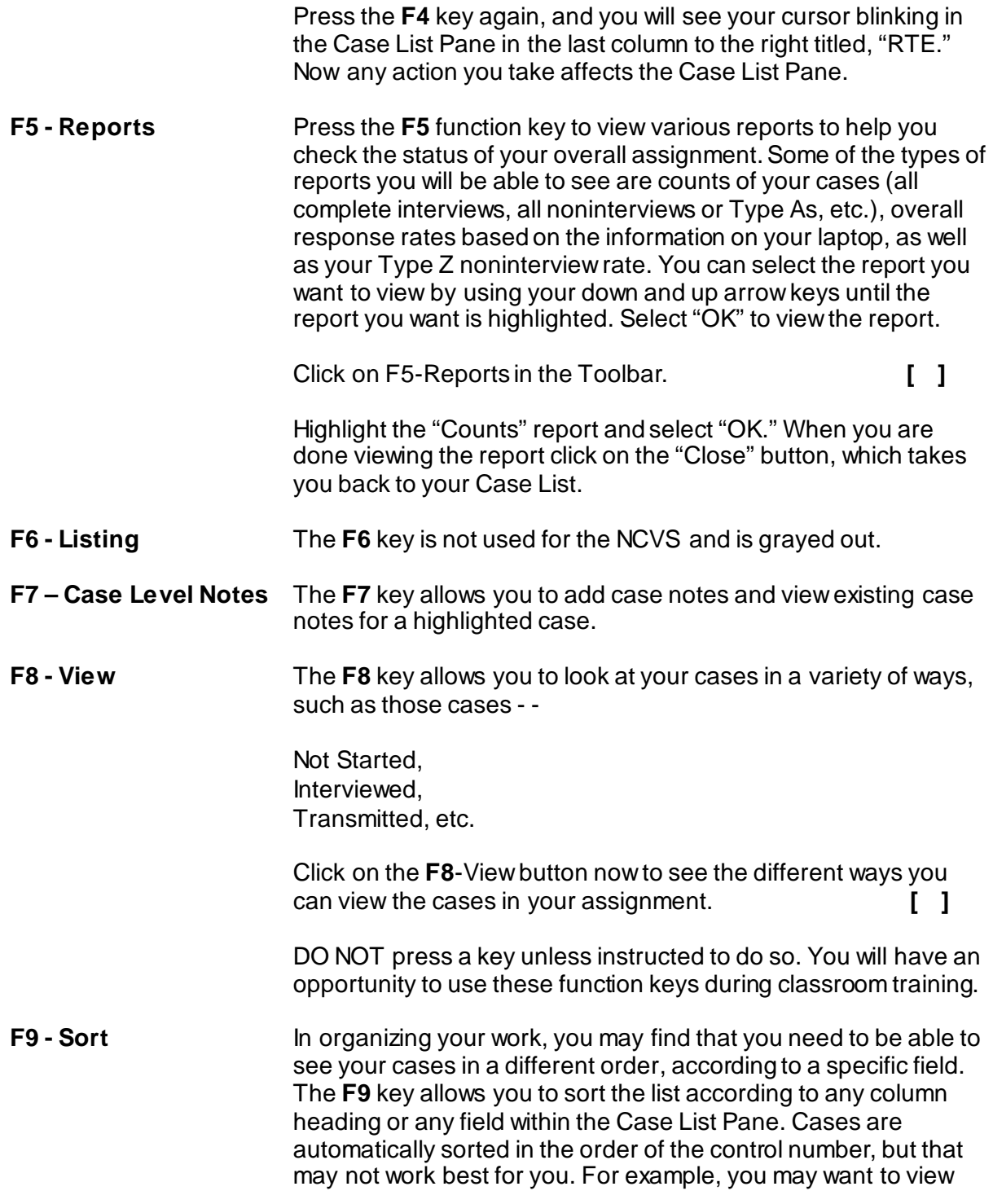

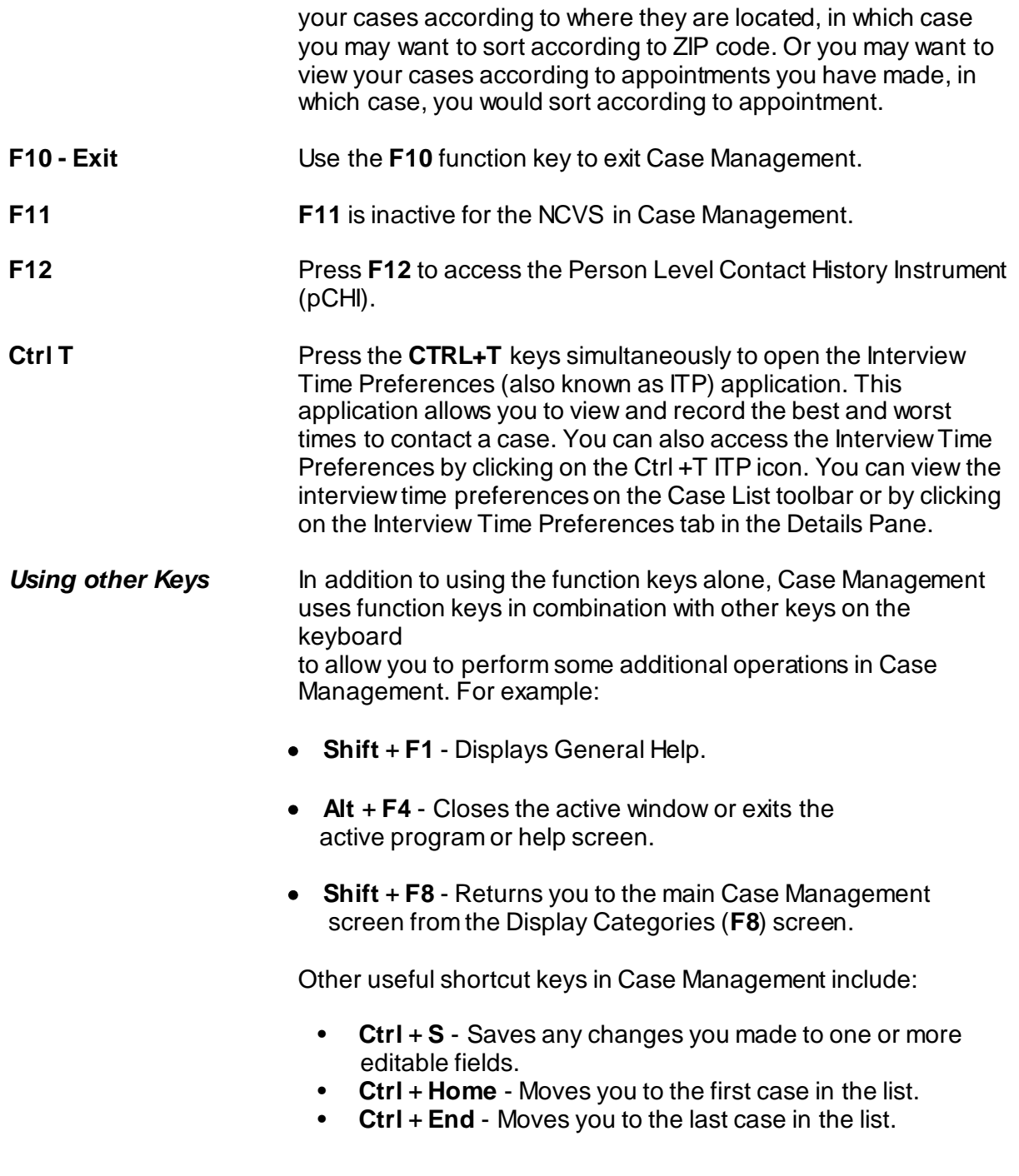

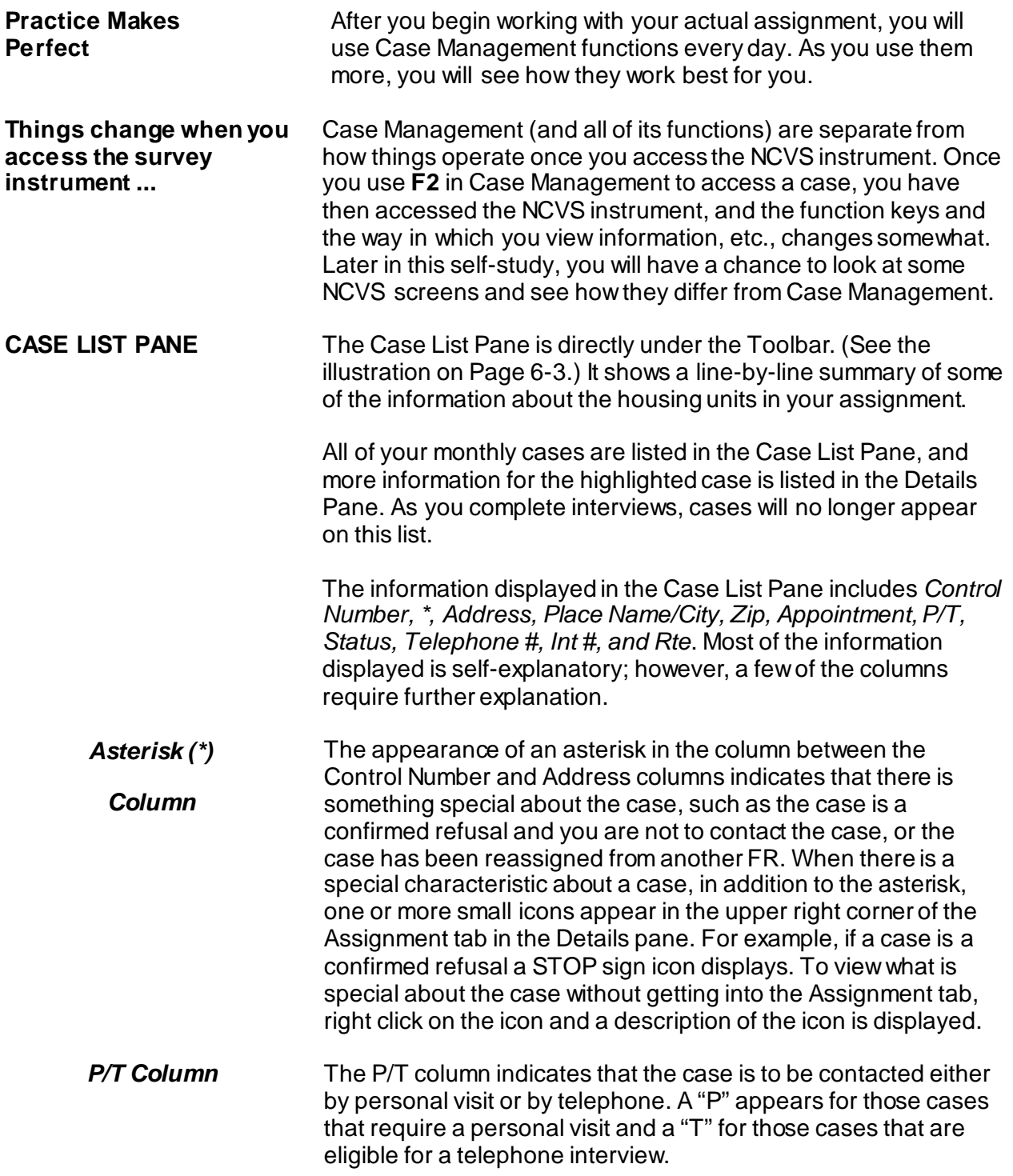

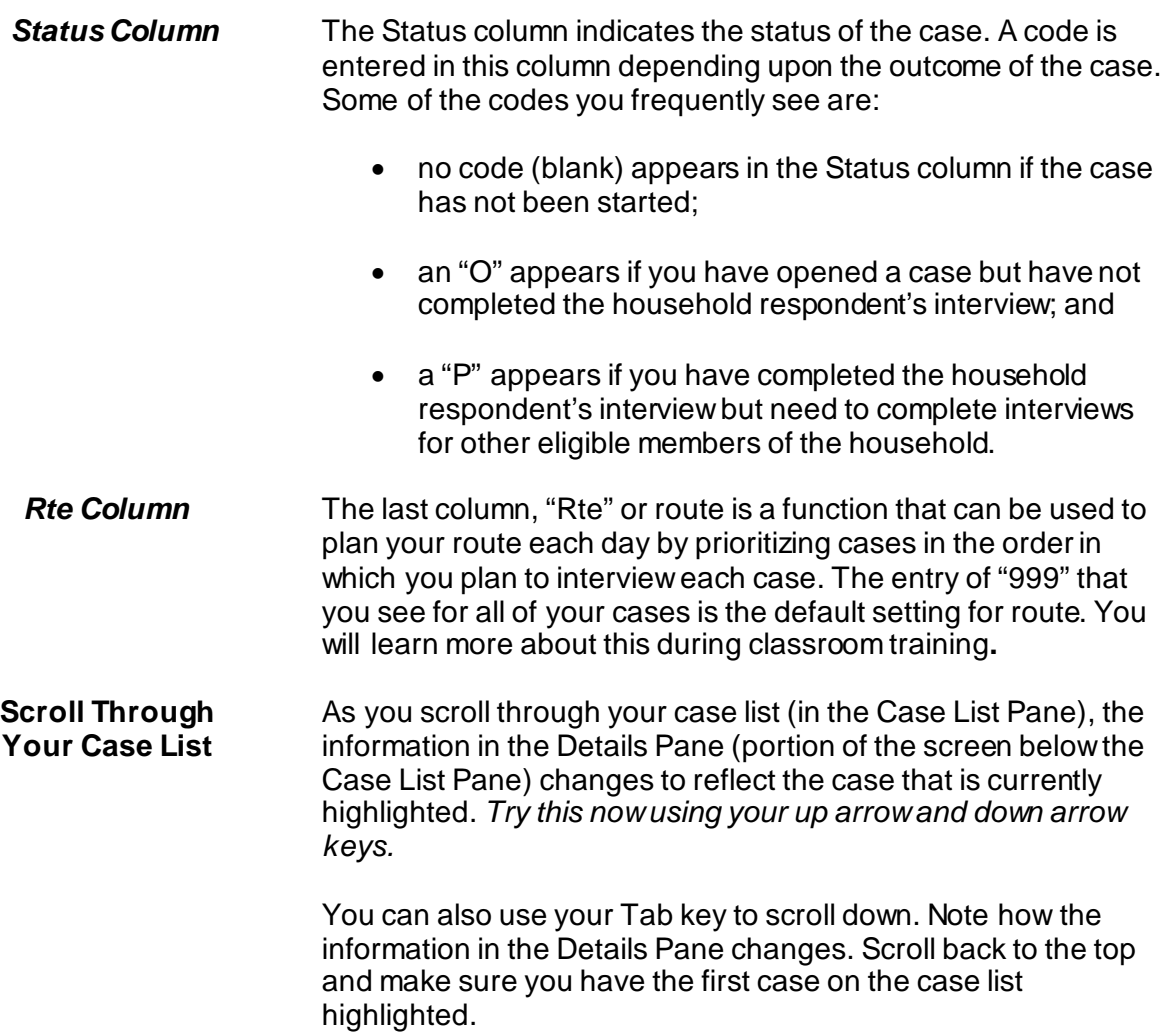

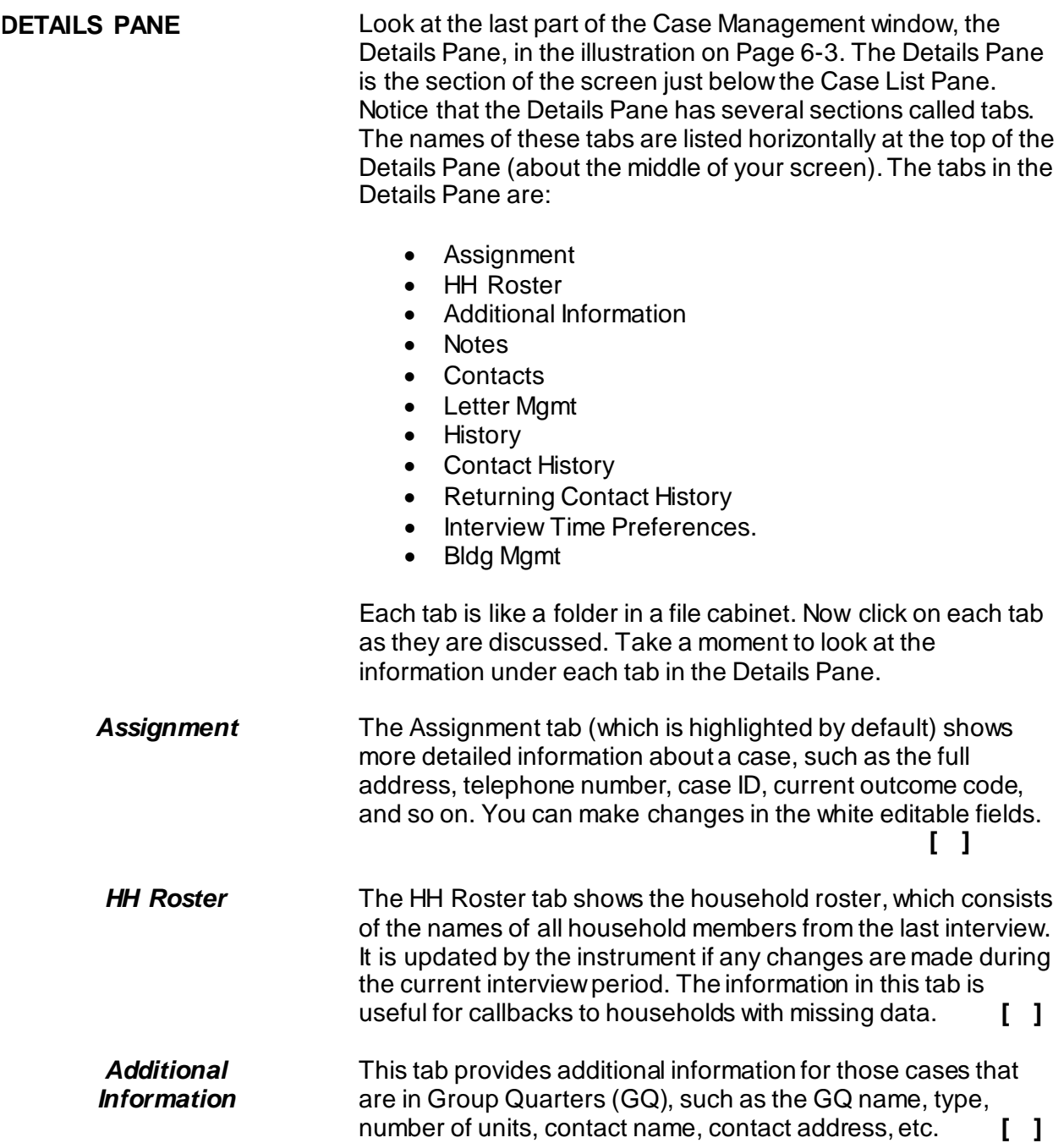

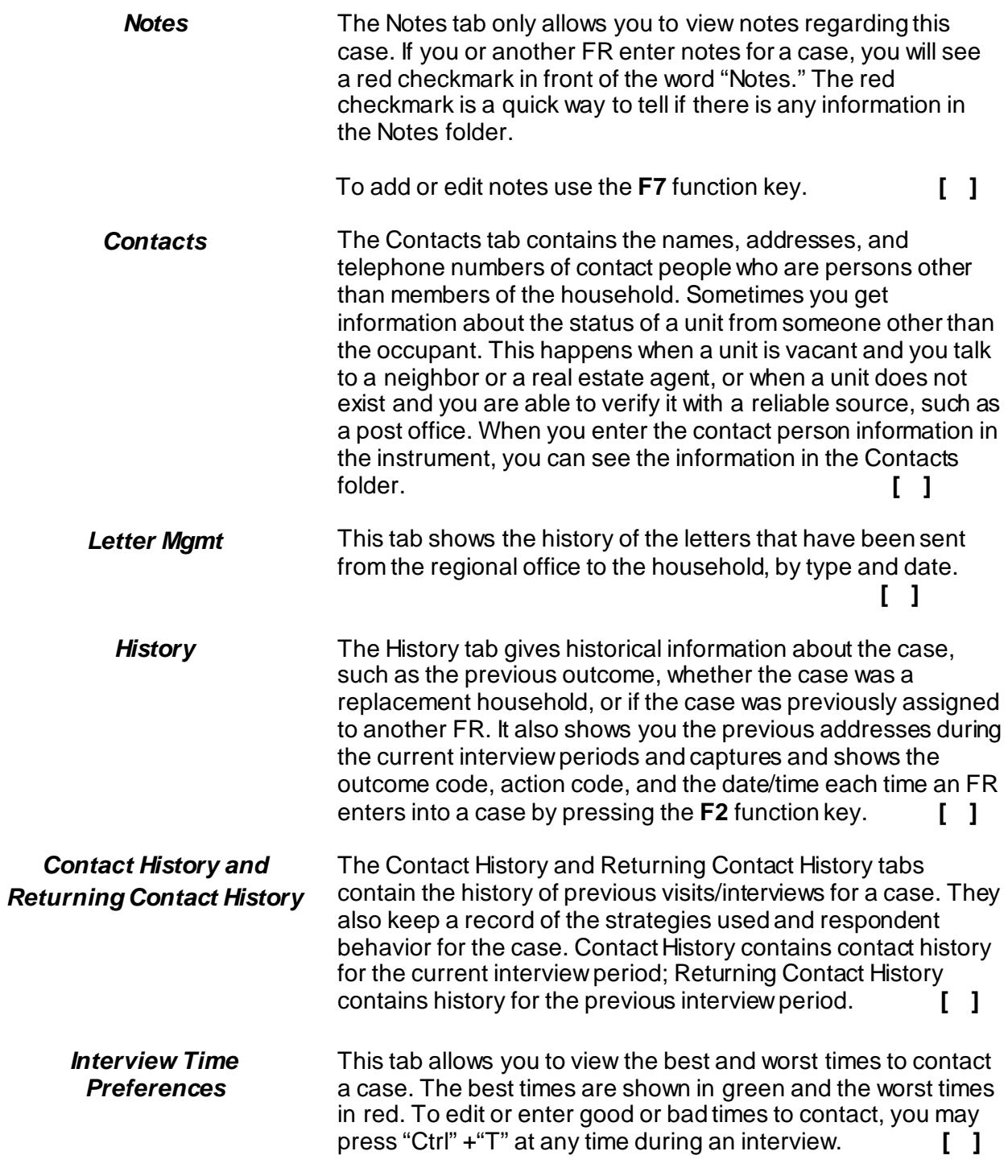

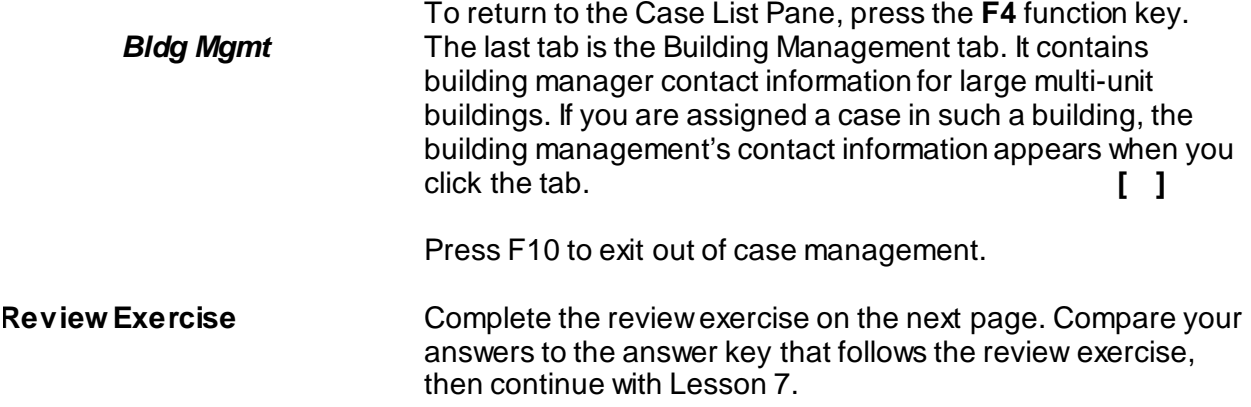

## **Lesson 6 - Review Exercise**

- 1. One of the purposes of Case Management is to help you manage your monthly assignment.
	- **TRUE FALSE**
- 2. Match the function keys below with their function in Windows Case Management:

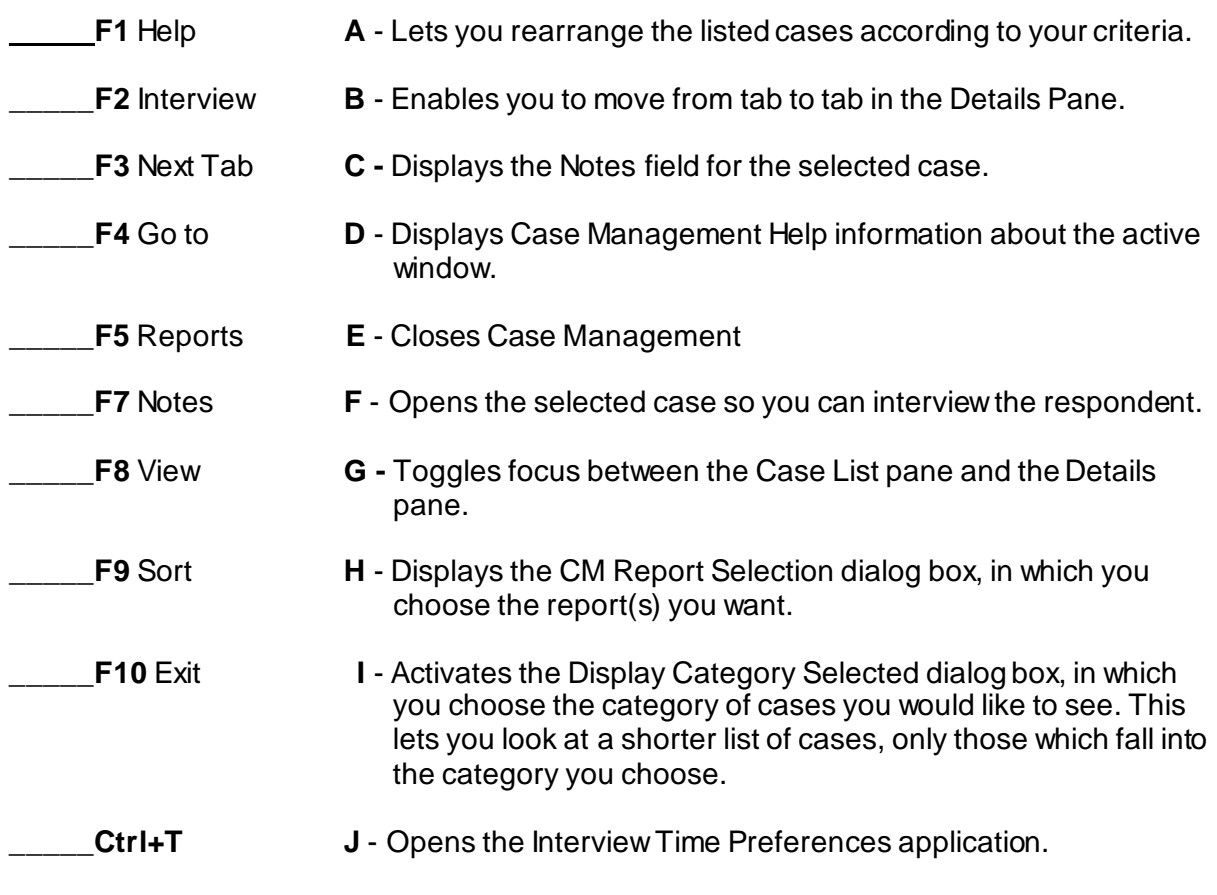

3. Identify the main section(s) of the Case Management system.

\_\_\_\_\_\_ Menu Bar

\_\_\_\_\_ File Bar

\_\_\_\_\_ Case List Pane

- \_\_\_\_\_ Info Pane
- \_\_\_\_\_ Tool Bar
- Details Pane
- 4. Which section of the Case Management lists all of your monthly cases?
	- \_\_\_\_\_ Menu Bar
	- \_\_\_\_\_ File Bar
	- \_\_\_\_\_ Case List Pane
	- \_\_\_\_\_ Info Pane
	- \_\_\_\_\_ Tool Bar
	- \_\_\_\_\_ Details Pane
- 5. Match the function keys below with their function in Case Management.

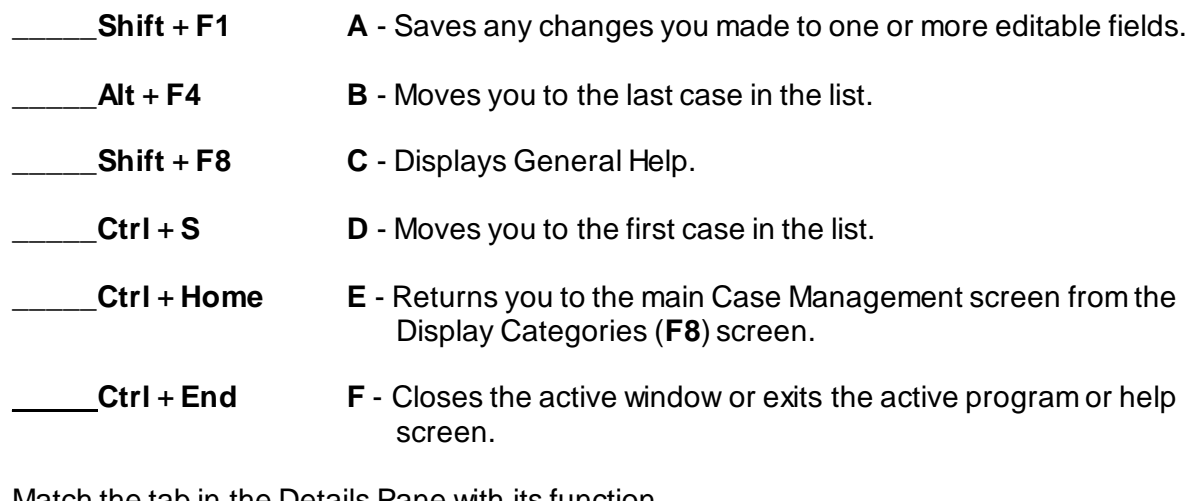

- 6. Match the tab in the Details Pane with its function.
	- \_\_\_\_\_**Assignment A**  Displays notes.

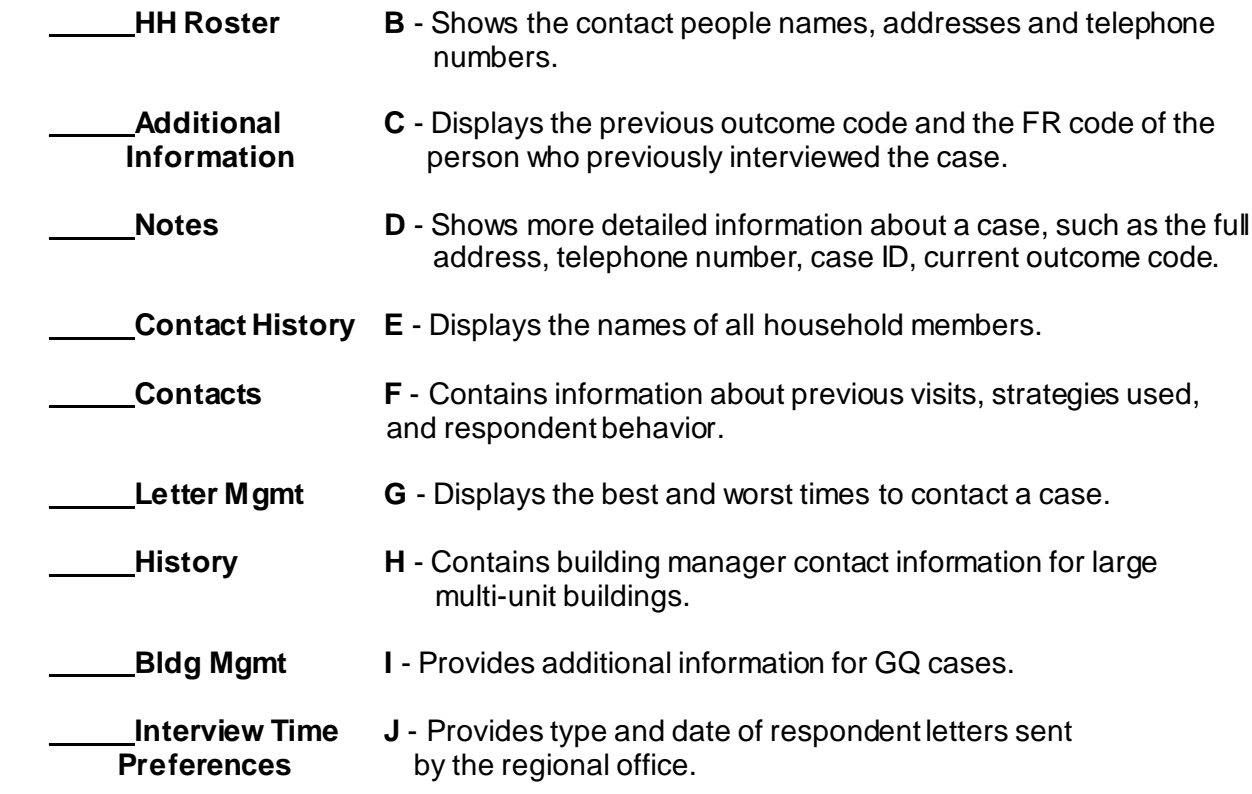

*Compare your answers to the answer key on the next page.*

# **Lesson 6 - Answer Key**

1. One of the purposes of Case Management is to help you manage your monthly assignment.

## **TRUE** *(Page 6-1)*

2. Match the function keys below with their function in Windows Case Management:

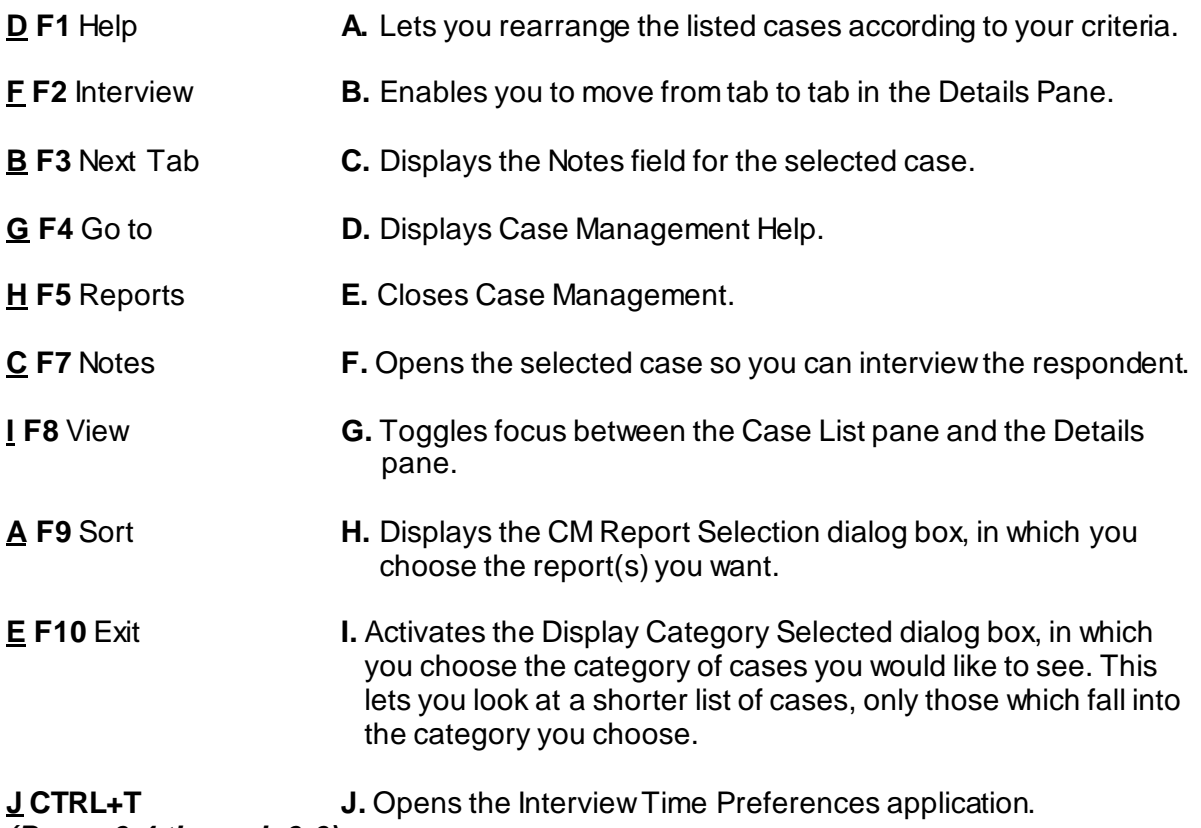

*(Pages 6-4 through 6-6)*

- 3. Identify the main section(s) of the NCVS Case Management system.
	- $X$  Menu Bar
	- \_\_\_\_ File Bar
	- X Case List Pane
	- \_\_\_\_ Info Pane

 $X$  Tool Bar

X Details Pane *(Page 6-3)*

- 4. Which section of the Case Management lists all of your monthly cases?
	- \_\_\_\_ Menu Bar
	- \_\_\_\_ File Bar
	- \_X \_ Case List Pane
	- \_\_\_\_ Info Pane
	- \_\_\_\_ Tool Bar

\_\_\_\_ Details Pane *(Page 6-7)*

5. Match the function keys below with their function in Case Management.

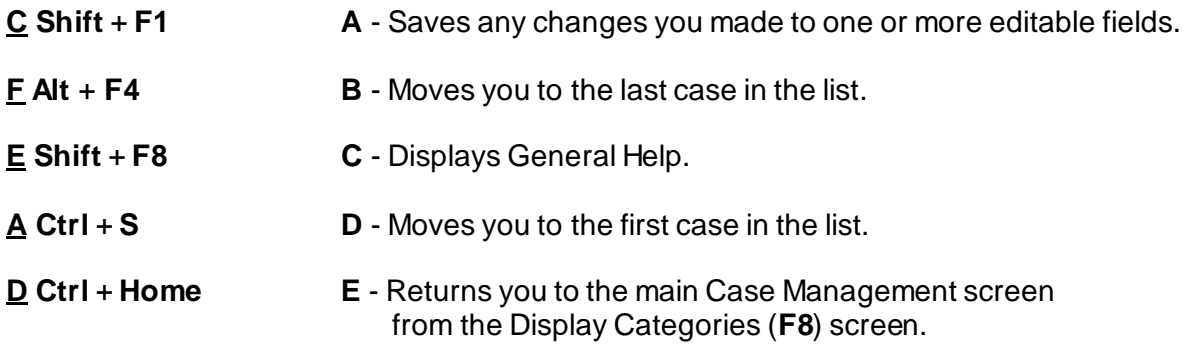

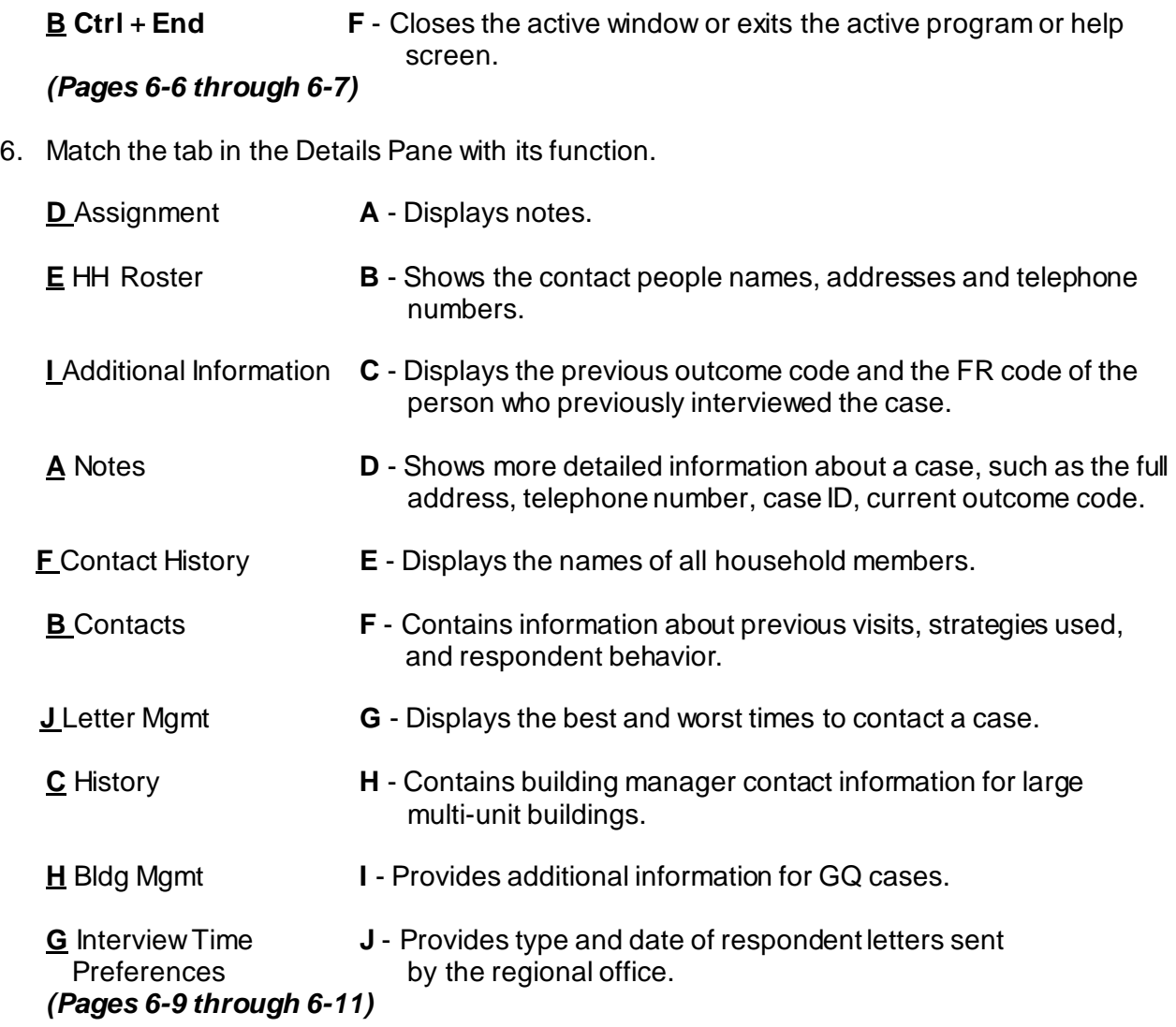

## *Continue with Lesson 7*

**NOTES**

# **Lesson 7. The Person Level Contact History Instrument (pCHI)**

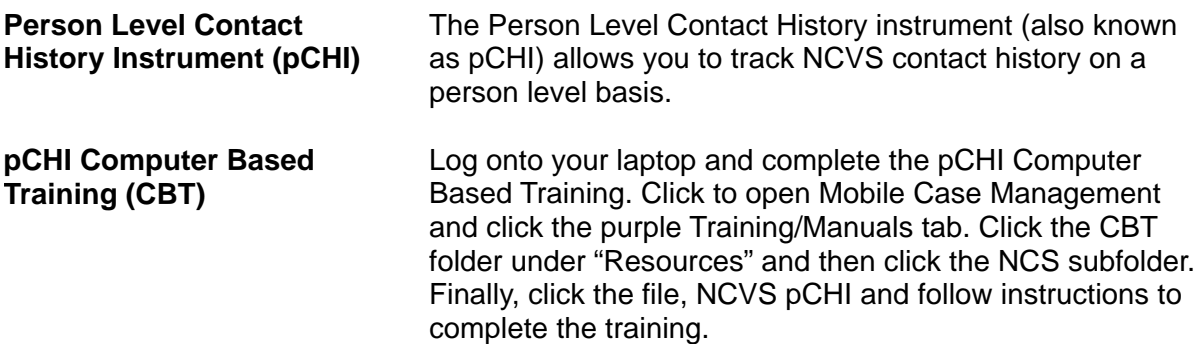

When you have completed it, continue with Lesson 8.

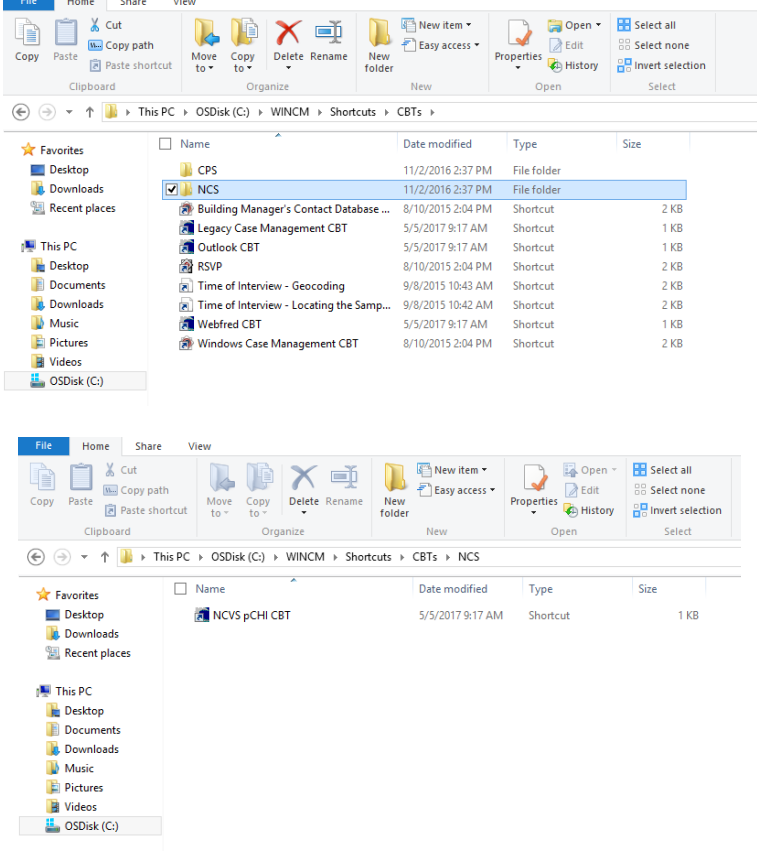

**NOTES**
# **Lesson 8. More Details about Your Job**

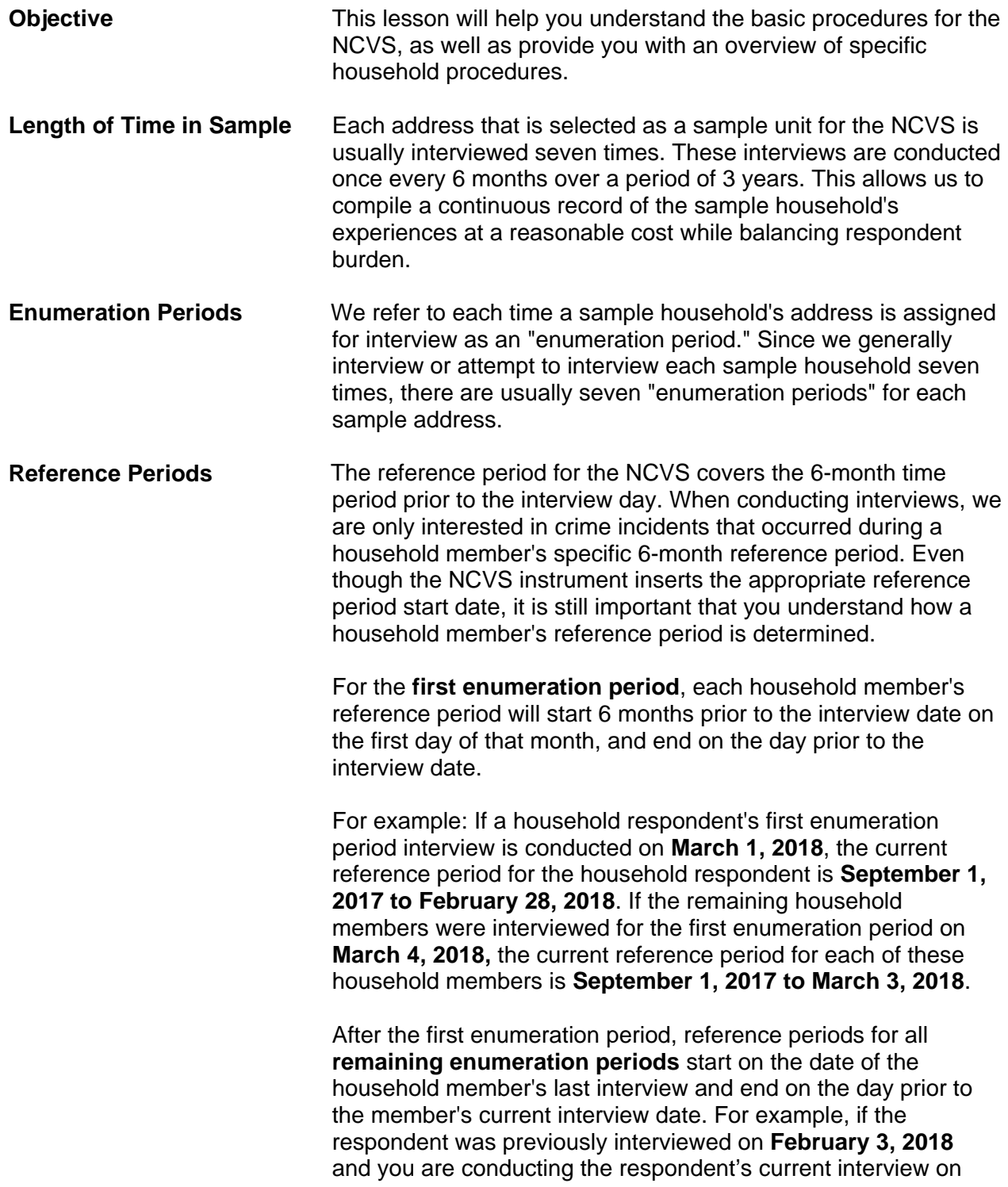

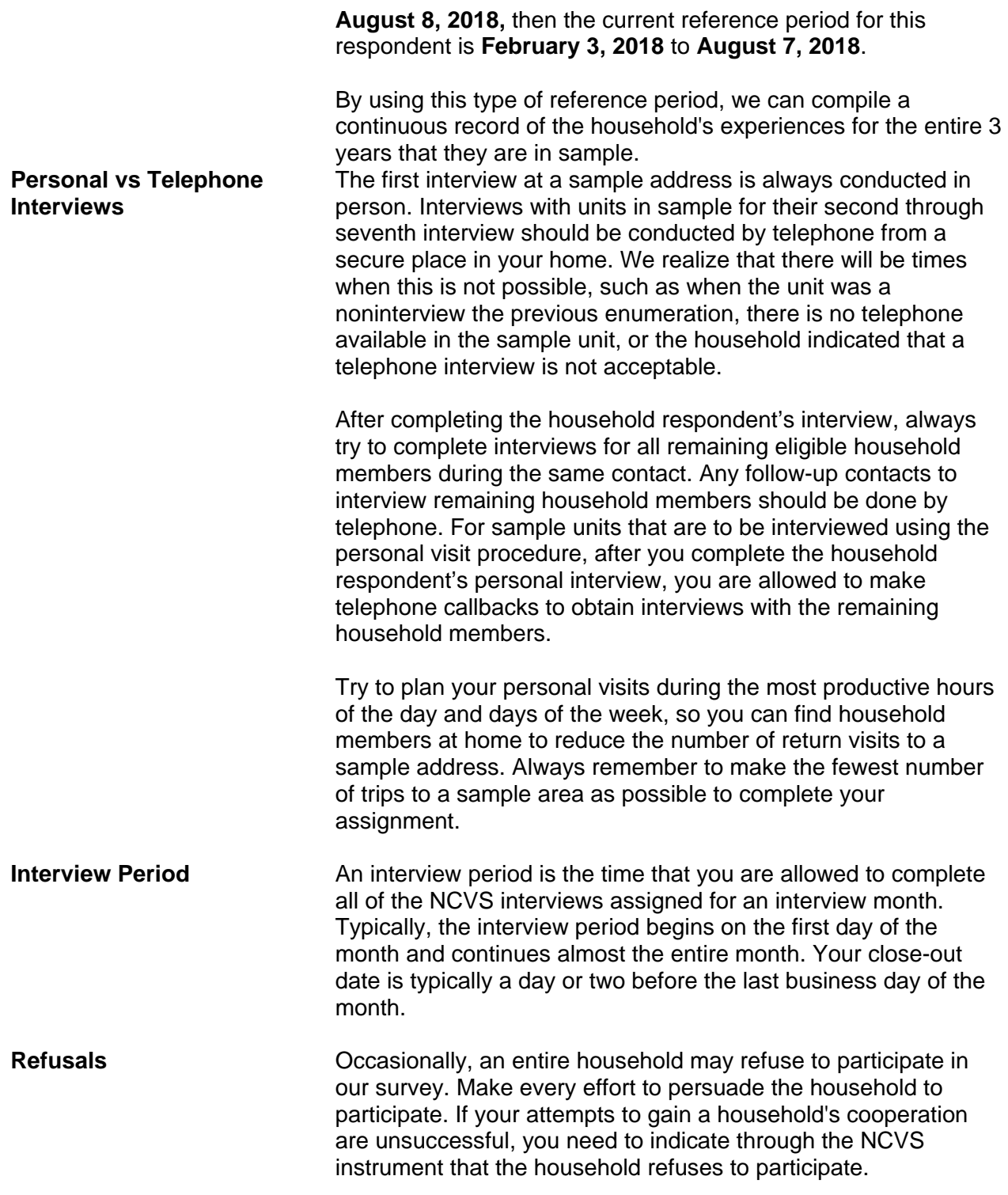

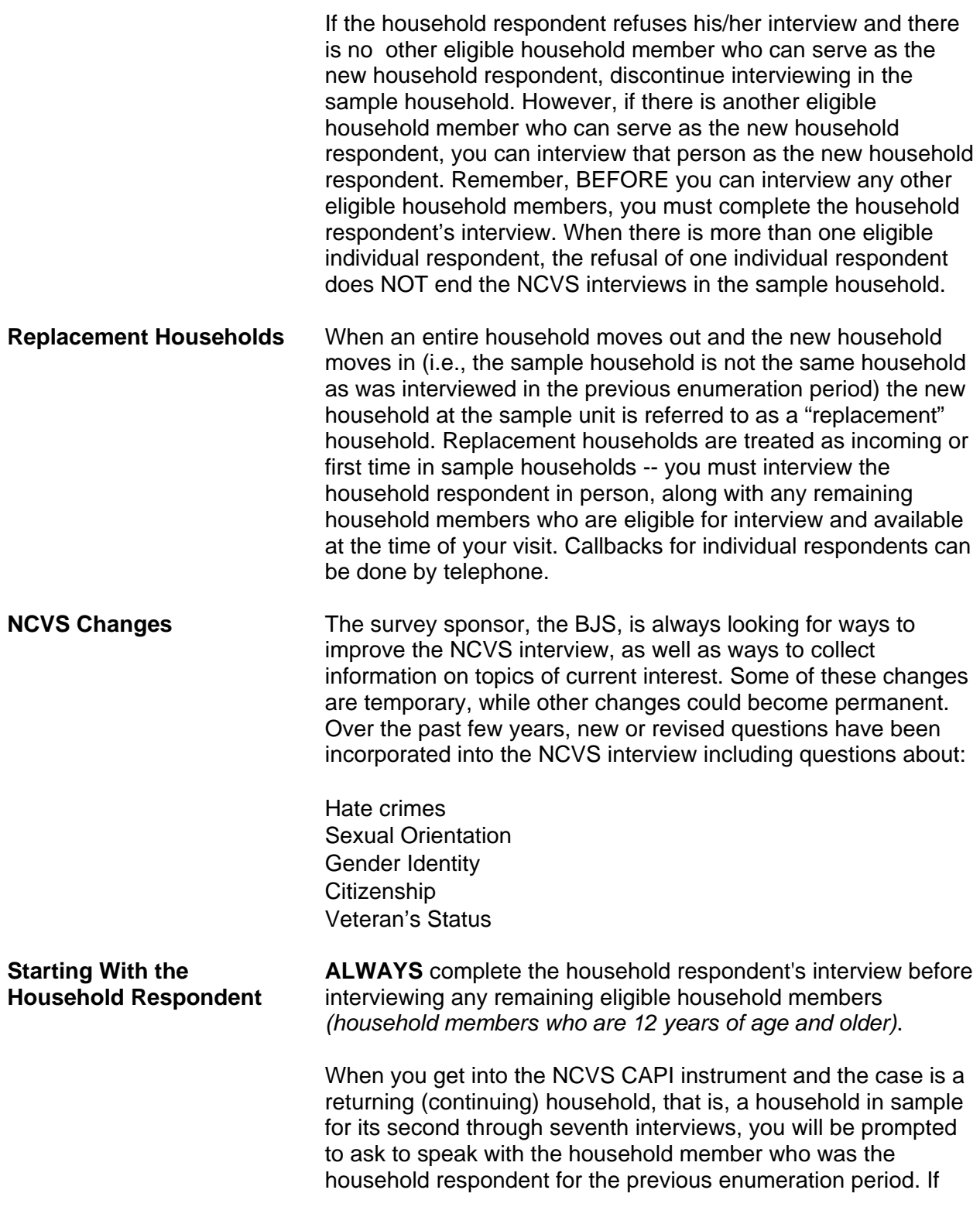

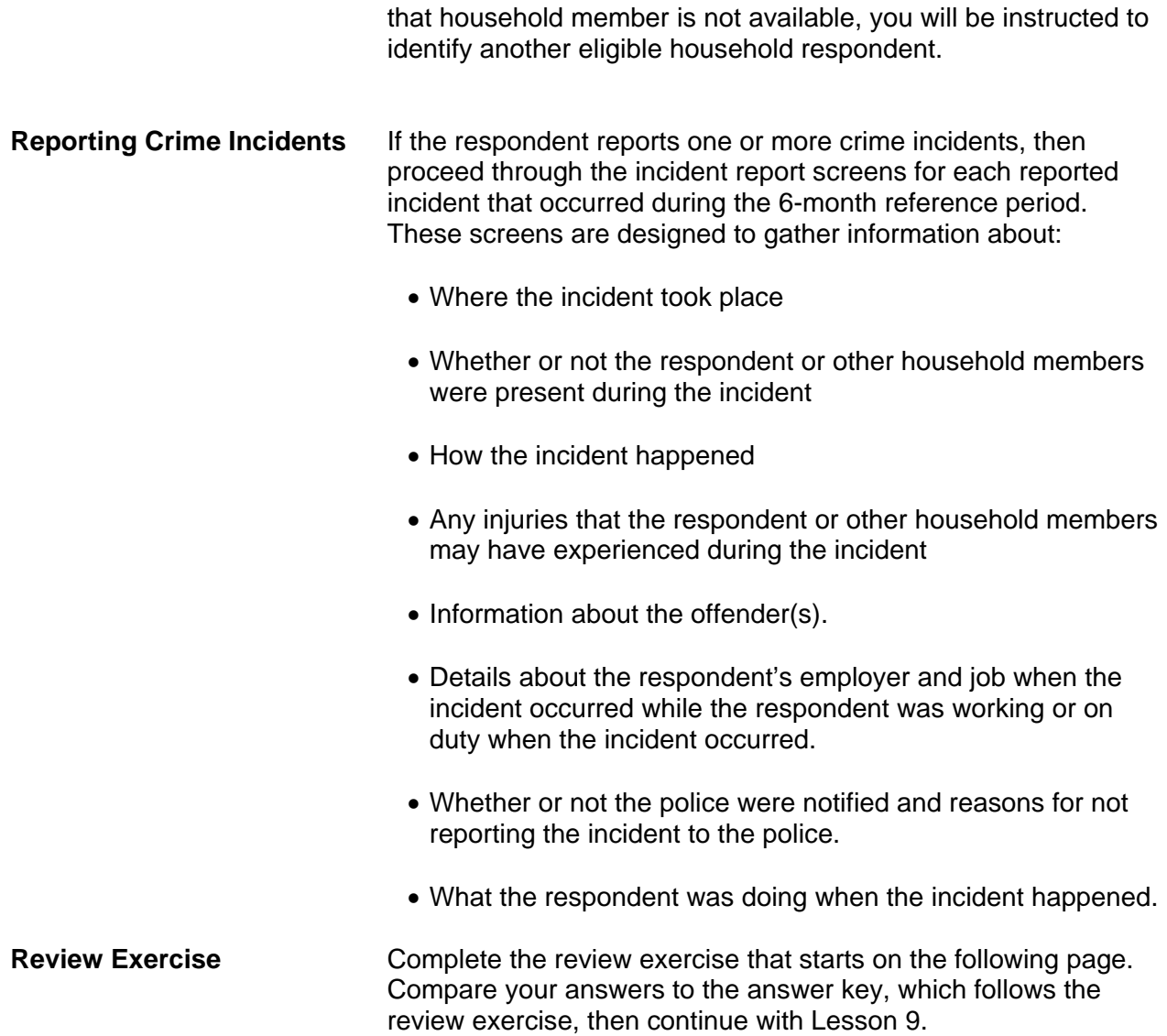

# **Lesson 8 - Review Exercise**

1. Each address that is selected as a sample unit for the NCVS is usually interviewed:

### *(Mark the correct answer.)*

- Only one time
- Seven times
- \_\_\_\_\_ Three times
- 2. The reference period for the NCVS covers the following time period*:*

### *(Mark the correct answer.)*

- \_\_\_\_\_ The 12 months prior to the interview month
- The 6 months prior to the interview day
- The 2 years prior to the interview month
- 3. The first NCVS interview at a sample address is always conducted in person.

### **TRUE FALSE**

4. When conducting first interviews at a sample household, you must complete the household respondent's interview as well as interviews with all other eligible household members by personal visit.

### **TRUE FALSE**

- 5. Typically, your interview period begins on the first day of the month and lasts for about: *(Mark the correct answer.)*
	- \_\_\_\_\_ 2 1/2 weeks
	- \_\_\_\_\_ One month
	- \_\_\_\_\_ 1 week
- 6. It does not matter which household member gets interviewed first for the NCVS.

**TRUE FALSE**

- 7. When an entire household moves out and a new household moves in, the new household is referred to as a \_\_\_\_\_\_\_\_\_\_\_\_\_\_\_\_\_\_\_\_\_\_ and the interview with the new household should be treated like \_\_\_\_\_\_\_\_\_\_\_\_\_\_\_\_\_\_\_\_\_\_\_\_\_\_\_\_\_\_ households.
- 8. Interviews with units in sample for their second through seventh interview should be conducted by telephone from a secure place in your home.

**TRUE FALSE**

*Compare your answers against the answer key on the next page(s).*

# **Lesson 8 - Answer Key**

1. Each address that is selected as a sample unit for the NCVS is usually interviewed:

### *(Mark the correct answer.)*

- Only one time
- X Seven times
- Three times

*(Page 8-1)*

2. The reference period for the NCVS covers the following time period*:* 

### *(Mark the correct answer.)*

- The 12 months prior to the interview month
- $X$  The 6 months prior to the interview day
- The 2 years prior to the interview month

*(Page 8-1)*

3. The first NCVS interview at a sample address is always conducted in person.

**TRUE**

*(Page 8-2)*

4. When conducting first interviews at a sample household, you must complete the household respondent's interview as well as interviews with all other eligible household members by personal visit.

**FALSE**

*(Page 8-2)*

- 5. Typically, your interview period begins on the first day of the month and lasts for about: *(Mark the correct answer.)*
	- 2 1/2 weeks
	- $X$  1 month
	- 1 week

*(Page 8-2)*

6. It does not matter which household member gets interviewed first for the NCVS.

**FALSE**

*(Page 8-3)*

7. When an entire household moves out and a new household moves in, the new household is referred to as a **replacement household** and the interview with the new household should be treated like **incoming or first time in sample** households

### *(Page 8-3)*

8. Interviews with units in sample for their second through seventh interview should be conducted by telephone from a secure place in your home.

**TRUE**

*(Page 8-2)*

*Continue with Lesson 9.* 

# **Lesson 9. The Blaise Basics: The Survey Instrument**

**Purpose** The purpose of this lesson is to familiarize you with the basic setup of the NCVS instrument screens. At the end of this section, you will be able to:

- differentiate between respondent questions and FR instructions;
- locate different types of information on the screen; and
- locate Help items and other information on your screen.

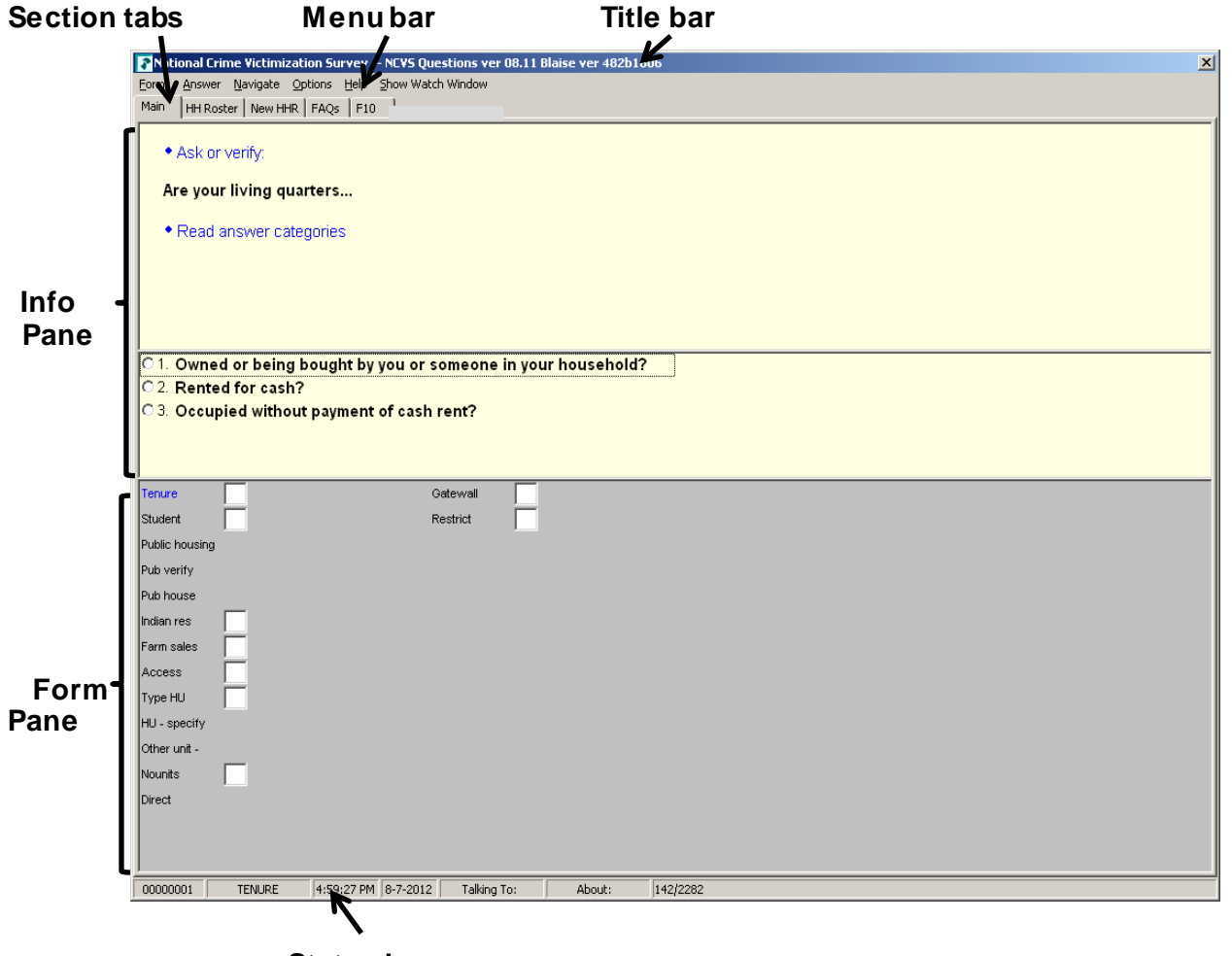

**Status bar**

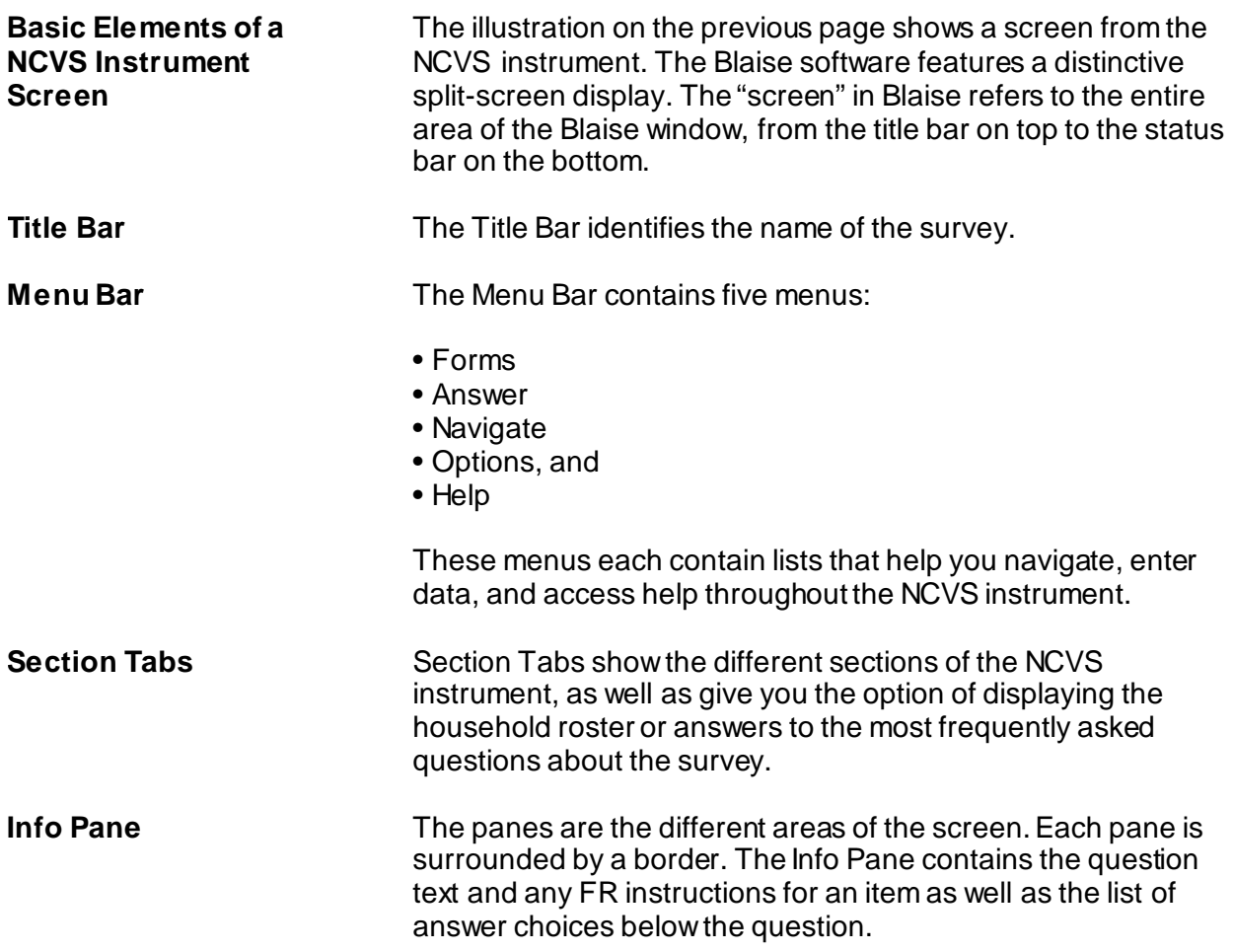

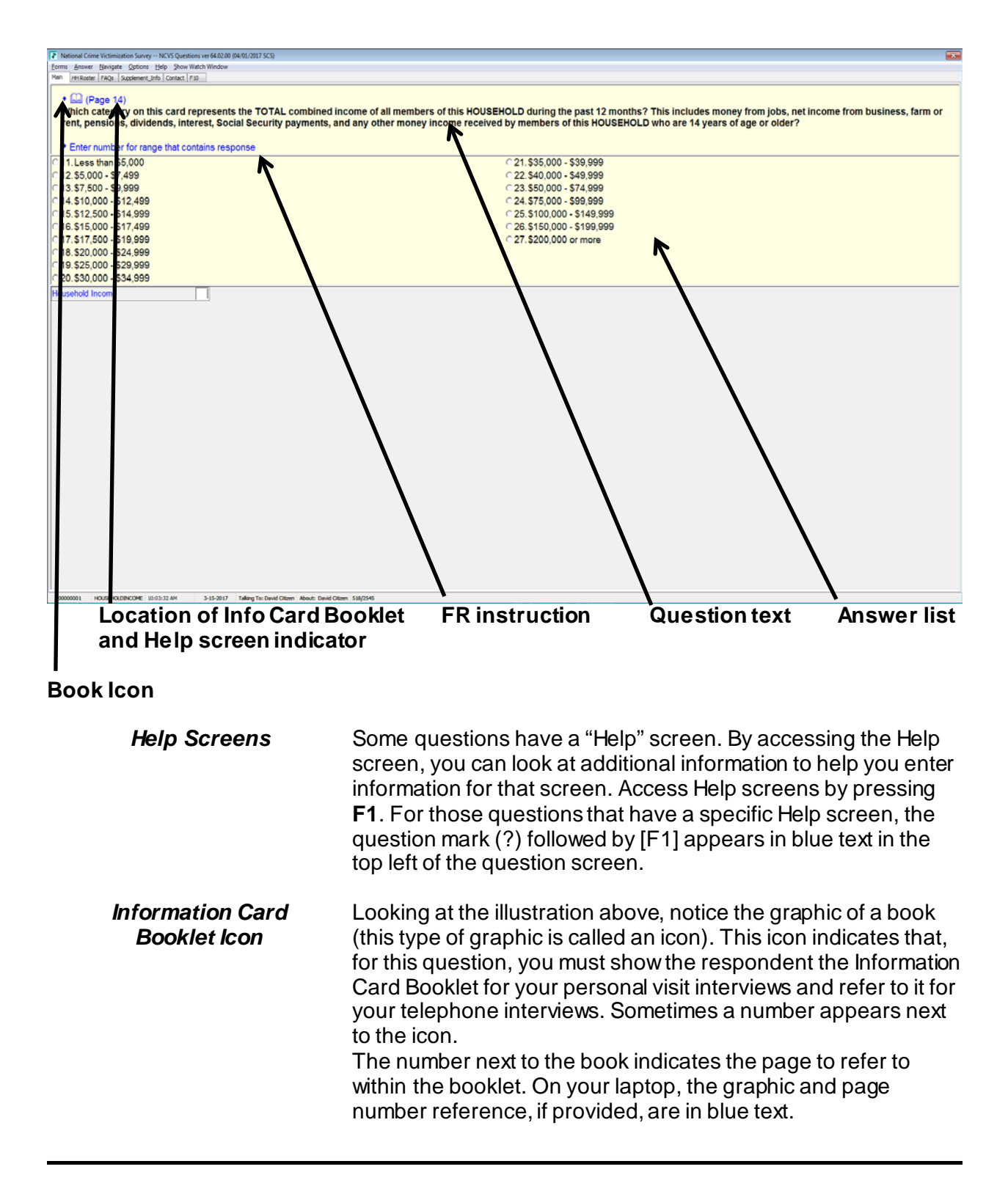

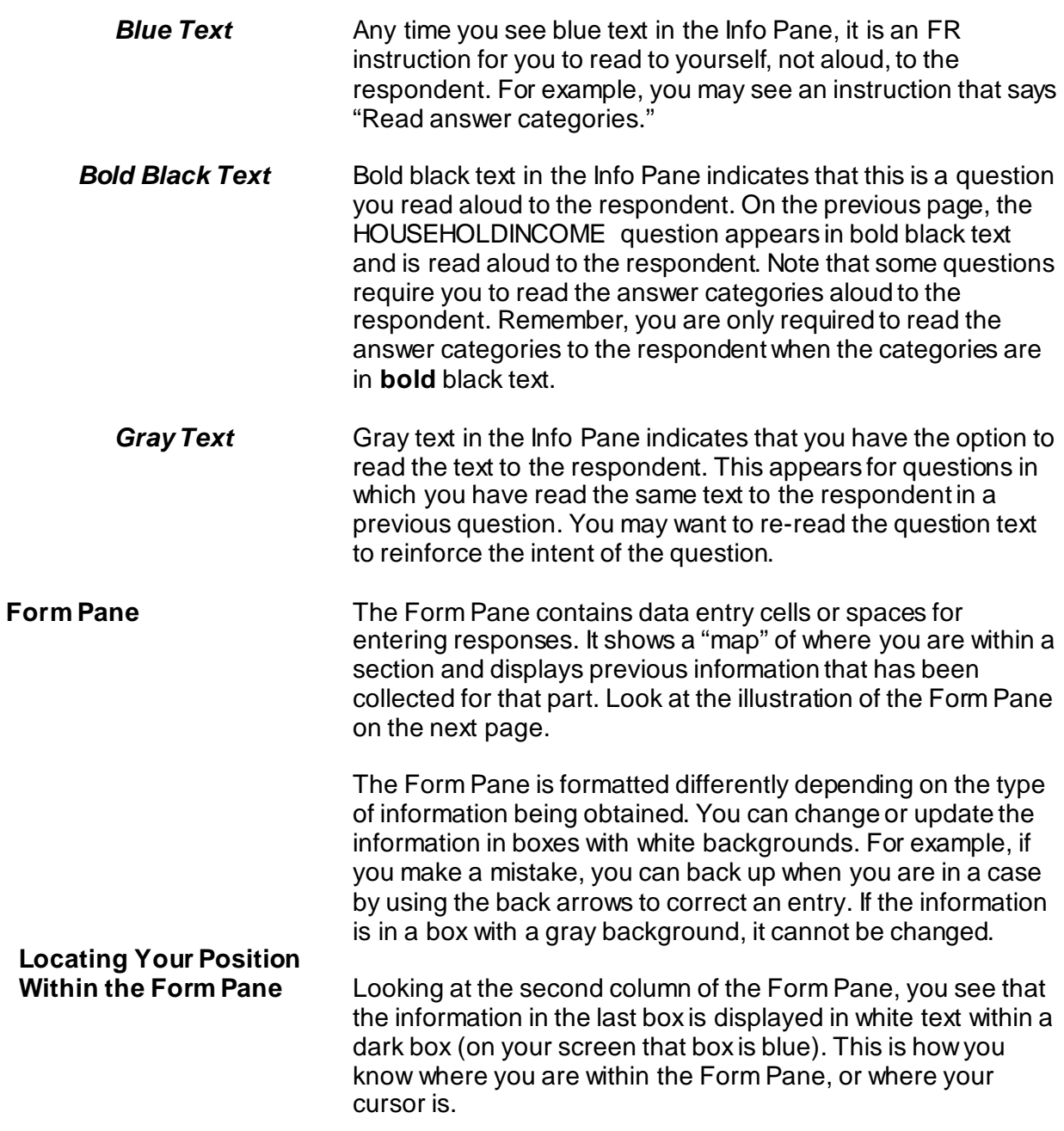

#### *NCVS-521 CAPI (9/2017) The Survey Instrument*

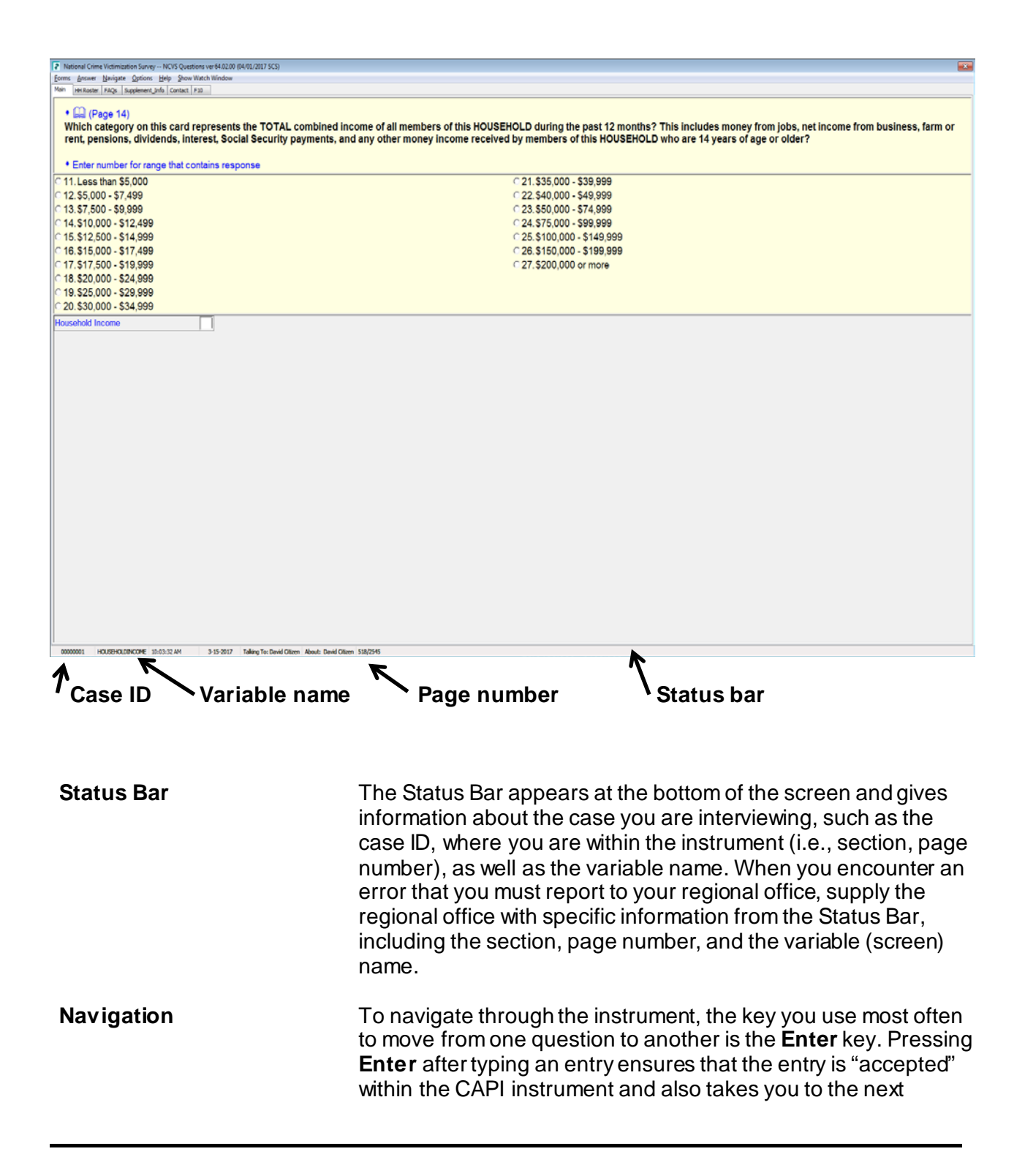

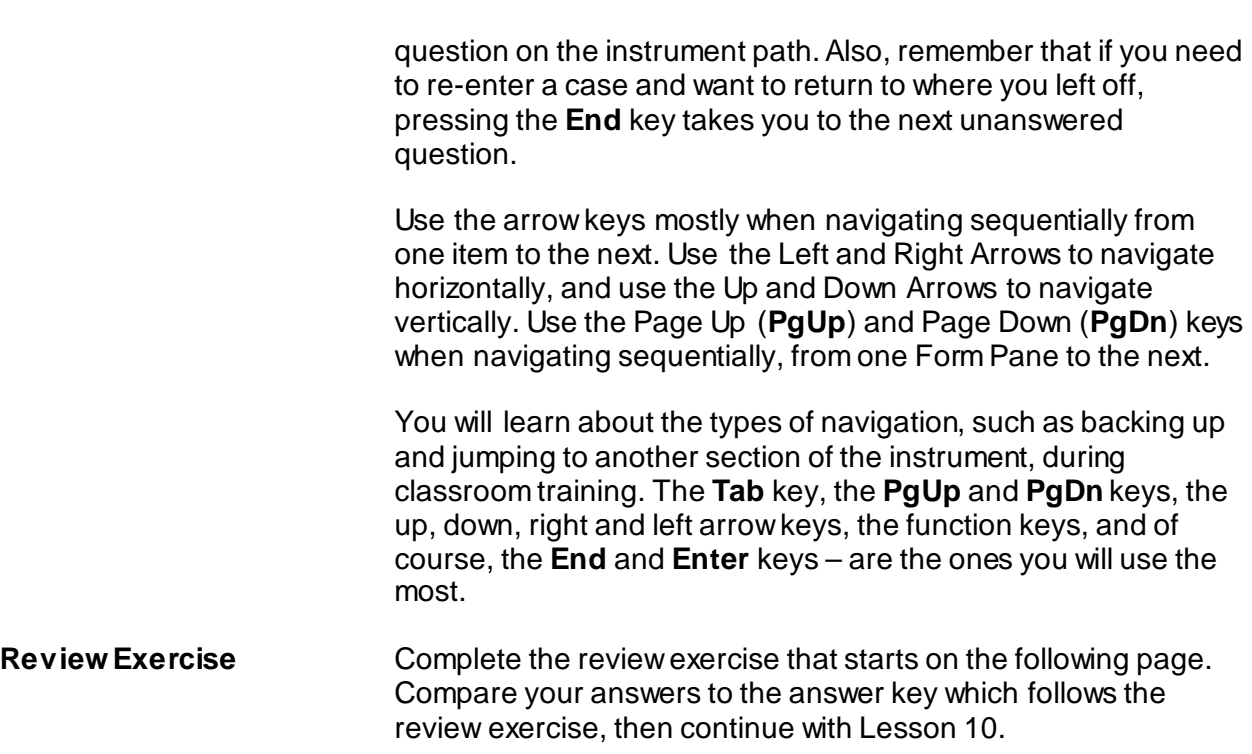

# **Lesson 9 - Review Exercise**

1. The Form Pane contains the specific survey questions and/or FR instructions for an item as well as listing the answer categories.

### **TRUE FALSE**

2. Text appearing in blue in the Info Pane is for you to read to yourself and not out loud to respondents.

### **TRUE FALSE**

- 3. Which key, when pressed, ensures that the entry is "accepted" within the CAPI instrument?
	- \_\_\_\_ Tab key
	- \_\_\_\_ End key
	- \_\_\_\_ PgUp key
	- Enter key
- 4. The Info Pane shows you where you are within a section and displays previous information that has been collected within that section.

### **TRUE FALSE**

- 5. Where within the CAPI screen do you find information about the case such as the case ID and the question name?
	- \_\_\_\_ Title Bar
	- \_\_\_\_ Menu Bar
	- \_\_\_\_ Status Bar
- 6. For those questions that have a specific Help screen associated with that question, which symbol appears in blue text followed by which function key?
	- **\_\_\_\_ Exclamation point (!) followed by F1**
	- \_\_\_\_ Question mark (?) followed by F10
	- **\_\_\_\_ Exclamation point (!) followed by F10**
	- **\_\_\_\_** Question mark (?) followed by F1
- 7. Which color text indicates that you have the option to read the text to the question to reinforce its intent?
	- \_\_\_\_ Blue text
	- \_\_\_\_ Grey text
	- \_\_\_\_ Black text
	- \_\_\_\_ Red text

*Compare your answers against the answer key on the next page.*

# **Lesson 9 - Answer Key**

1. The Form Pane contains the specific survey questions and/or FR instructions for an item as well as listing the answer categories.

**FALSE** *(Page 9-2)*

2. Text appearing in blue in the Info Pane is for you to read to yourself and not aloud to respondents.

**TRUE** *(Page 9-4)*

3. Which key, when pressed, ensures that the entry is "accepted" within the CAPI instrument?

\_\_\_\_Tab key  $\frac{1}{2}$  End key \_\_\_\_ PgUp key  $X$  Enter key *(Page 9-5)*

4. The Info Pane shows you where you are within a section and displays previous information that has been collected within that section.

**FALSE (***Page 9-4)*

5. Where within the CAPI screen do you find information about the case such as the case ID and the question name?

\_\_\_\_ Title Bar \_\_\_\_ Menu Bar X Status Bar *(Page 9-5)*

- 6. For those questions that have a specific Help screen associated with that question, which symbol appears in blue text followed by which function key?
	- **Exclamation point (!) followed by F1**
	- \_\_\_\_ Question mark (?) followed by F10
	- **\_\_\_\_** Exclamation point (!) followed by F10
	- $X$  Question mark (?) followed by F1

*(Page 9-3)*

- 7. Which color text indicates that you have the option to read the text to the question to reinforce its intent?
	- \_\_\_\_ Blue text  $X$  Grey text \_\_\_\_ Black text \_\_\_\_ Red text  *(Page 9-4)*

*Continue with Lesson 10.*

# **Lesson 10. The NCVS CAPI Instrument**

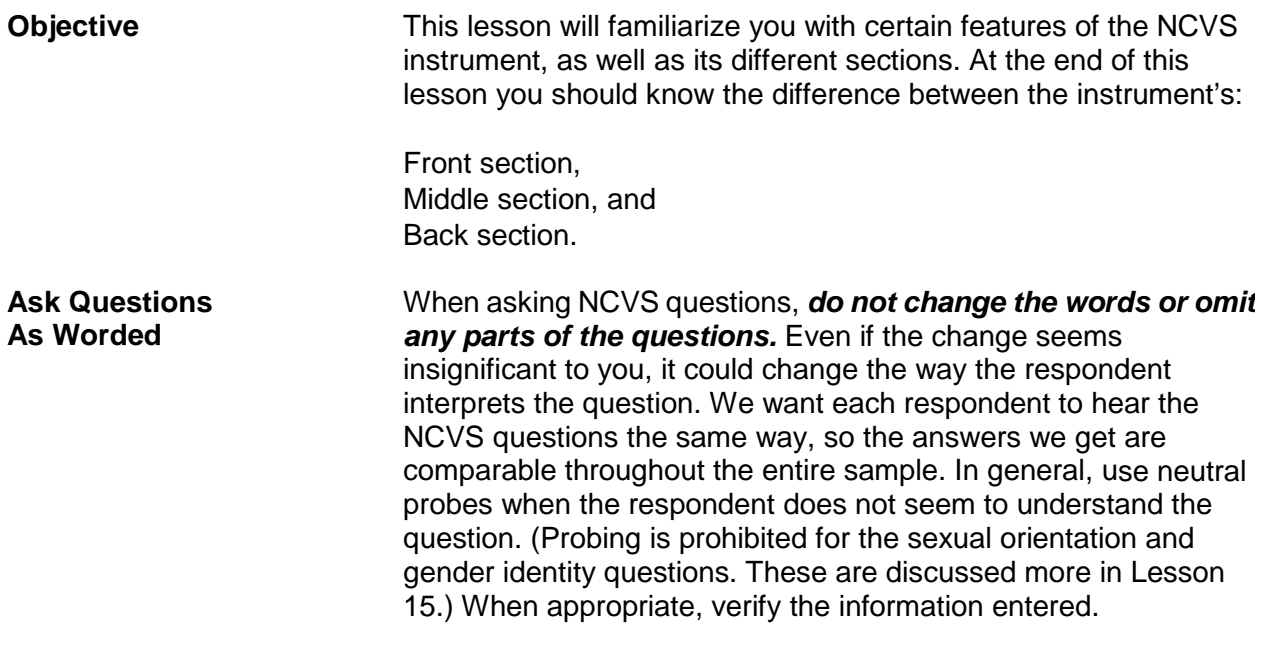

**Answer Categories** Notice that some question answer lists contain values starting with "11" rather than "1." This was designed to minimize errors in the data collected.

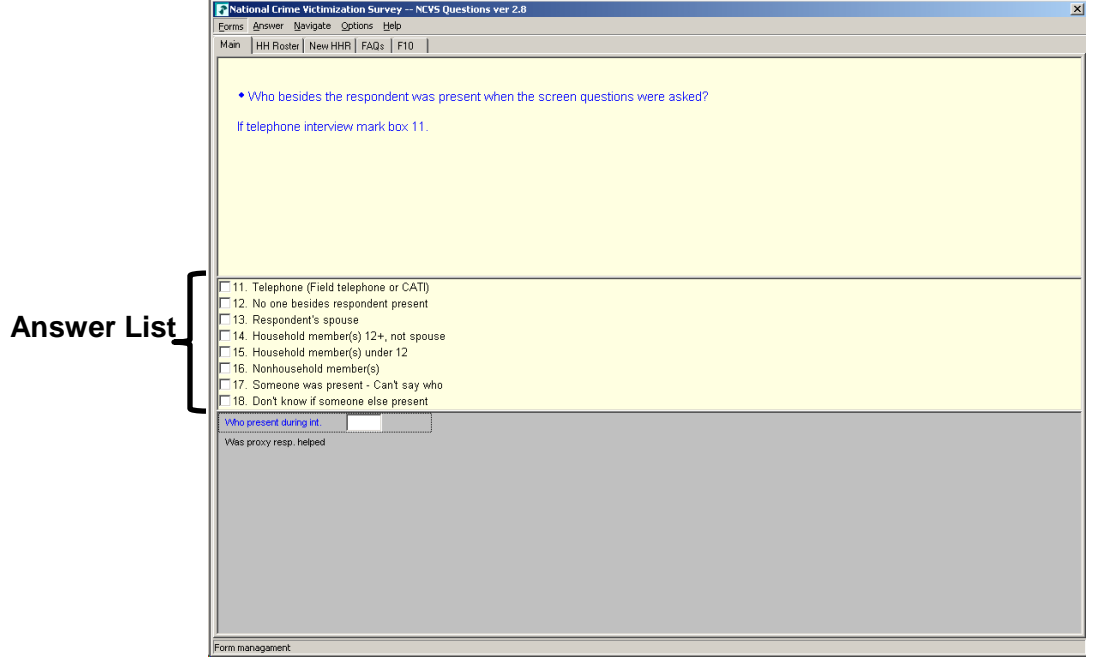

### **Question/Item Name**

A descriptive name or label has been assigned to each question/item. This label is referred to as the Blaise Variable Name and is displayed on the screen's Status Bar. For the NCVS, we refer to the Blaise Variable Name as the screen or item name. For example, the Blaise Variable Name for the question below is **START\_CP**.

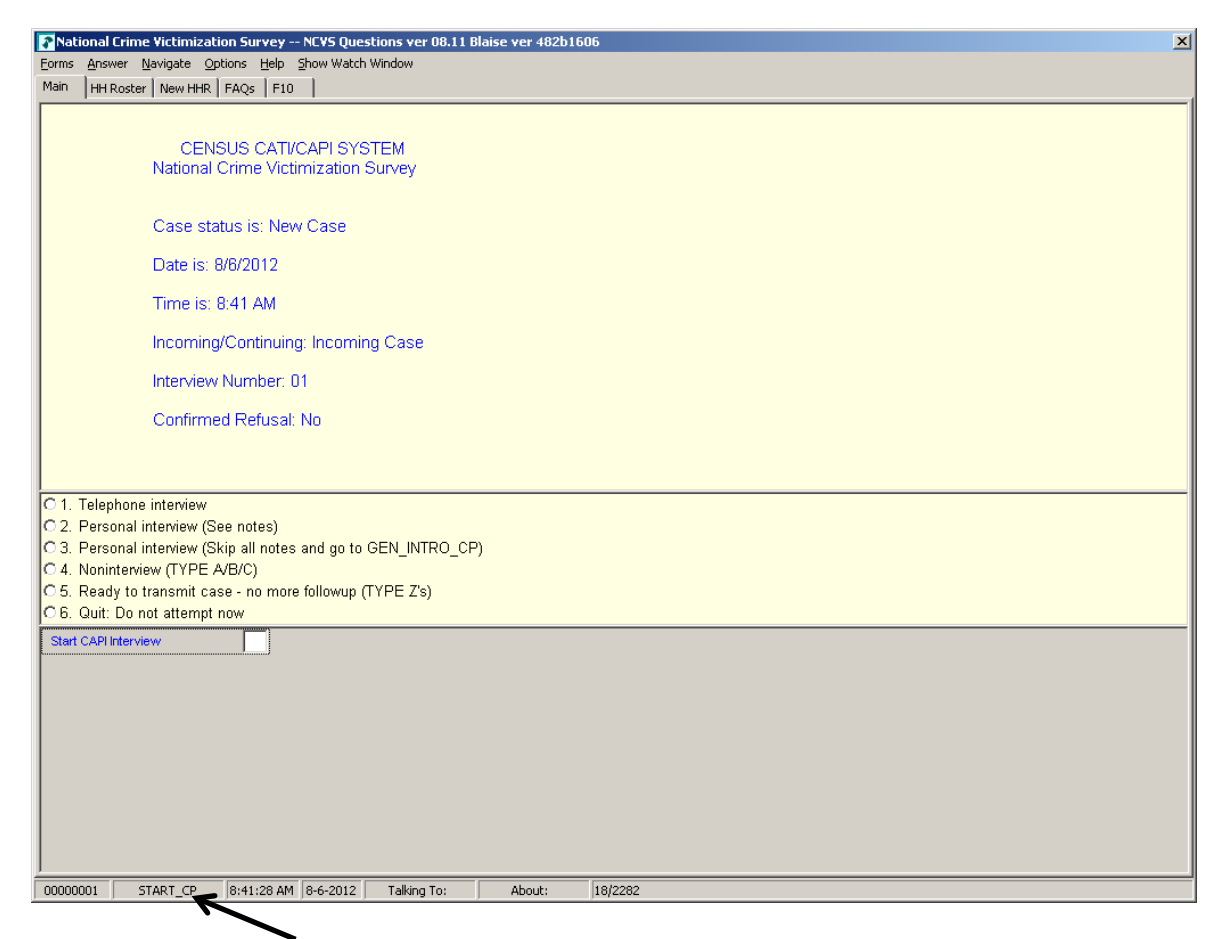

### **Variable name**

**Single and Multiple Response Categories** Some questions allow you to enter only one response, while others allow multiple answers. Notice that there are two types of  $responents, noted by radio buttons and boxes. Radio buttons  $(O)$$ are used beside the response categories when a single response is required. Boxes  $(D)$  are used beside the response categories when multiple entries are acceptable. Also, for questions that allow multiple responses the screen displays the FR instruction

"Enter all that apply." In the illustrations below and on the next page, notice that the response field to the left of the answer categories differs between multiple and single response questions.

### **Single Response Question**

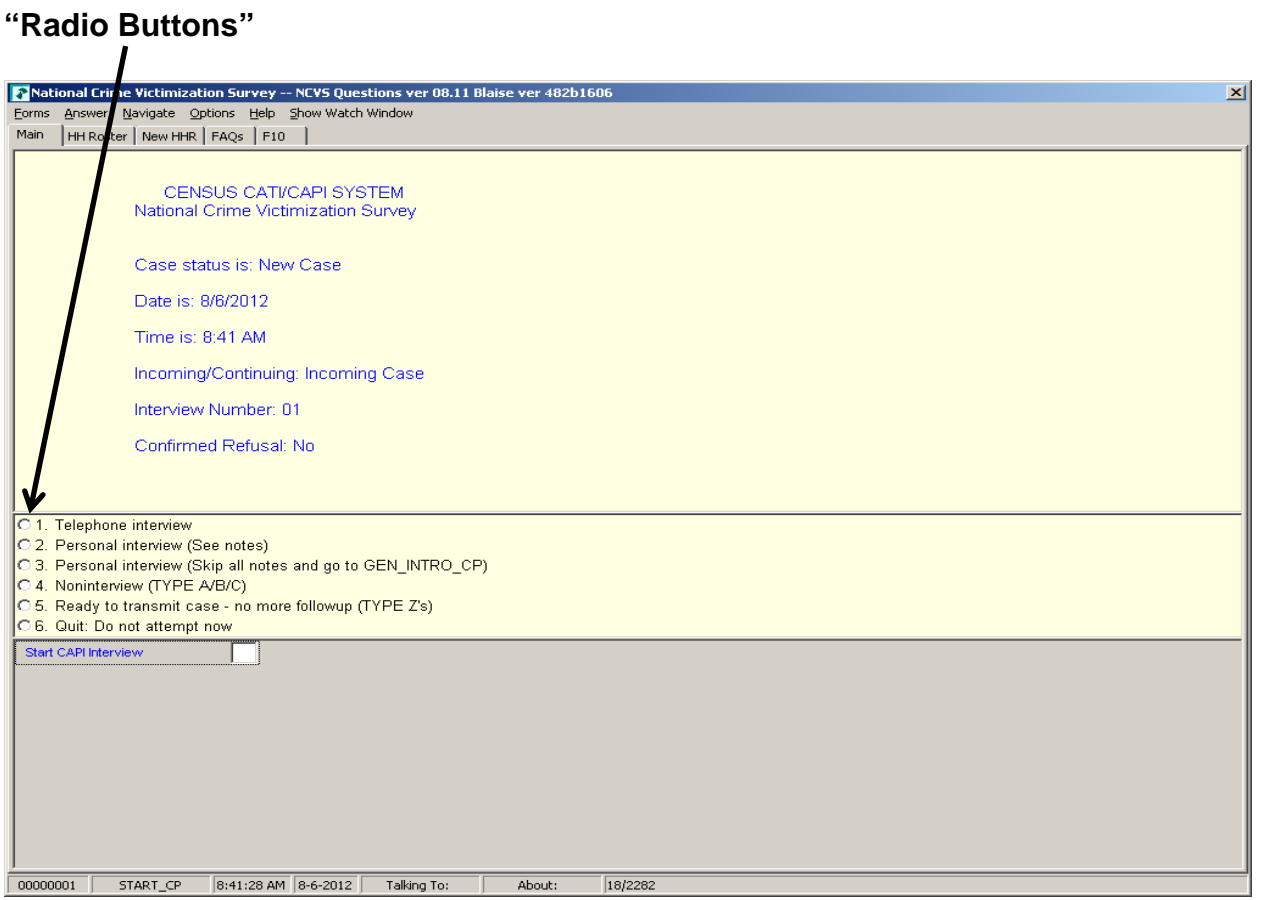

### **Multiple Response Question**

#### **"Boxes"**

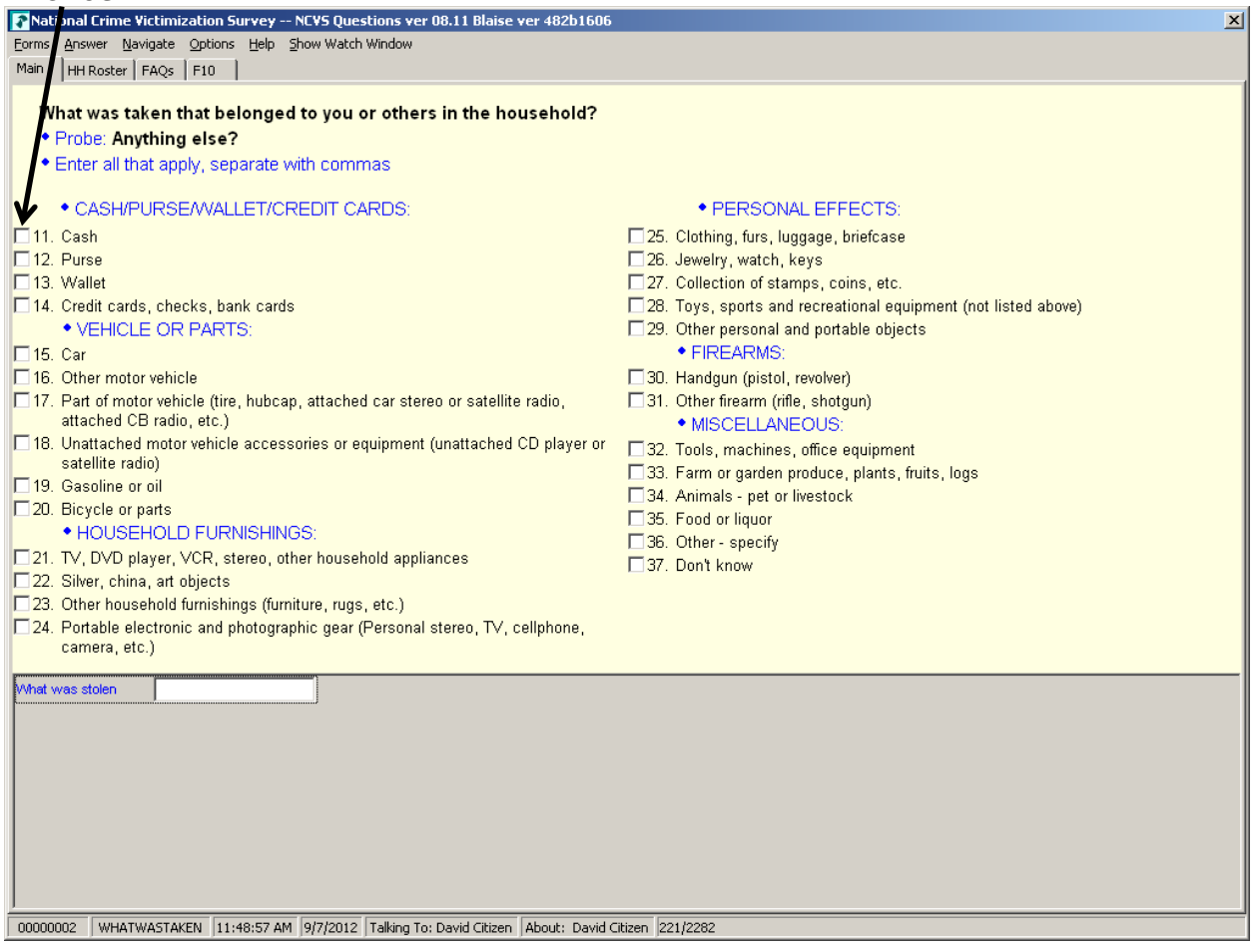

When you see response categories with boxes, before pressing "Enter," keep asking the appropriate probe, "**Anything else?**" or "**Any other way?**" and record all responses. Continue probing in this manner until you get a "No" response.

**Edit Checks** In order to detect inconsistencies in the data at the time of collection, several questions contain edit checks. The edit checks examine the response to individual items and determine if the responses are consistent with the other data entered. An error message appears when possible errors (inconsistencies) are detected in the respondent's answers. The screen displays an error message and identifies the questions that are inconsistent.

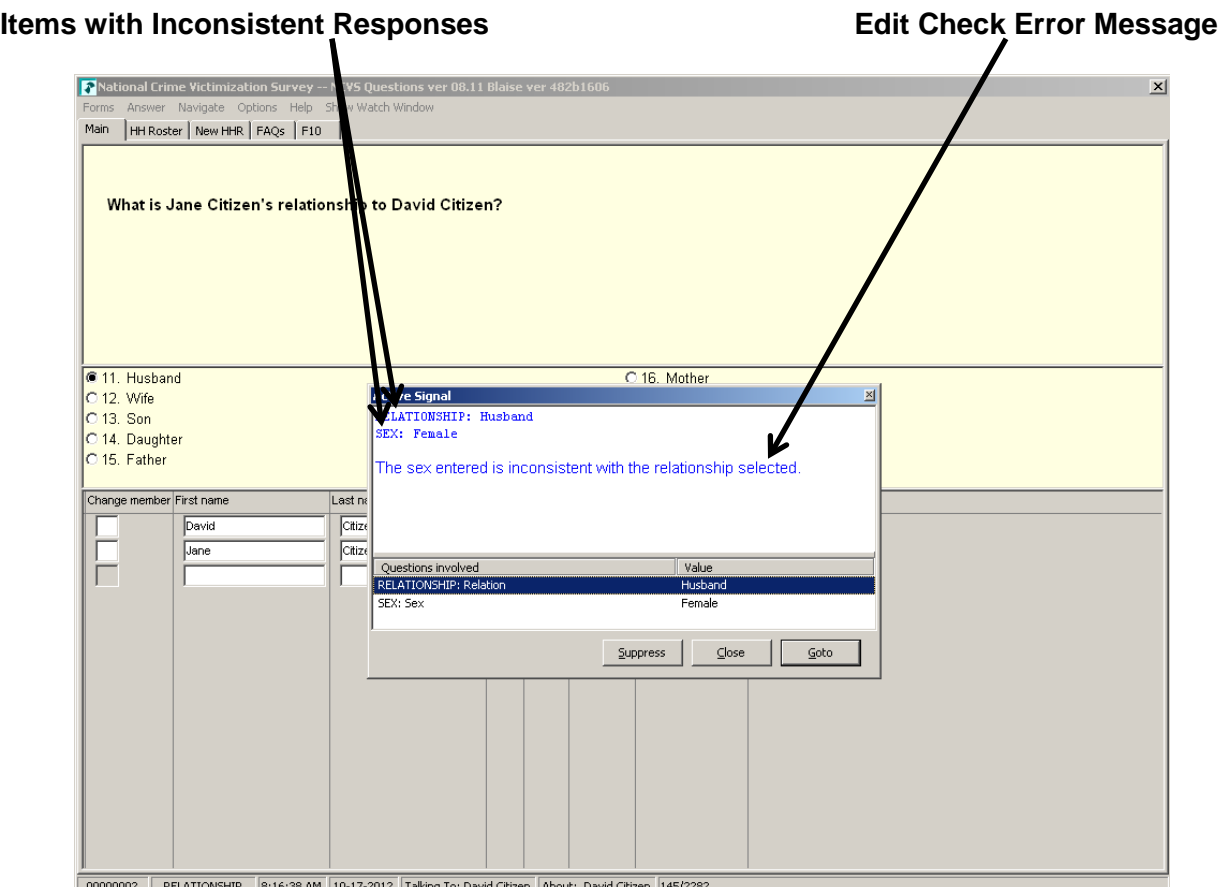

*Types of Edit Checks* There are two types of edit checks, **soft edit** checks and **hard edit** checks. A soft edit check appears for a situation like a 14 year-old attending college (possible but not likely); a hard edit check appears for a situation like a 4 year old attending college (not possible).

- For soft edit checks, you can either accept the responses and therefore the inconsistency (select the **Suppress** button) OR resolve the error by going back (select the **GoTo** button) to the items in question and rechecking the responses.
- For hard edit checks, you must go back and resolve the inconsistency.

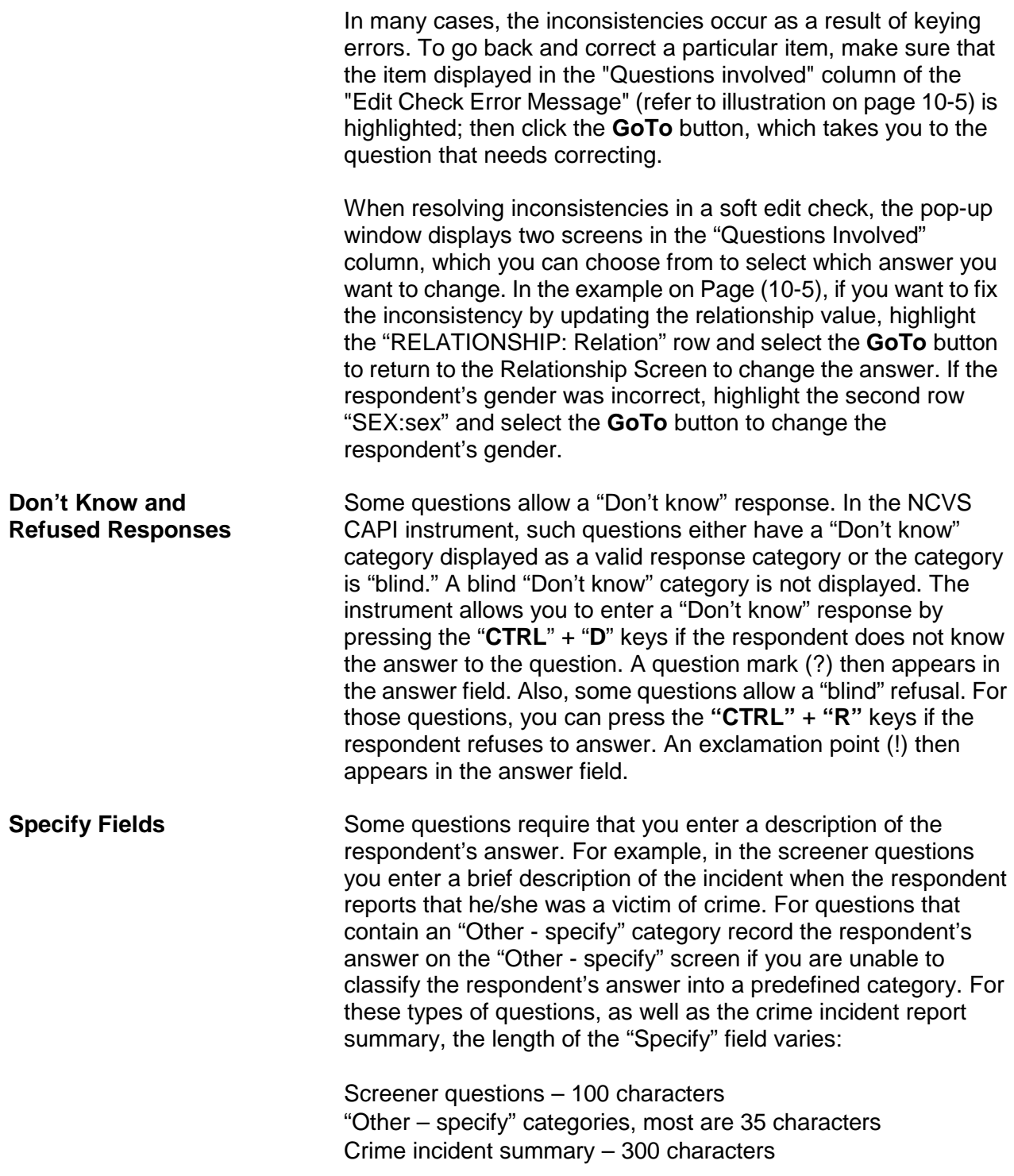

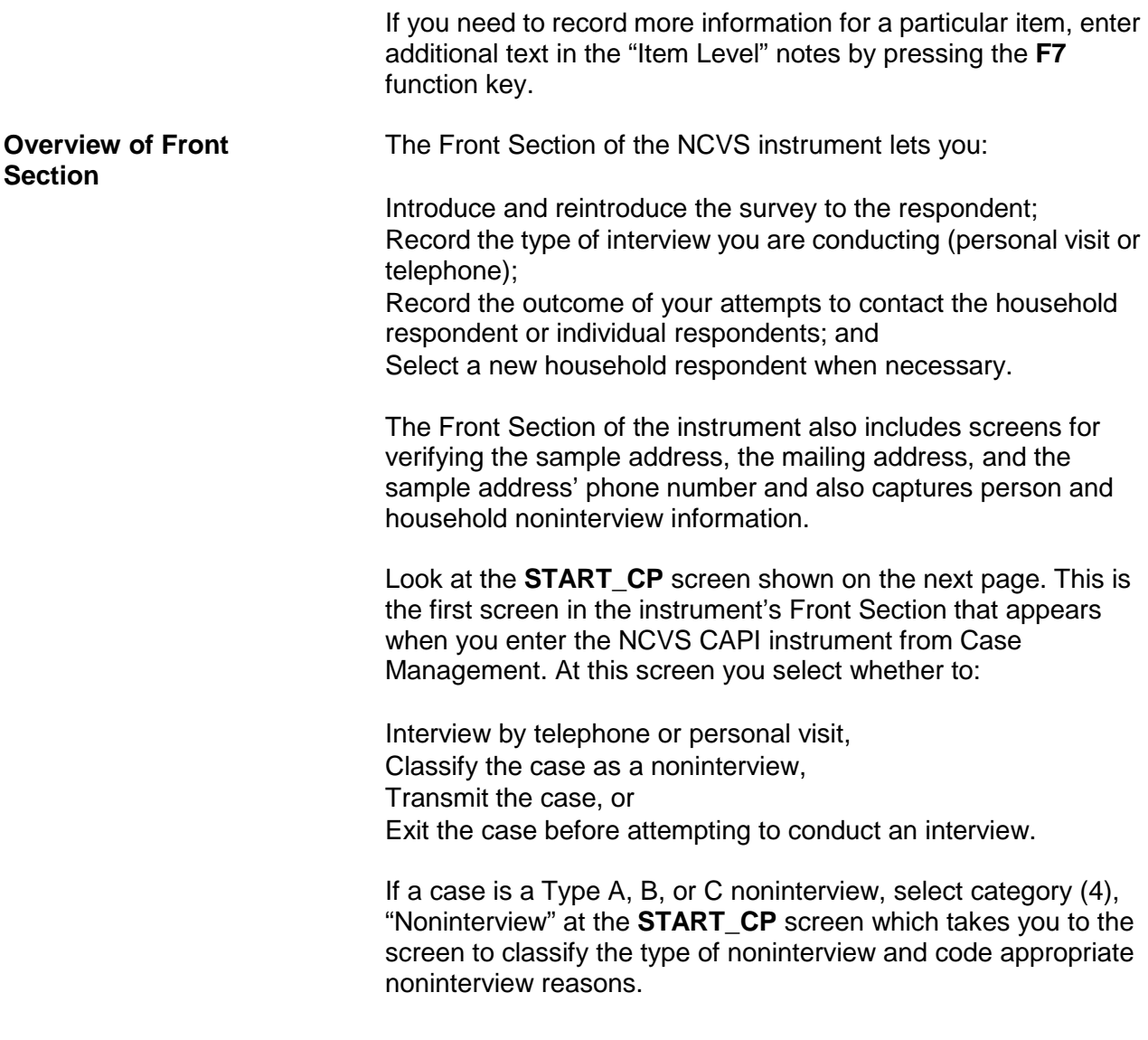

### *The NCVS CAPI Instrument*  $NCVS-521 \text{ } CAPI (9/2017)$

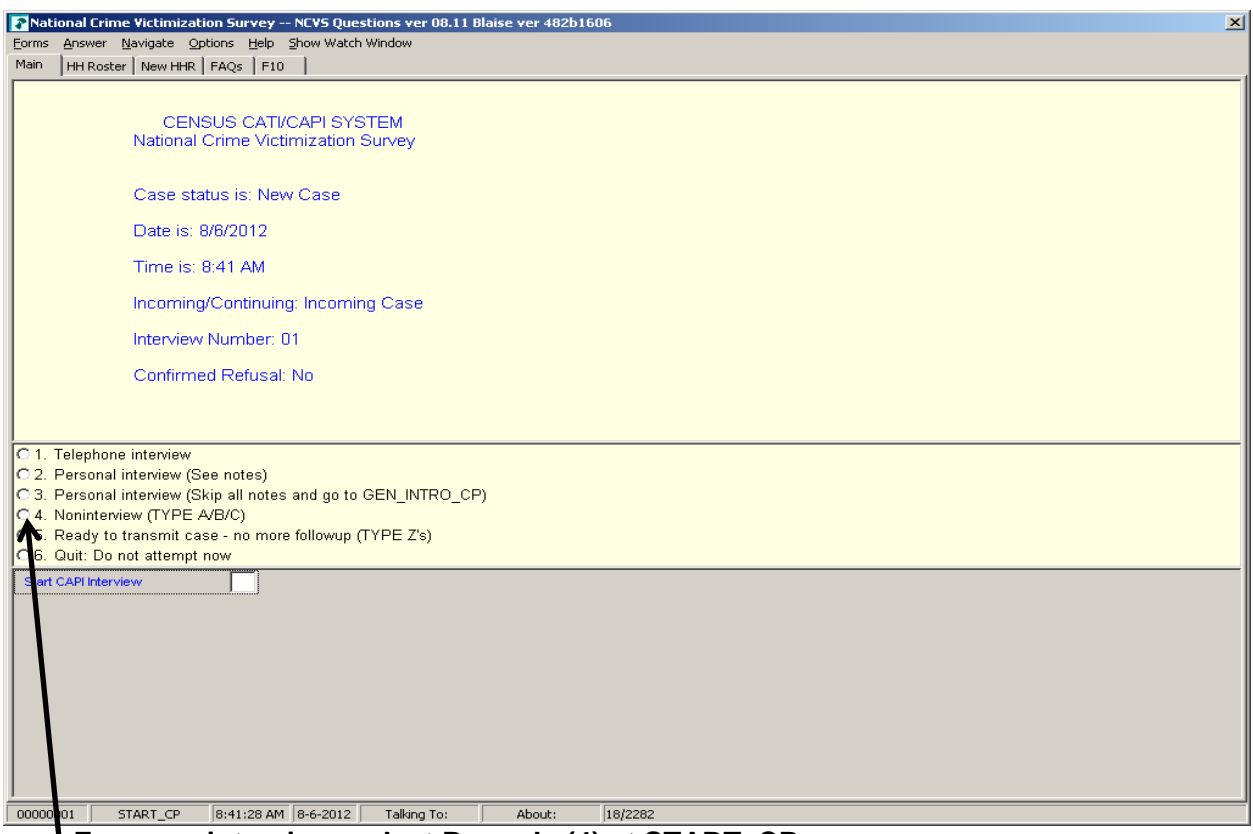

## **For a noninterview, select Precode (4) at START\_CP**

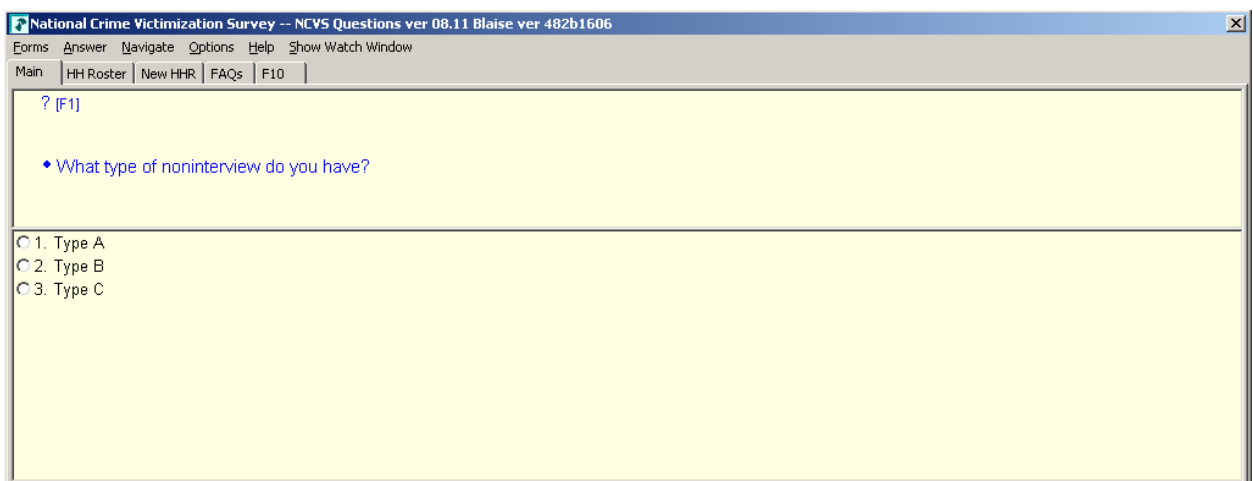

## **Select the type of noninterview at NONTYP**

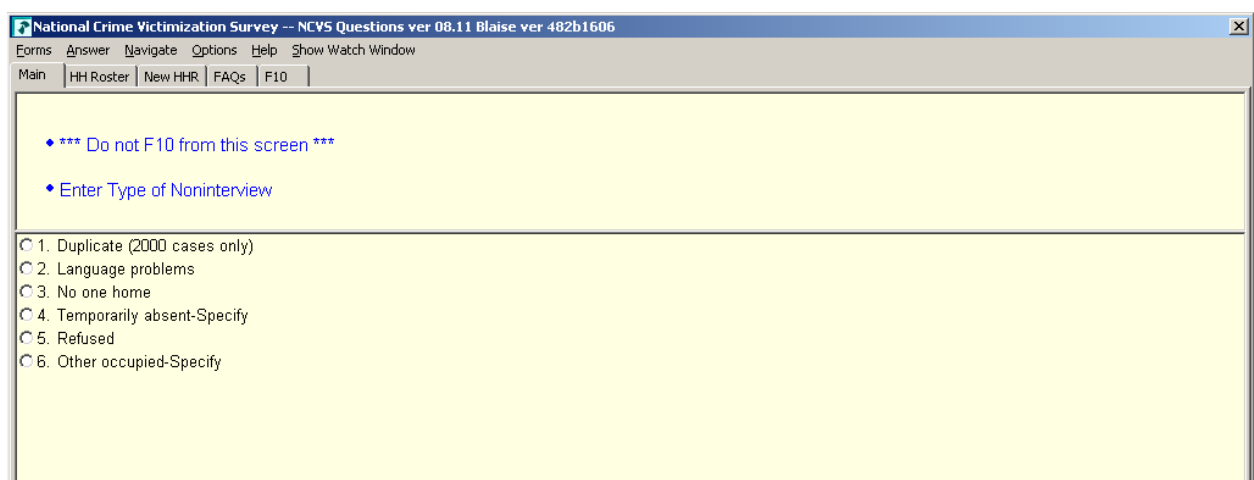

### **Select the reason for the noninterview at TYPEA (shown here), TYPEB, or TYPEC**

However, if you are unable to interview an eligible household member **and** the household member is **not** the household respondent you must classify the respondent as a Type Z person noninterview. In CAPI, you classify household members for whom an interview was not obtained **after** you have completed interviews with all other eligible household members and are ready to transmit the case. When you enter "5 " at **START\_CP**, the Type Z block appears and asks you to record the best reason data were not collected for the respondent. We will practice classifying a household member as a Type Z noninterview during classroom training.

Also notice that at the **START\_CP** Main Menu, the following information about the case is displayed:

**Case Status** - Measures the progress of the case, such as "New Case," "Unreached Household," "Household reached, no respondent contact," "Household Refusal," "Household Respondent (complete)," "Noninterview," etc. (See illustration below.)

### *The NCVS CAPI Instrument*  $NCVS-521 CAPI (9/2017)$

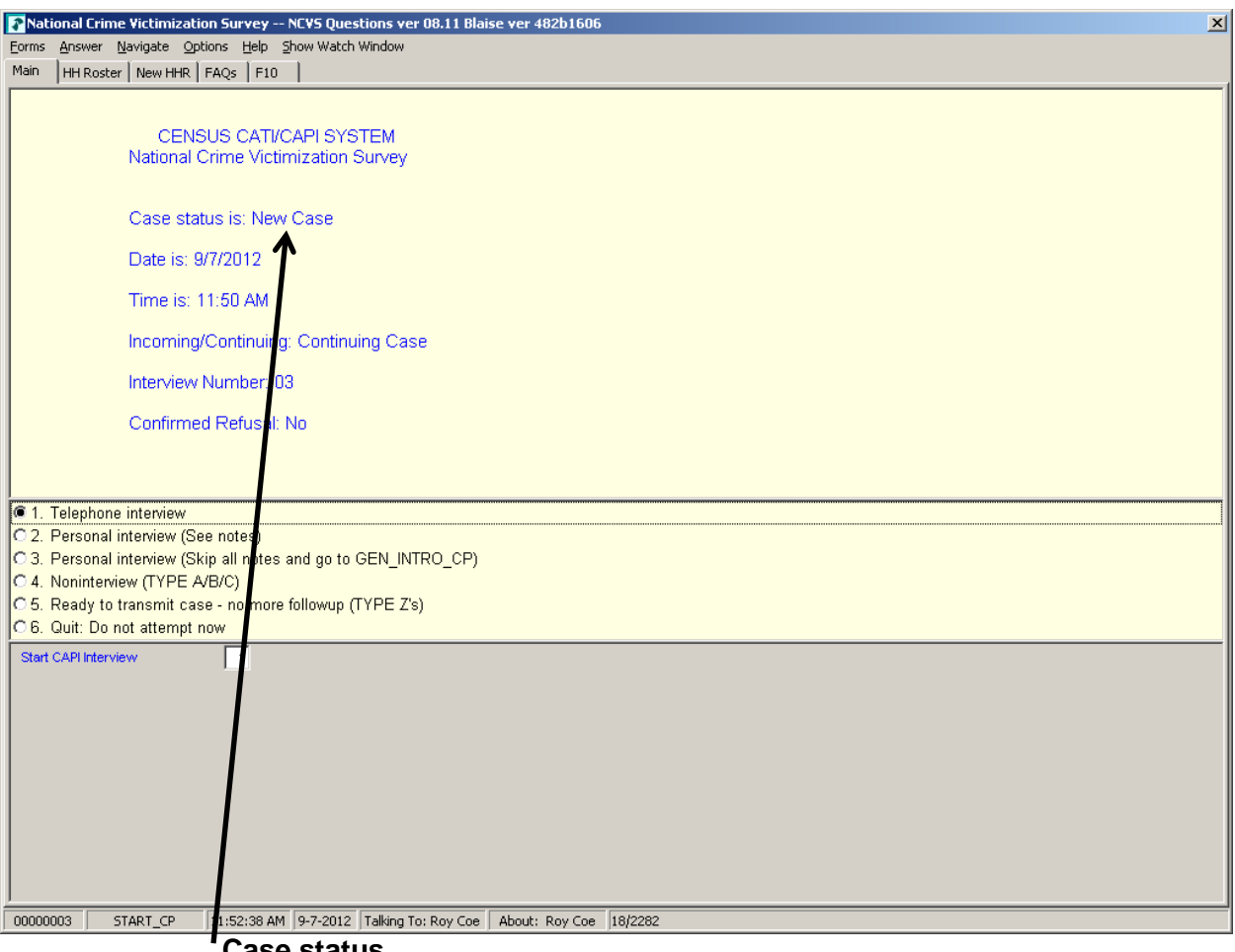

 **Case status**

- **Date and Time**  Displays the current date and time.
- **Incoming (Interview 1)/Continuing (Interviews 2-7)**  Identifies whether the case is an incoming or continuing case.
- **Interview Number**  Identifies the case's interview number or enumeration period (1-7).
- **Confirmed Refusal**  Indicates whether or not the case is a confirmed refusal. An entry of "Yes" indicates that the case is a confirmed refusal and an entry of "No" indicates that it is not a confirmed refusal.

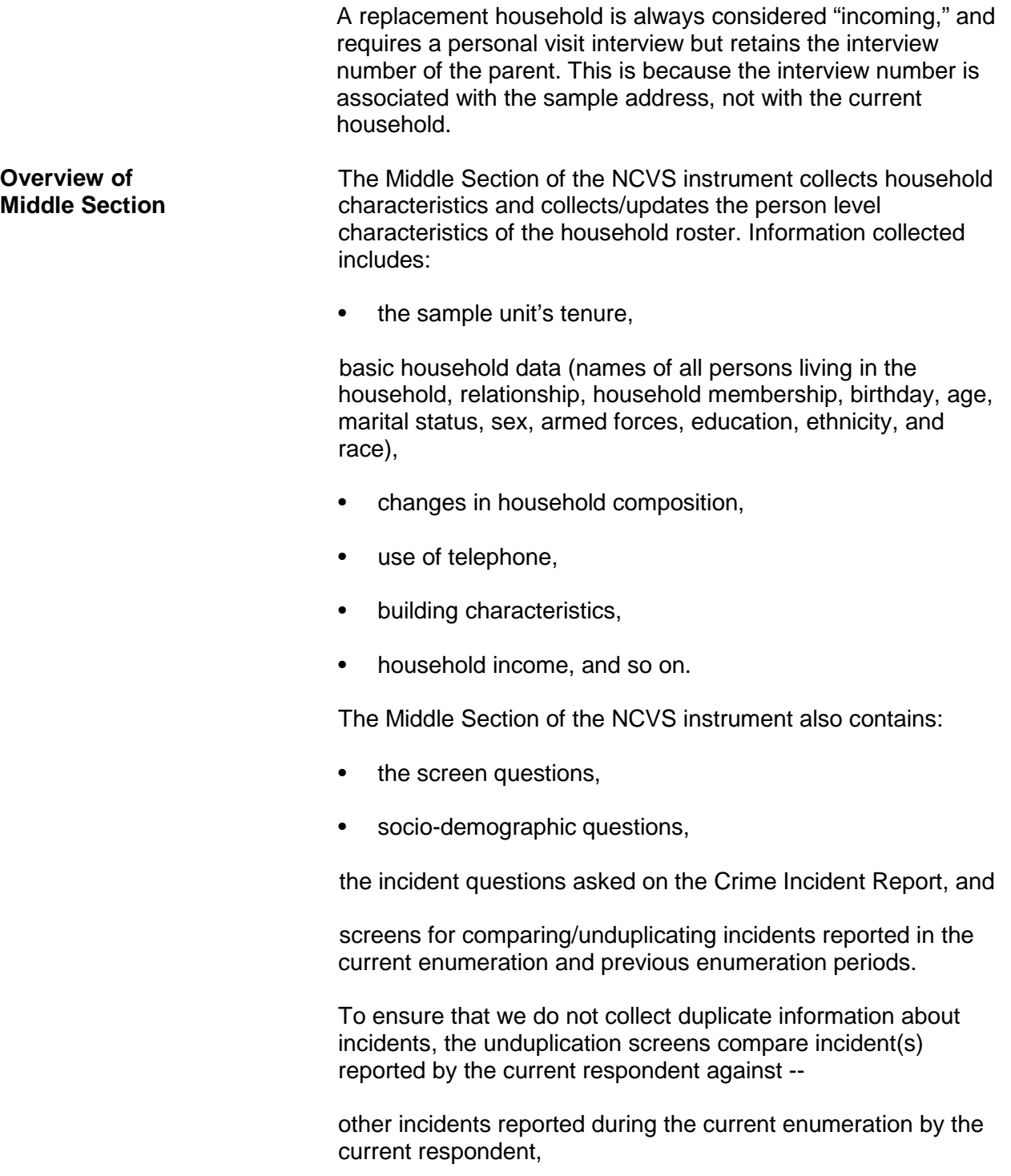

incidents reported during the current enumeration by other respondents, and

up to four incidents reported by any respondent in the household during the previous enumeration.

An example of a unduplication screen is shown below:

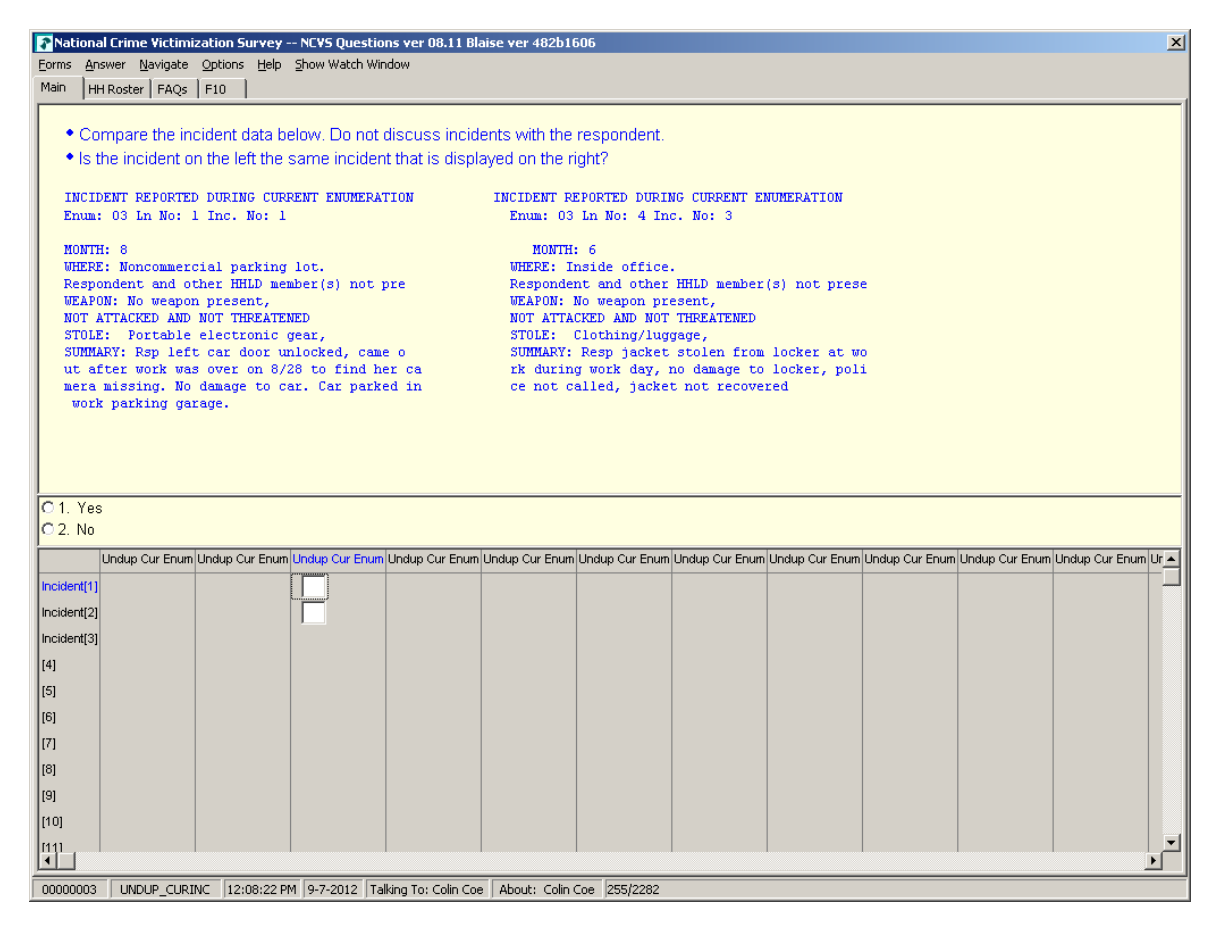

### **Overview of Back Section**

The Back Section of the instrument includes thank you screens, screens for setting appointments and recording information, such as telephone numbers, best time to call, whether there are any language or hearing problems, case level notes, and screens for recording the incomplete status (either Refusal/Callback/Breakoff) of a household respondent's interview.

The information you enter in the back of the instrument is fed

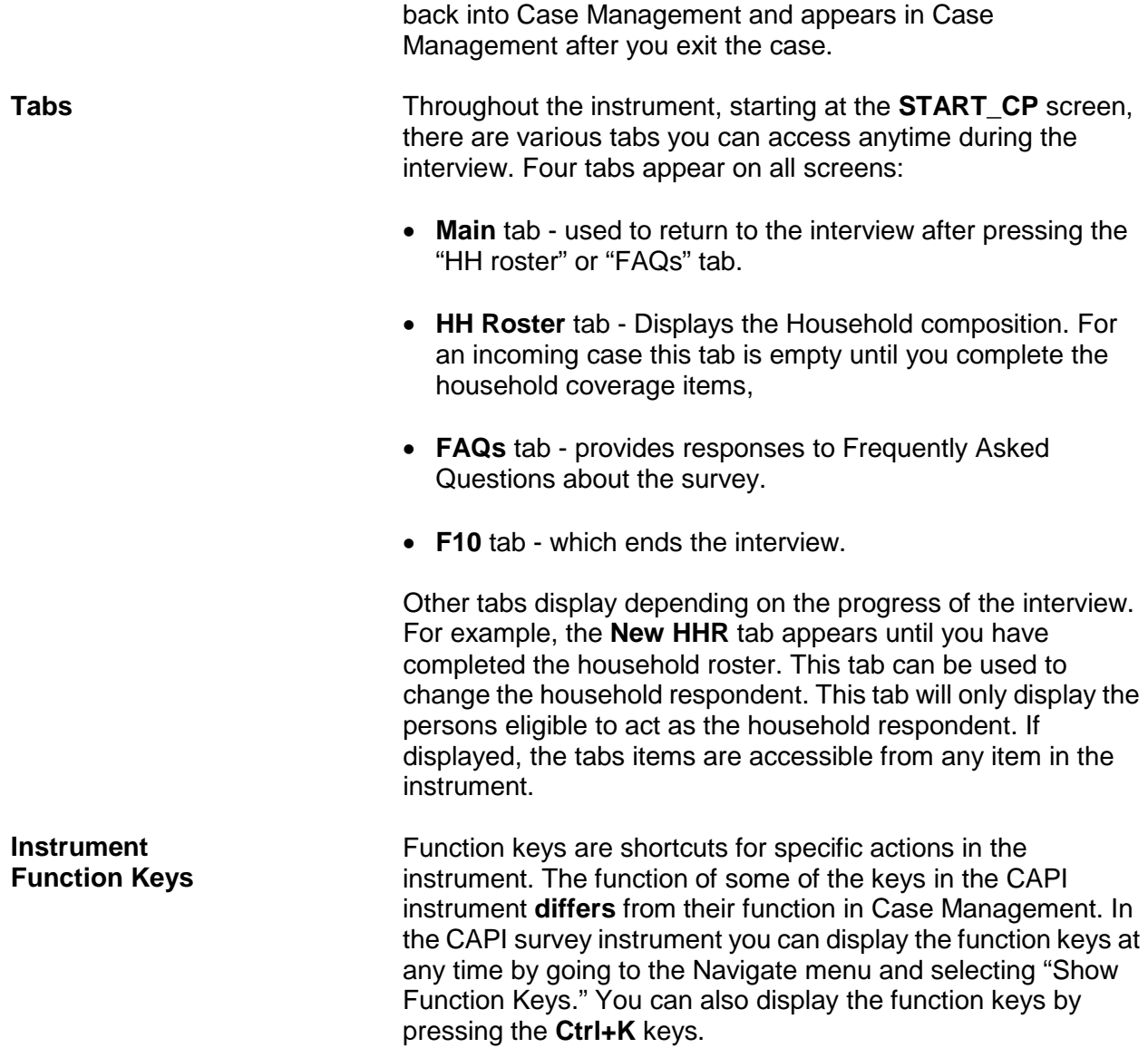

### *The NCVS CAPI Instrument*  $NCVS-521 \text{ } CAPI (9/2017)$

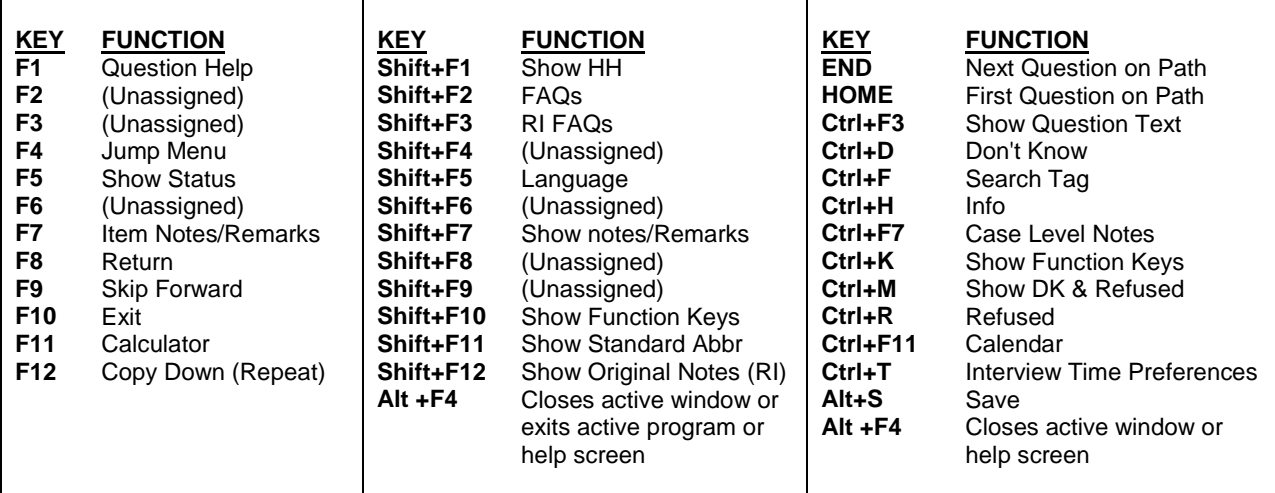

The chart below further explains the operations of function keys in the NCVS survey instrument. During classroom training, you will practice using some of the function keys.

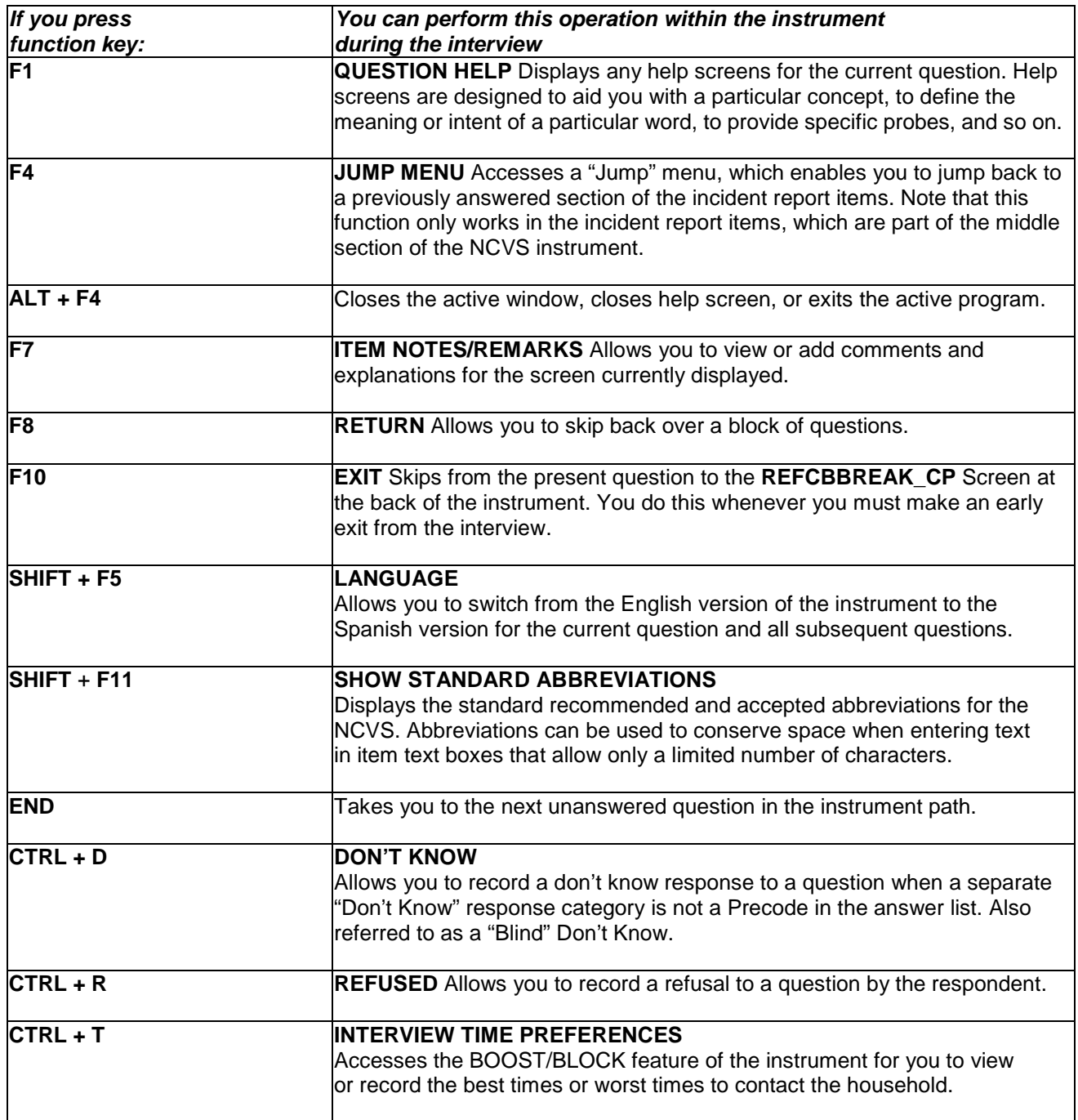

**Review Exercise Complete the review exercise that starts on the following** page. Compare your answers to the answer key that follows the review exercise and continue with Lesson 11.

# **Lesson 10 - Review Exercise**

1. How can you tell questions that allow multiple responses from those that allow a single response in the NCVS CAPI instrument?

The answer fields for multiple response questions have radio buttons, while single response questions have square boxes.

**The An asterisk appears in the answer list.** 

- \_\_\_\_\_ The answer fields for multiple response questions have square boxes, while single response questions have radio buttons.
- \_\_\_\_\_ There is no distinction between the two types of responses.
- 2. The Middle Section of the NCVS CAPI instrument contains thank you screens and screens for setting callback appointments.

**TRUE FALSE**

3. The uses of the function keys within the survey instrument are identical to those in Case Management.

**TRUE FALSE**

4. You will capture Type Z information about NCVS noninterview respondents at the time you discover that the respondent is a noninterview.

**TRUE FALSE**

5. A "blind" "Don't know" or "blind" "Refusal" means that the survey instrument accepts such responses for certain questions even though "Don't know" and "Refused" categories are not displayed.

**TRUE FALSE**

6. What appears in the answer field when you press Ctrl+D for a blind "Don't know"?

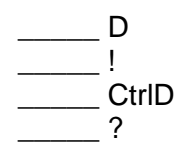

7. What appears in the answer field when you press Ctrl+R for a blind "Refusal"?

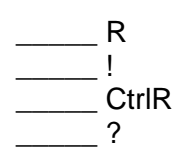

8. Some items contain edit checks that identify data inconsistencies or errors. "Suppress" accepts the inconsistency in a hard edit check.

**TRUE FALSE**

9. "Goto" in an edit check returns you to inconsistent item(s) to make corrections to the items in both soft and hard edit checks.

**TRUE FALSE**

- 10. Which keys do you press to display the function keys for the NCVS CAPI instrument?
	- $\rule{1em}{0.15mm}$  Ctrl E  $\rule{1em}{0.15mm}$  Ctrl K
	-
	- $\overline{\phantom{a}}$  Ctrl M
	- \_\_\_\_\_ Ctrl R

*Compare your answers against the answer key on the next page(s).*
## **Lesson 10 - Answer Key**

1. How can you tell questions that allow multiple responses from those that allow a single response in the NCVS CAPI instrument?

\_\_\_\_\_ The answer fields for multiple response questions have radio buttons, while single response questions have square boxes.

\_\_\_\_\_ An asterisk appears in the answer list.

- $X$  The answer fields for multiple response questions have square boxes, while single response questions have radio buttons.
- There is no distinction between the two types of responses.

#### *(Page 10-2)*

2. The Middle Section of the NCVS CAPI instrument contains thank you screens and screens for setting callback appointments.

### **FALSE** *(Page 10-11)*

3. The uses of the function keys within the survey instrument are identical to those in Case Management.

#### **FALSE** *(Page 10-13)*

4. You will capture Type Z information about NCVS noninterview respondents at the time you discover that the respondent is a noninterview.

### **FALSE** *(Page 10-9)*

5. A "blind" "Don't know" or "blind" "Refusal" means that the survey instrument accepts such responses for certain questions even though "Don't know" and "Refused" categories are not displayed.

**TRUE** *(Page 10-6)* 6. What appears in the answer field when you press Ctrl+D for a blind "Don't know"?

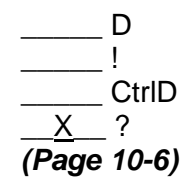

7. What appears in the answer field when you press Ctrl+R for a blind "Refusal"?

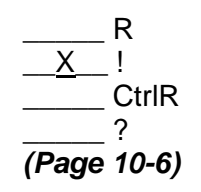

8. Some items contain edit checks that identify data inconsistencies or errors. "Suppress"accepts the inconsistency in a hard edit check.

#### **FALSE** *(Page 10-5)*

9. "Goto" in an edit check returns you to inconsistent item(s) to make corrections to the items in both soft and hard edit checks.

### **TRUE** *(Page 10-6)*

10. Which keys do you press to display the function keys for the NCVS CAPI instrument?

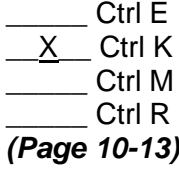

*Continue with Lesson 11.*

# **Lesson 11. The NCVS Front Section**

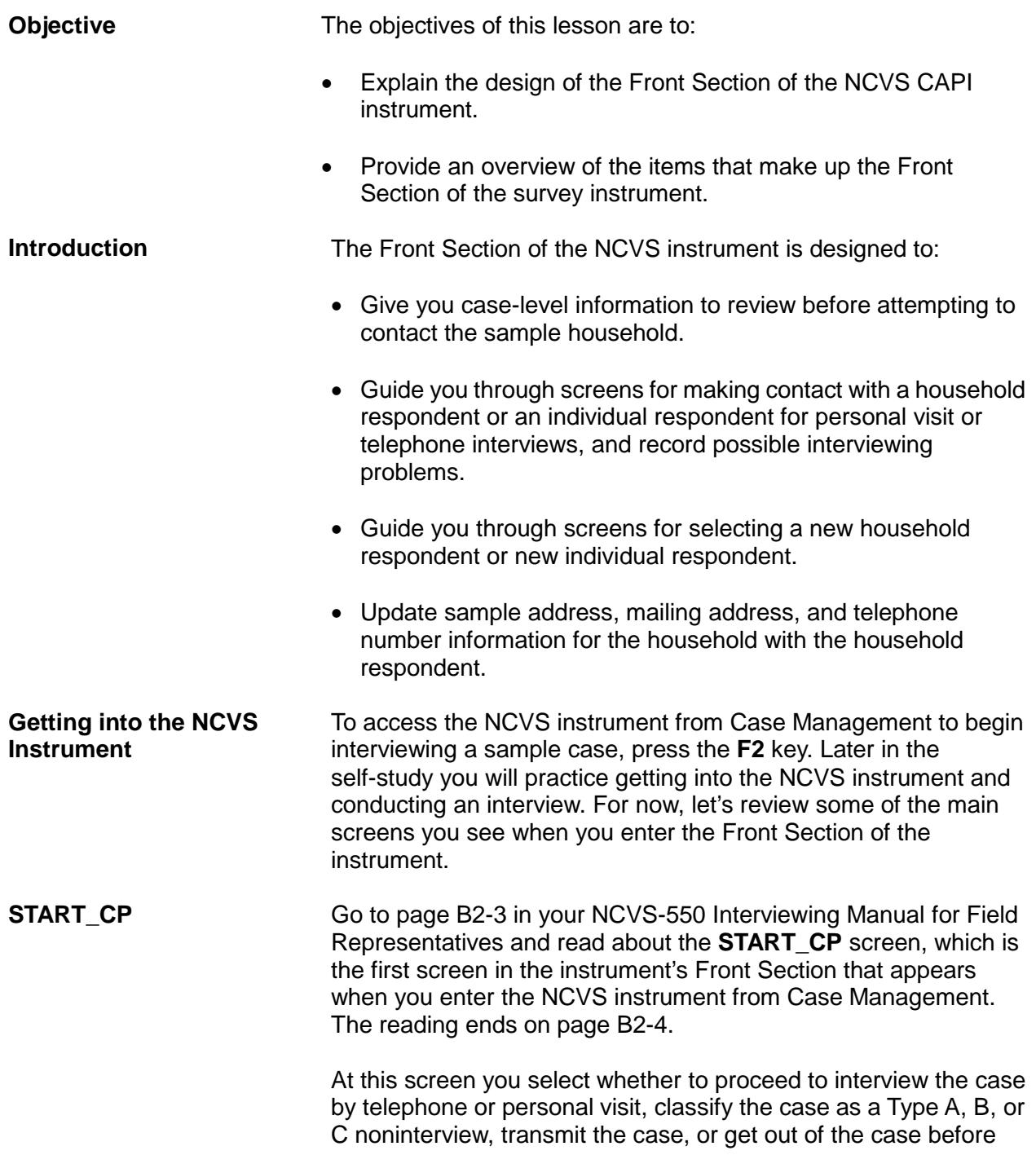

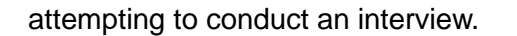

**SHOW\_CP\_ROSTER** After indicating at **START\_CP** that you are ready to proceed to interview the sample case, when conducting interviews with continuing households (households that have been in sample previously) the instrument takes you to **SHOW\_CP\_ROSTER**. This screen displays the name and other information regarding the composition of the household, as shown below. Once you have reviewed this screen, enter 1 to proceed to the next screen. **Introductory Screen** The instrument goes to an introduction screen where you introduce yourself and the survey to the respondent. When talking to the household respondent, you inquire about whether or not the respondent received the NCVS introductory letter, at the **GETLETTER** screen. Before the interview, the National Processing Center (NPC), sends an advance letter to the household to say that you will be contacting the household for an interview. For personal visit interviews, if the respondent does not recall receiving the letter, you must hand the respondent a copy of the introductory letter. Allow the respondent time to read the letter.

**VERADD CP** The next question you ask the household respondent is if the address listed on the screen for the household is the household's exact address. The question reads:

**I have your address listed as ...**

**Is that your exact address?**

If the respondent says: "This is 3423 Randolph Place," and the address reads, "3423 Randolph Street," first make sure that you are at the correct address before indicating in **VERADD\_CP** that an "incorrect address was previously recorded."

From the **VERADD\_CP** screen the instrument proceeds to **CHGPH\_CP,** which asks if you need to change the household's current telephone number. Sometimes you may know that the current telephone number recorded for the household needs to be changed to another number. For example, when verifying the household's address the respondent may tell you to start calling at a different telephone number than previously recorded.

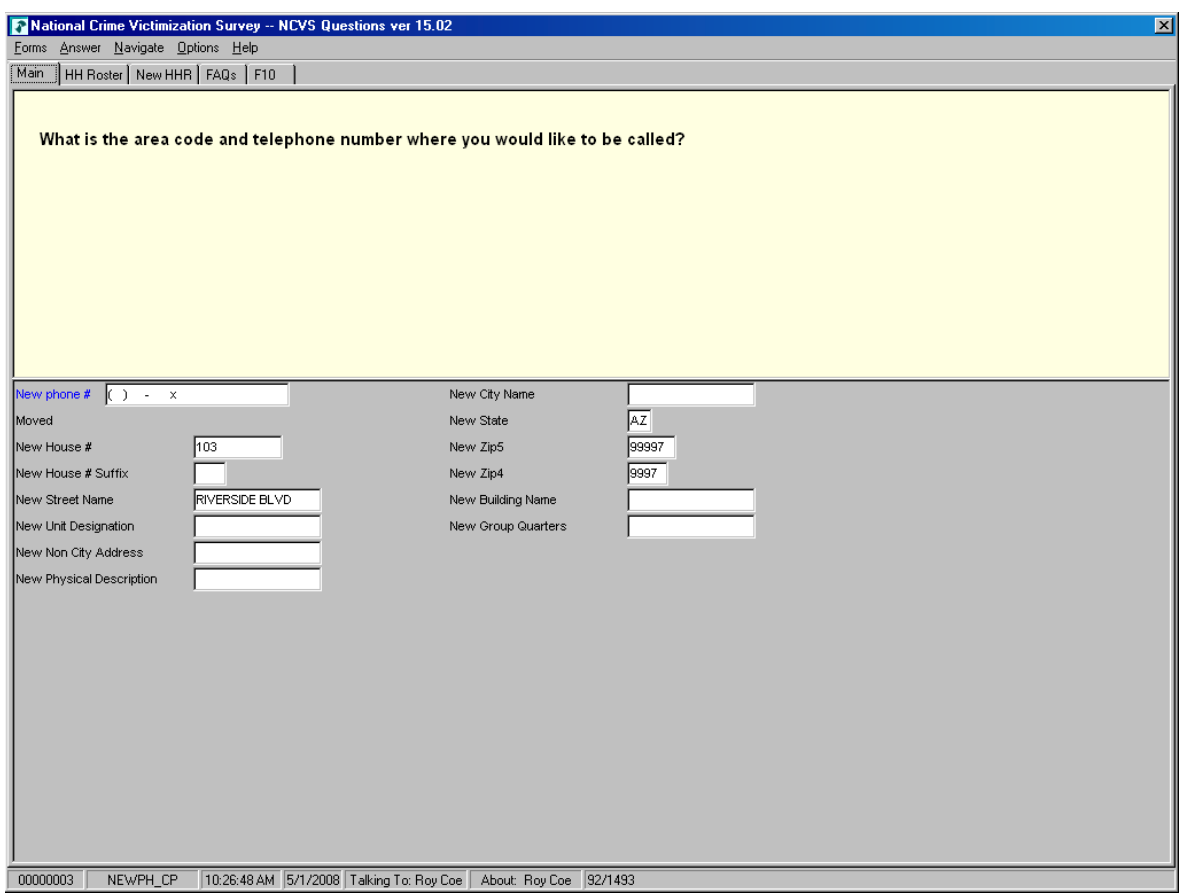

If you need to change the telephone number, the instrument takes you to screen **NEWPH\_CP** to enter the new telephone number.

**NEWADDNO\_CP** If you discover that you reached the correct sample address but the address needs additions or corrections, you can edit the address at one of the **NEWADDNO\_CP** screens as shown on the next page. Go to page B2-55 in your NCVS-550 Interviewing Manual for Field Representatives and read about the address information you can update or correct when you are at this screen. **[ ]**

> If you discover that an assigned housing unit is actually a Group Quarters (GQ) unit and the "New Group Quarters" description is incorrect or needs to be completed, enter the description before pressing Enter. A GQ unit is a type of living quarters where the

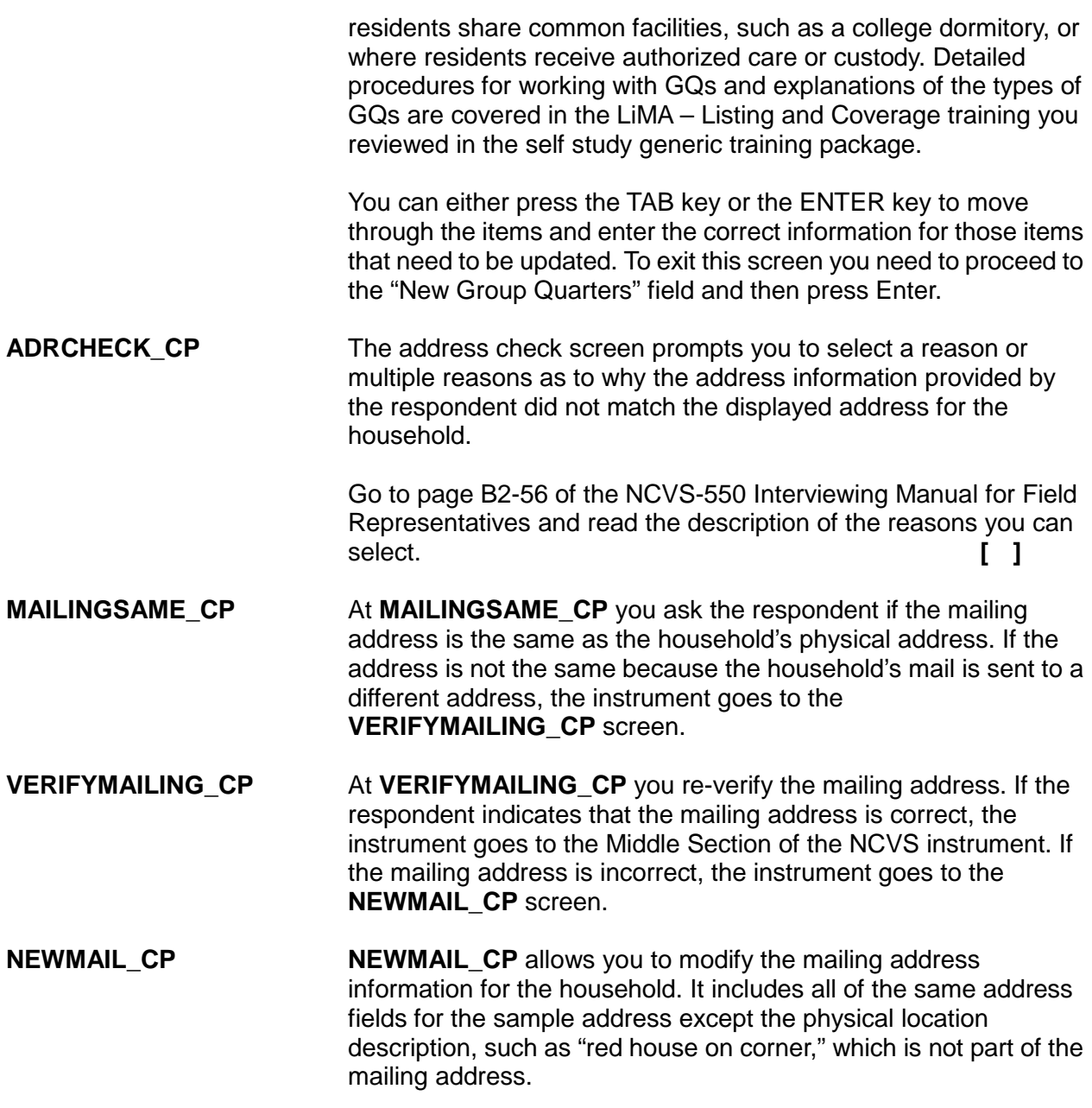

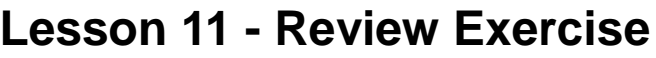

- 1. The Front Section of the NCVS instrument is designed to: *(Mark all that apply)*
	- Provide information about the case for you to review before attempting contact with the sample household. Screen for crime incidents. Guide you through screens for making contact with a household respondent or an individual respondent. Collect detailed information about the incident reported. Update sample address, mailing address, and telephone number information for the household with the household respondent.
- 2. Which function key do you press in Case Management to start the interview process with the household?
	- **F1 F2 F7 F10**
- 3. The first screen in the survey instrument's Front Section that appears when you enter the NCVS instrument from Case Management is:

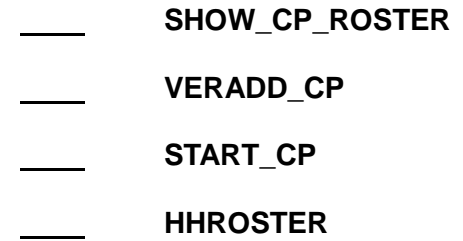

4. A **ince it cast is a type of living quarters where the residents share common facilities or** where residents receive authorized care or custody.

*Compare your answers to the answer key on the next page(s).*

### **Lesson 11 - Answer Key**

- 1. The Front Section of the NCVS instrument is designed to: *(Mark all that apply)*
	- $X$  Provide information about the case for you to review before attempting contact with the sample household.
	- Screen for crime incidents.
	- $X$  Guide you through screens for making contact with a household respondent or an individual respondent.
	- Collect detailed information about the incident reported.
	- $X$  Update sample address, mailing address, and telephone number information for the household with the household respondent.

### *(Page 11-1)*

- 2. Which function key do you press in Case Management to start the interview process with the household?
	- **F1** X **F2 F7 F10** *(Page 11-1)*

3. The first screen in the survey instrument's Front Section that appears when you enter the NCVS instrument from Case Management is:

|    | <b>SHOW CP ROSTER</b> |
|----|-----------------------|
|    | <b>VERADD CP</b>      |
| X. | <b>START CP</b>       |
|    | <b>HHROSTER</b>       |

*<sup>(</sup>Page 11-1)*

4. A **Group Quarters** is a type of living quarters where the residents share common facilities or where residents receive authorized care or custody.

*(Page 11-3)*

*Continue with Lesson 12.*

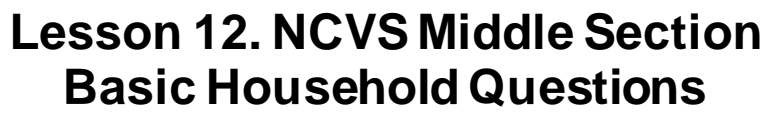

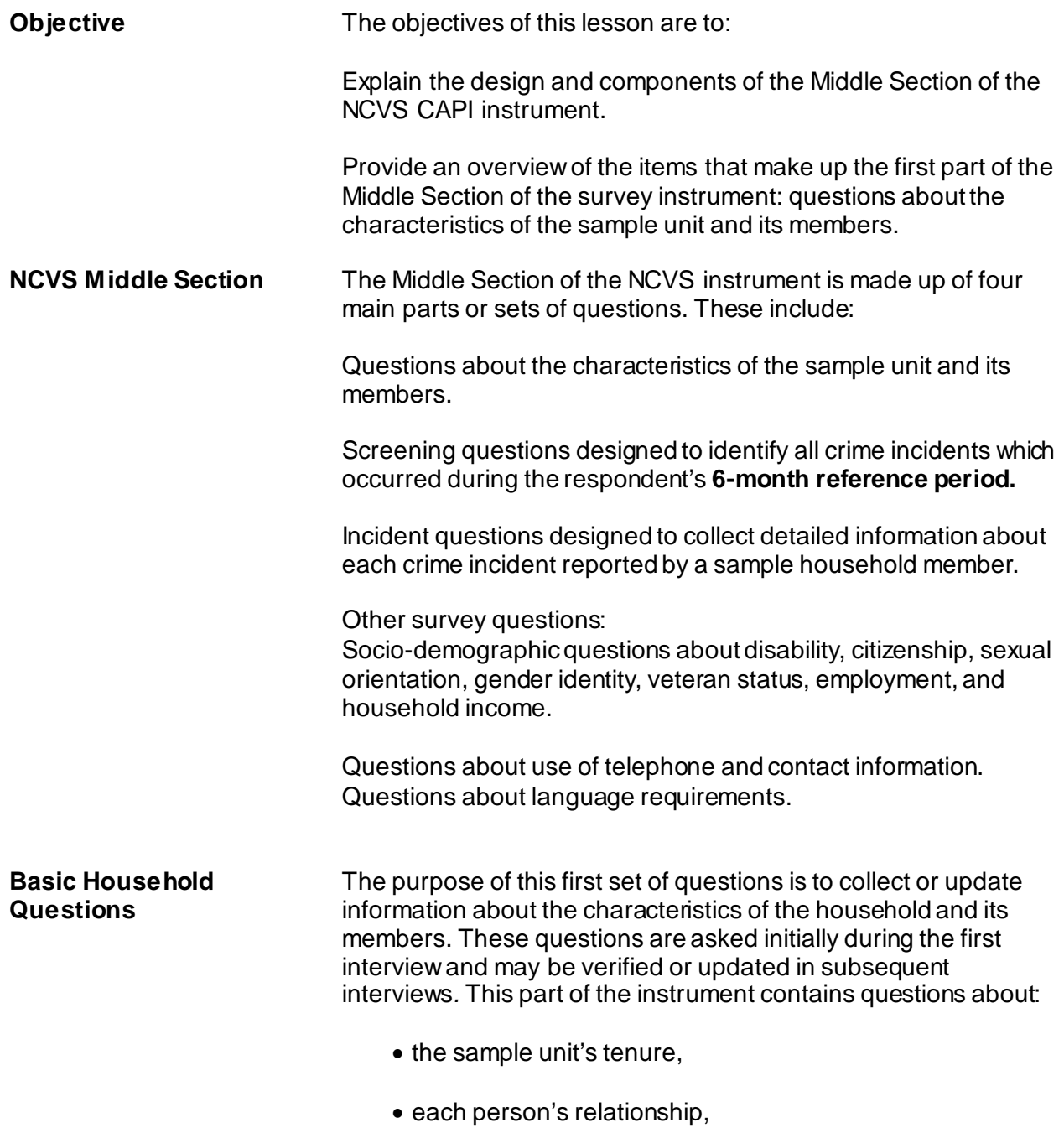

- building characteristics and basic household information (names of all persons living in the household),
- household membership,
- birthday,
- age,
- marital status,
- sex,
- armed force status,
- education,
- ethnicity, and
- race.

The Basic Household Questions can be divided into two parts:

- Questions designed for the collection of household characteristics and
- Questions designed for the collection/updating of person level characteristics of the household roster.

**Household Characteristics** Questions about the characteristics of the sample unit include the following:

**TENURE** Go to page B2-60 of your NCVS 550 Interviewing Manual for Field Representatives and look at the question screen shot at the top of the page. **[ ]** 

> Item **TENURE** determines if the sample unit is owned or being bought, rented for cash, or occupied without payment of cash rent. You ask **TENURE** for each sample unit in the first, third, fifth, and seventh interview (enumeration) periods. This question is used to determine if people who own their own home are more or less victimized than people who rent. The reason for

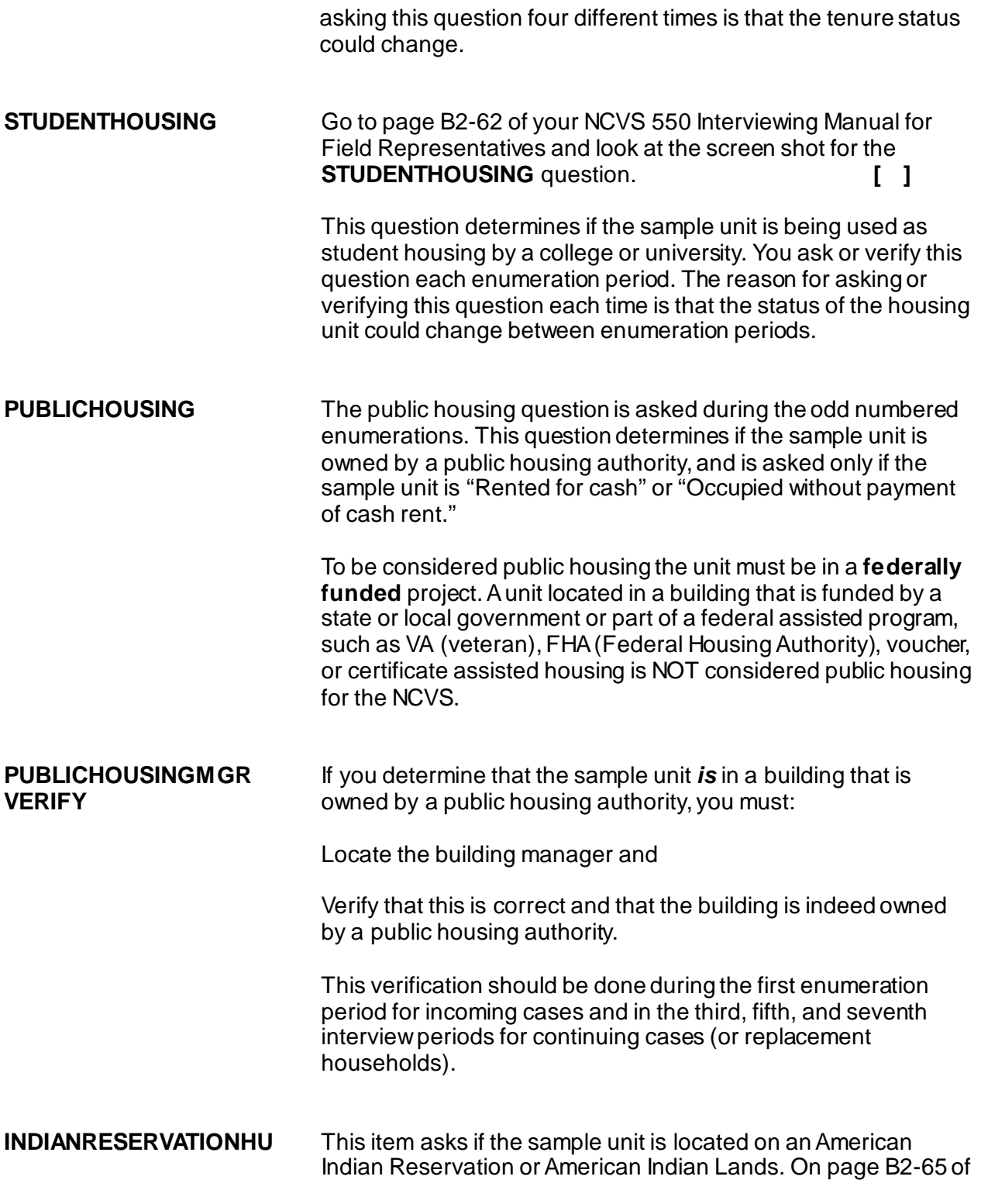

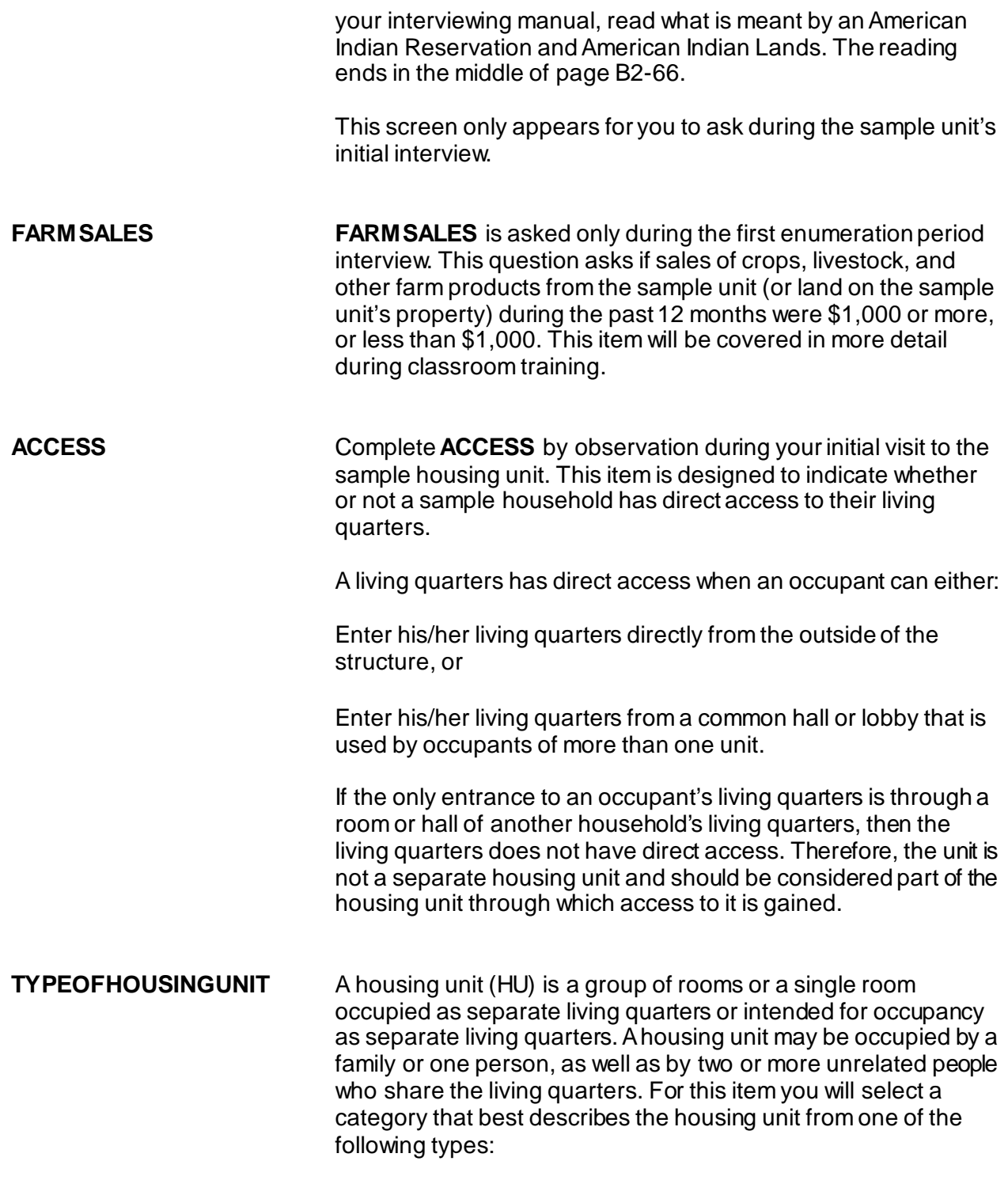

 $\checkmark$  House, apartment, flat

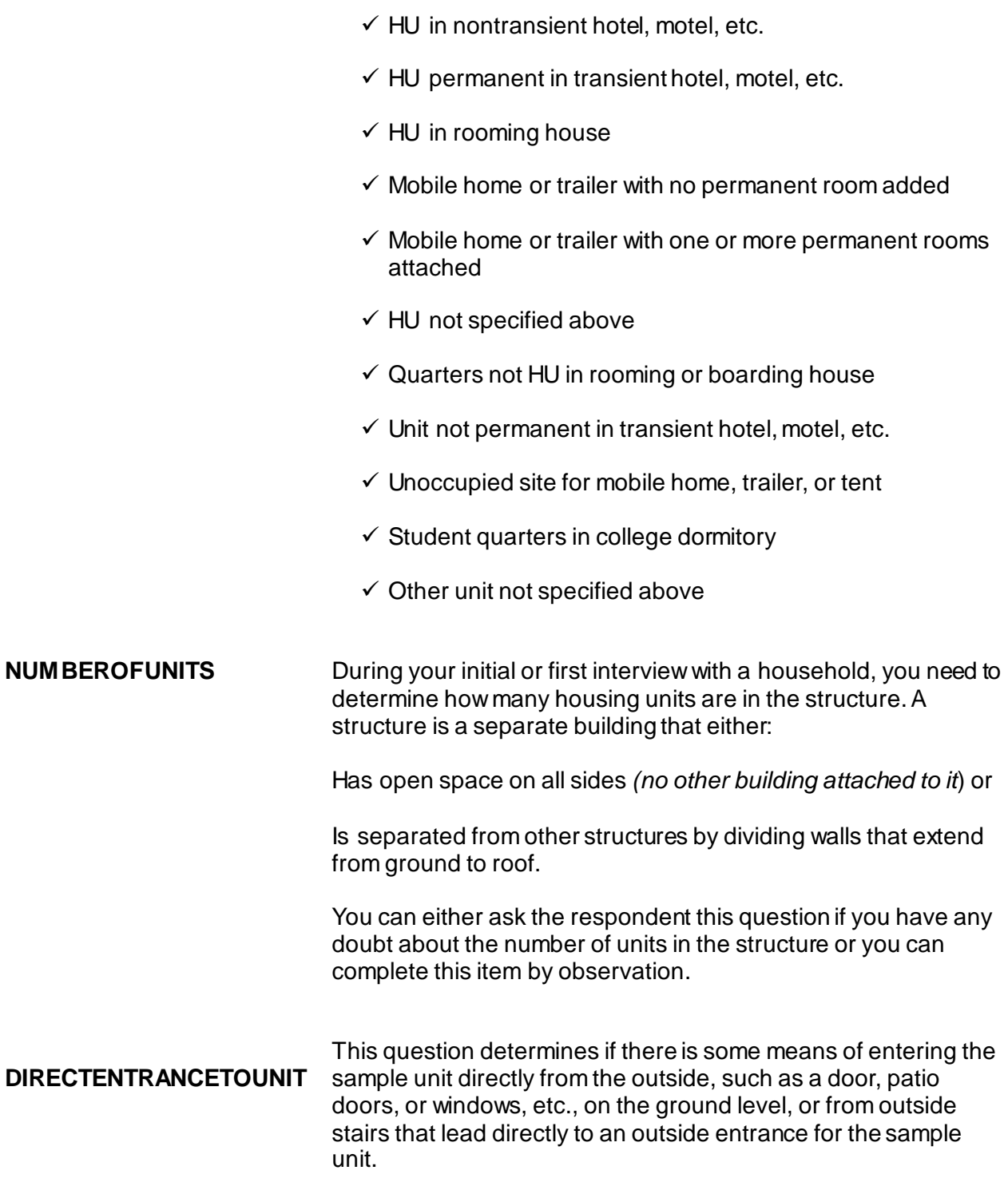

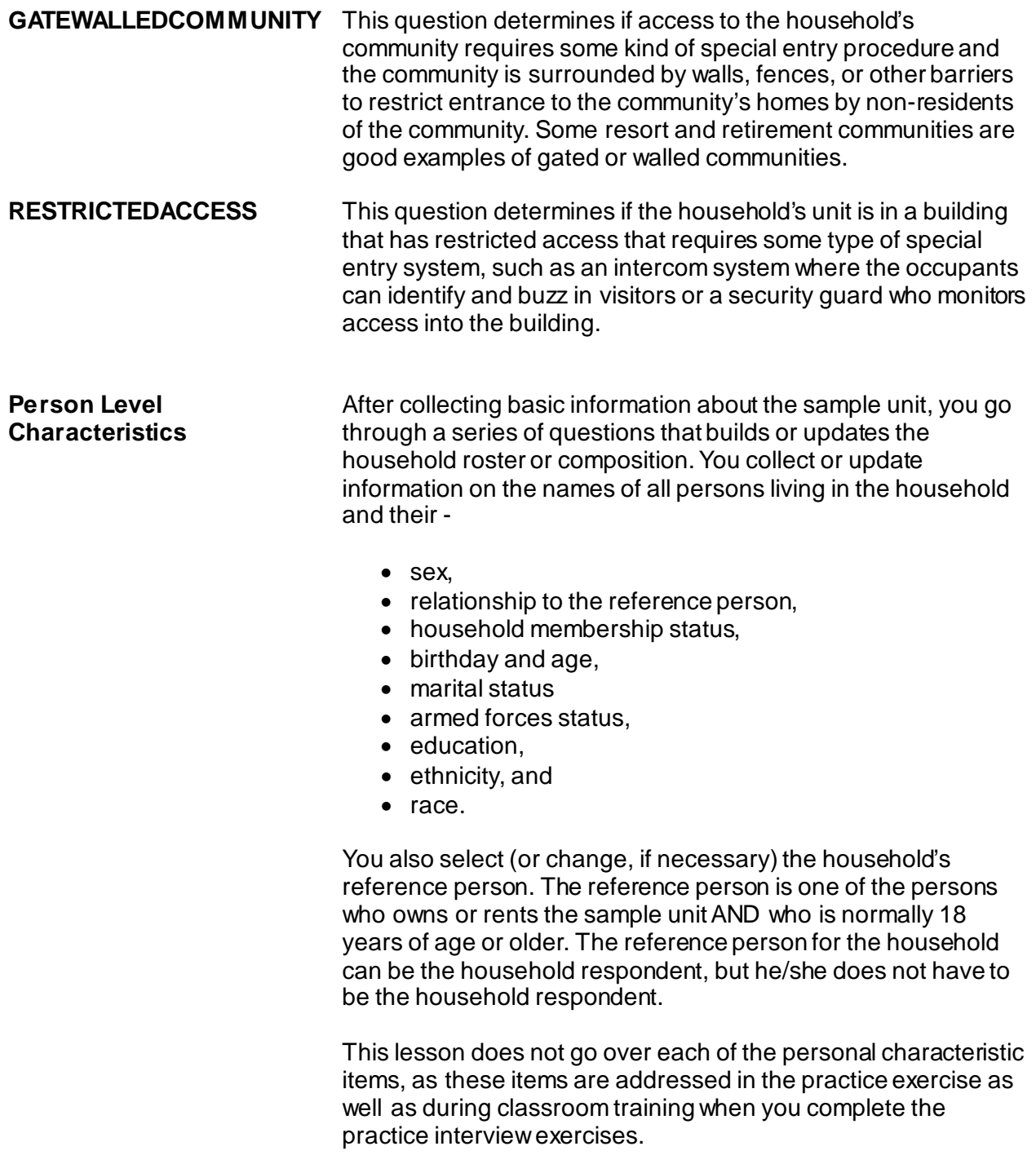

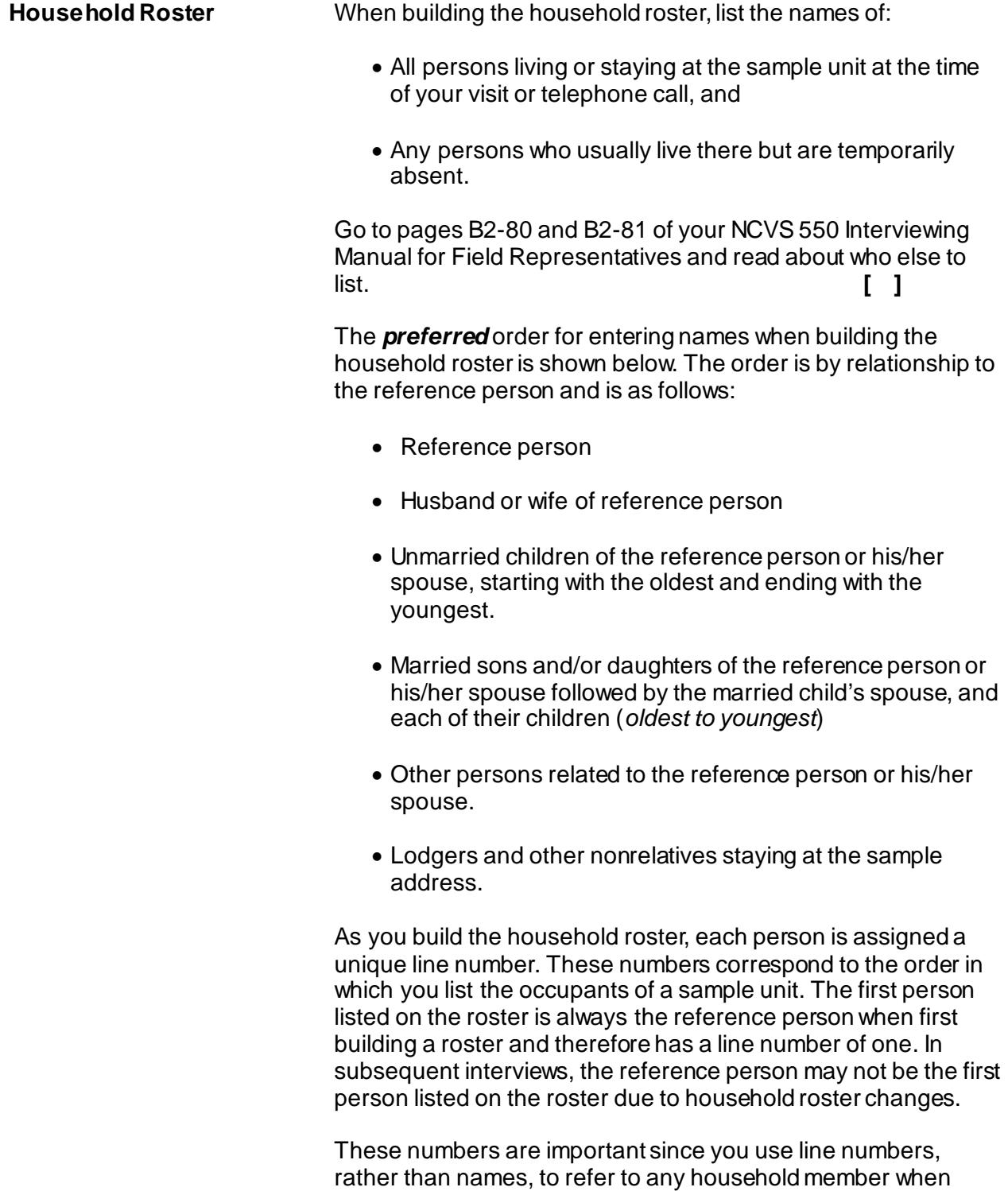

entering text in the screening questions about what happened

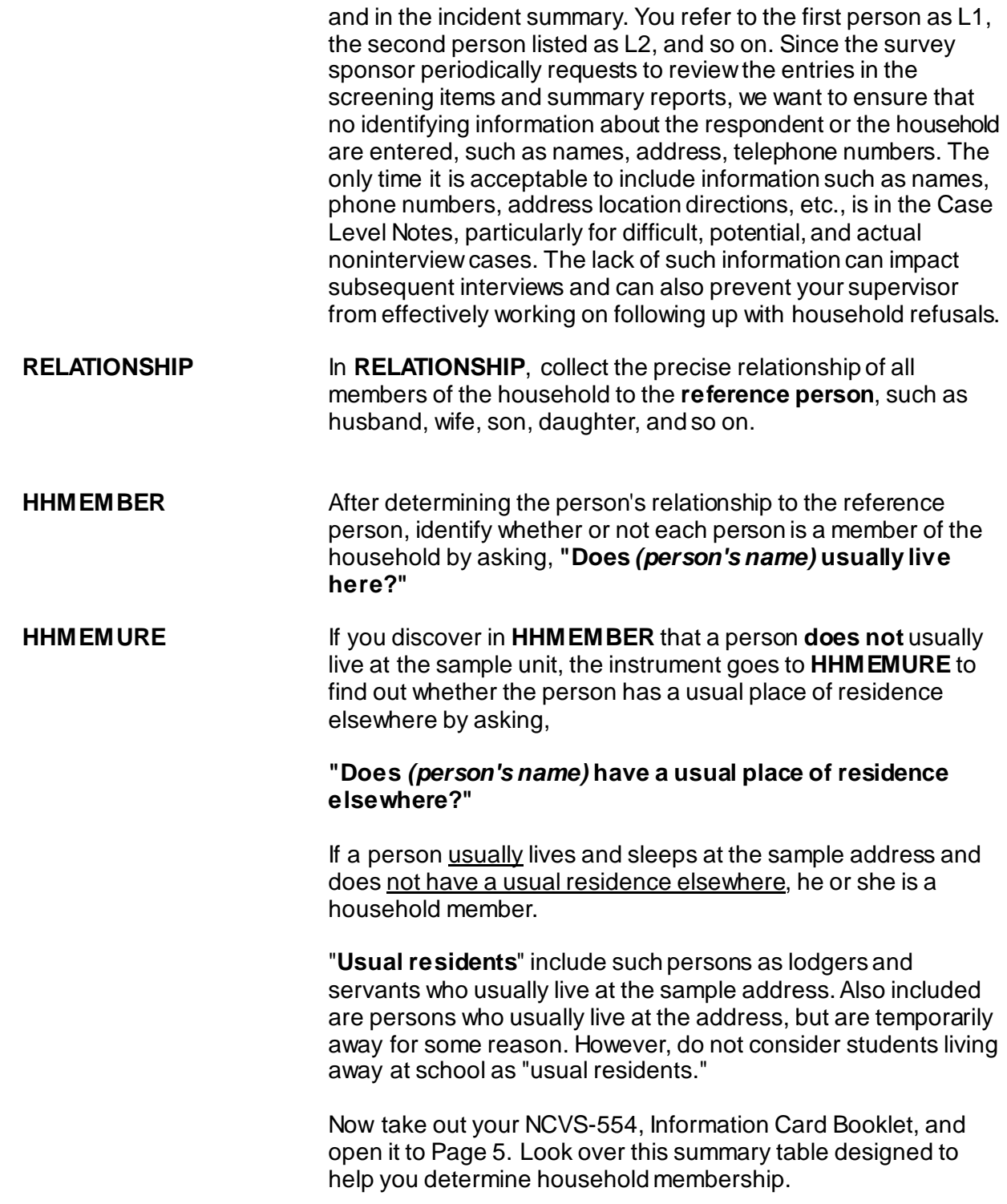

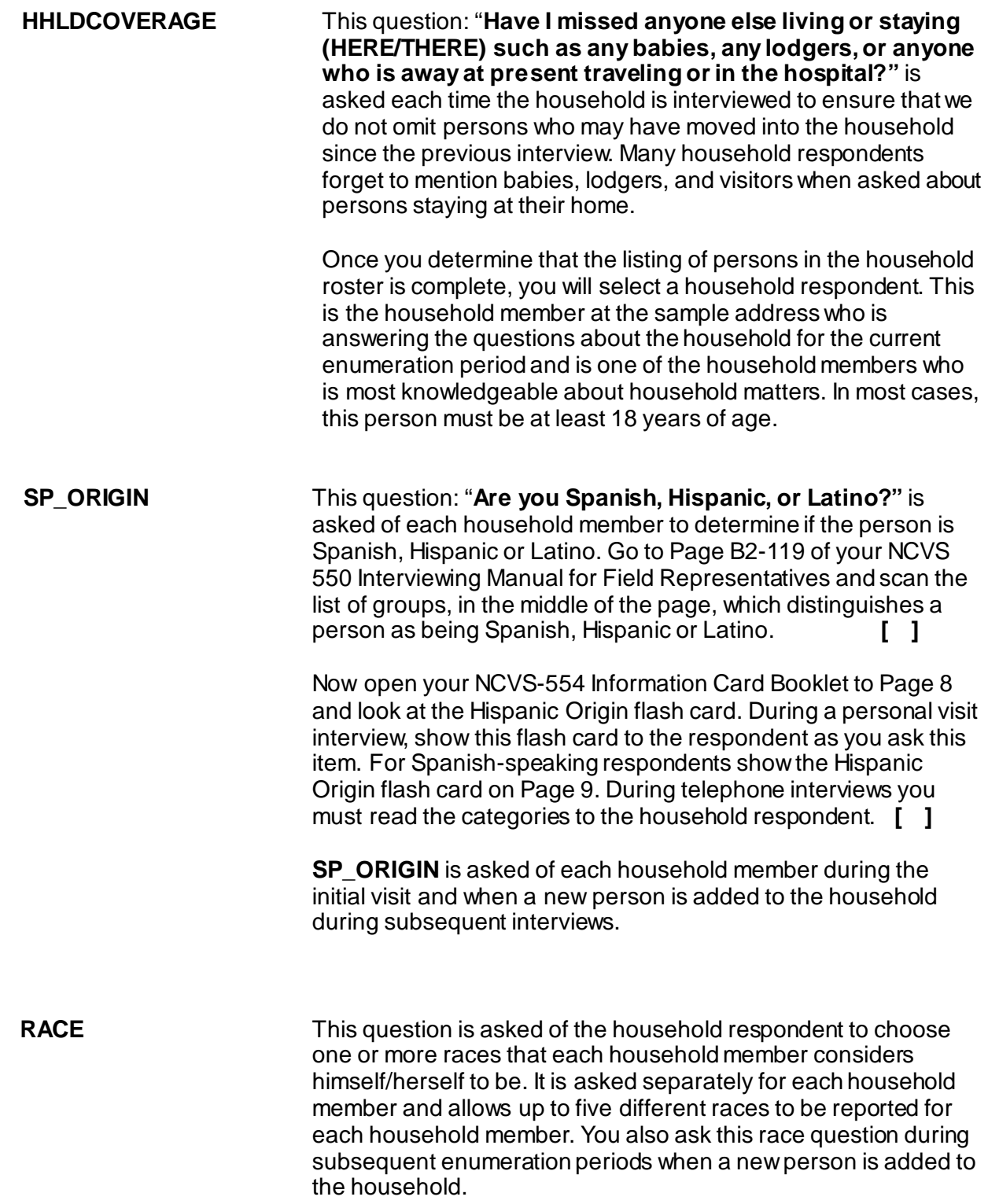

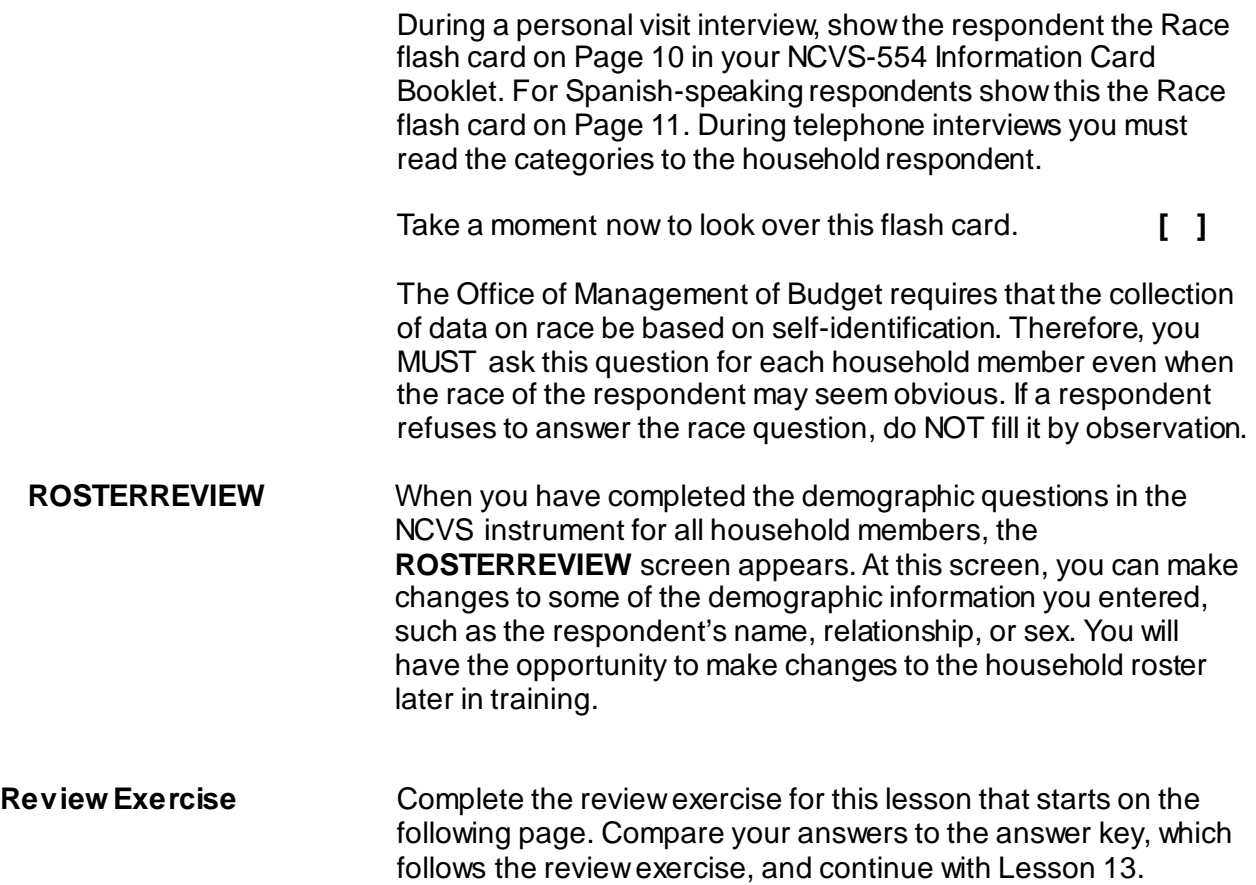

## **Lesson 12 - Review Exercise**

1. The tenure question determines if the sample unit is owned or being bought, rented for cash, or occupied without payment of cash rent.

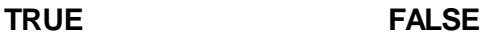

2. To be considered public housing for the NCVS, a unit can be located in a building that is funded by the Federal government, a state or local government, or part of a federal assisted program.

**TRUE FALSE**

- 3. The is one of the persons who owns or rents the sample unit AND who is normally years of age or older.
- 4. When building the household roster, the household respondent is always the first person listed.

**TRUE FALSE**

- 5. You discover that a sample unit's garage was converted into an apartment. The only entrance to the apartment is through the kitchen of the sample unit. *(Mark the correct answer.)*
	- The apartment has direct access and is considered a separate housing unit from the sample unit through which access to it is gained.
	- The apartment does not have direct access but is considered a separate housing unit from the sample unit through which access to it is gained.
	- The apartment has direct access but is not a separate housing unit from the sample unit through which access to it is gained.
	- The apartment does not have direct access and is not a separate housing unit from the sample unit through which access to it is gained.
- 6. The household roster should include all persons living or staying at the sample address at the time of the interview, including visitors and other persons who are not household members, but are in the sample unit and have stayed at the sample address at least \_\_\_\_\_\_\_\_\_\_\_\_\_\_\_ before the interview.
- 7. As you build the household roster, each person is assigned a unique line number. These numbers correspond to the order in which you list the occupants of a sample unit.

**TRUE FALSE**

*Compare your answers to the answer key on the next page(s).*

# **Lesson 12 - Answer Key**

1. The tenure question determines if the sample unit is owned or being bought, rented for cash, or occupied without payment of cash rent.

```
TRUE
(Page 12-2)
```
2. To be considered public housing for the NCVS, a unit can be located in a building that is funded by the Federal government, a state or local government, or part of a federal assisted program.

### **FALSE**  *(Page 12-3)*

3. The **reference person** is one of the persons who owns or rents the sample unit AND who is normally **18** years of age or older.

### *(Page 12-6)*

4. When building the household roster, the household respondent is always the first person listed.

### **FALSE** *(Page 12-6–12-7)*

- 5. You discover that a sample unit's garage was converted into an apartment. The only entrance to the apartment is through the kitchen of the sample unit. *(Mark the correct answer.)*
	- The apartment has direct access and is considered a separate housing unit from the sample unit through which access to it is gained.
	- The apartment does not have direct access but is considered a separate housing unit from the sample unit through which access to it is gained.
	- The apartment has direct access but is not a separate housing unit from the sample unit through which access to it is gained.

X The apartment does not have direct access and is not a separate housing unit from the sample unit through which access to it is gained. *(Page 12-4)*

6. The household roster should include all persons living or staying at the sample address at the time of the interview, including visitors and other persons who are not household members, but are in the sample unit and have stayed at the sample address at least **one night** before the interview.

### *(NCVS-550, page B2-80)*

7. As you build the household roster, each person is assigned a unique line number. These numbers correspond to the order in which you list the occupants of a sample unit.

**TRUE** *(Page 12-7)*

### *Continue with Lesson 13*

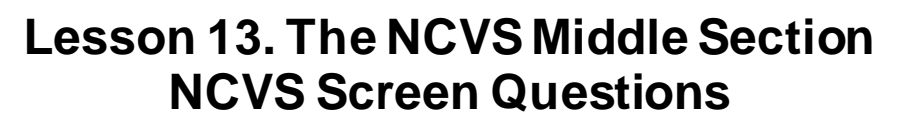

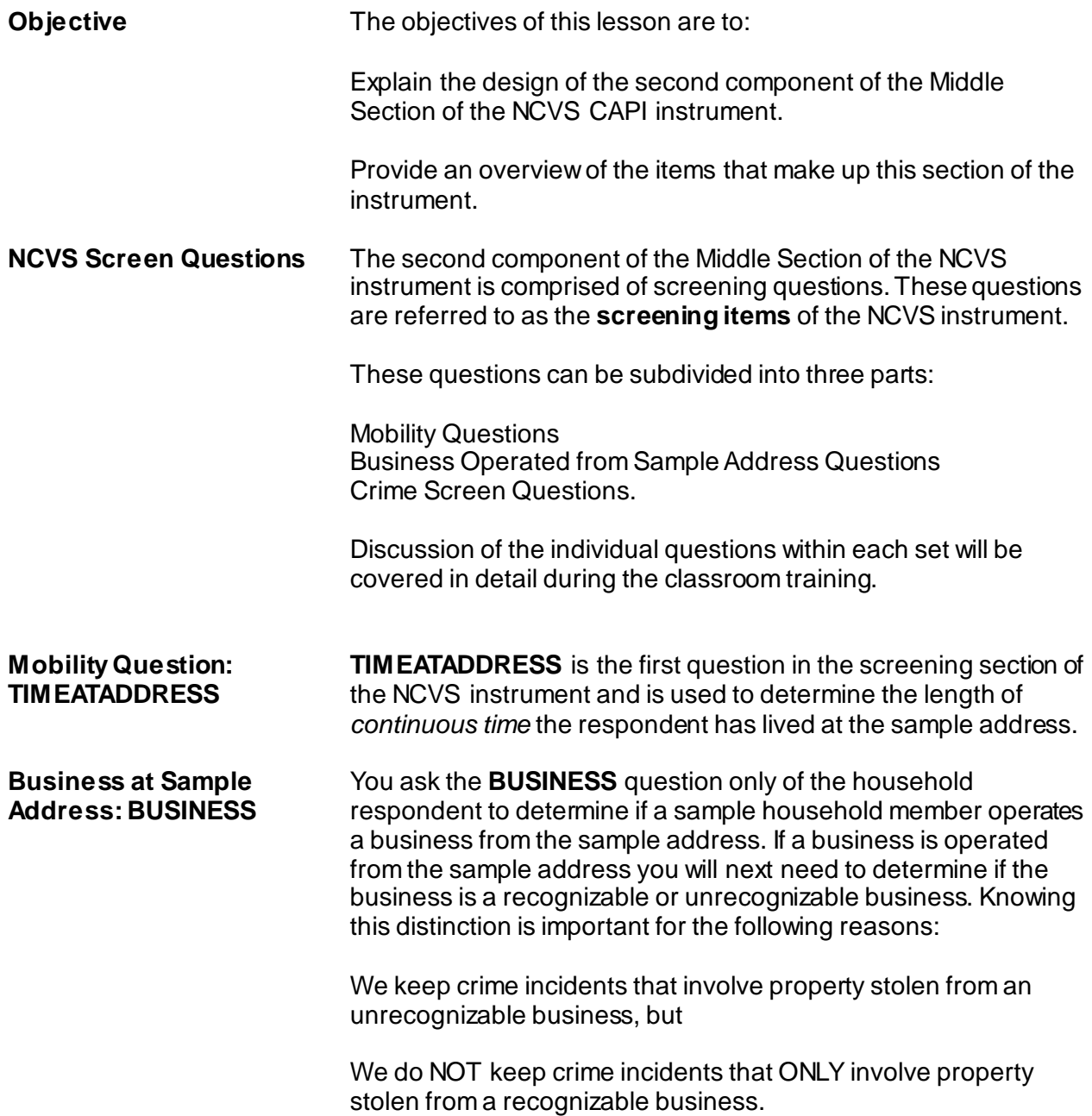

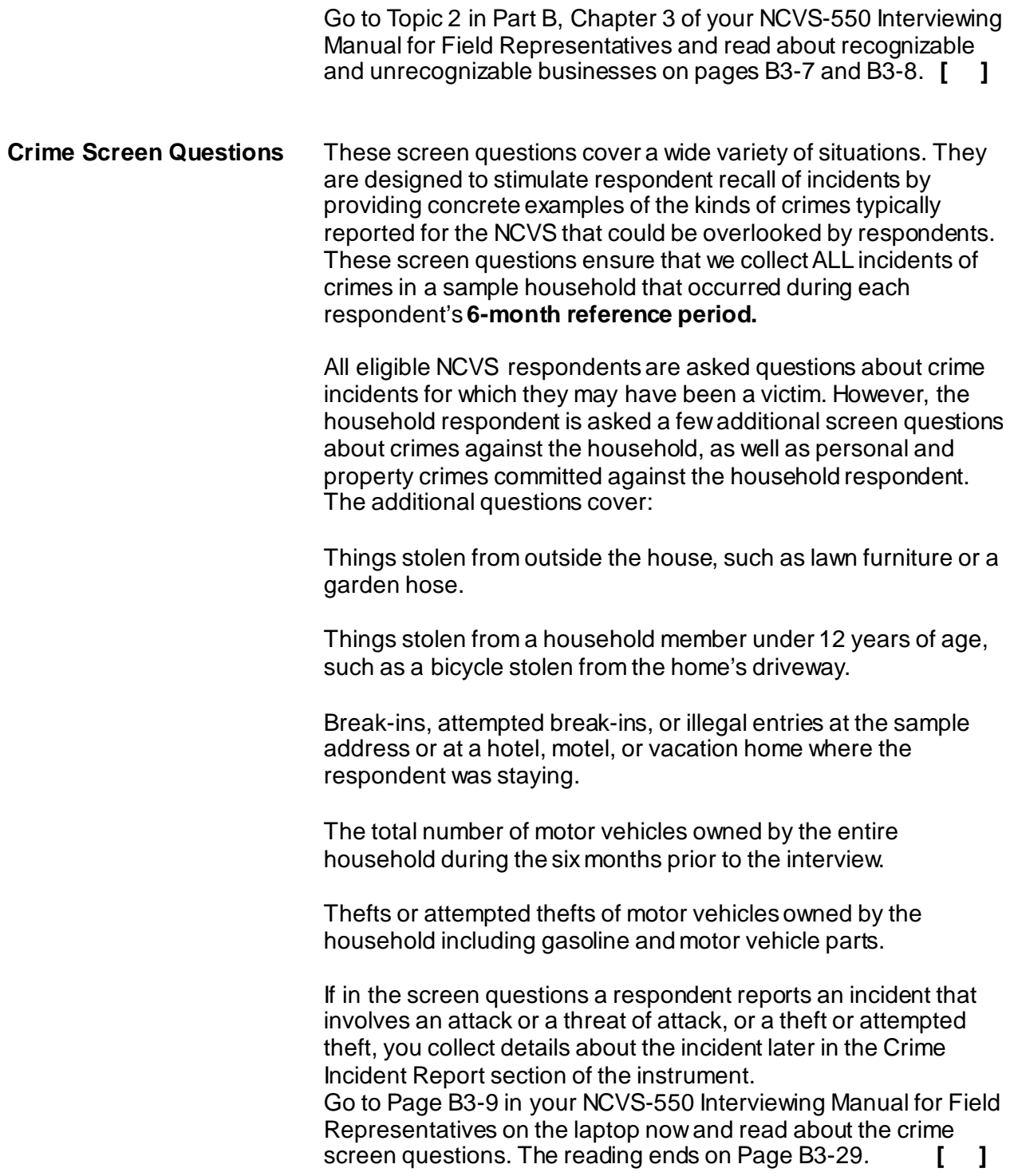

**Review Exercise** Complete the review exercise for this lesson that starts on the following page. Compare your answers to the answer key which follows the review exercise and continue with Lesson 14.

### **Lesson 13 - Review Exercise**

1. The Crime Screen Questions asked of the household respondent include additional questions about the household such as attempted break-ins or illegal entries.

**TRUE FALSE**

- 2. A business operated from a sample unit by a household member is considered recognizable if: *(Mark all that apply.)*
	- There is a business sign visible from outside the sample unit.
	- The business is advertised in a newspaper, magazine, telephone book, or on the Internet.
	- A business sign must be located on the sample household's property.
	- There is a vehicle parked in the housing unit's driveway or in front of the sample unit that carries the business logo on it.
- 3. Crime incidents involving property stolen from a/an business are kept for the NCVS.

**TRUE FALSE**

4. The two parts of the screener question are referred to as the "question stem" and the "screener cues."

**TRUE FALSE**

*Compare your answers to the answer key on the next page(s).*

# **Lesson 13 - Answer Key**

1. The Crime Screen Questions asked of the household respondent include additional questions about the household such as attempted break-ins or illegal entries.

### **TRUE**  *(Page 13-2)*

- 2. A business operated from a sample unit by a household member is considered recognizable if: *(Mark all that apply.)*
	- $X$  There is a business sign visible from outside the sample unit.
	- The business is advertised in a newspaper, magazine, telephone book, or on the Internet.
	- X A business sign must be located on the sample household's property.
	- There is a vehicle parked in the housing unit's driveway or in front of the sample unit that carries the business logo on it.

### *(NCVS-550, Pages B3-7 and B3-8)*

3. Crime incidents involving property stolen from a/an **unrecognizable** business are kept for the NCVS.

**TRUE** *(Page 13-1)*

4. The two parts of the screener question are referred to as the "question stem" and the "screener cues."

**TRUE** *(NCVS-550, Page B3-9)*

*Continue with Lesson 14.*

**NOTES**

# **Lesson 14. The NCVS Middle Section Crime Incident Report**

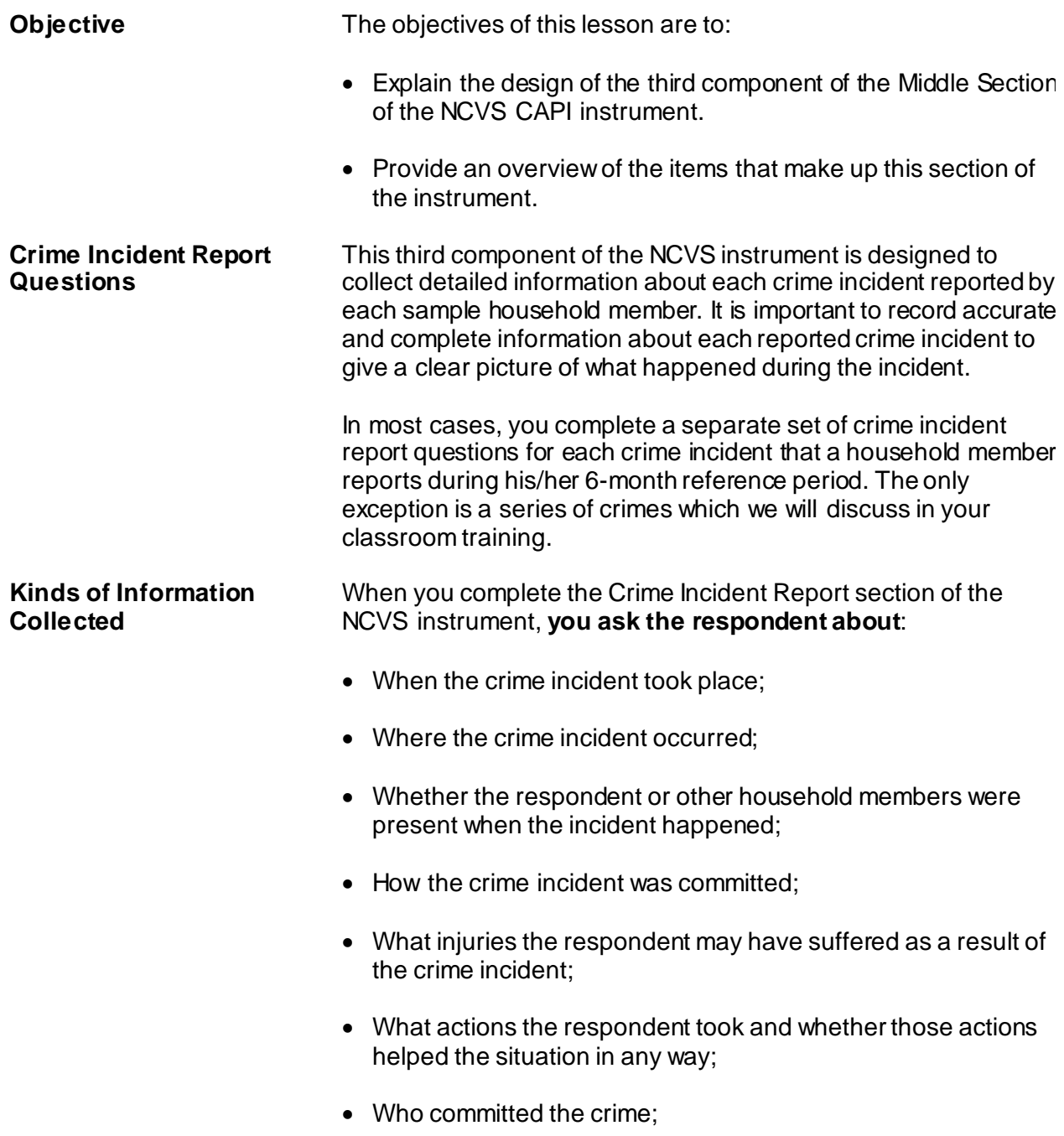

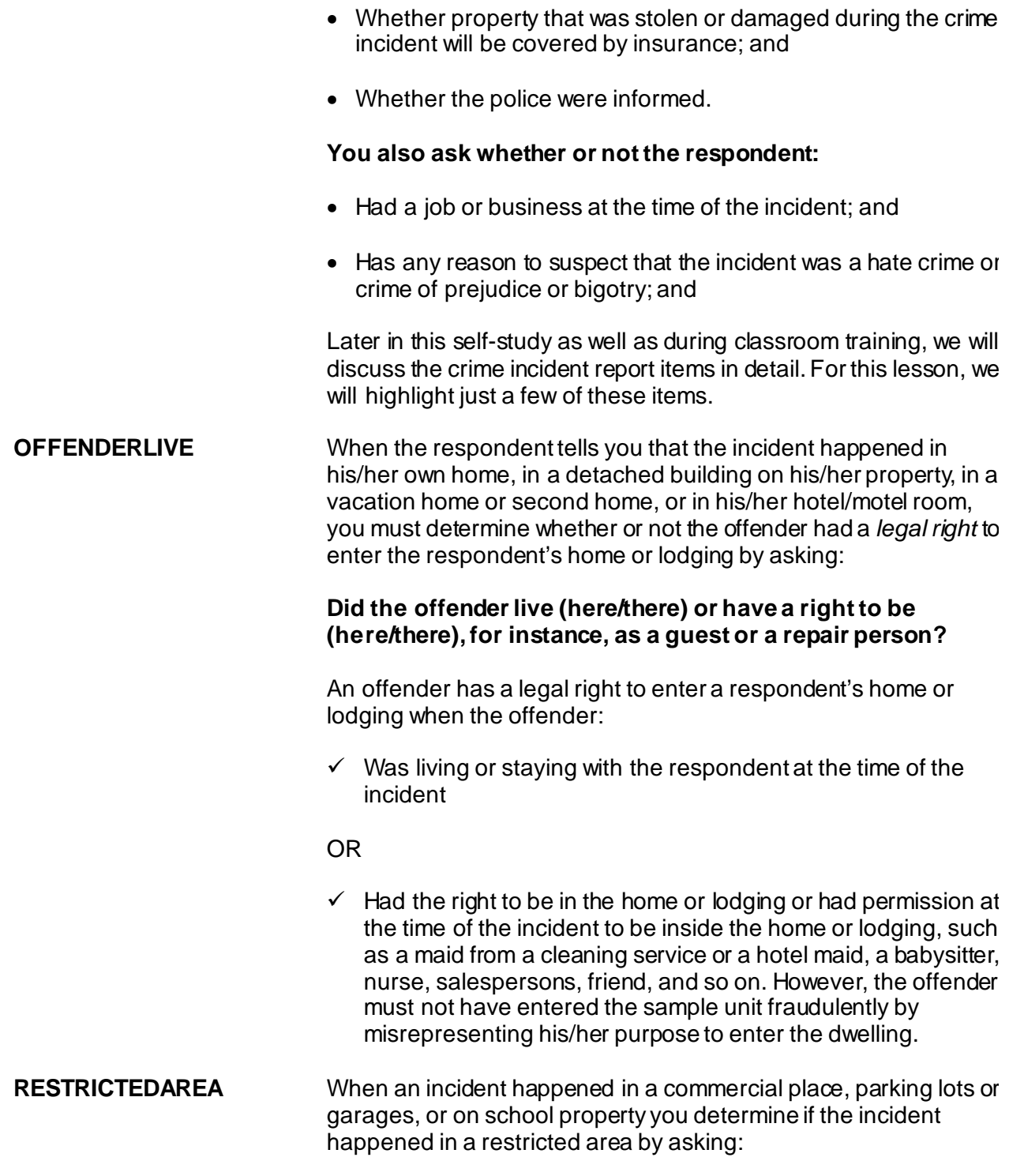

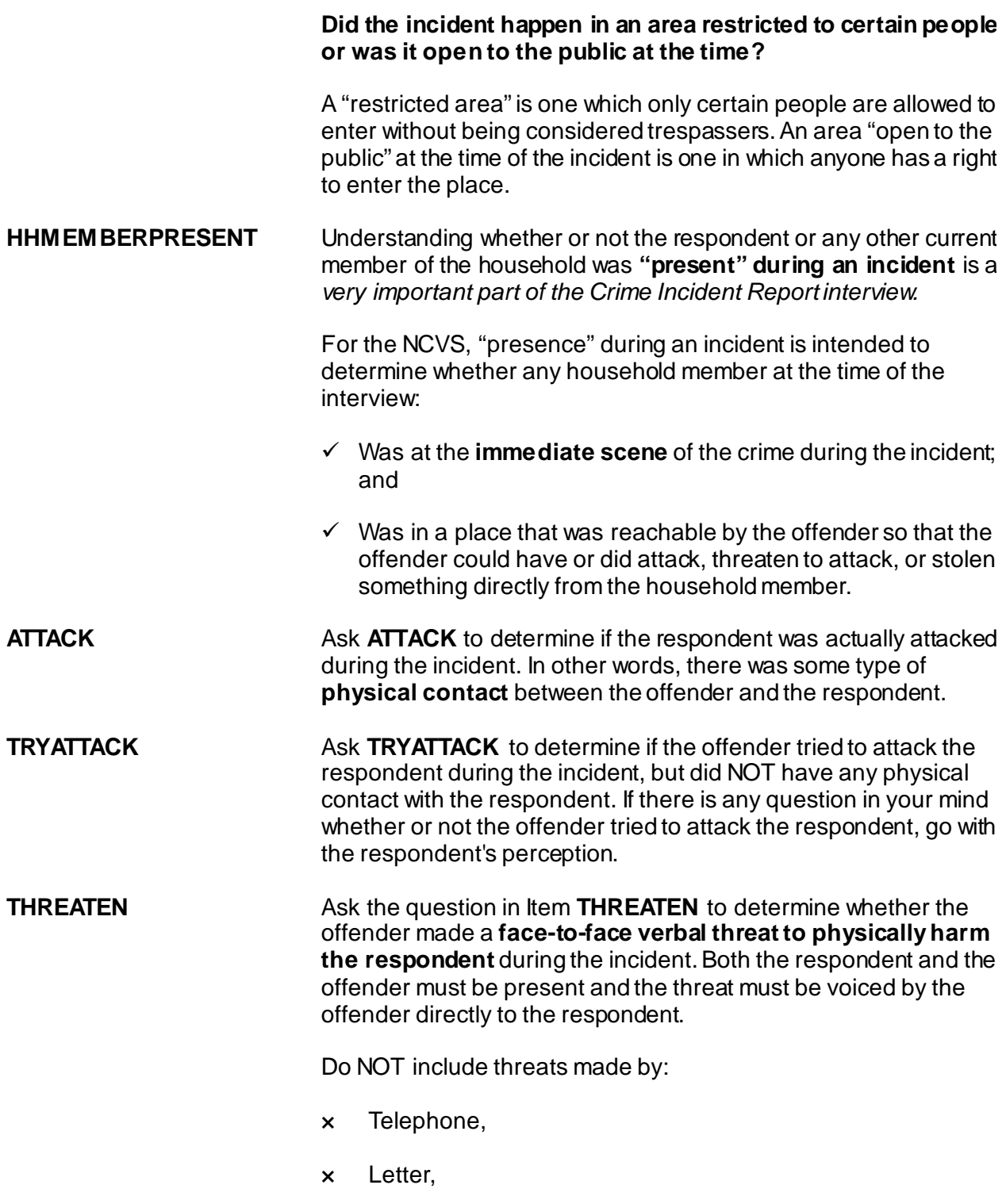

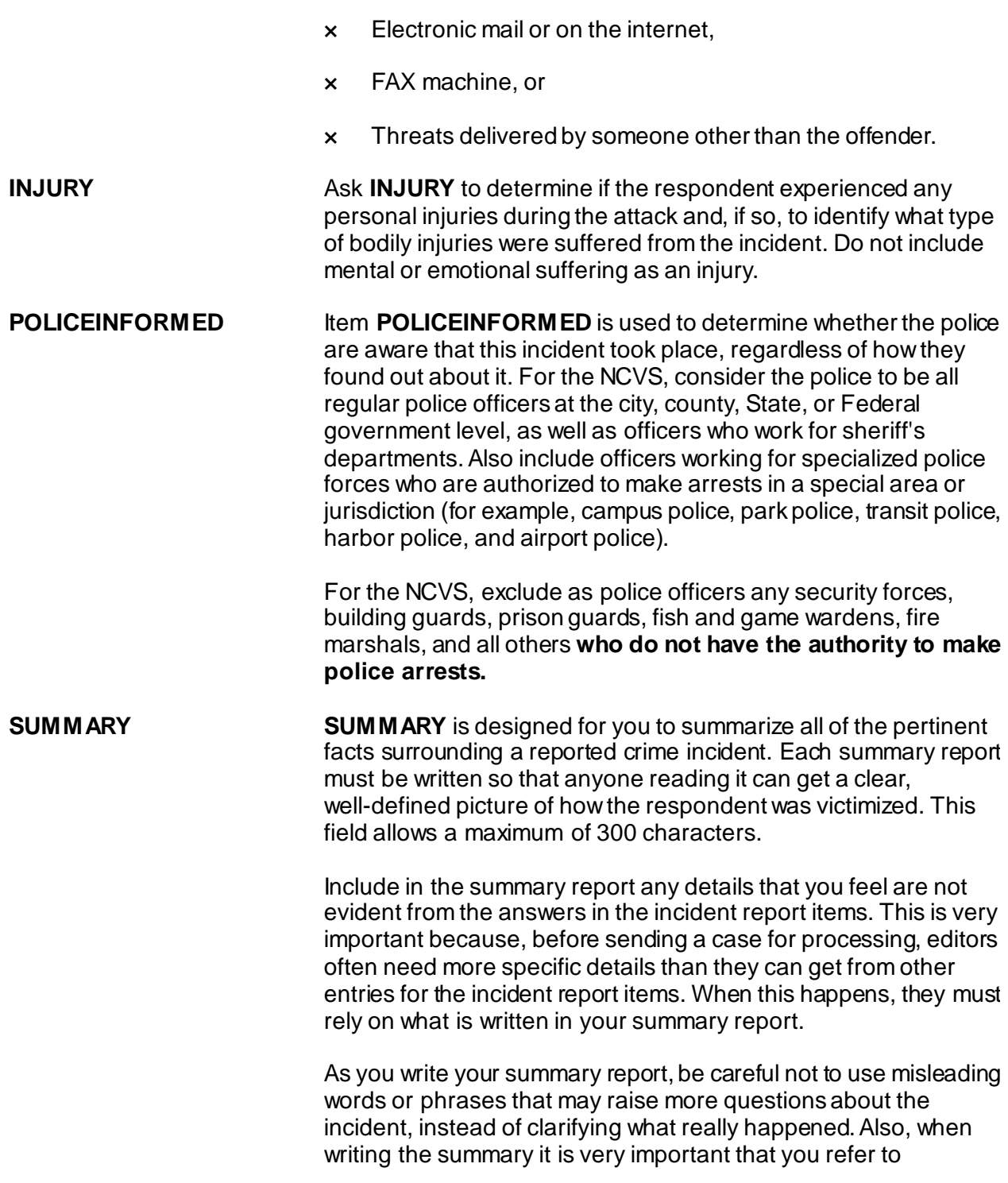

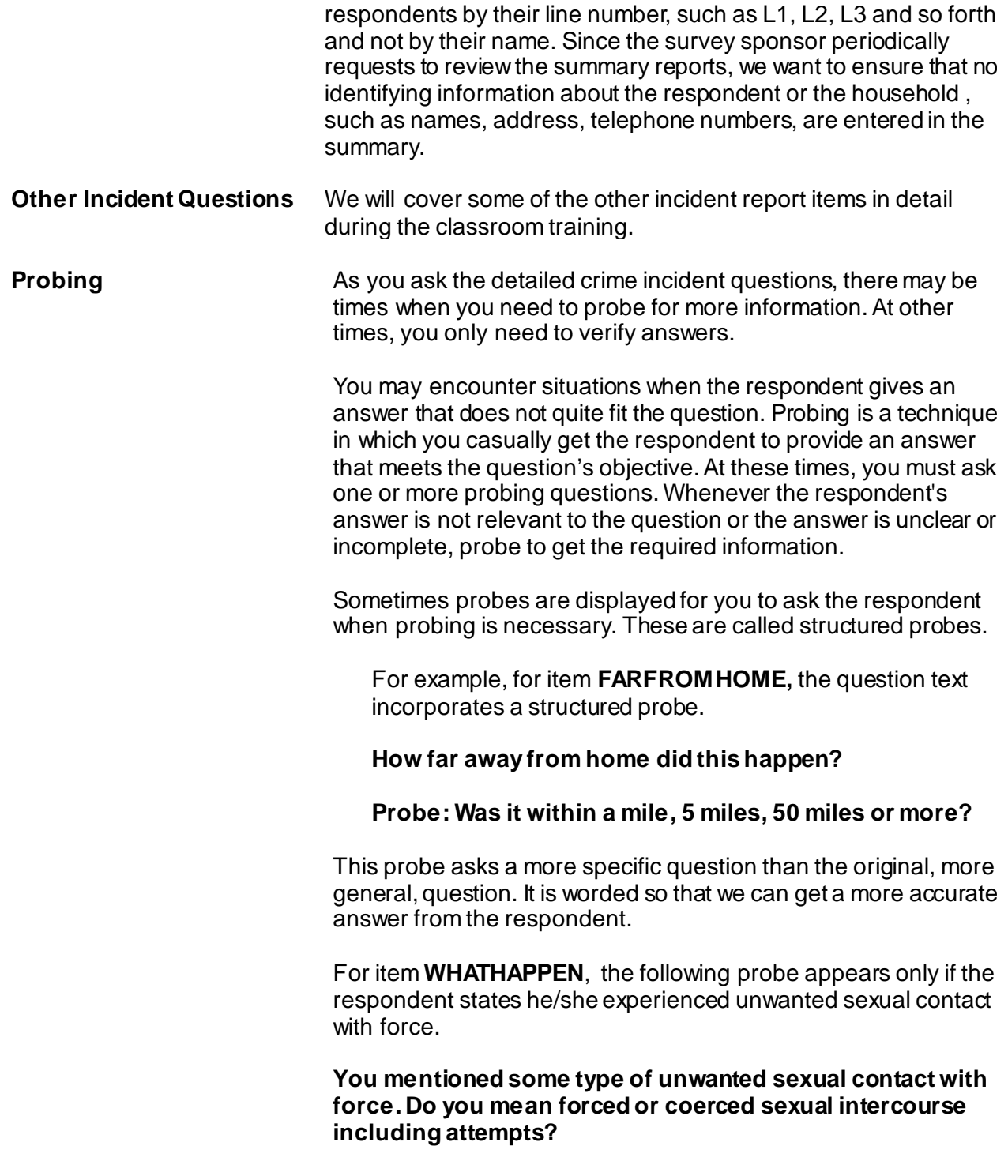

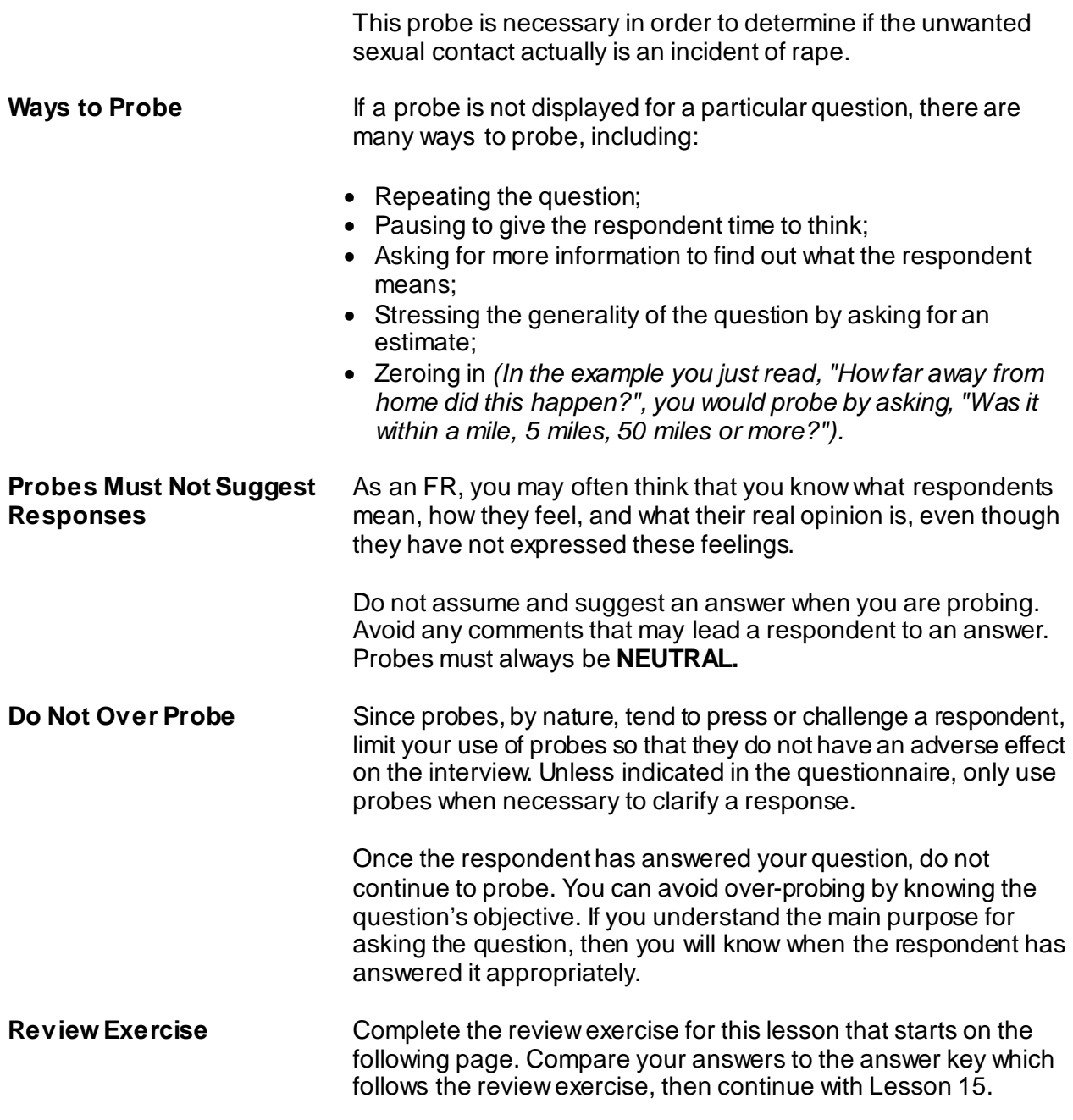
# **Lesson 14 - Review Exercise**

1. In most cases, you complete a separate set of crime incident report questions for each crime incident that a household member reports during his/her 12-month reference period.

**TRUE FALSE**

2. Collecting details about a reported crime incident is important so that we have a clear picture of what happened during the incident.

**TRUE FALSE**

- 3. An offender has the right to be in the respondent's home if: *(Mark all that apply)*
	- He was living or staying with the respondent when the incident happened.
	- Pushed his way into the dwelling when the respondent answered the door.
	- Was let into the dwelling by a child even though the parents would not have allowed access to the offender.
	- Had permission to enter the respondent's home because he was a repairman who was called to fix the kitchen sink.
	- Had permission to enter the respondent's home even though he fraudulently misrepresented himself as a repair person.
- 4. To be considered present during an incident, the household member must be at the of the crime during the incident and was in a place that was reachable by the offender so that the offender could have or did attack, threaten to attack, or stolen something directly from the household member.
- 5. An area that is is one which only certain people are allowed to enter without being considered trespassers.
- 6. Probing is a technique in which you casually get the respondent to provide an answer that meets the question's objective.

**TRUE FALSE**

7. Threats by an offender to physically harm the respondent includes face-to-face verbal threats as well as those made over the telephone.

**TRUE FALSE**

- 8. The summarize all of the pertinent facts surrounding a reported crime incident.
- 9. How do you complete the **POLICEINFORMED** question, which asks "Were the police informed or did they find out about this incident in any way?" if the respondent states that she reported the theft of her purse to the building's security guard?

**Yes** (*Police informed*)

**No** (*Police not informed*)

**Don't know** 

*Compare your answers to the answer key on the next page(s).*

# **Lesson 14 - Answer Key**

1. In most cases, you complete a separate set of crime incident report questions for each crime incident that a household member reports during his/her 12-month reference period.

# **FALSE** *(Page 14-1)*

2. Collecting details about a reported crime incident is important so that we have a clear picture of what happened during the incident.

### **TRUE** *(Page 14-1)*

- 3. An offender has the right to be in the respondent's home if: *(Mark all that apply)*
	- X He was living or staying with the respondent when the incident happened.
	- Pushed his way into the dwelling when the respondent answered the door.
	- Was let into the dwelling by a child even though the parents would not have allowed access to the offender.
	- $X$  Had permission to enter the respondent's home because he was a repairman who was called to fix the kitchen sink.
	- Had permission to enter the respondent's home even though he fraudulently misrepresented himself as a repair person.

# *(Pages 14-2, 14-3)*

4. To be considered present during an incident, the household member must be at the **immediate scene** of the crime during the incident and was in a place that was reachable by the offender so that the offender could have or did attack, threaten to attack, or stolen something directly from the household member.

# *(Page 14-3)*

5. An area that is **restricted** is one which only certain people are allowed to enter without being considered trespassers.

*(Page 14-3)*

6. Probing is a technique in which you casually get the respondent to provide an answer that meets the question's objective.

**TRUE** *(Page 14-5)*

7. Threats by an offender to physically harm the respondent includes face-to-face verbal threats as well as those made over the telephone or internet.

**FALSE** *(Page 14-3)*

8. The **SUMMARY** screen is designed for you to summarize all of the pertinent facts surrounding a reported crime incident.

# *(Page 14-4)*

9. How do you complete the **POLICEINFORMED** question, which asks "Were the police informed or did they find out about this incident in any way?" if the respondent states that she reported the theft of her purse to the building's security guard?

**Yes** (*Police informed*)

**X** \_ **No** (*Police not informed*)

 **Don't know** *(Page 14-4)*

*Continue with Lesson 15.*

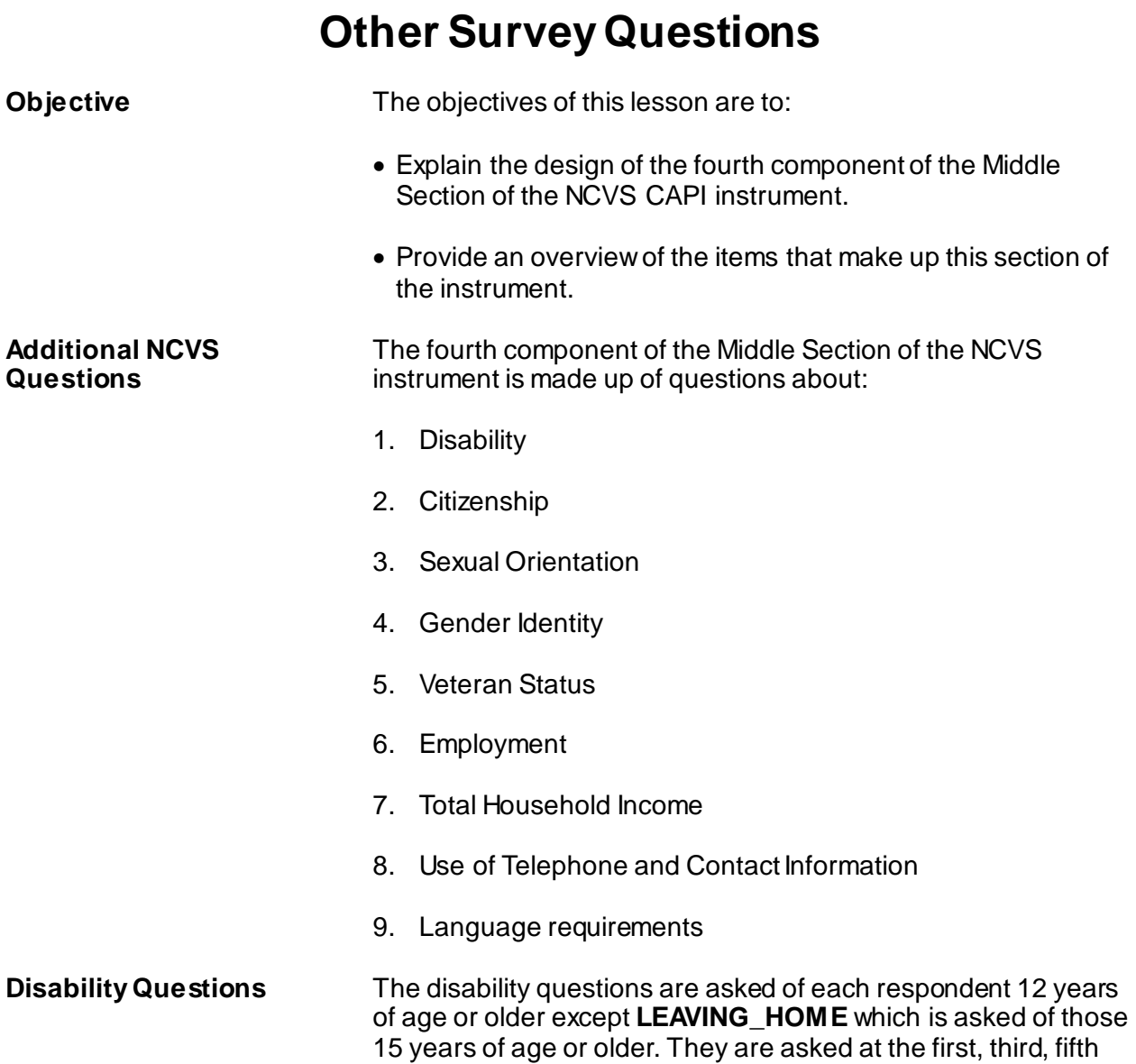

# **Lesson 15. The NCVS Middle Section**

15-1

status of disability could change over time.

and seventh enumeration periods or if never asked before. Research has shown that people with disabilities may be more vulnerable to crime victimization. This series of questions asks about impairments or disabilities the respondent has. The reason for asking these questions more than once is that the

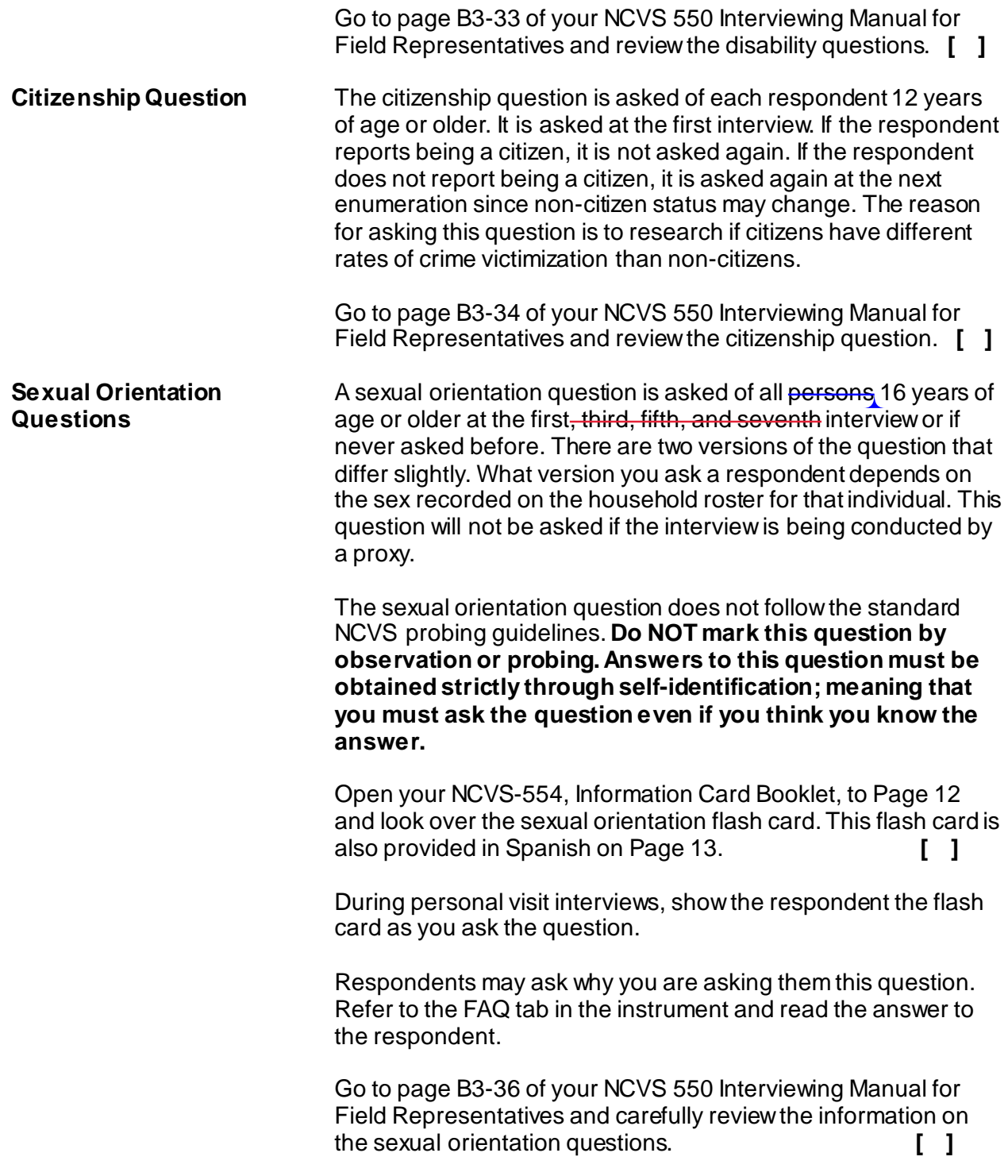

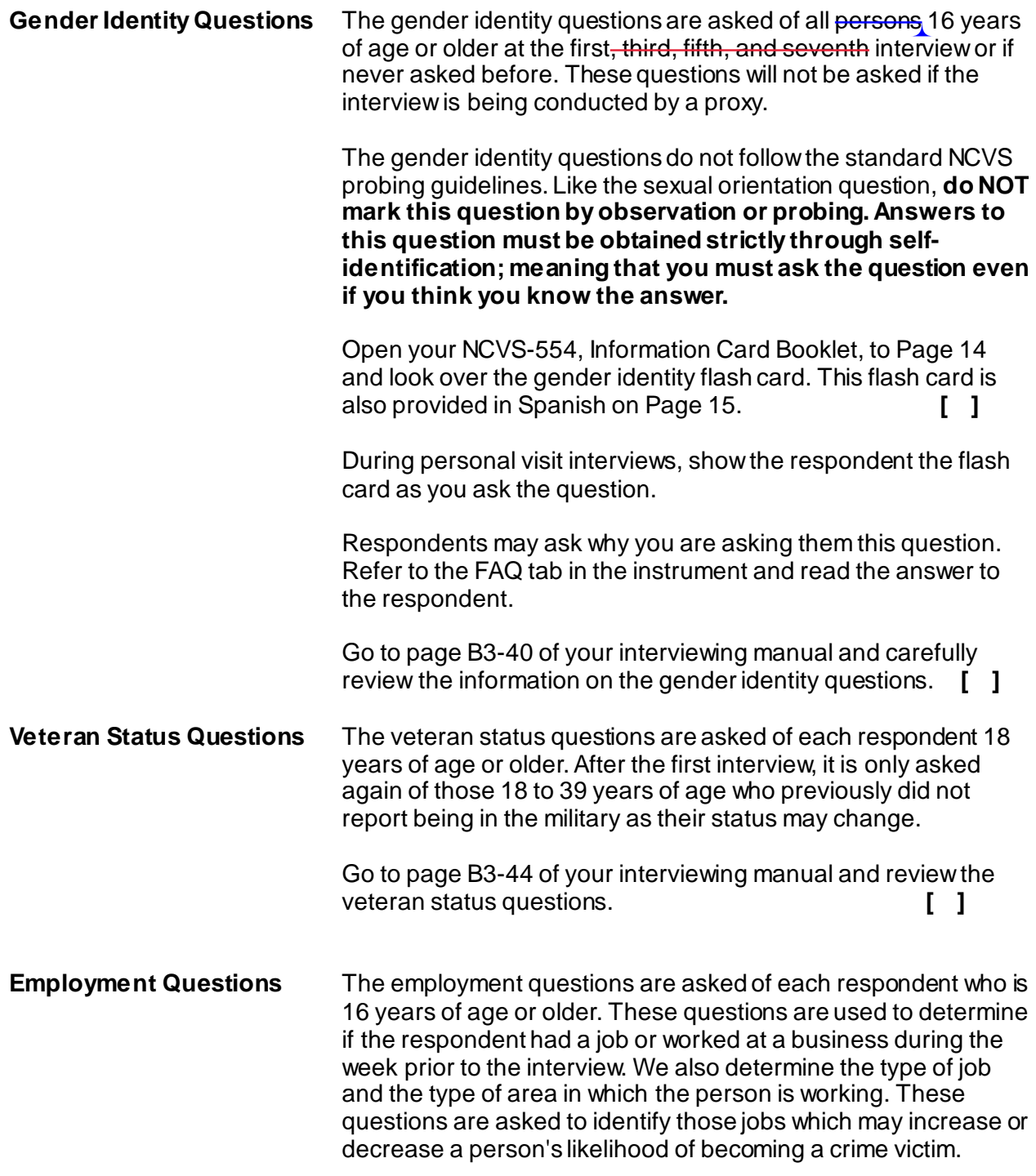

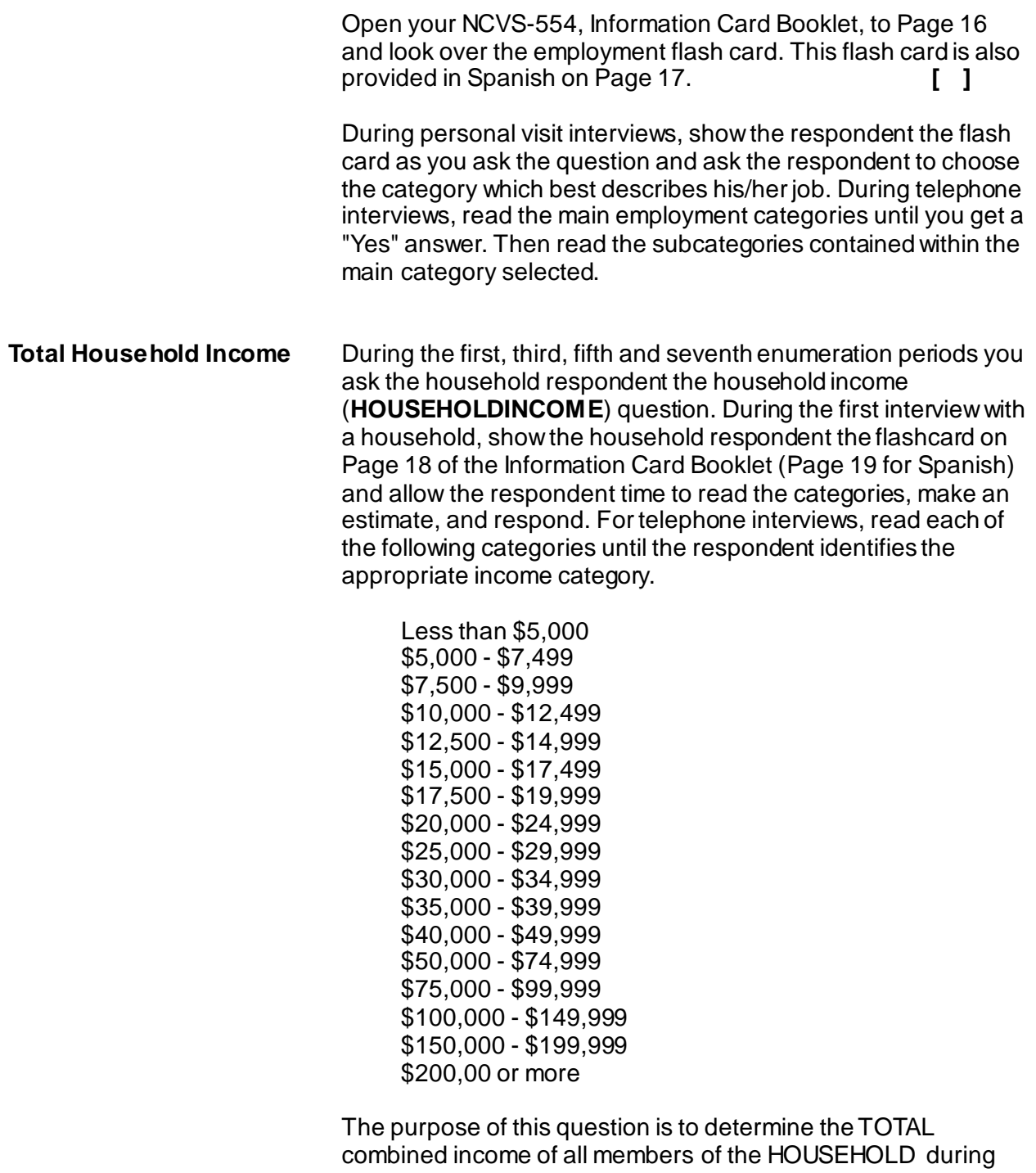

the past 12 months. This includes:

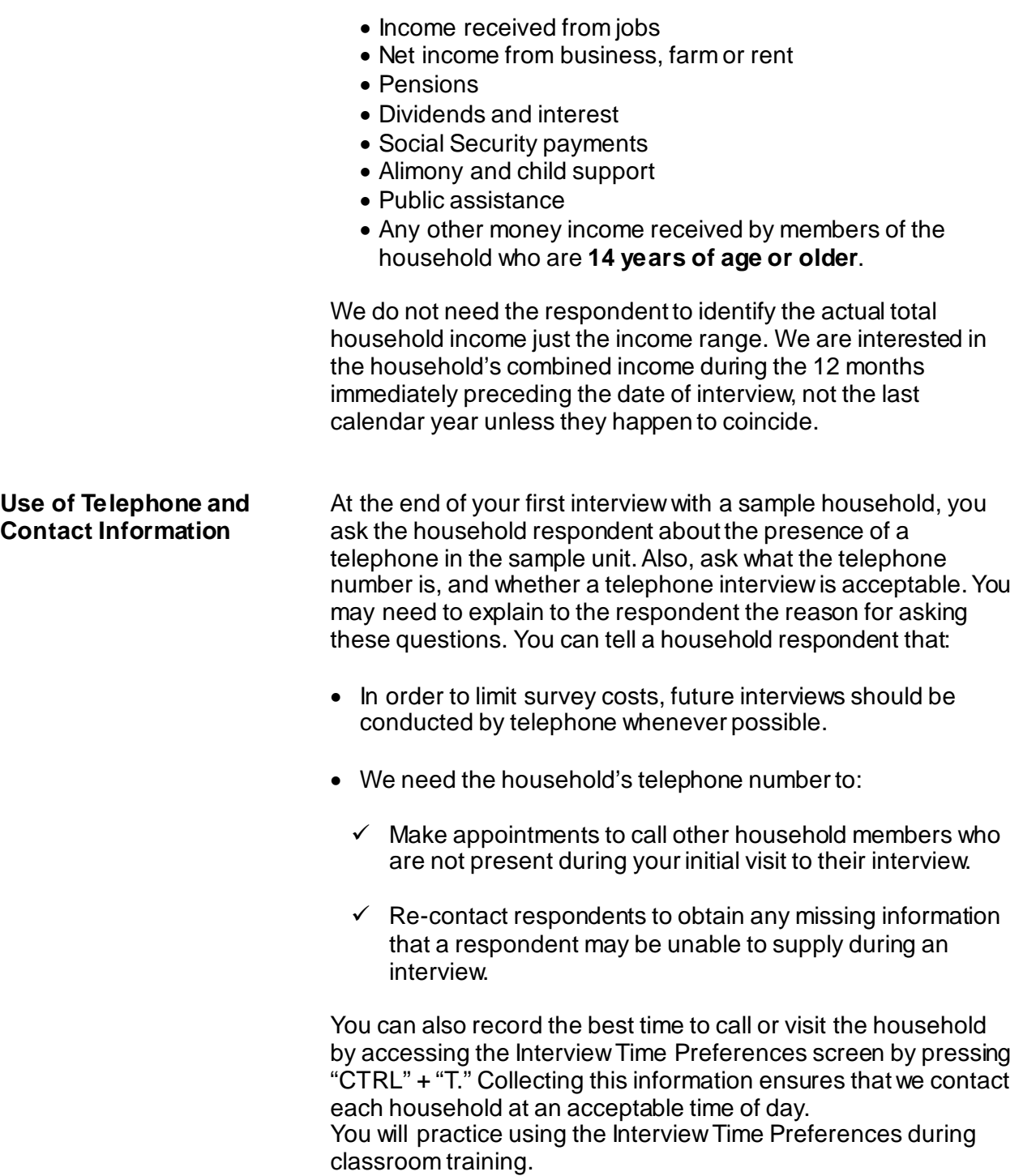

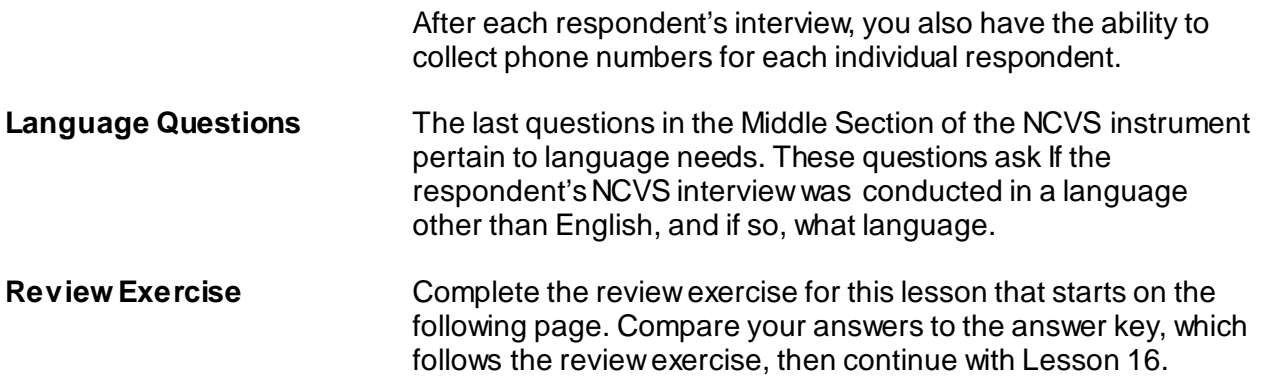

# **Lesson 15 - Review Exercise**

1. Answers to the sexual orientation and gender identity questions can be marked by observation if obvious?

**TRUE FALSE**

- 2. What resources are available in the instrument to help with questions from respondents on the sexual orientation and gender identity questions?
	- \_\_\_\_\_ Verbatim response to read if asked, "Why are you asking me this question?" in the FAQ tab.
	- Definitions of terms used in the question in gray text on the question screen.
	- Definitions of sexual orientation, gender identity, and terms used in the questions in the FAQ tab.
	- \_\_\_\_\_ all of the above
- 3. The employment questions are asked of each respondent who is 12 years of age or older.

**TRUE FALSE**

4. When asking the household respondent the household income question, only include income received from jobs.

**TRUE FALSE**

- 5. The TOTAL combined household income includes money income received:
	- during the 6 months preceding the interview by all members of the household who are 12 years of age or older.
	- \_ during the 6 months preceding the interview by all members of the household who are 14 years of age or older.
	- during the 6 months preceding the interview by all members of the household who are 16 years of age or older.
	- during the 12 months preceding the interview by all members of the household who are 12 years of age or older.
	- during the 12 months preceding the interview by all members of the household who are 14 years of age or older.
	- during the 12 months preceding the interview by all members of the household who are 16 years of age or older.
- 6. One reason why questions are asked about the presence of a telephone in the sample unit and whether a telephone interview is acceptable is so you are able to conduct future interviews with the sample household by telephone in order to save survey costs.

#### **TRUE FALSE**

*Compare your answers to the answer key on the next page(s).*

# **Lesson 15 - Answer Key**

1. Answers to the sexual orientation and gender identity questions can be marked by observation if obvious?

**FALSE** *(Page 15-2 and 15-3)*

- 2. What resources are available in the instrument to help with questions from respondents on the sexual orientation and gender identity questions?
	- Verbatim response to read if asked, "Why are you asking me this question?" in the FAQ tab.
	- Definitions of terms used in the question in gray text on the question screen.
	- Definitions of sexual orientation, gender identity, and terms used in the questions in the FAQ tab.

\_\_X\_\_ all of the above *(NCVS-550, Pages B3-36 and B3-40)*

3. The employment questions are asked of each respondent who is 12 years of age or older.

**FALSE** *(Page 15-3)*

4. When asking the household respondent the household income question, only include income received from jobs.

**FALSE** *(Pages 15-4 and 15-5)*

- 5. The TOTAL combined household income includes money income received: during the 6 months preceding the interview by all members of the household who are 12 years of age or older. during the 6 months preceding the interview by all members of the household who are 14 years of age or older. during the 6 months preceding the interview by all members of the household who are 16 years of age or older. during the 12 months preceding the interview by all members of the household who are 12 years of age or older.  $X_$  during the 12 months preceding the interview by all members of the household who are 14 years of age or older. during the 12 months preceding the interview by all members of the household who are 16 years of age or older. *(Pages 15-4 and 15-5)*
- 6. One reason why questions are asked about the presence of a telephone in the sample unit and whether a telephone interview is acceptable is so you are able to conduct future interviews with the sample household by telephone in order to save survey costs.

**TRUE** *(Page 15-5)*

*Continue with Lesson 16.*

# **Lesson 16. The NCVS Back Section**

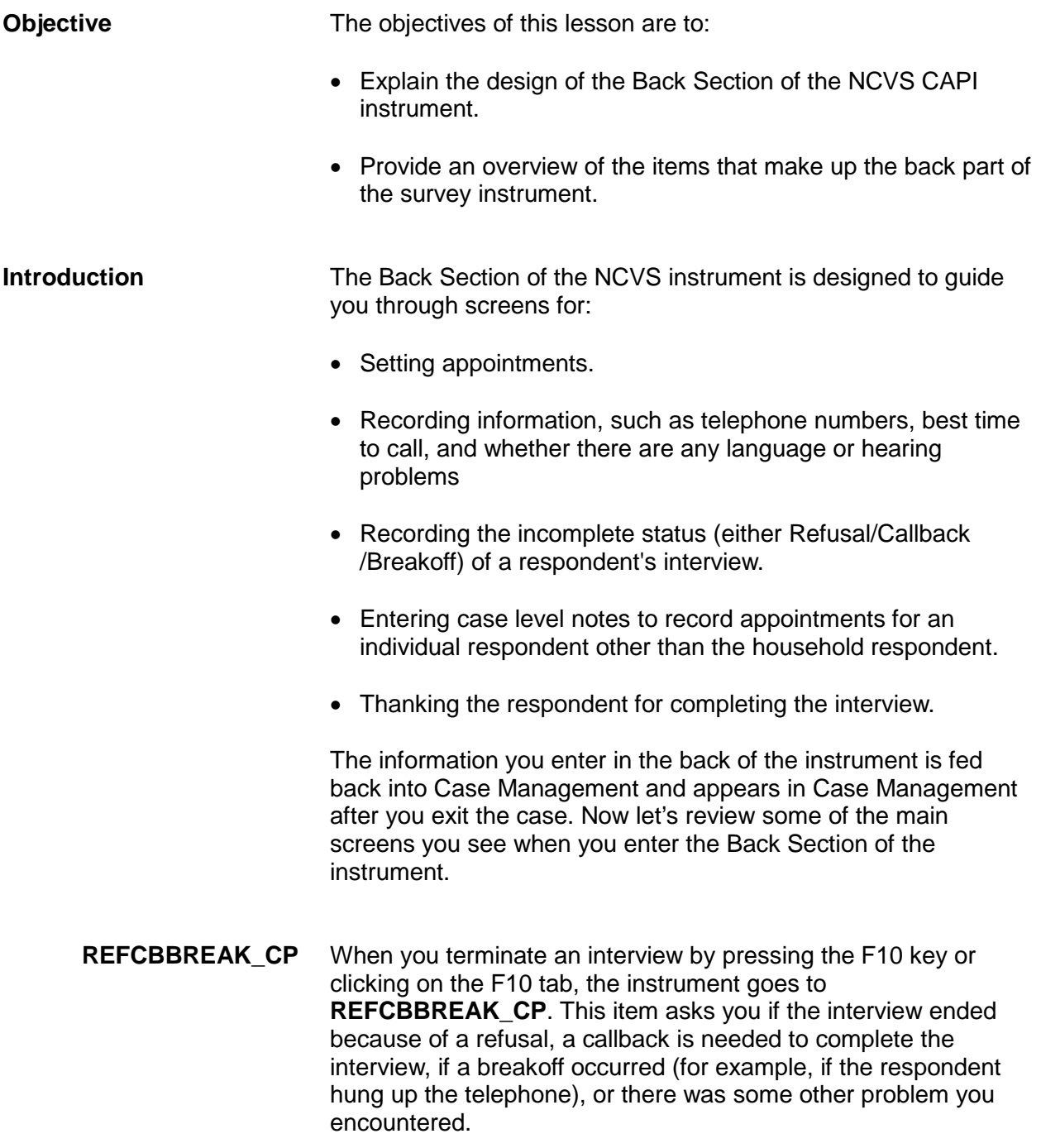

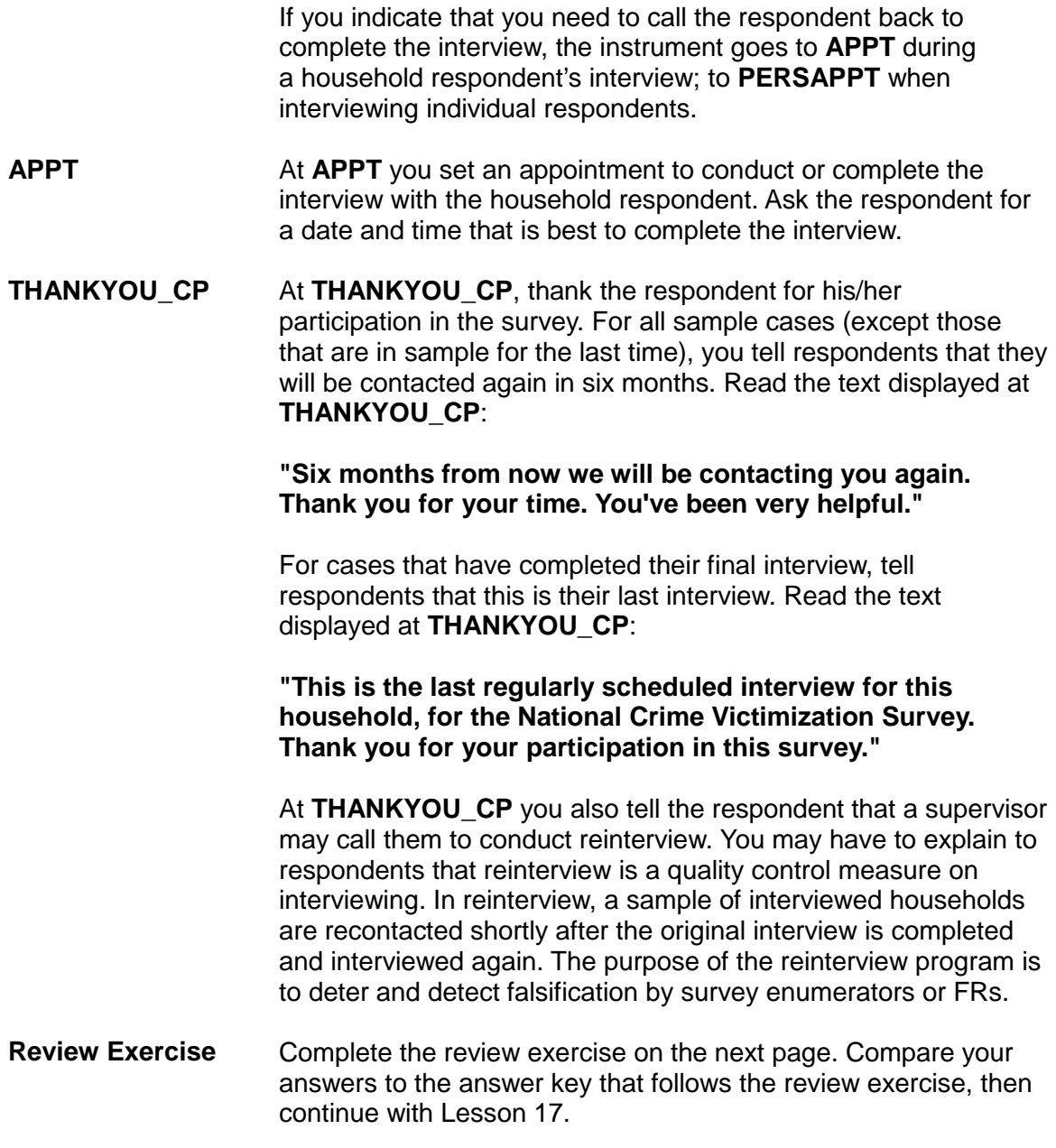

# **Lesson 16 - Review Exercise**

- 1. The Back Section of the NCVS instrument is designed to guide you through screens for: *(Mark all that apply.)*
	- \_\_\_\_\_ Setting appointments.
	- Updating sample address, mailing address, and telephone number information for the household with the household respondent.
	- Recording information, such as telephone numbers, best time to call, and whether there are any language or hearing problems.
	- Making contact with a household respondent or an individual respondent.
	- Thanking the respondent for his/her participation.
	- Recording the incomplete status of a household respondent's interview.
- 2. When you terminate an interview by pressing the \_\_\_\_ key, the instrument proceeds to \_\_\_\_\_ .
- 3. The information you enter in the back of the instrument is retained within the survey instrument and not fed back into Case Management.

**TRUE FALSE** 

4. The purpose of the <u>program</u> is to and falsification by field representatives.

*Compare your answers to the answer key on the next page(s).*

# **Lesson 16 - Answer Key**

- 1. The Back Section of the NCVS instrument is designed to guide you through screens for: *(Mark all that apply.)*
	- $X$  Setting appointments.
	- Updating sample address, mailing address, and telephone number information for the household with the household respondent.
	- X Recording information, such as telephone numbers, best time to call, and whether there are any language or hearing problems.
	- Making contact with a household respondent or an individual respondent.
	- $X$  Thanking the respondent for his/her participation.

 $X$  Recording the incomplete status of a household respondent's interview. *(Page 16-1)*

2. When you terminate an interview by pressing the **F10** key, the instrument proceeds to **REFCBBREAK\_CP**.

*(Page 16-1)*

3. The information you enter in the back of the instrument is retained within the survey instrument and not fed back into Case Management.

#### **FALSE** *(Page 16-1)*

4. The purpose of the **reinterview** program is to **deter** and **detect** falsification by field representatives.

*(Page 16-2)*

*Continue with Lesson 18.*

# **Lesson 17. Practice Interview**

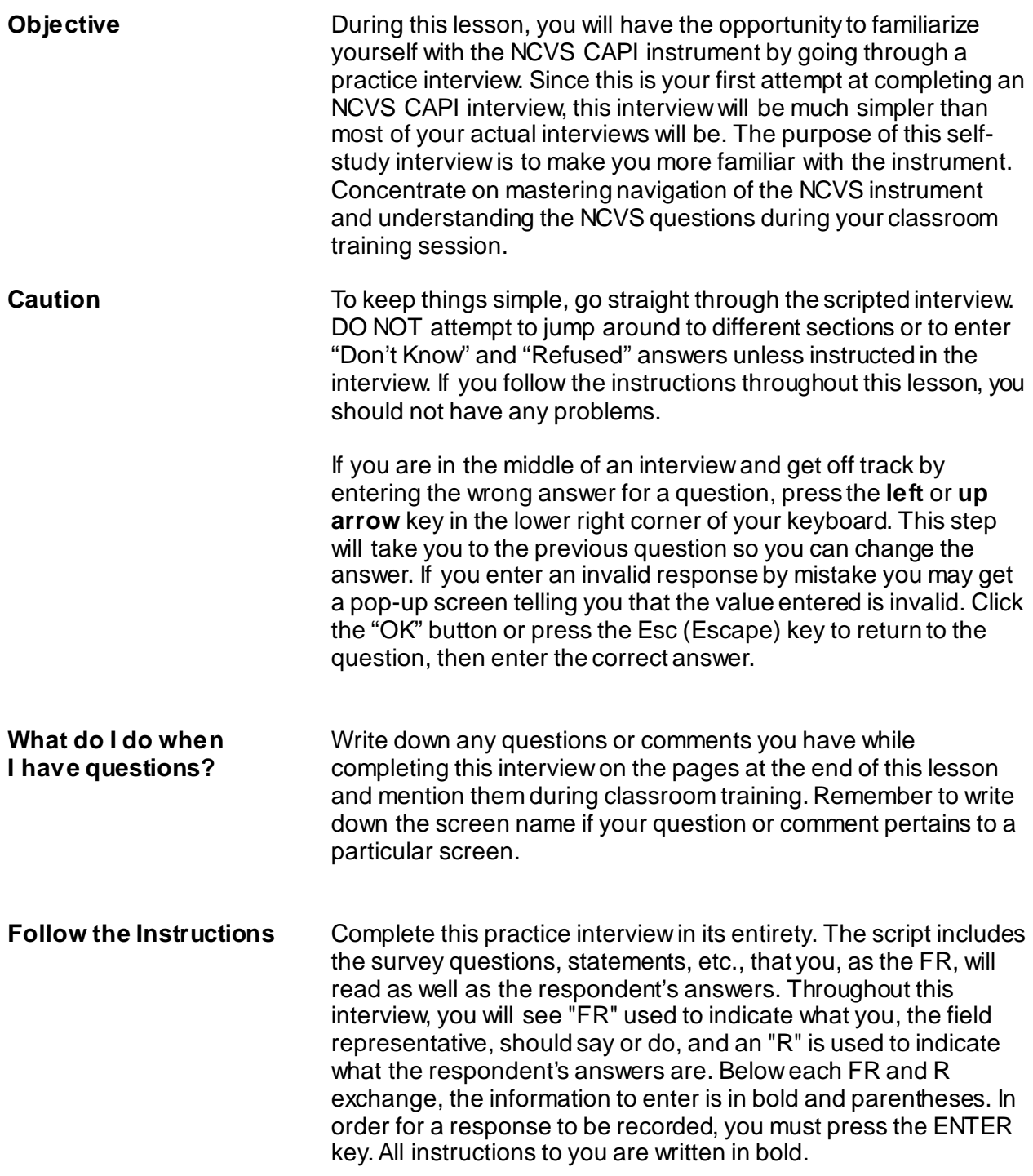

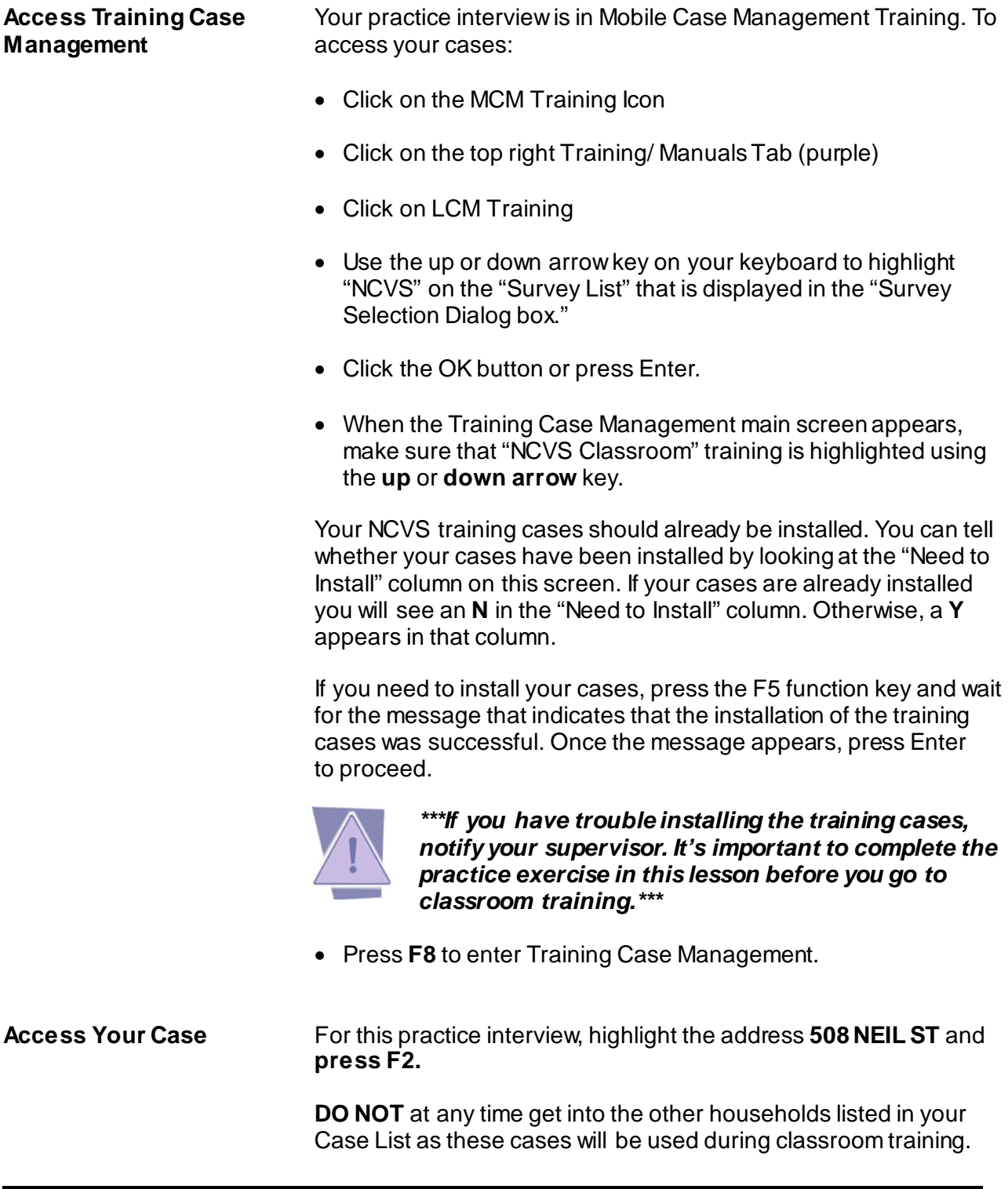

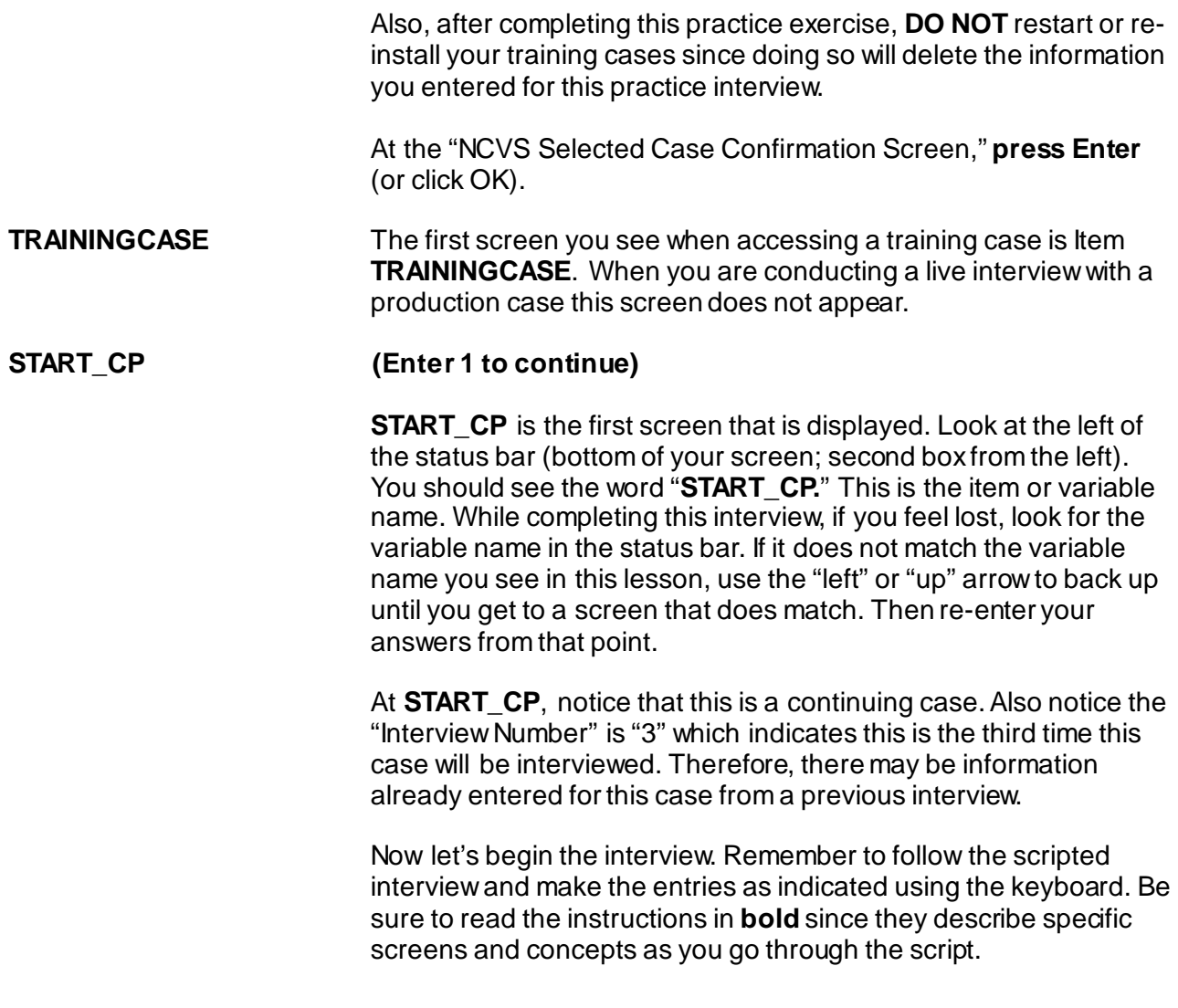

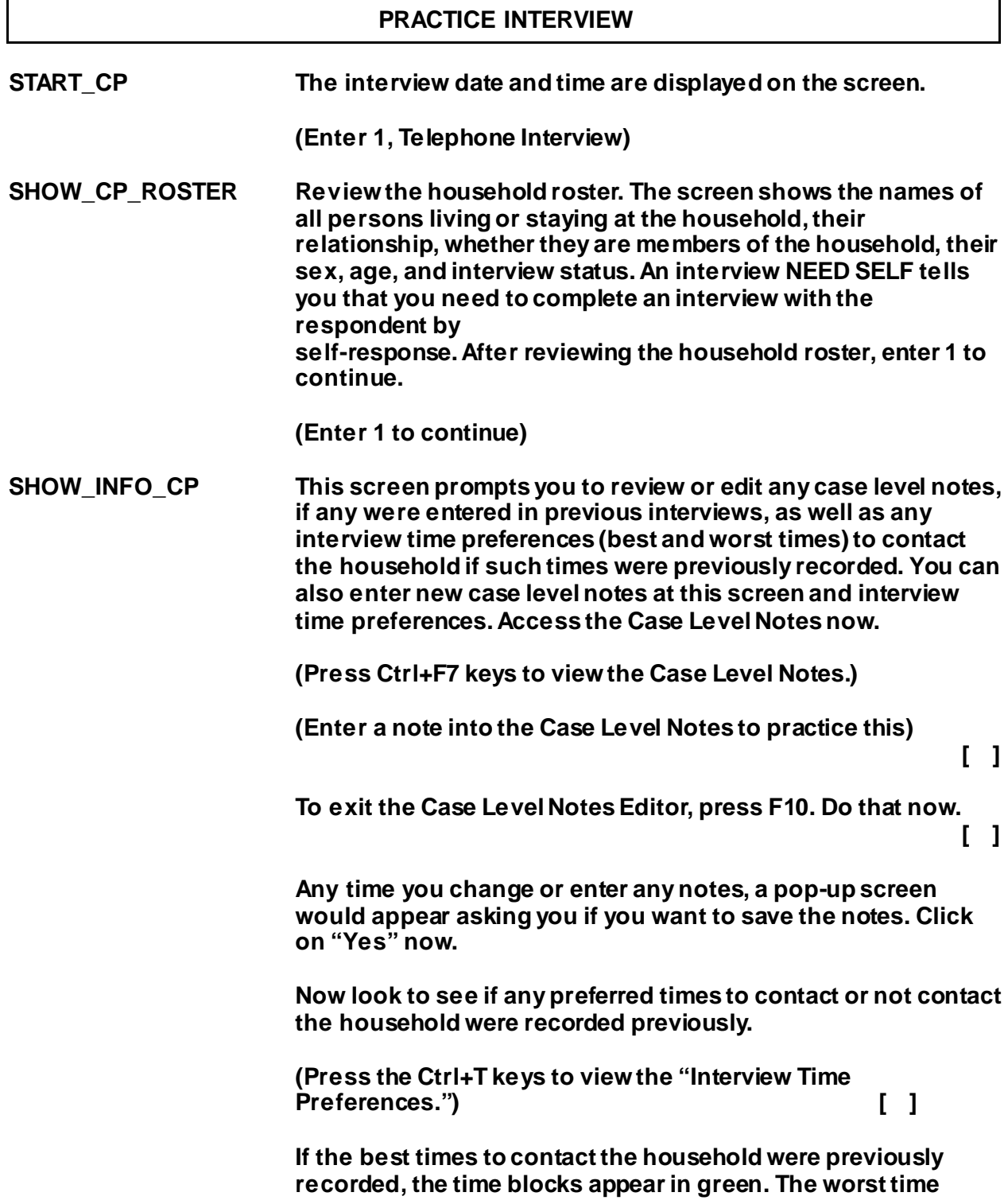

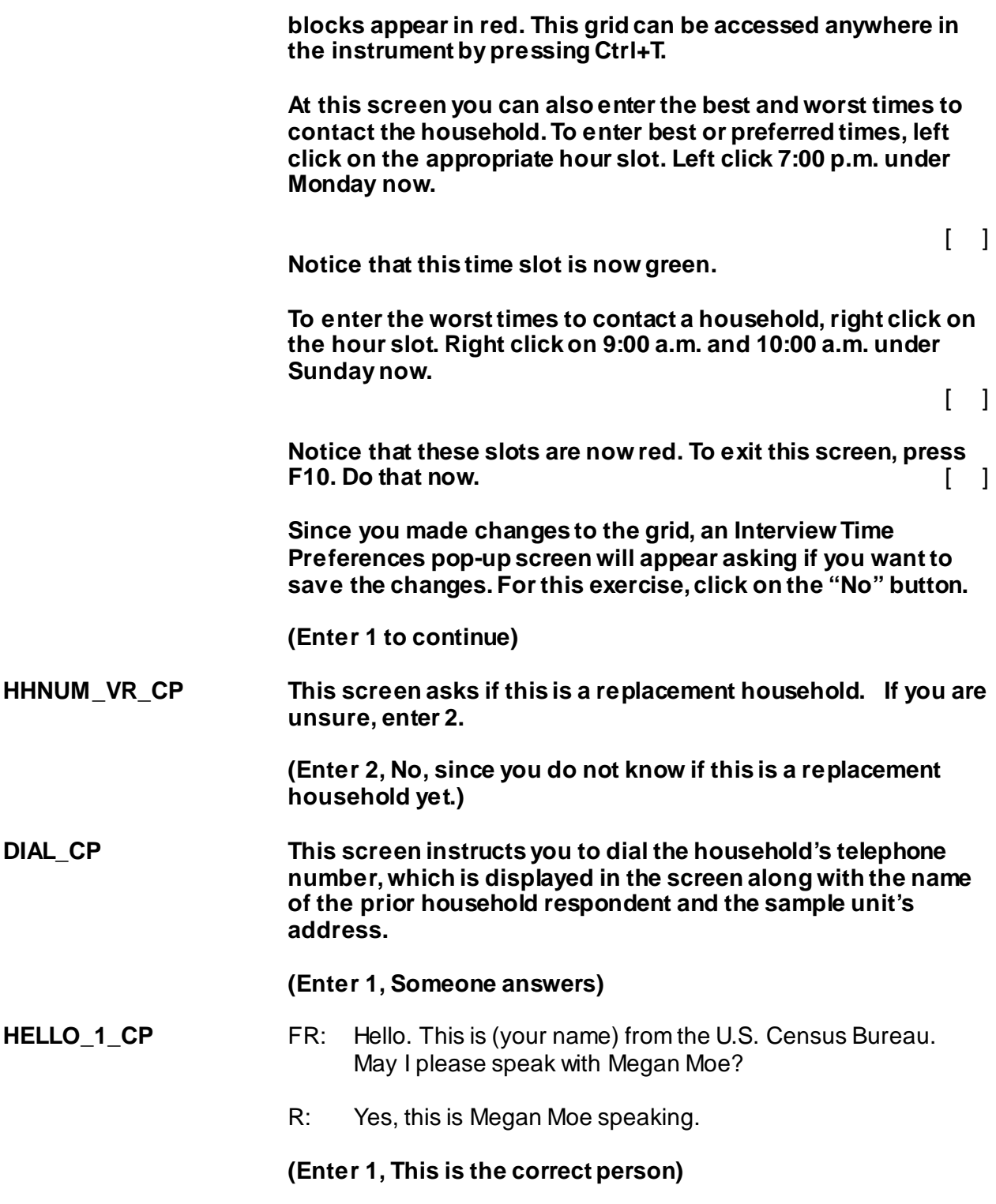

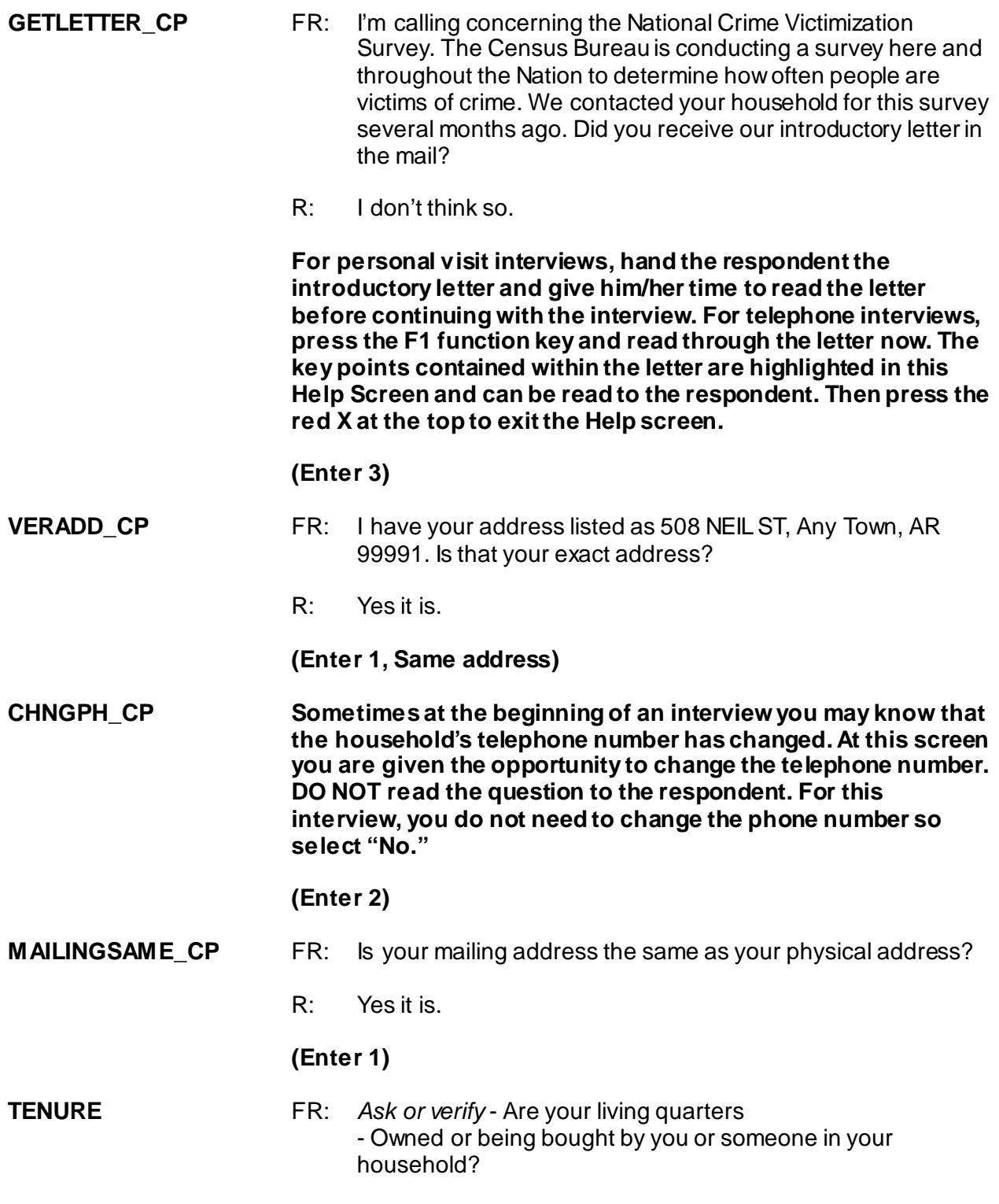

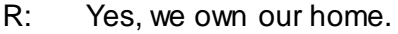

**Even though some items may already be pre-filled with a value based upon responses from a previous interview, it is important to ask or verify the question during the current enumeration in case there are changes since the previous interview. If in the current interview the response is the same, you can press the Enter key rather than re-entering the response value. In this case, the response is different.**

#### **(Enter 1, Owned or being bought)**

### **STUDENTHOUSING** FR: Are your living quarters presently used as student housing by a college or university?

R: No.

#### **(Enter 2)**

#### **NAMECHECK** FR: I have Ted Moe and Megan Moe listed as living or staying at that address.

Are ALL of these people still living or staying at that address?

R: Yes.

#### **(Enter 1)**

- **HHLDCOVERAGE** FR: Have I missed anyone else living or staying there such as any babies, any lodgers, or anyone who is away at present traveling or in the hospital?
	- R: No.

#### **(Enter 2)**

- **AGECHECK** FR: I have Ted Moe listed as 37 years old. Is that correct?
	- R: Yes it is.

(For purposes of this exercise, enter 1 "Yes" even if the age is different. This scenario will be discussed further in the classroom training.)

**(Enter 1)**

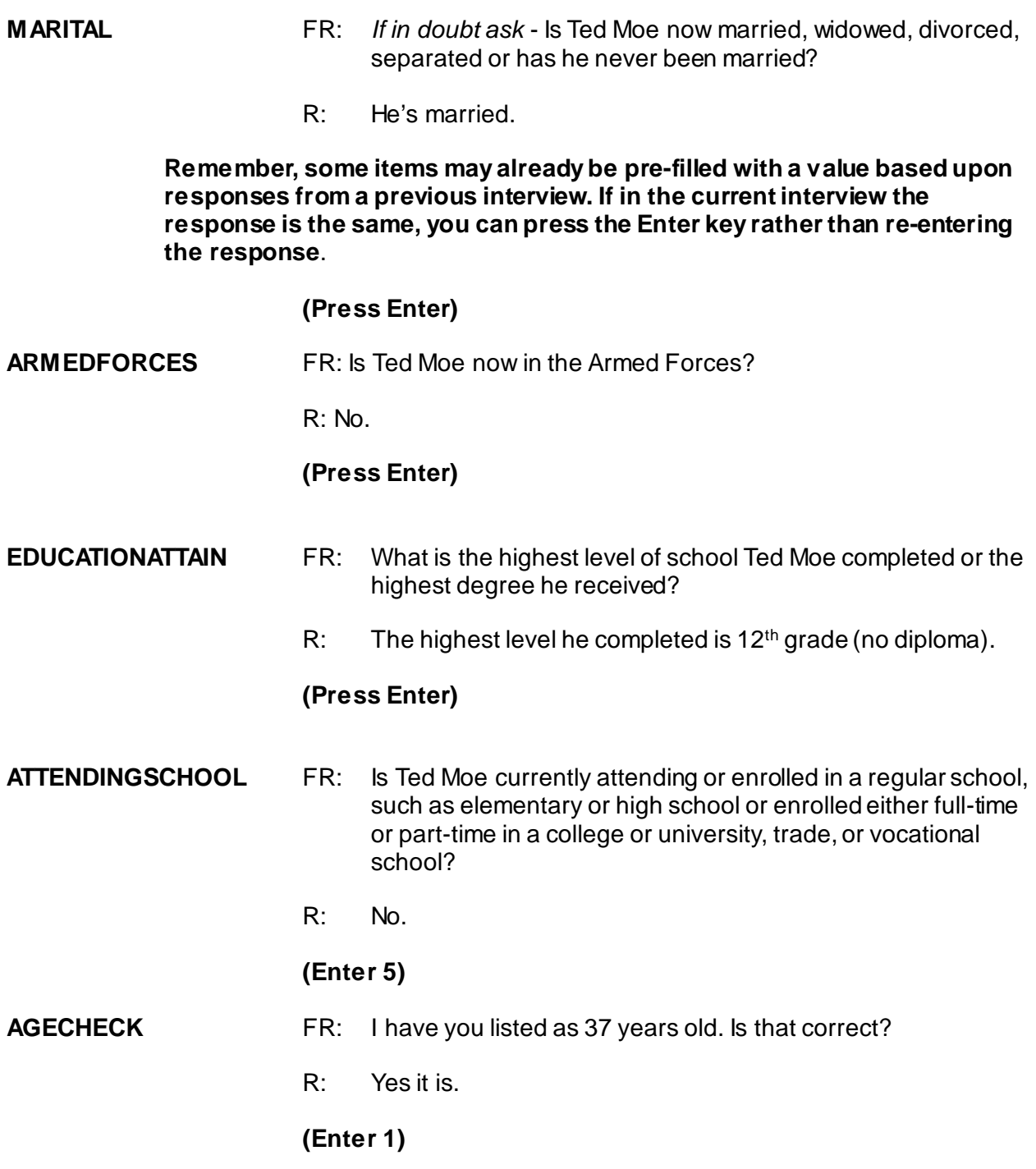

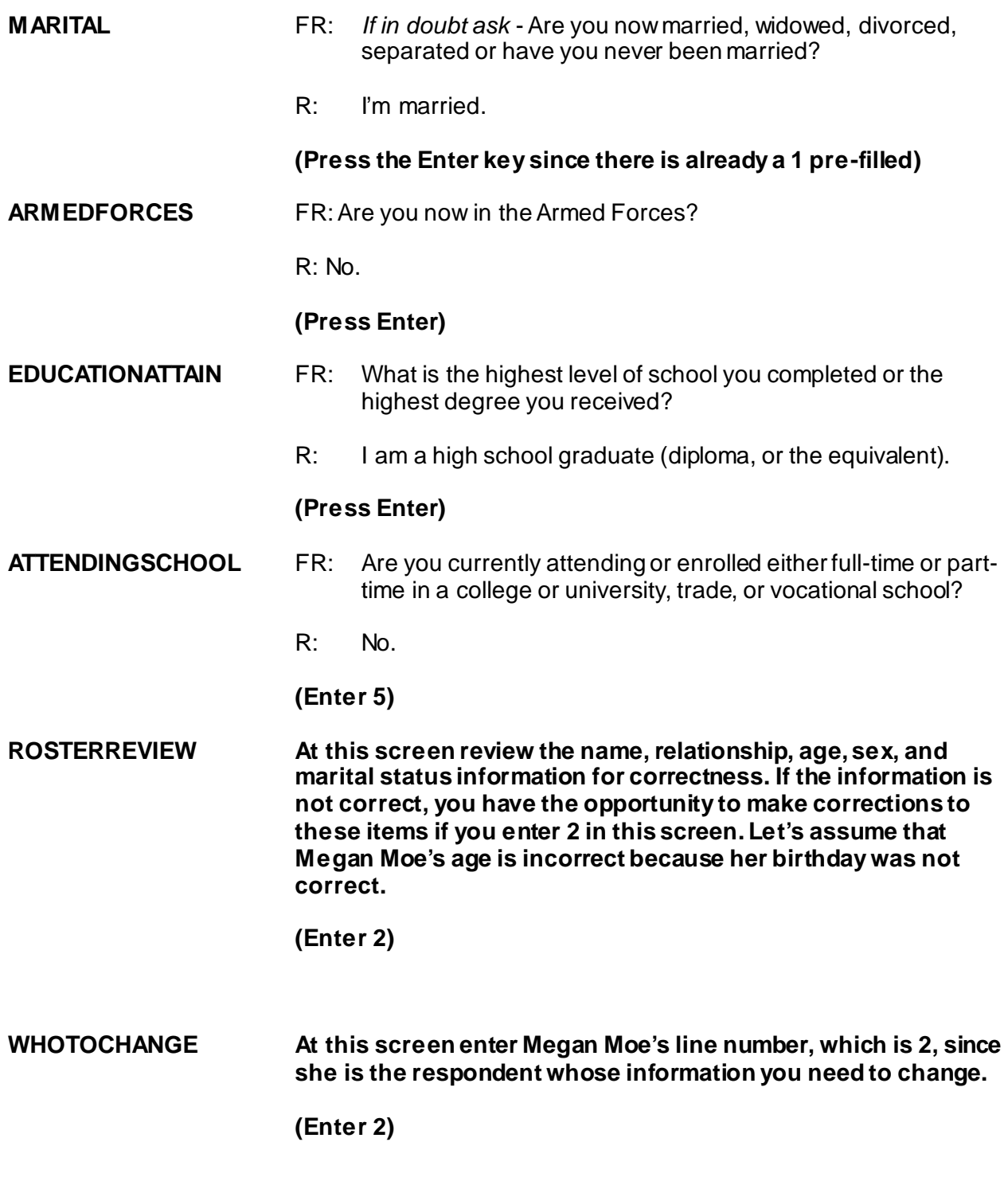

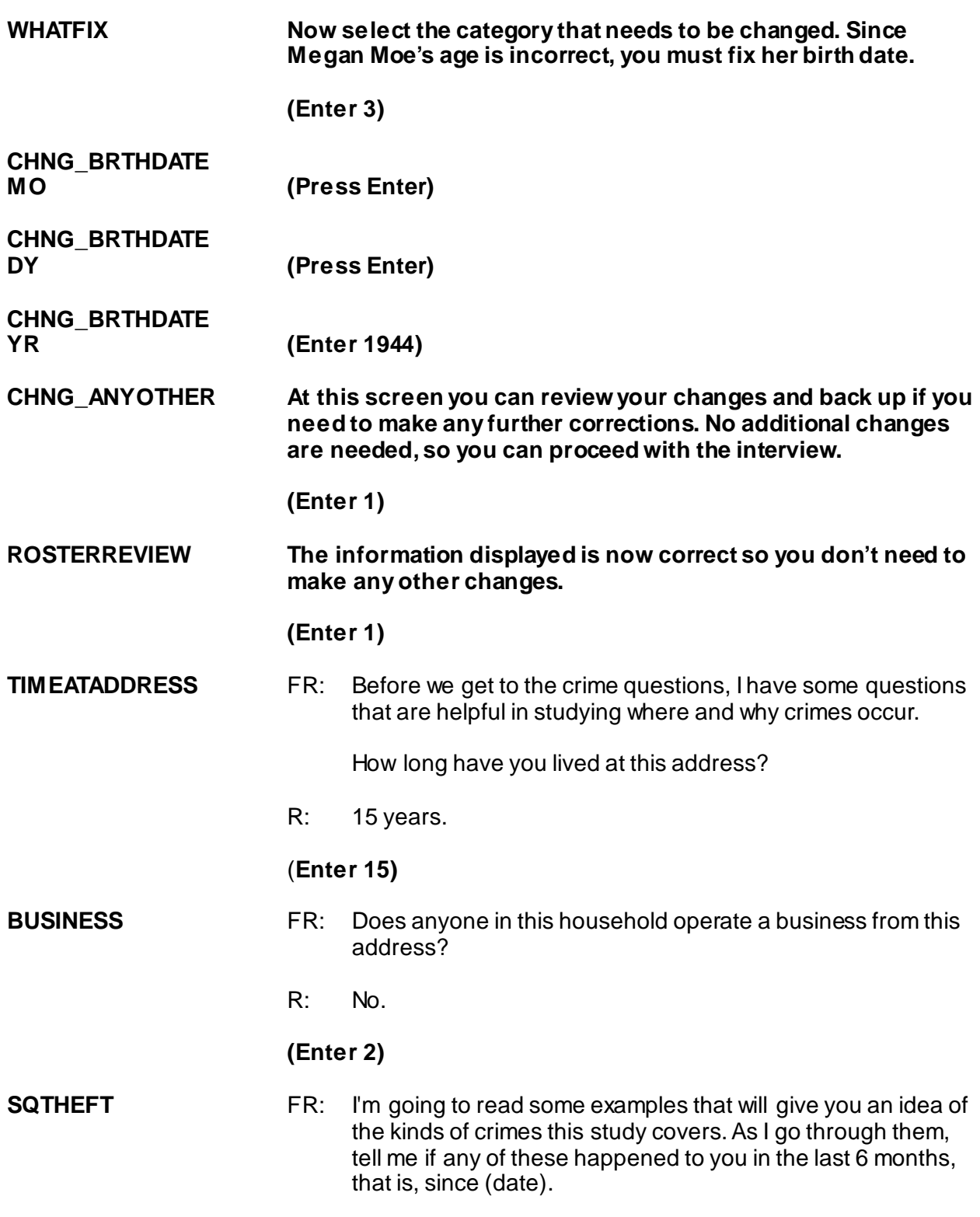

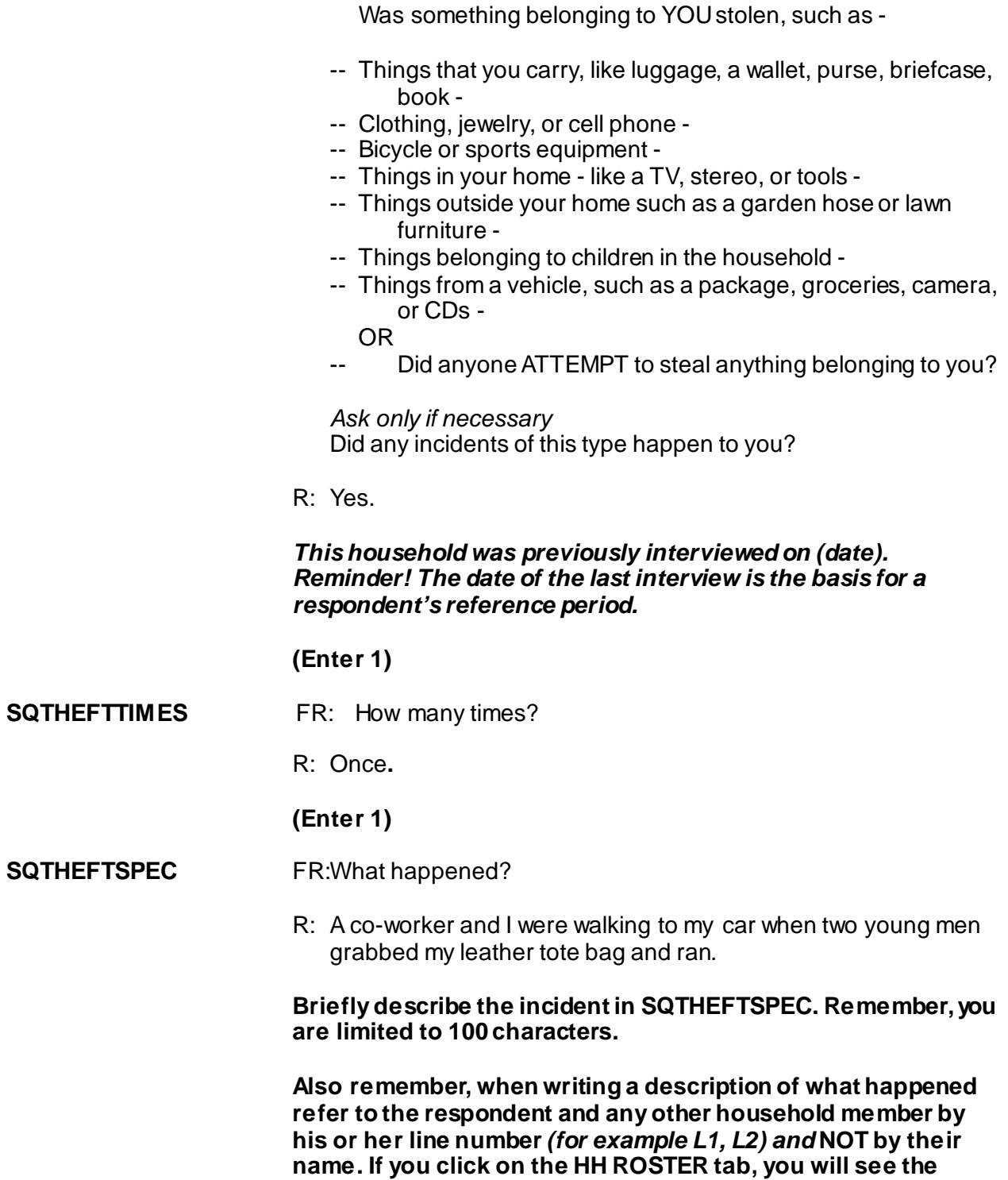

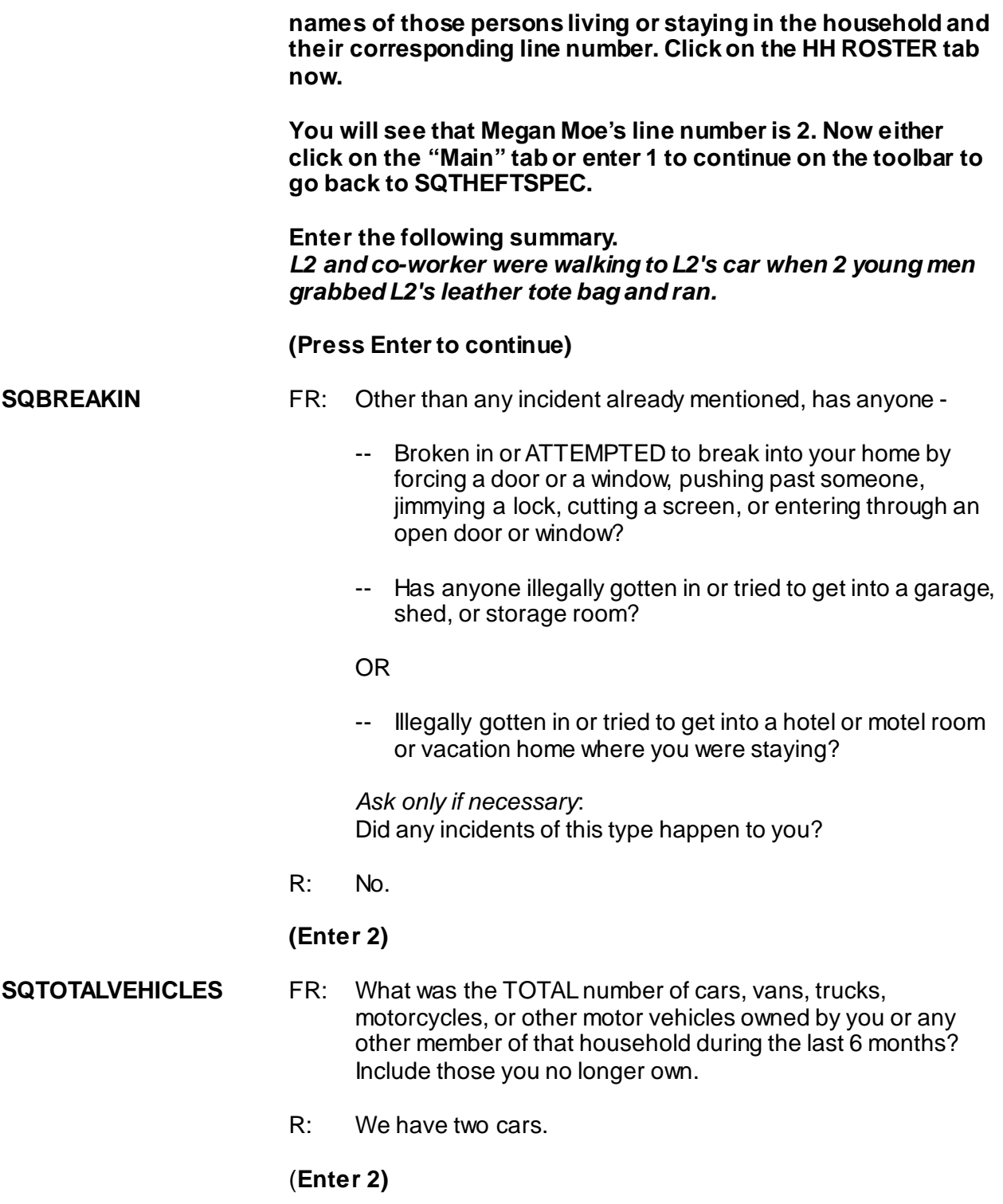

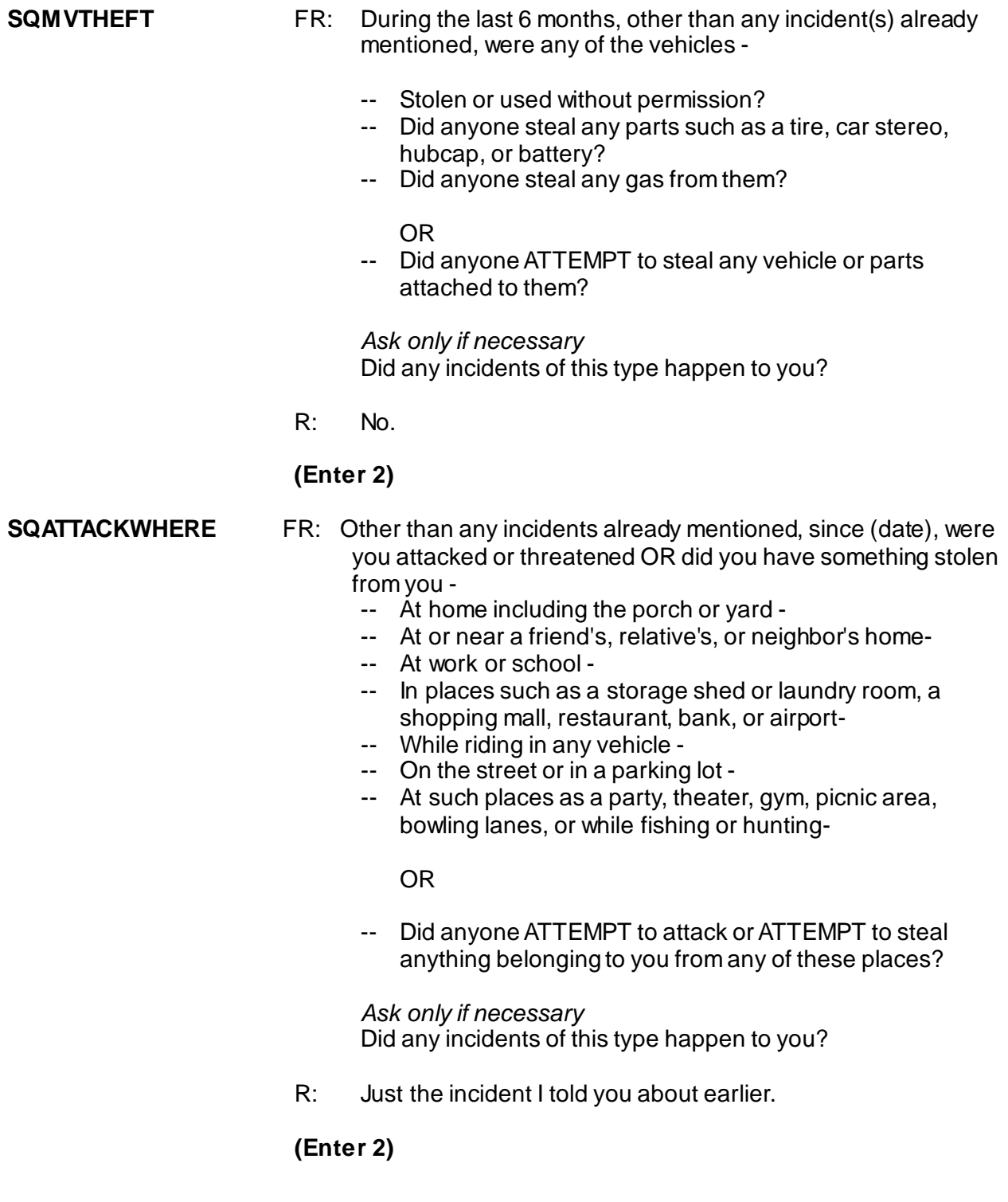

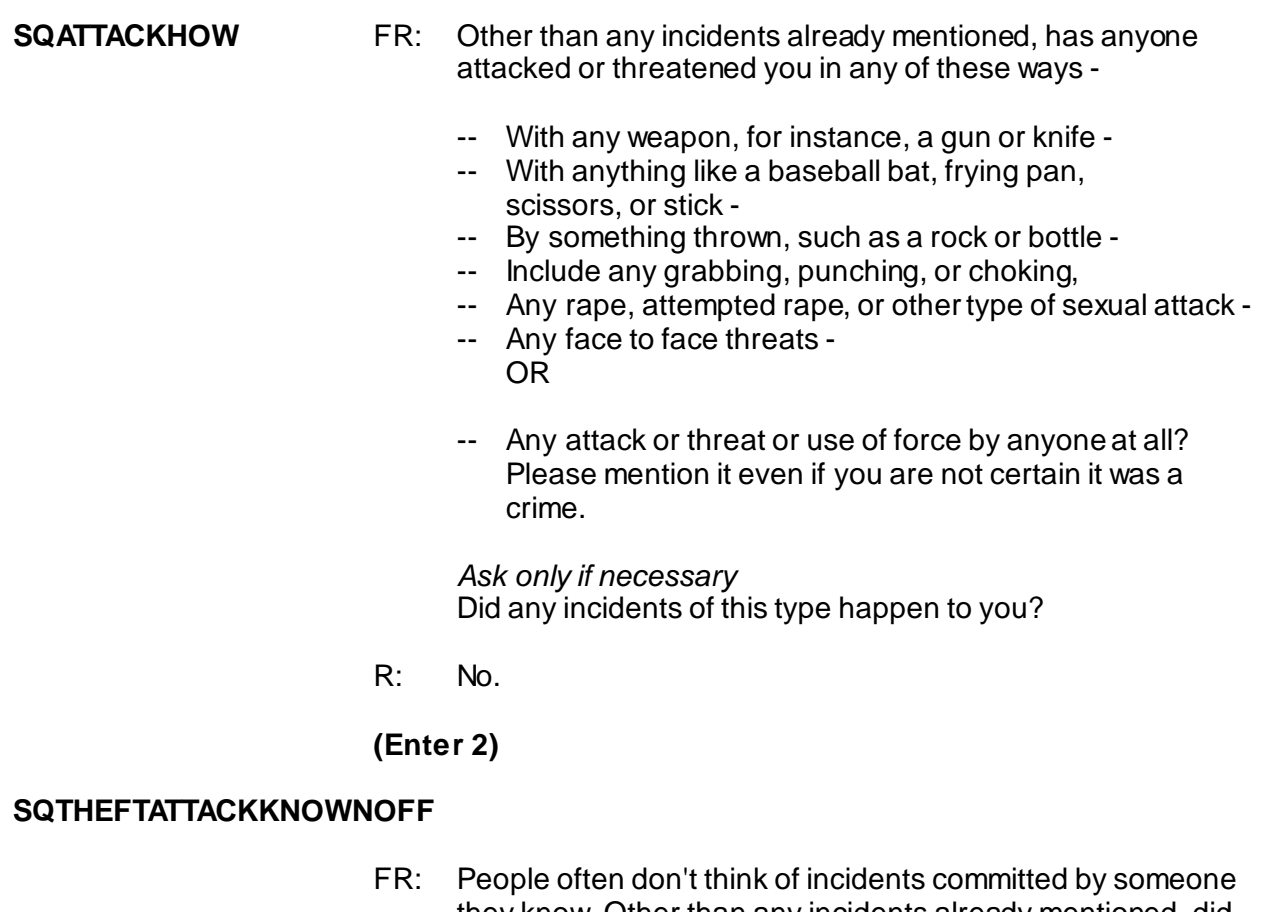

- they know. Other than any incidents already mentioned, did you have something stolen from you or were you attacked or threatened by-
	- -- Someone at work or school -
	- -- A neighbor or friend -
	- -- A relative or family member -
	- -- Any other person you have met or known?

*Ask only if necessary*: Did any incidents of this type happen to you?

R: No.

**(Enter 2)**

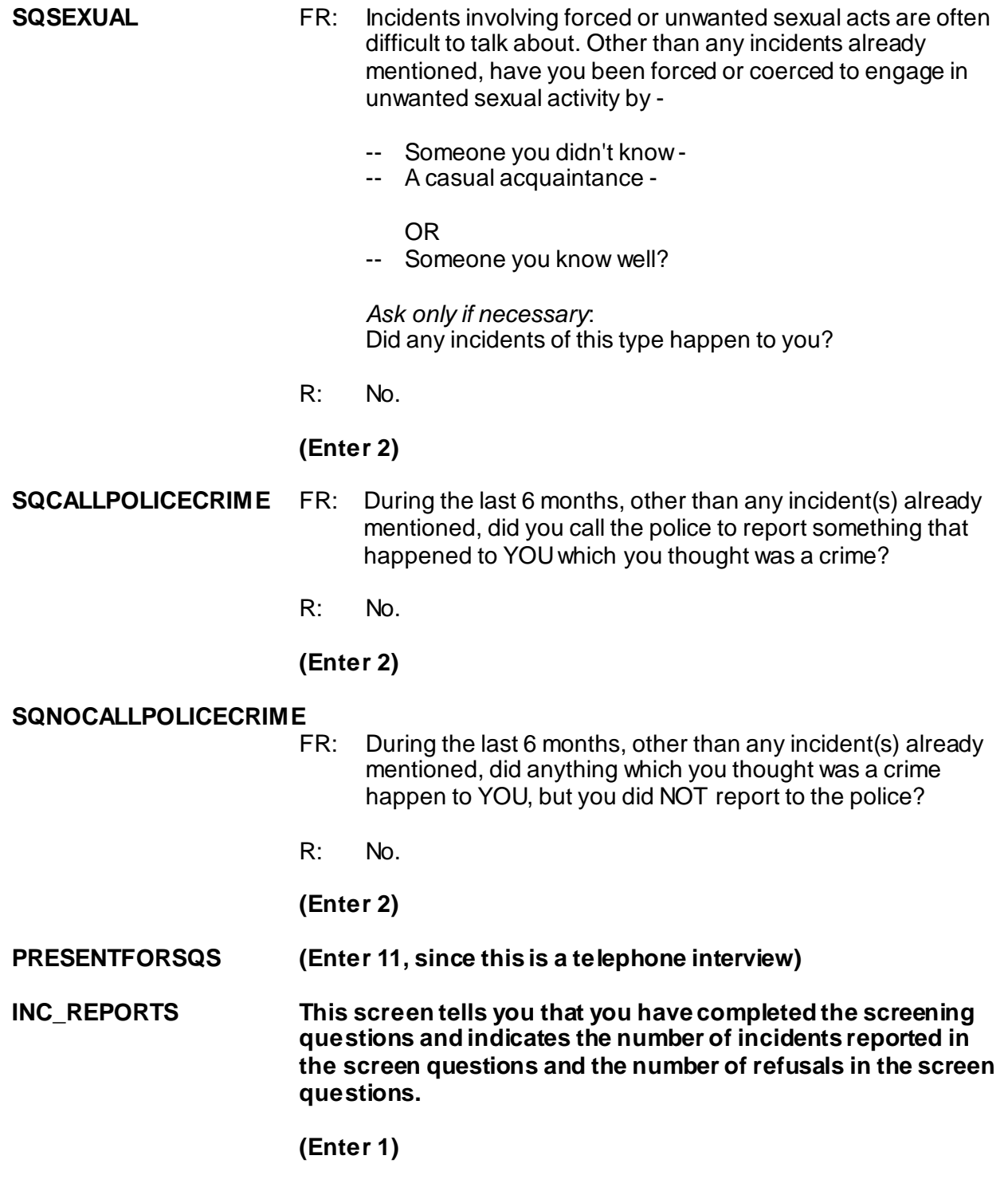

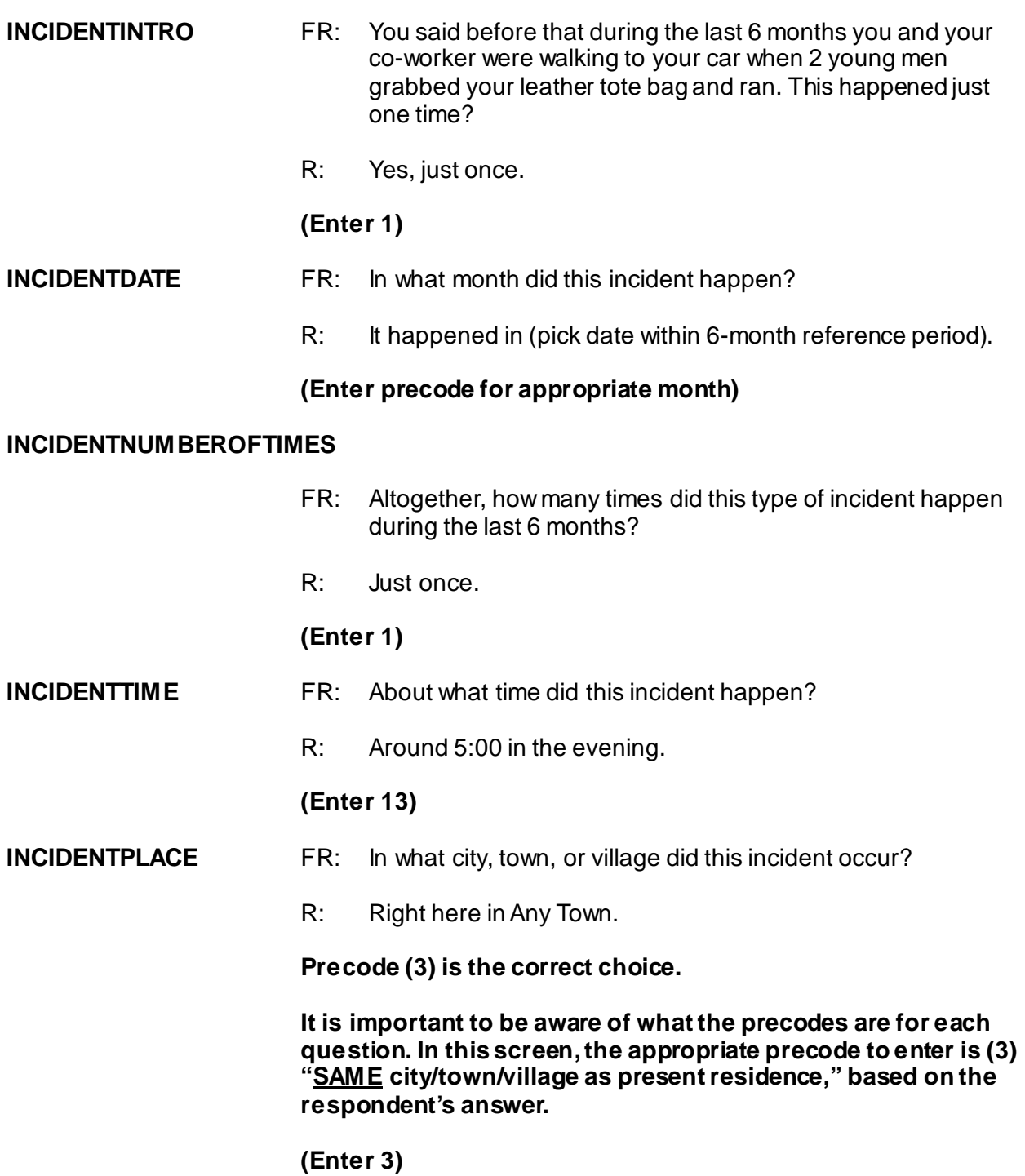

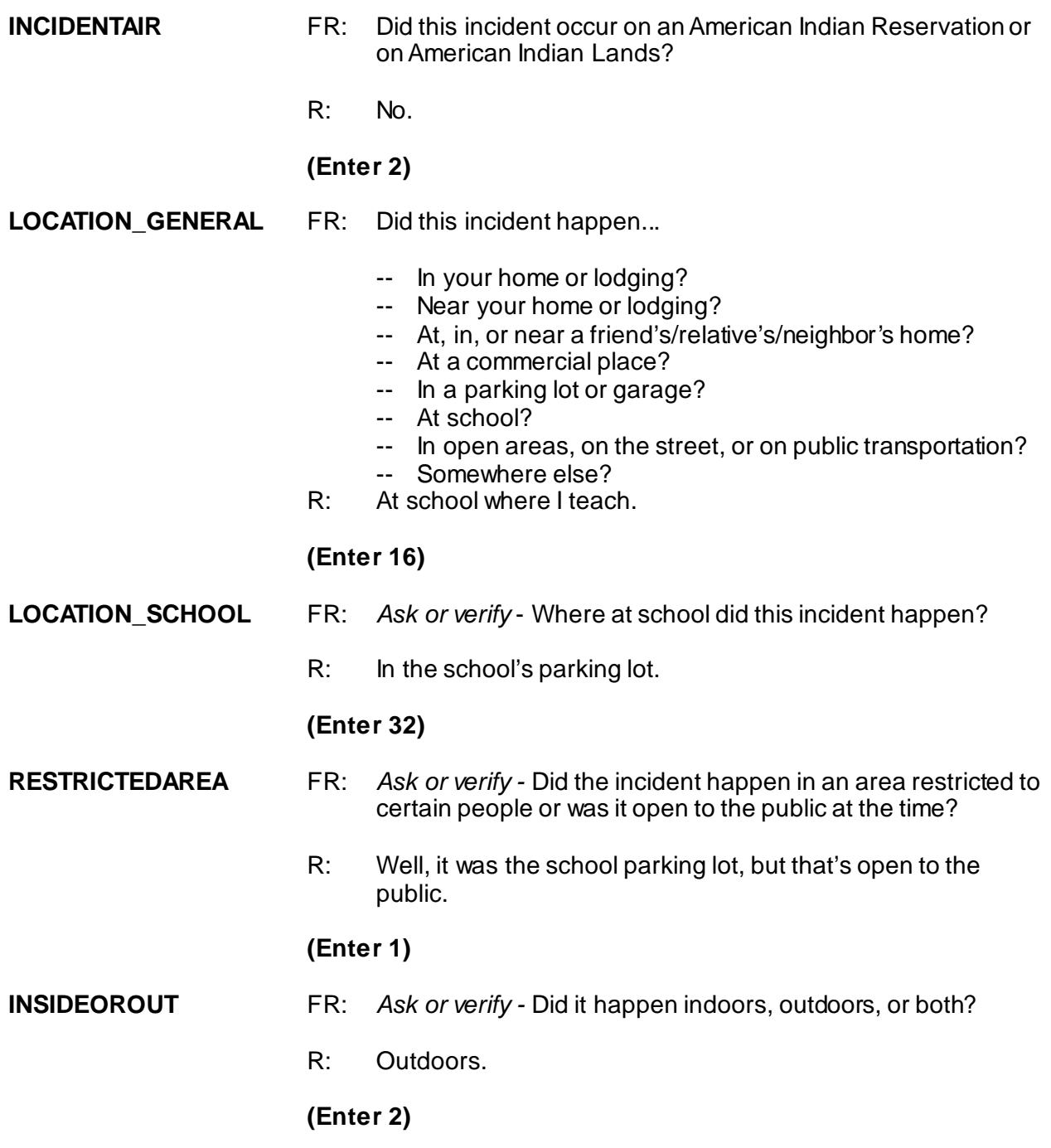

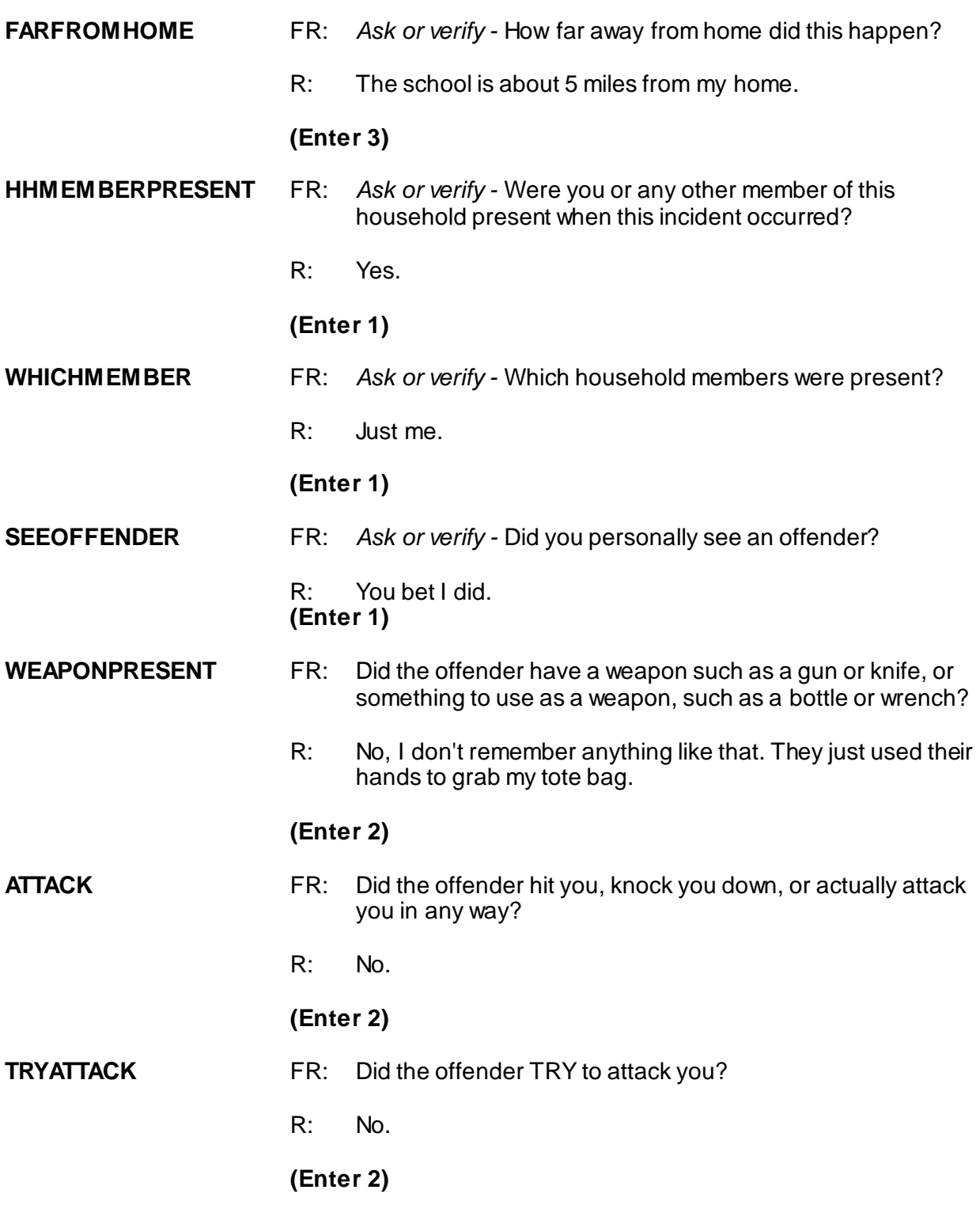
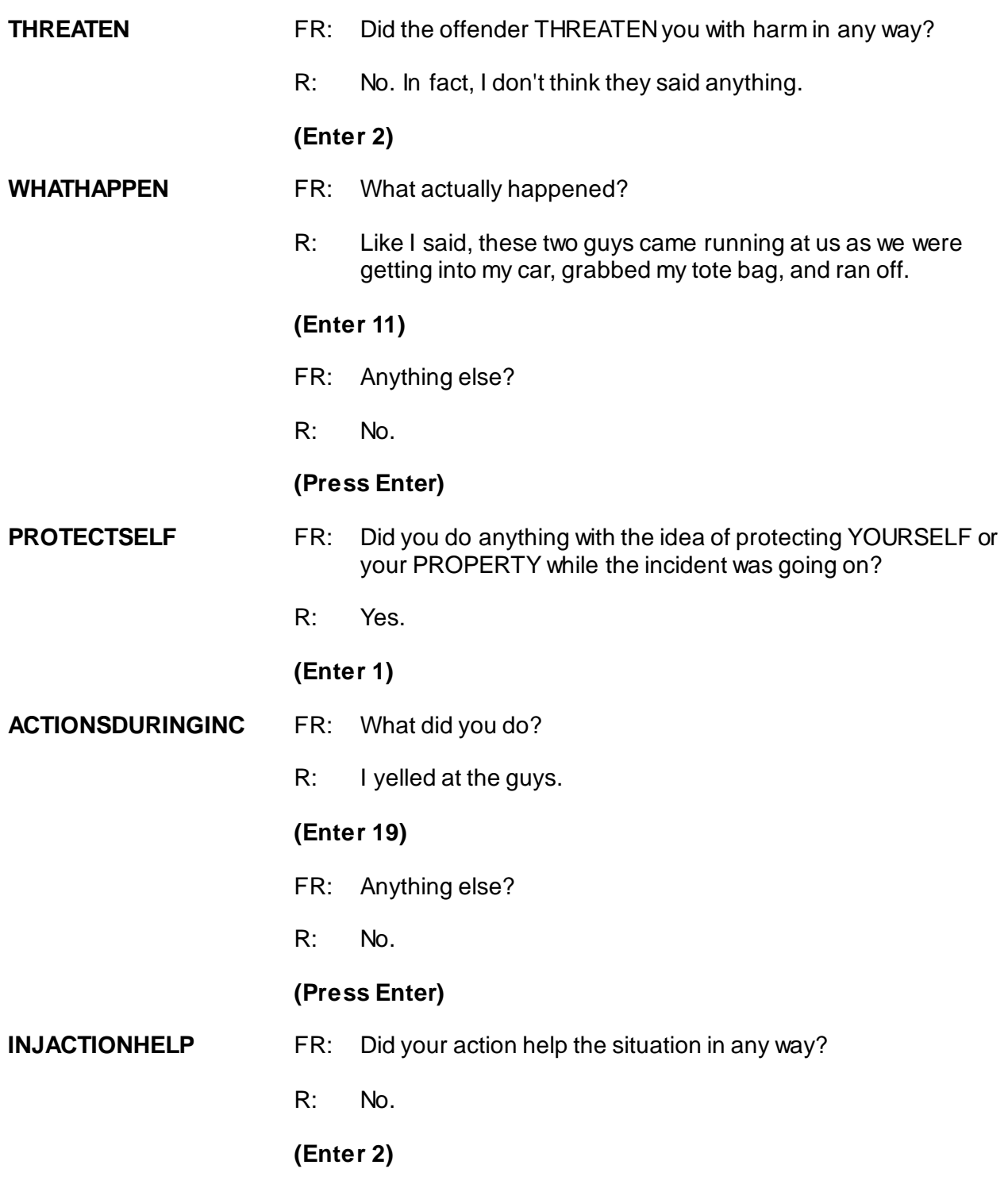

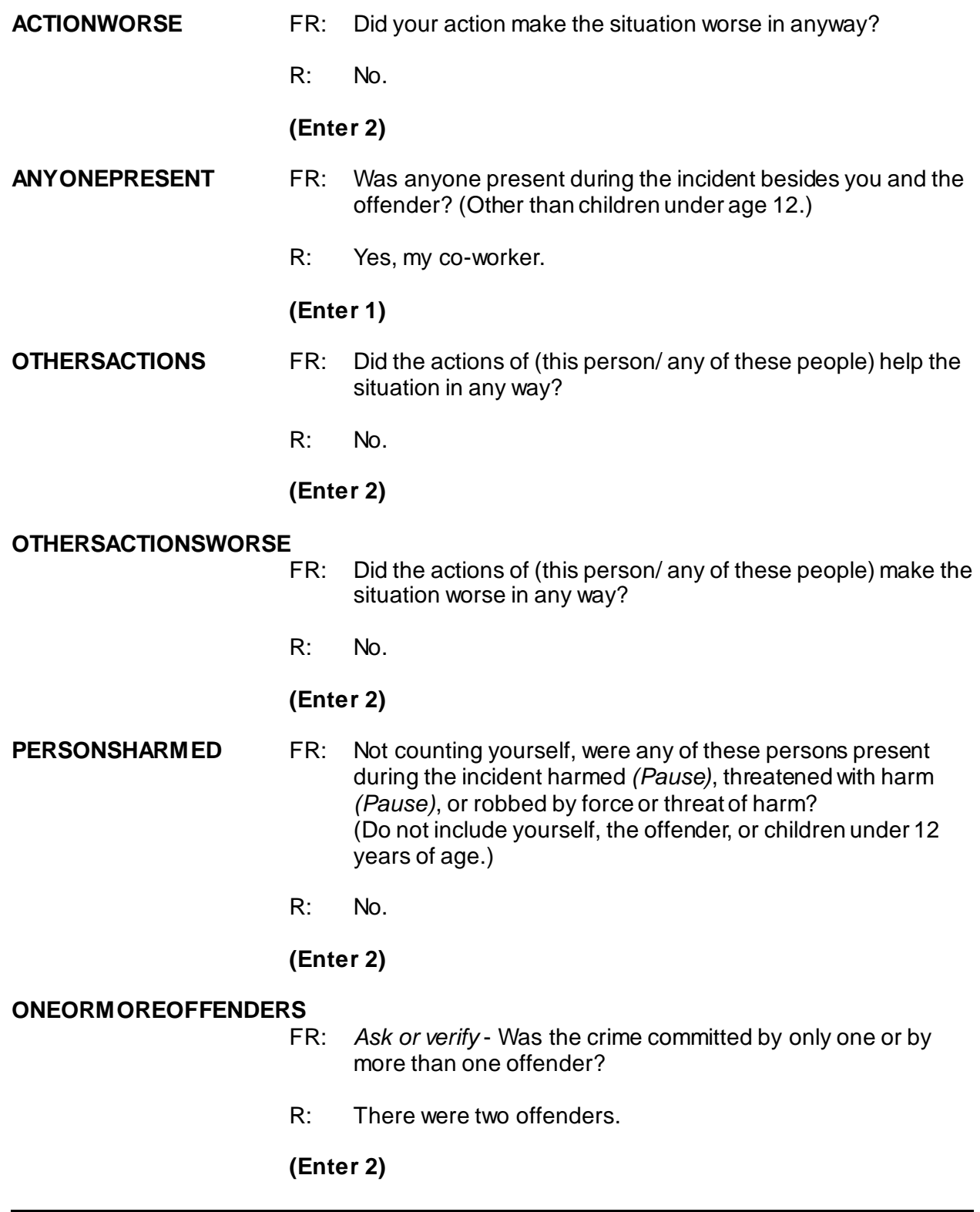

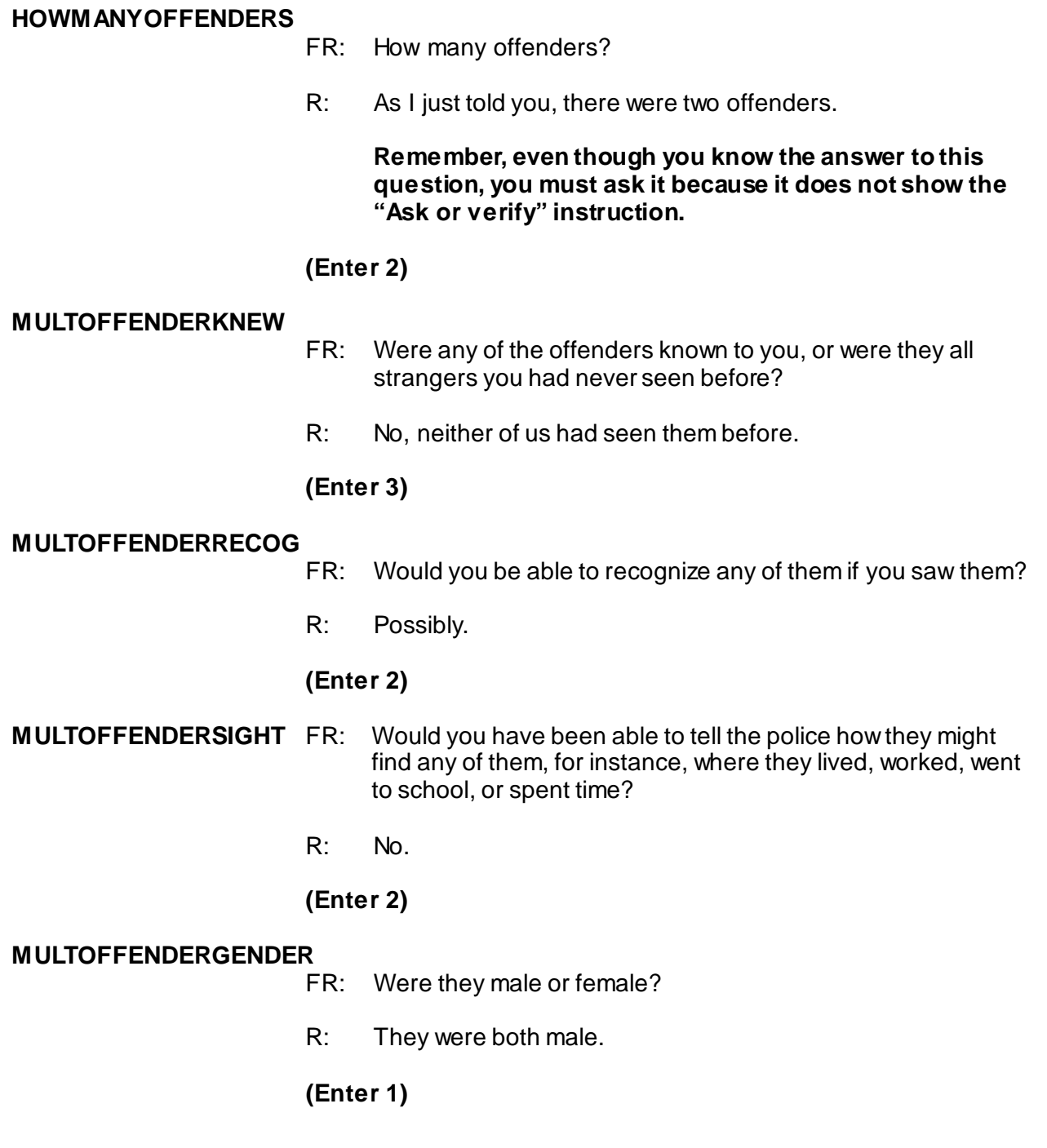

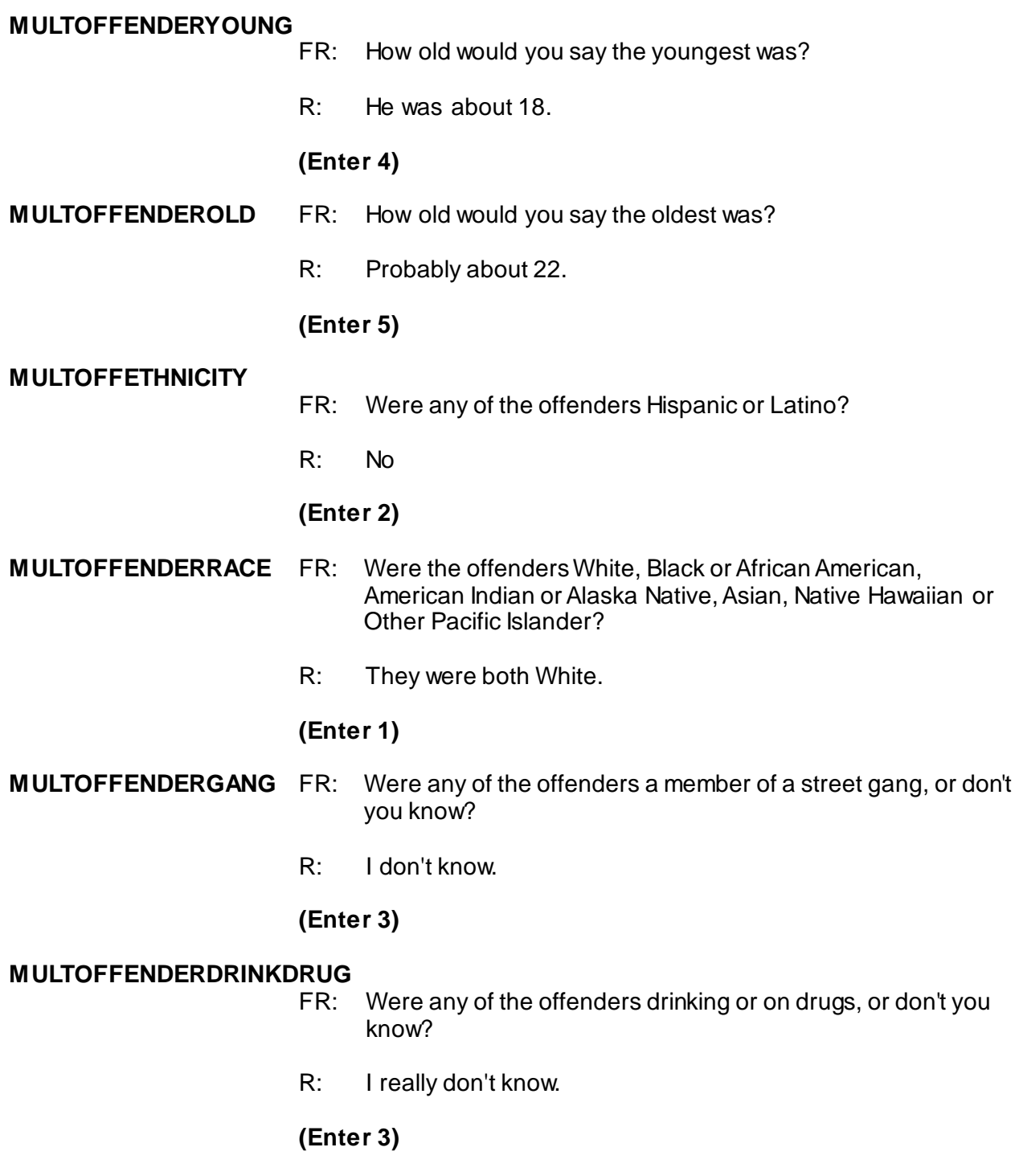

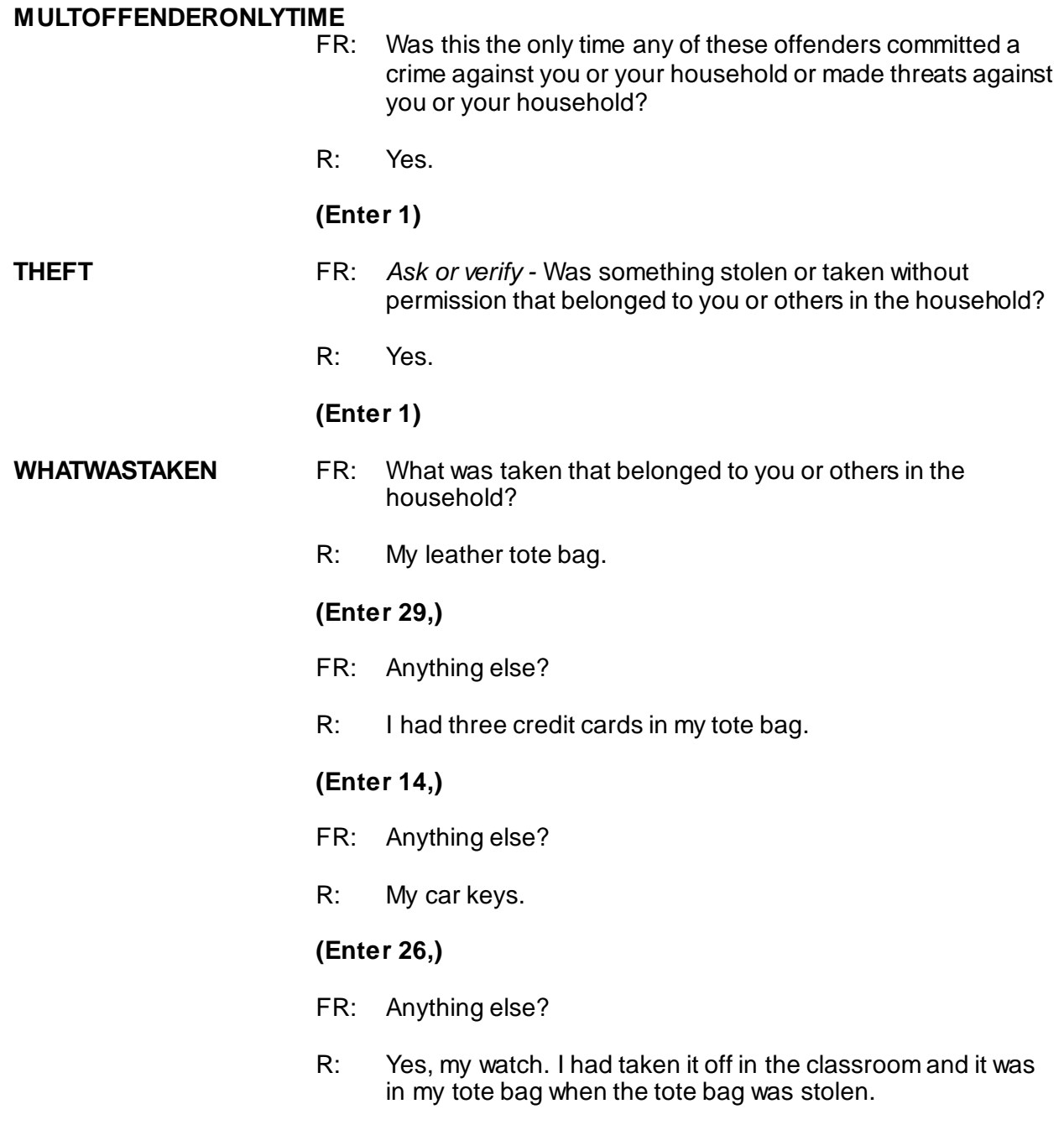

**Category 26, which you already entered, includes watches.**

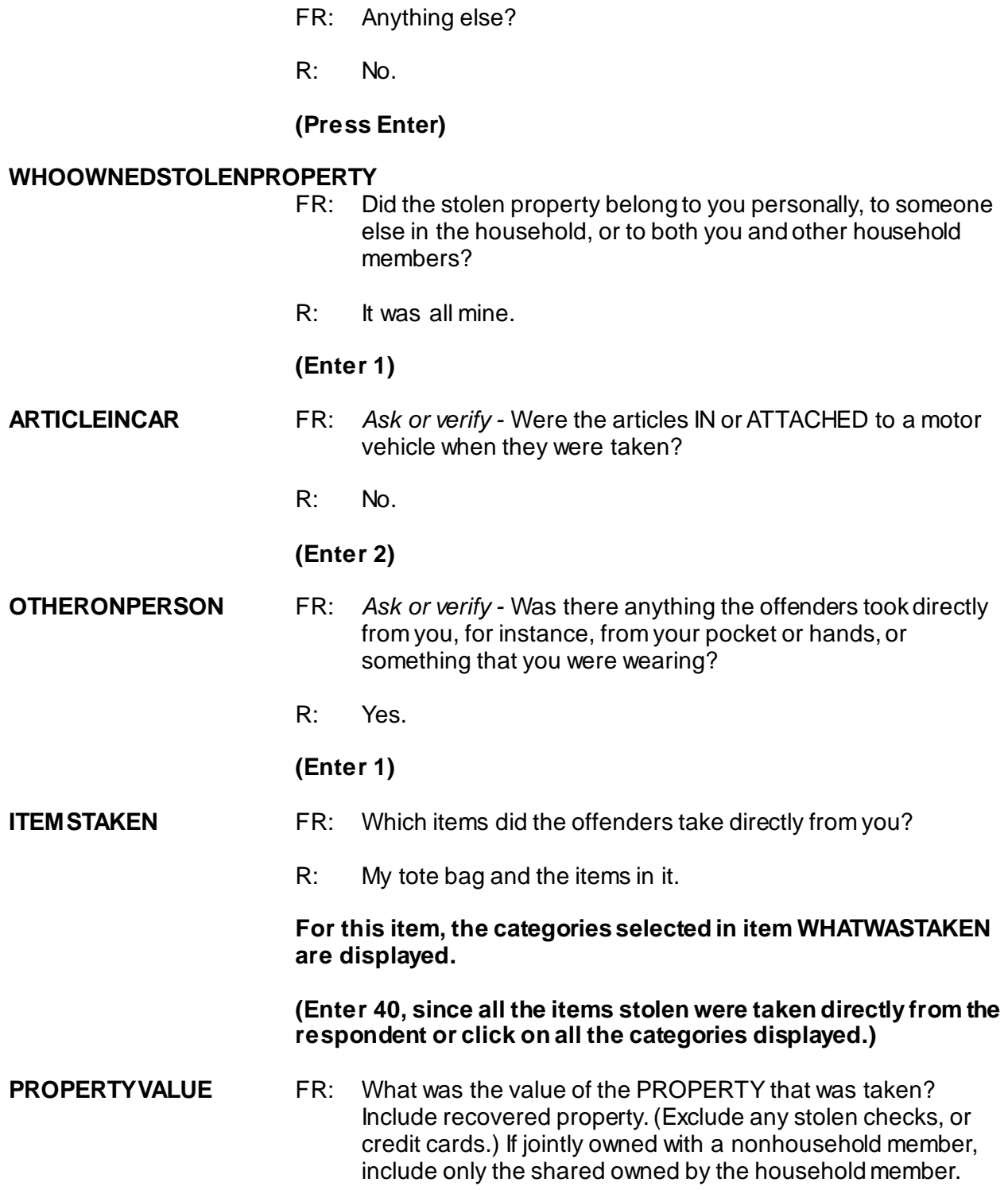

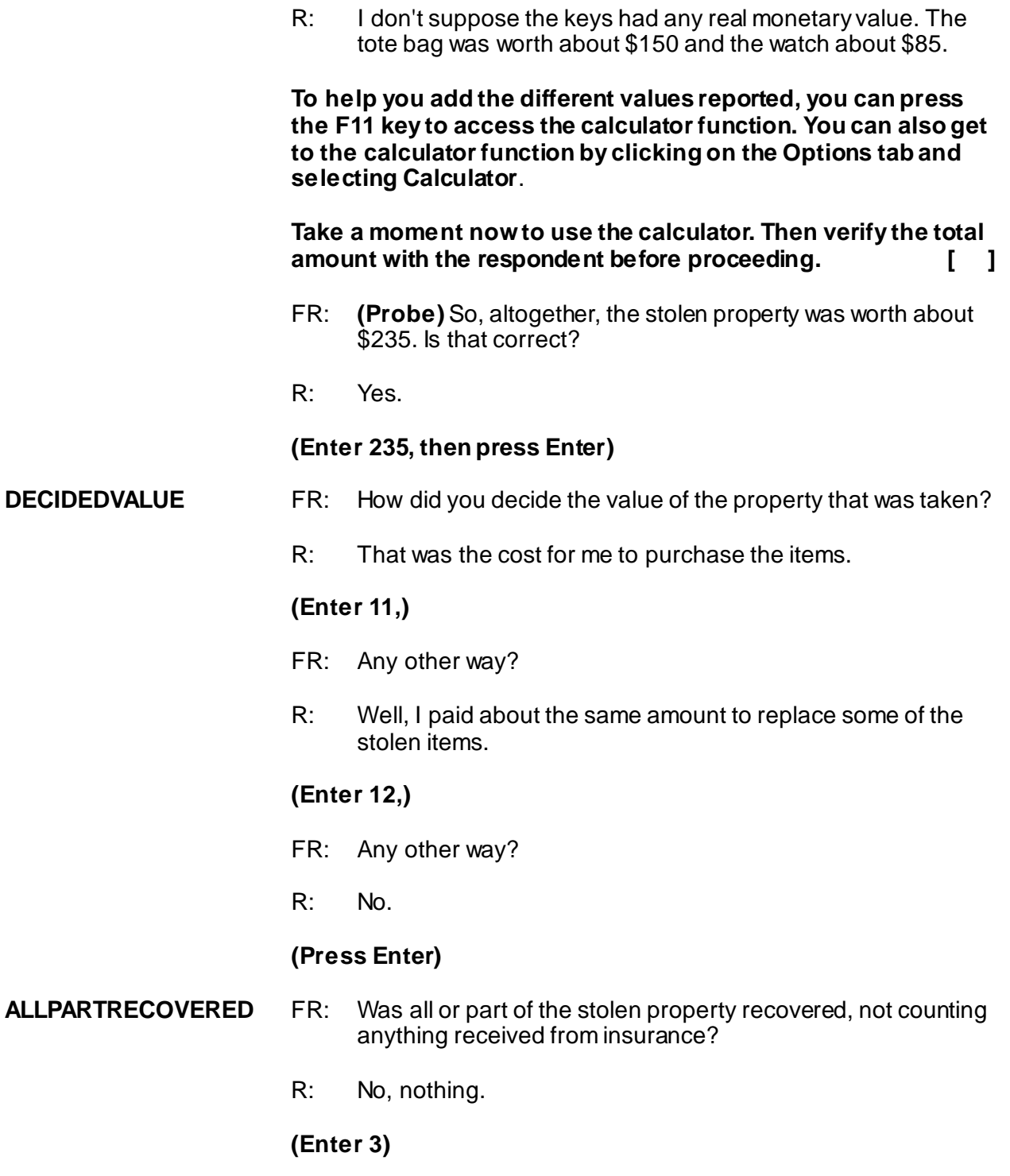

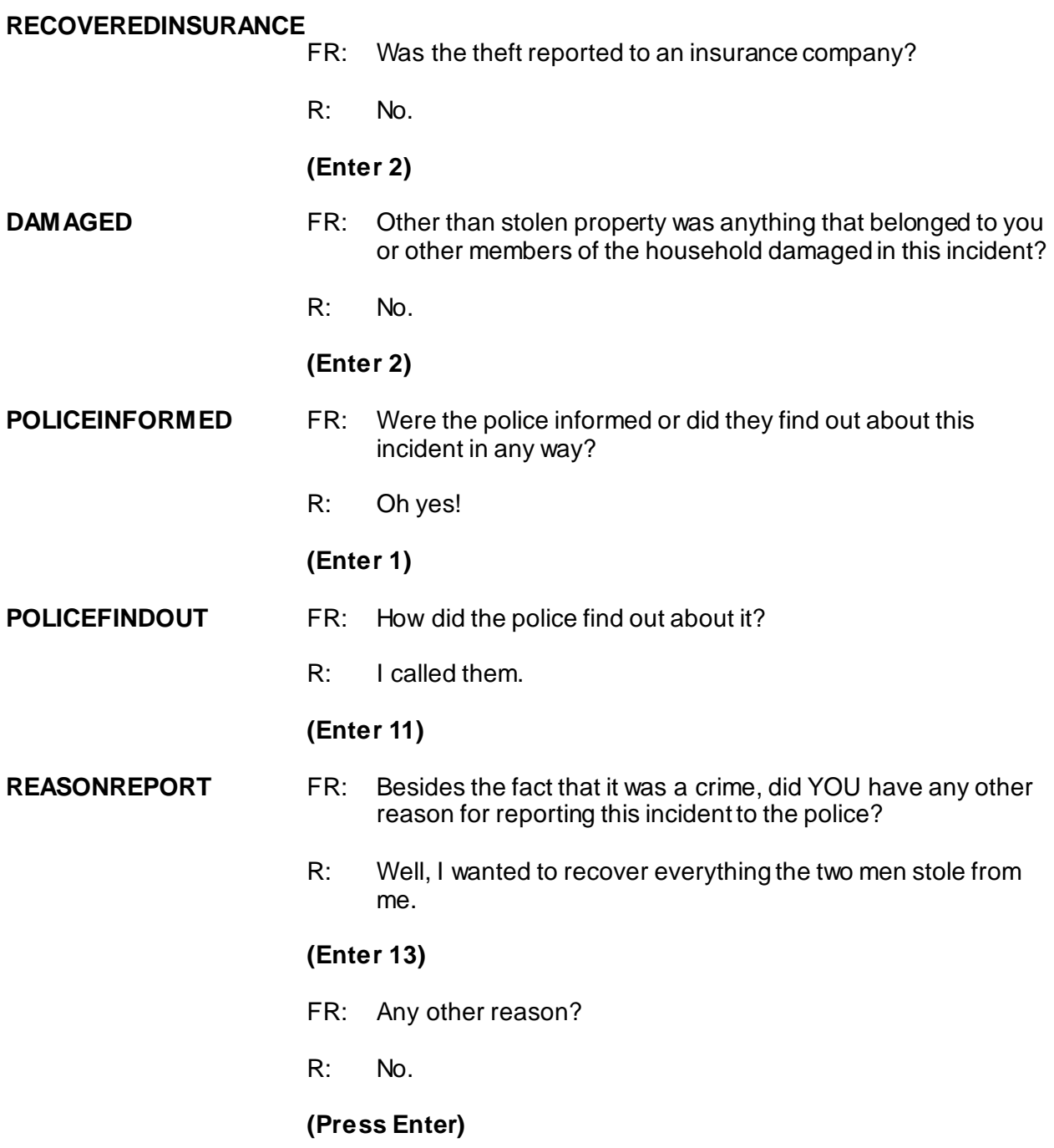

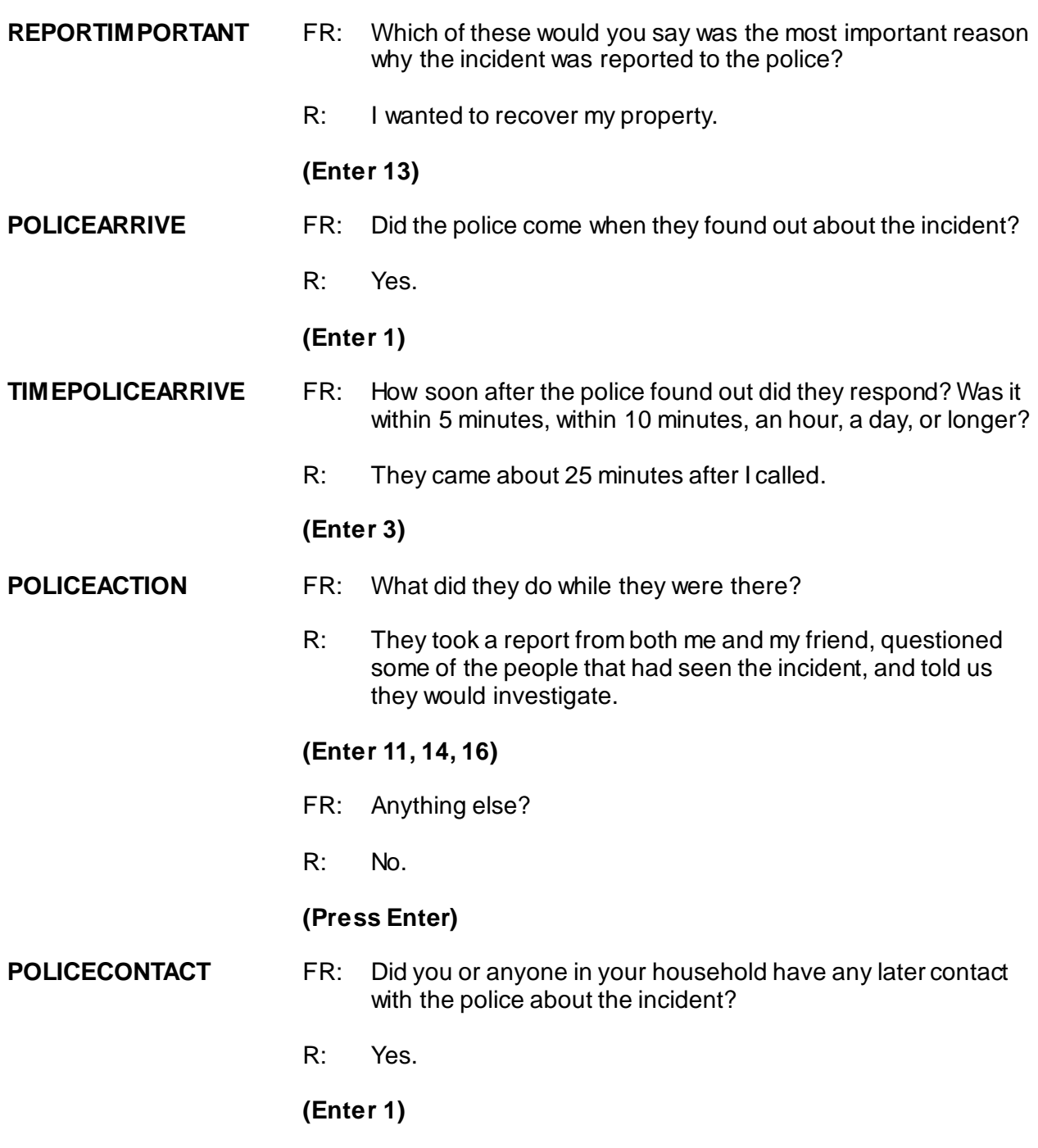

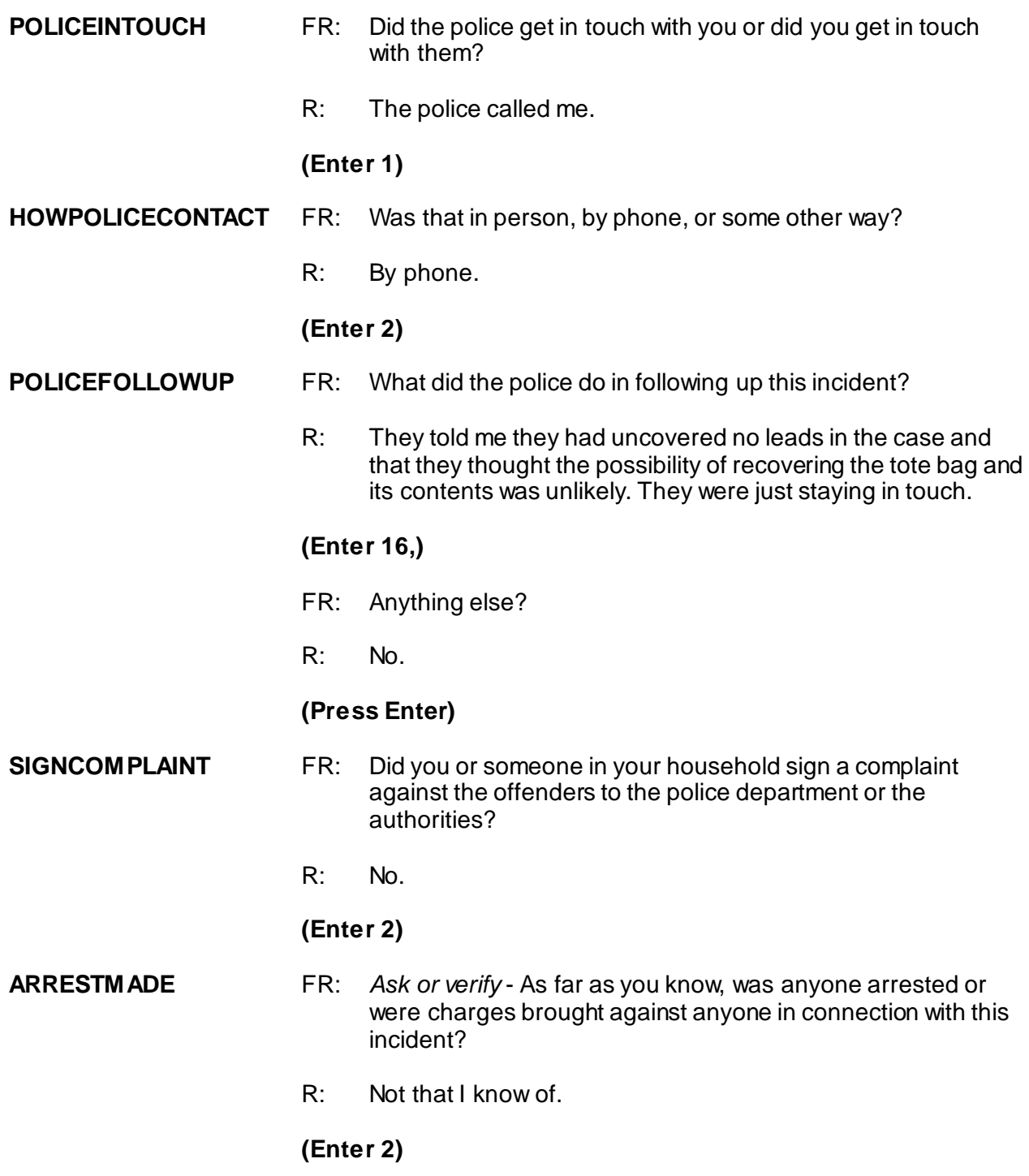

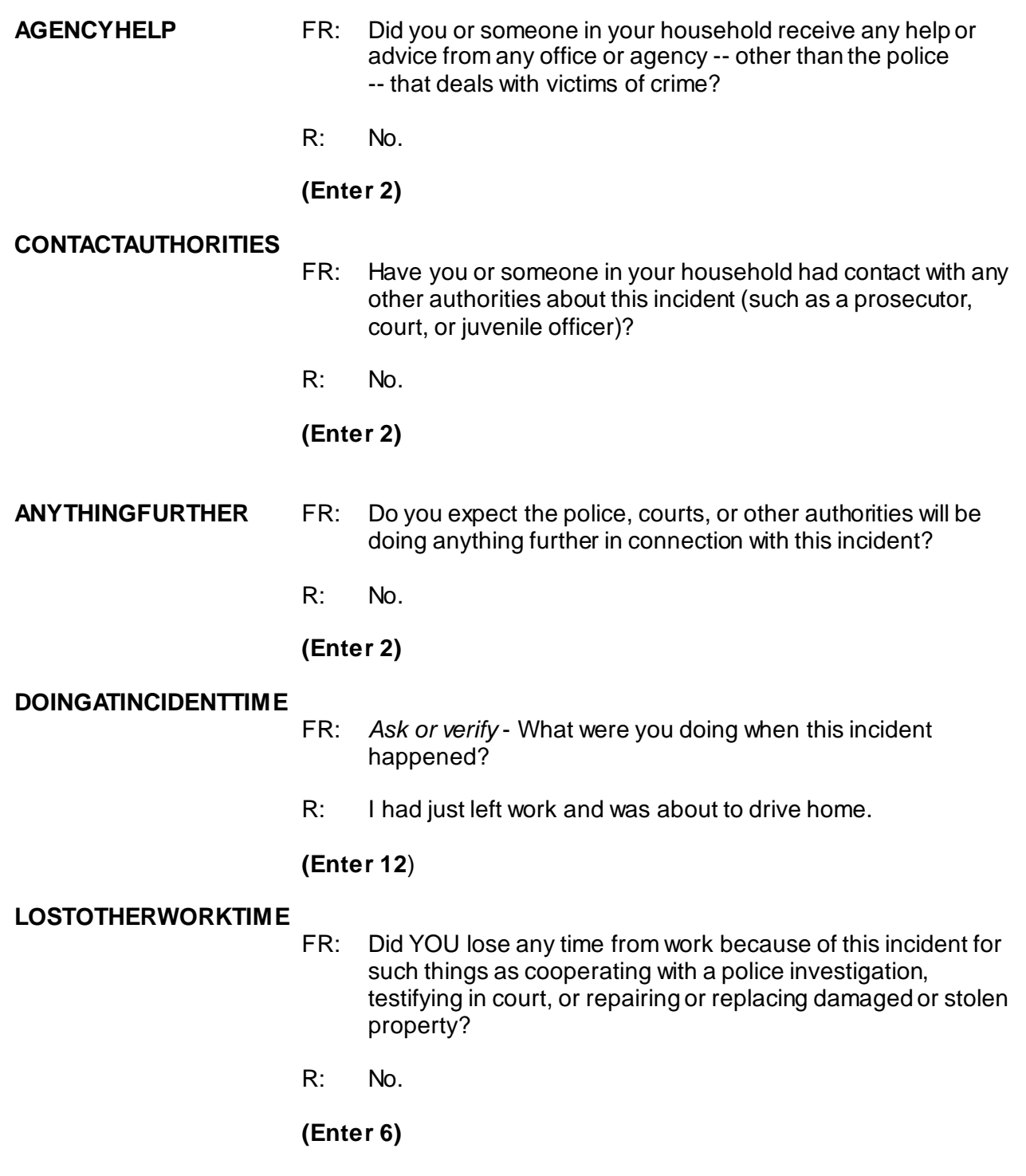

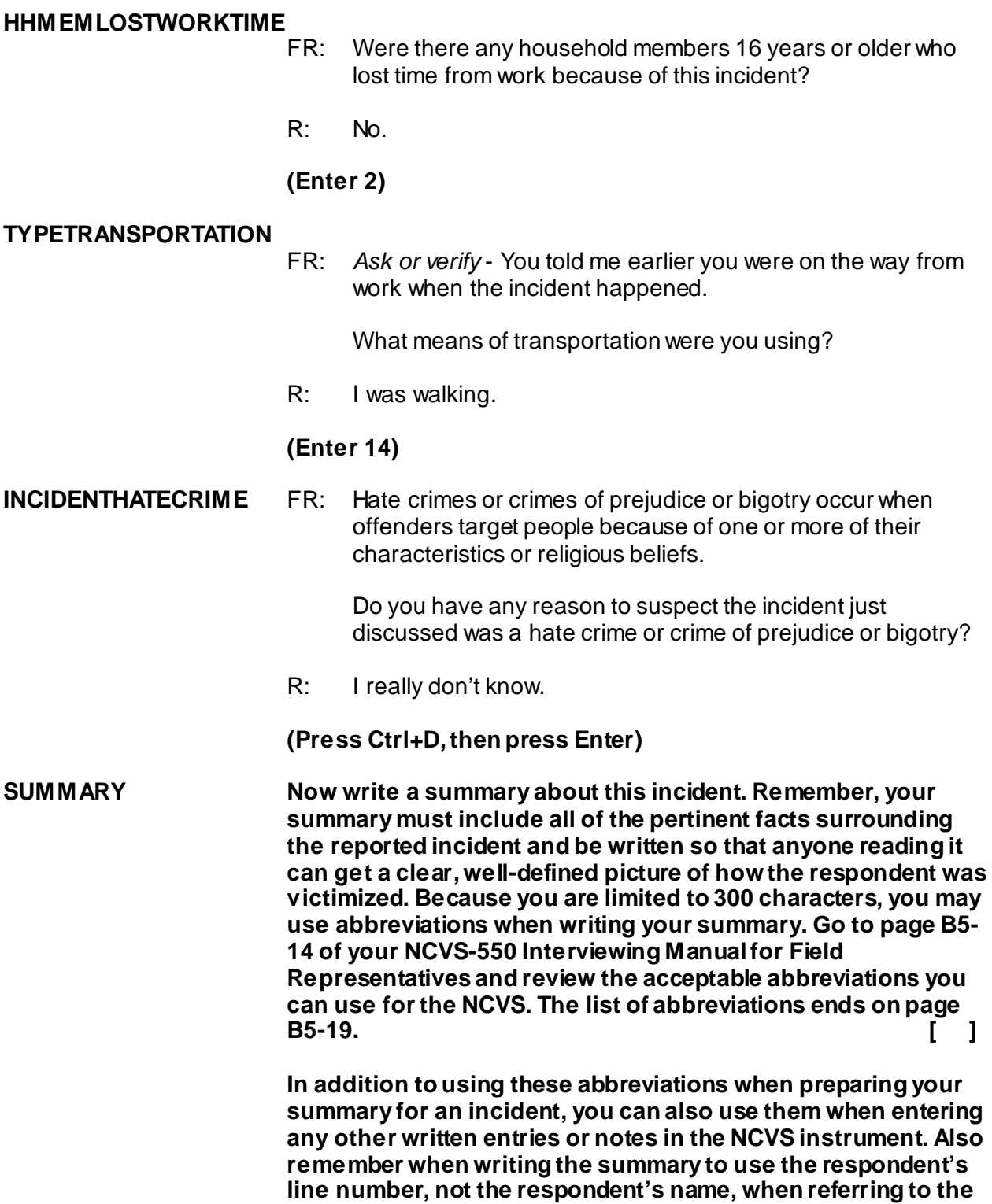

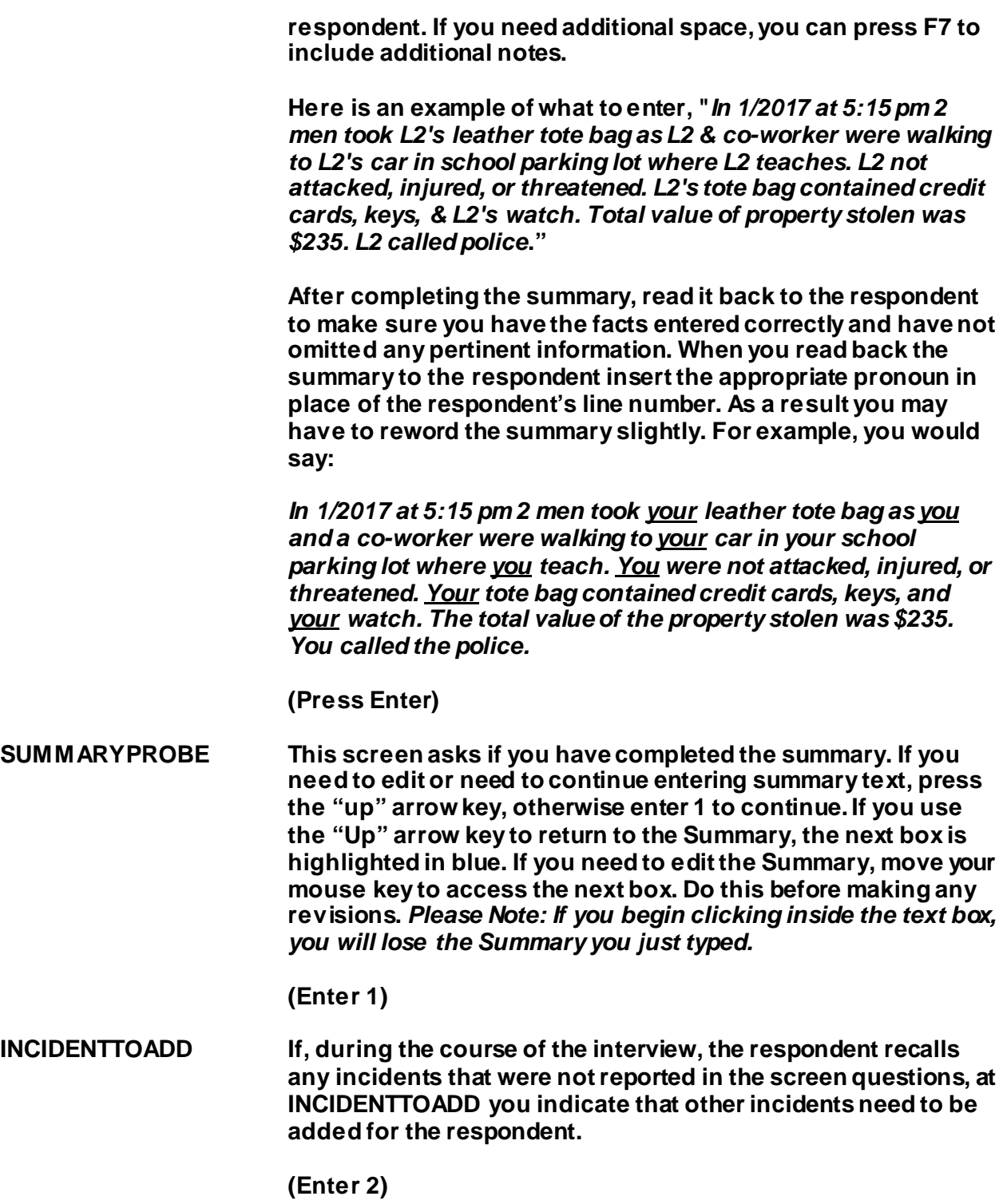

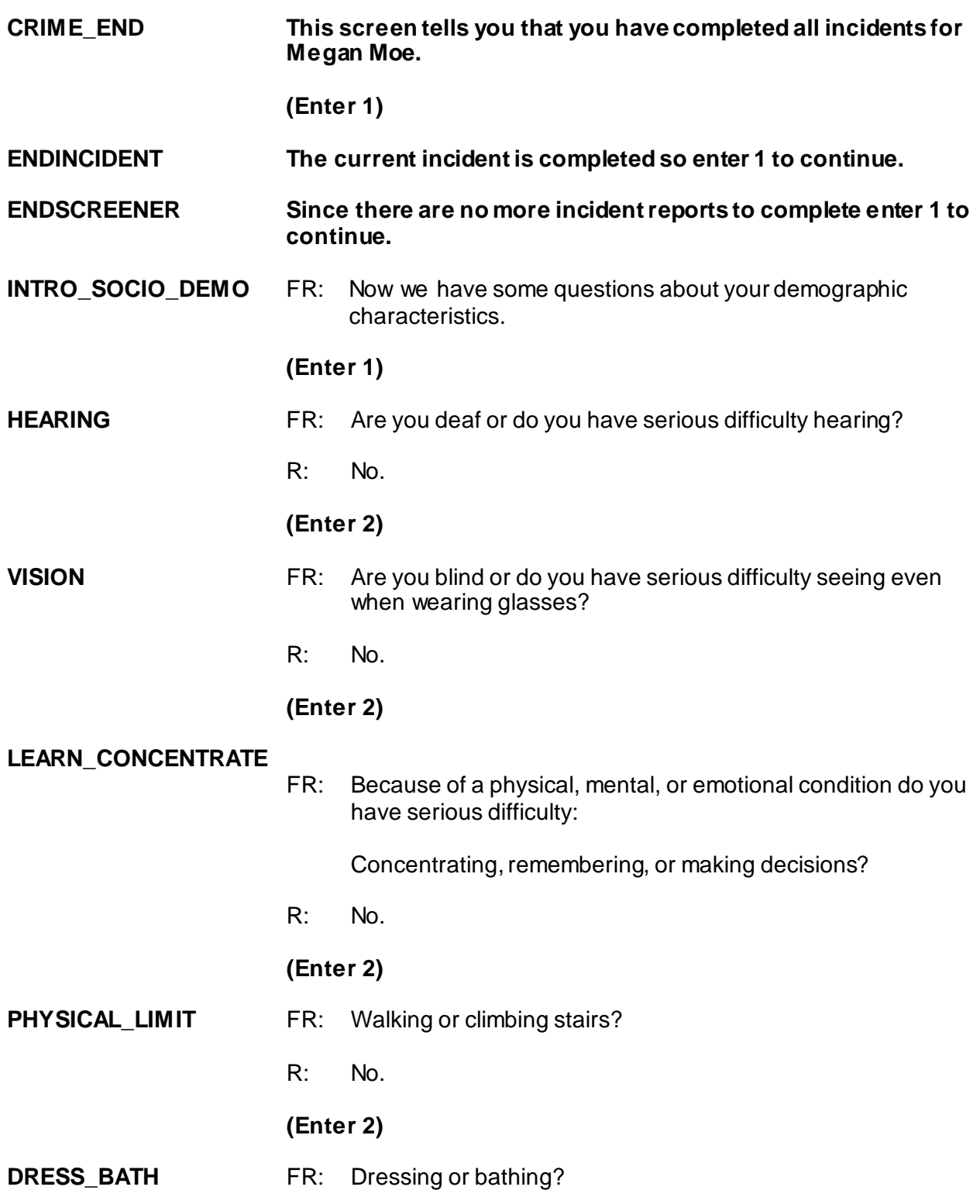

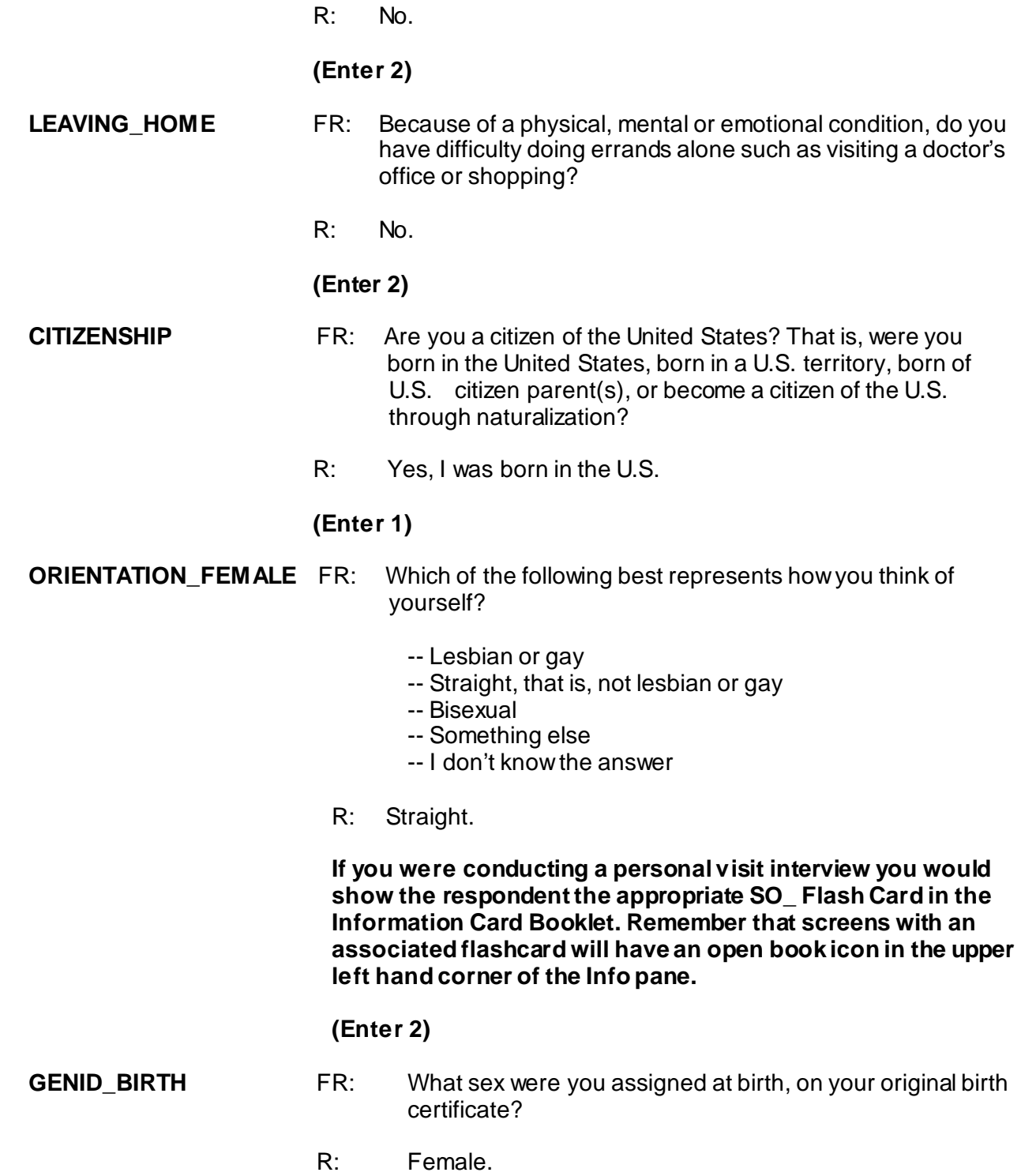

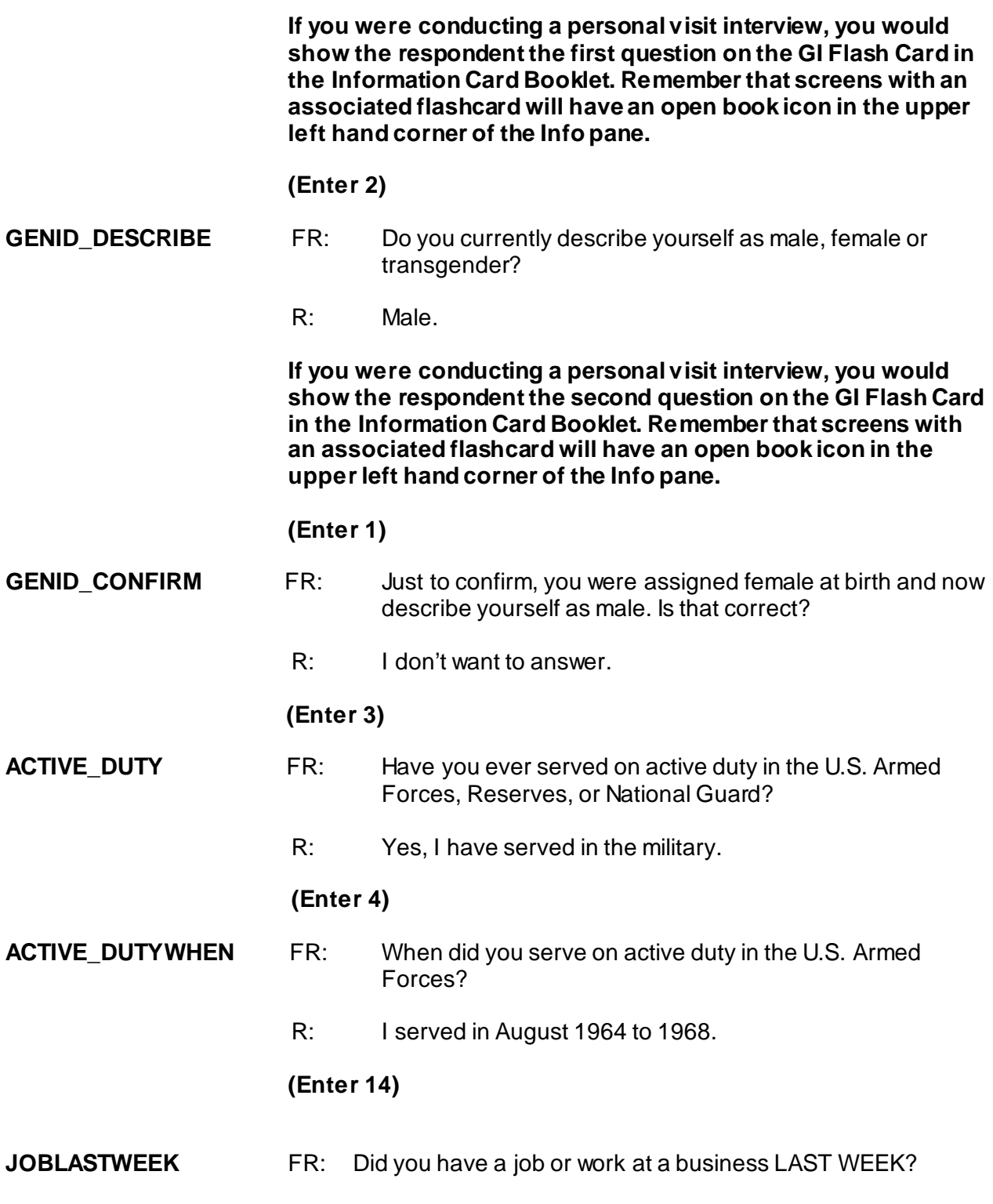

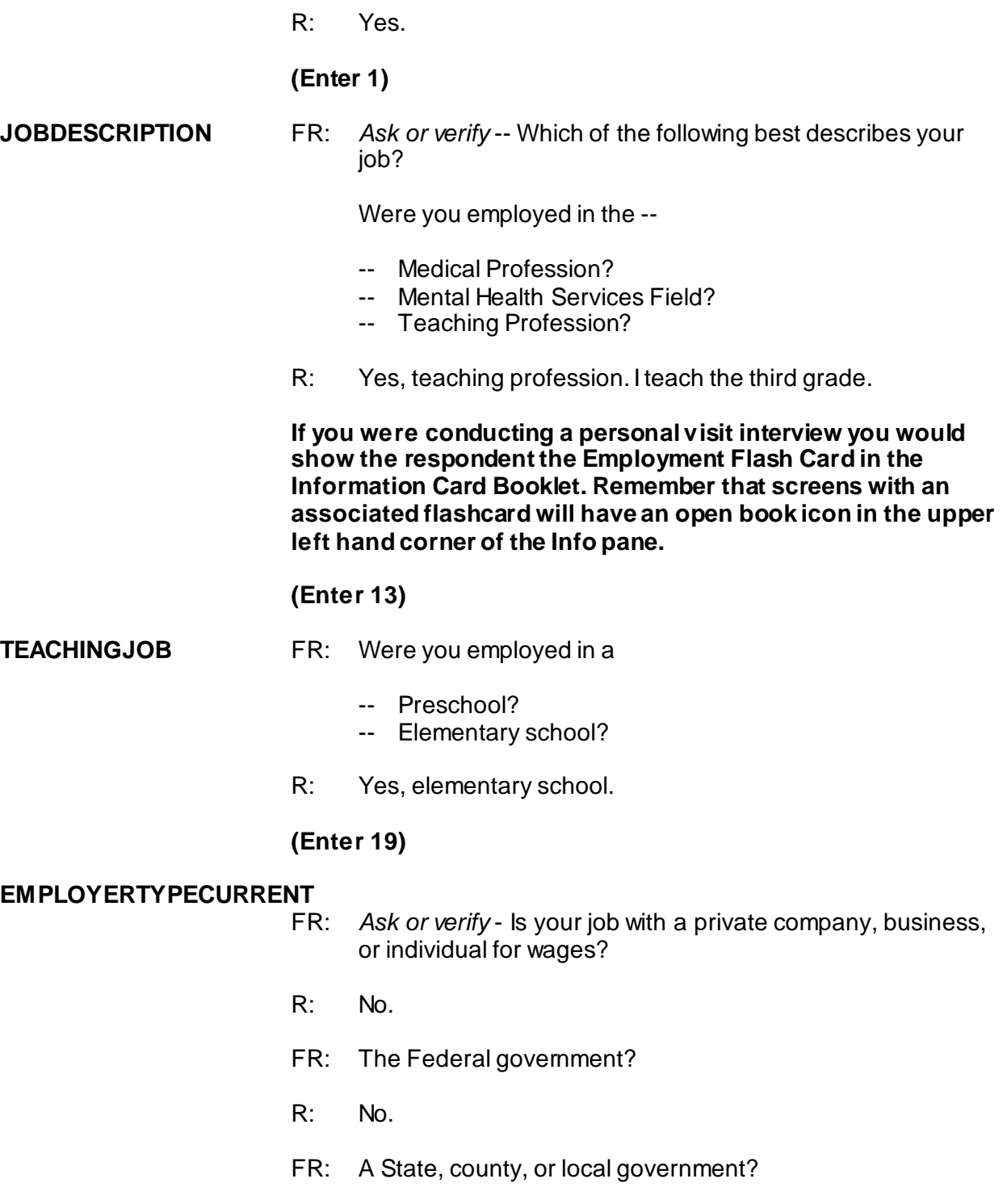

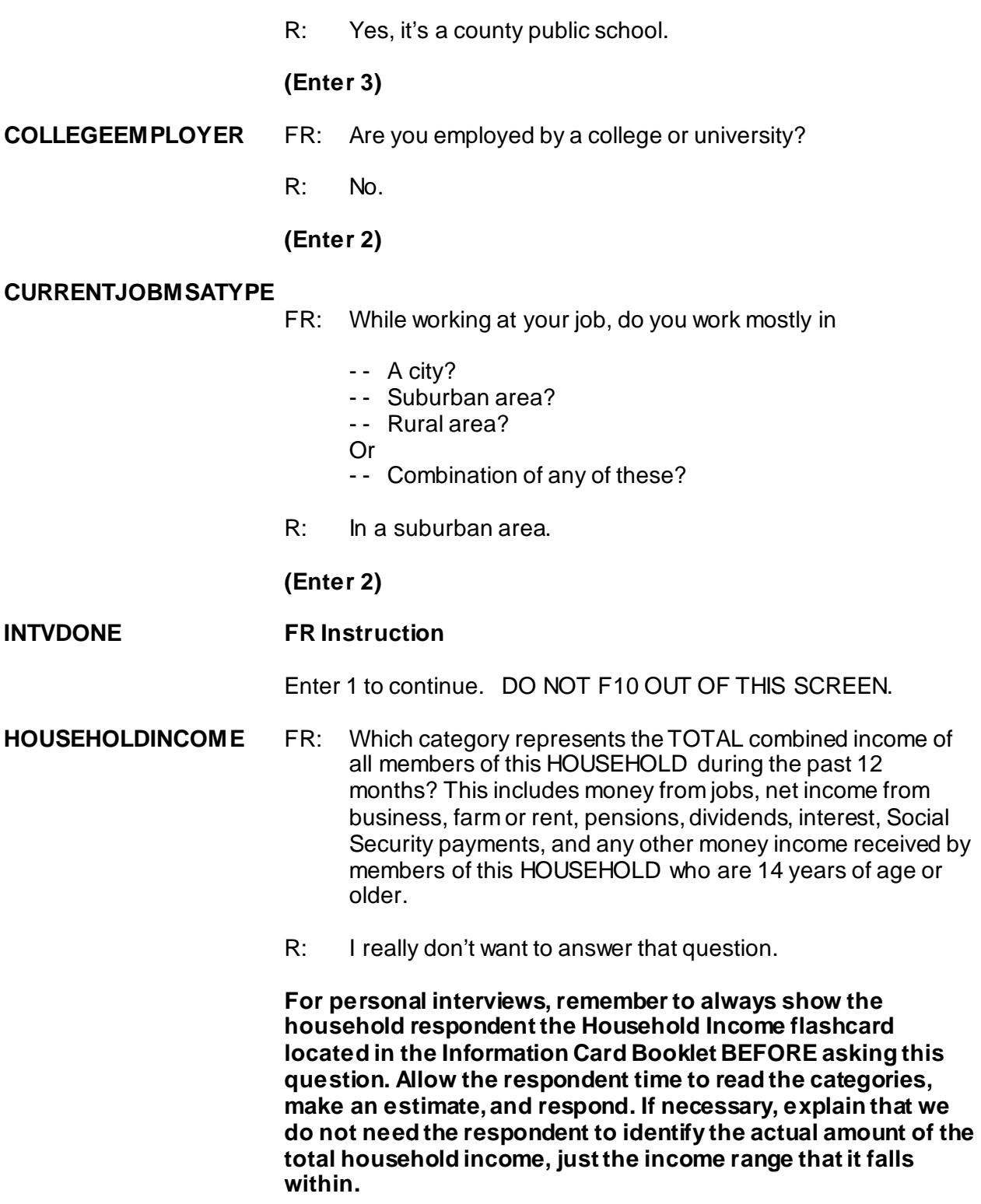

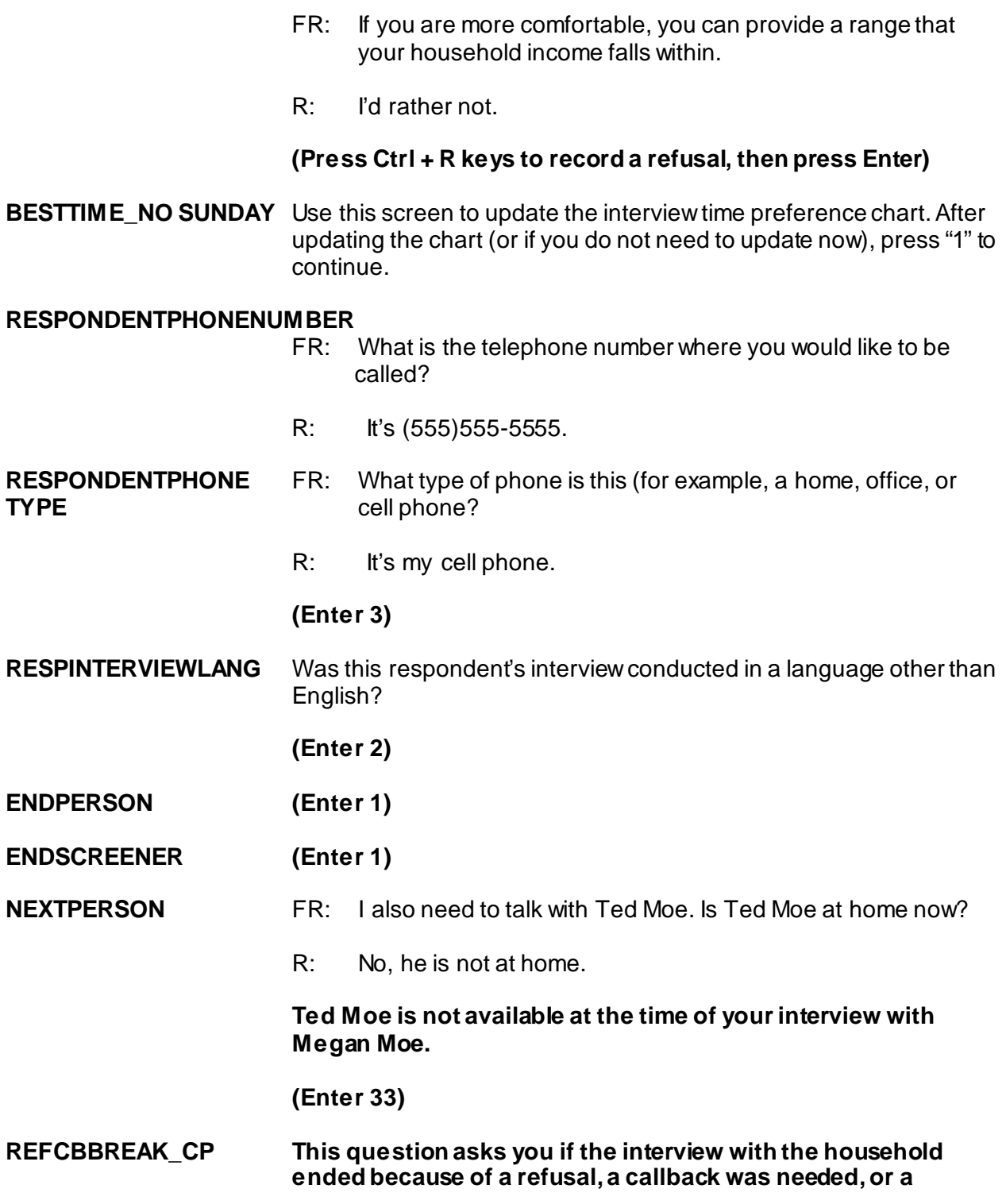

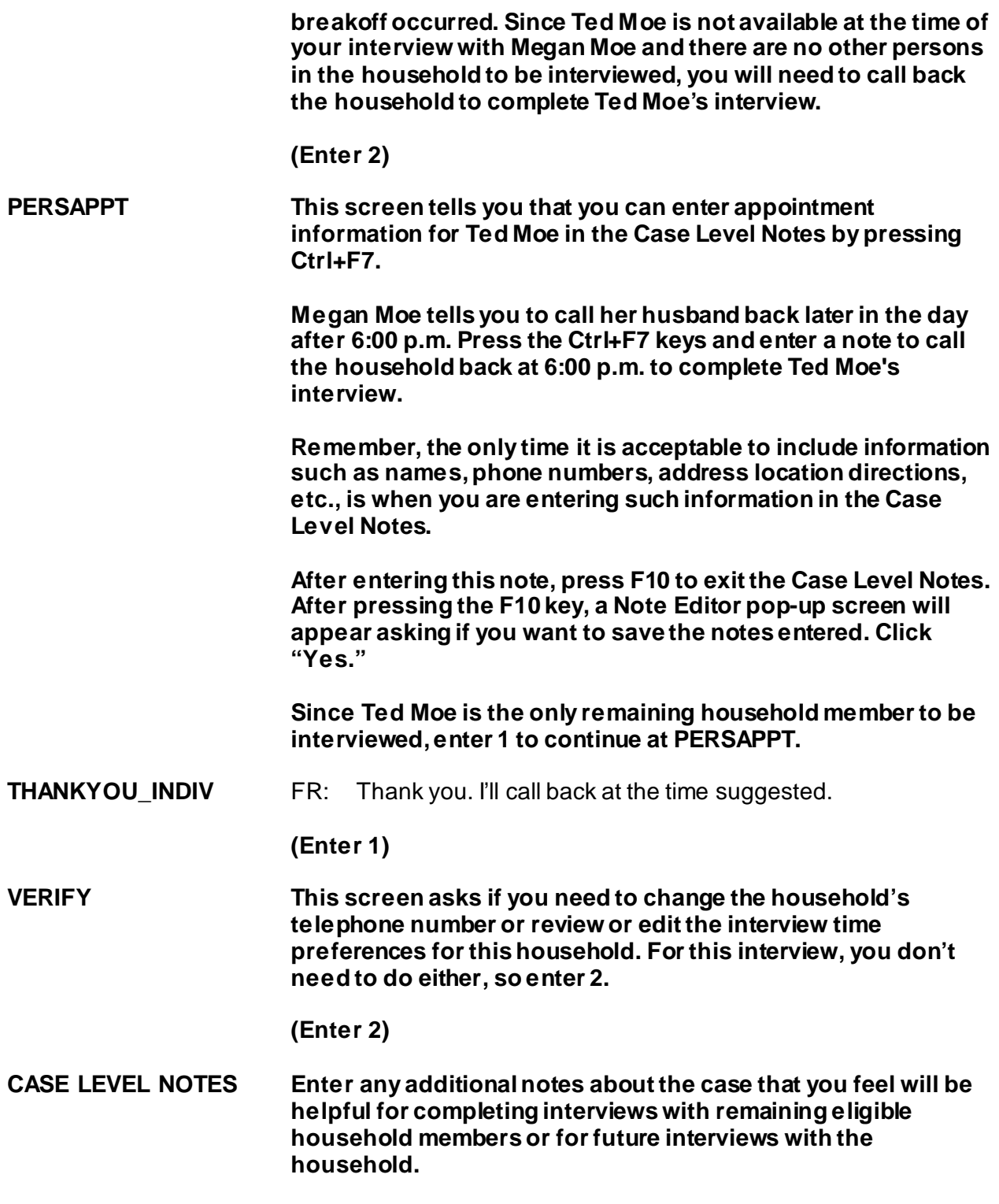

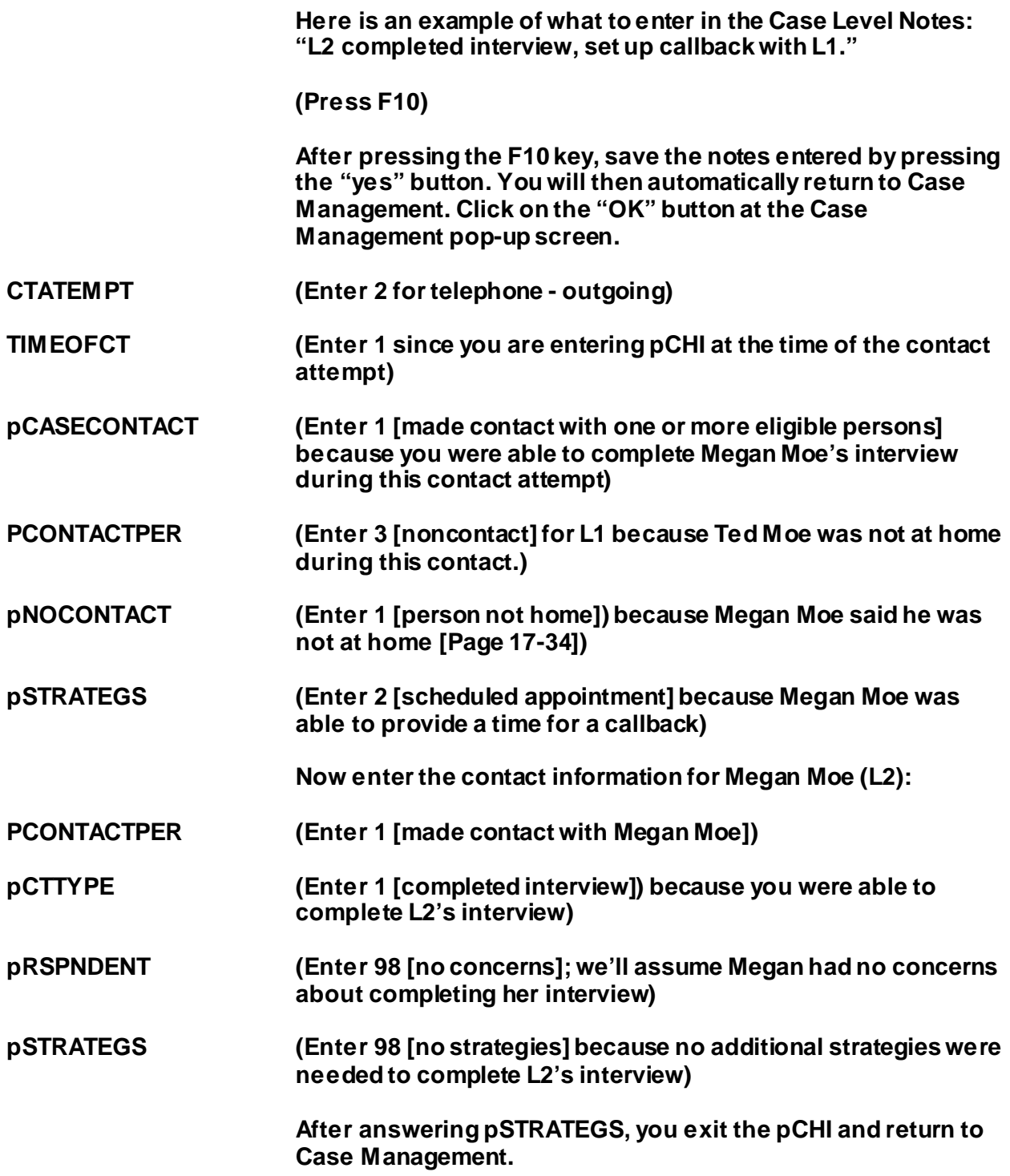

**This concludes the practice interview. During classroom training you will complete the interview with Ted Moe and then practice transmitting the completed case. Also, you will practice using the NCVS CAPI instrument in more detail during classroom training using the other training cases; therefore, DO NOT get into these cases before classroom training. DO NOT RESTART OR RE-INSTALL your training cases; otherwise, all the information you entered during this practice interview will be lost.** 

**When you return to the Case Management case list, notice that a "P" appears in the "Status" column for this household. This indicates that the case is a sufficient partial which means that you completed the household respondent's interview but there remain other eligible household members whose interview still needs to be completed.** 

**You can now exit Case Management by pressing the F10 key or clicking on the F10-Exit button on the Case Management toolbar.** 

*Complete the final review exercise in Lesson 18*

# **Lesson 18. Final Review Exercise**

Complete each item in the final review exercise. Bring all of your self-study materials to the classroom training, including your completed self-study.

1. The BJS needs the NCVS data primarily to obtain an accurate, up-to-date measure of the kinds and amount of crimes committed against persons 12 years of age and older.

**TRUE FALSE**

2. The reference period is important because we only ask about crime incidents that occurred during this period. Listed below are interview dates for first month interviews. For these interviews, what is the 6-month reference period for crimes committed?

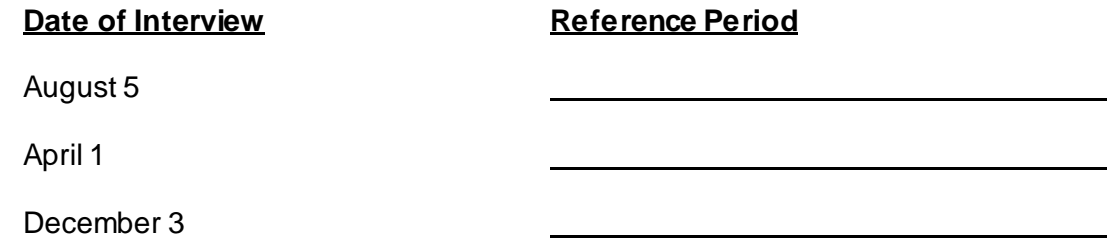

3. Listed below are the Moe family members and their ages. Answer the questions (3a - c) which follow:

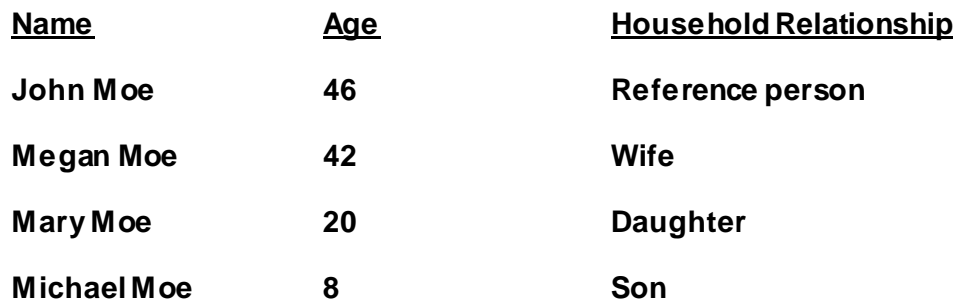

When you make your initial visit to the Moe household, Megan Moe is the only person home. She answers the household characteristic questions, along with other questions relating to her family.

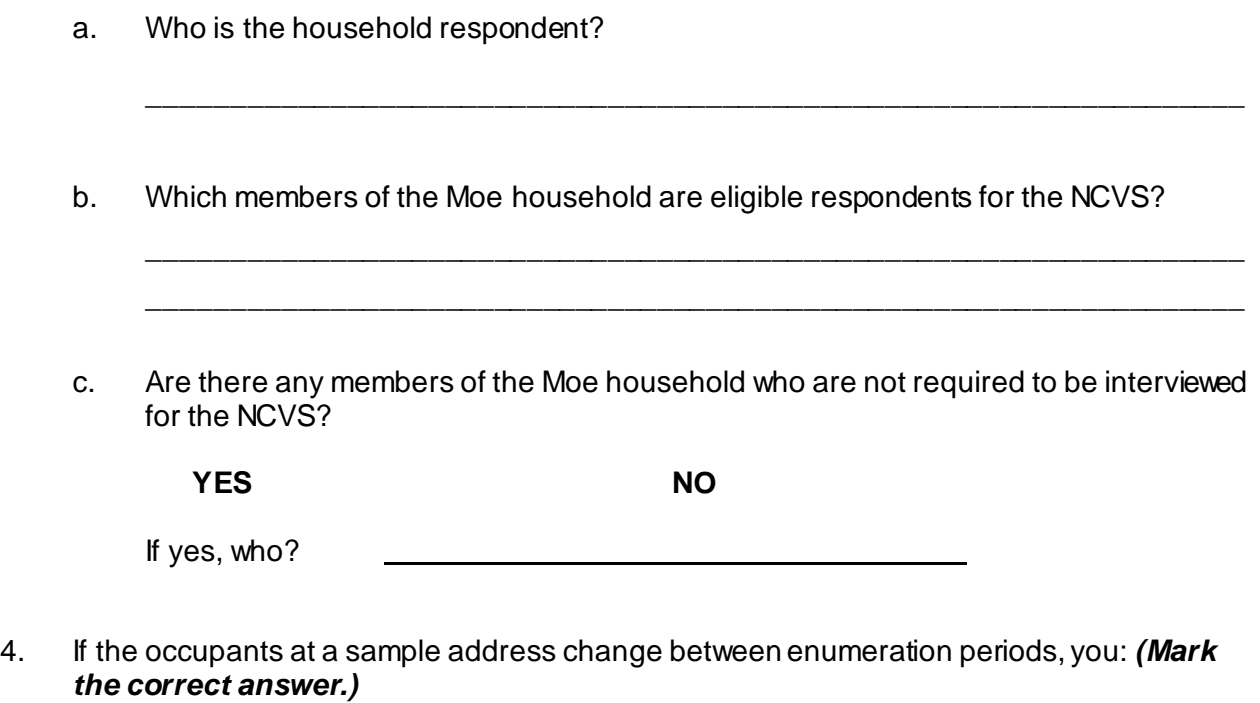

Try to locate the occupants' new address at the local post office.

- Select another address randomly on the same block.
- Interview the people who currently live at the sample address and who consider the address to be their usual place of residence.
- 5. \_\_\_\_\_\_\_\_\_\_\_\_\_\_\_\_\_\_\_ is an interviewing technique you can use to get the respondent to provide more information when the respondent's initial answer is unclear or incomplete.
- 6. A respondent is considered present during an incident if he/she is at the immediate scene of the crime during the incident and there is an opportunity for the offender to harm the respondent. In the following scenarios, indicate whether or not the respondent was present during the incident:
	- a. A woman was putting her groceries in her car when a man approached her and stole her purse.

### **PRESENT NOT PRESENT**

b. A man fell asleep on the beach and when he woke up his CD player and keys were gone.

**PRESENT NOT PRESENT**

- c. A woman's leather coat was stolen from the coat room in the restaurant lobby while she was eating dinner at the restaurant.
	- **PRESENT NOT PRESENT**
- d. The respondent was in the kitchen cooking dinner while the offender (who was a guest) was stealing jewelry and money from her bedroom dresser.

- e. The respondent looked out his living room window and saw someone steal his 10 speed bicycle from his front yard. By the time he got outside, the person and his bicycle were gone.
	- **PRESENT NOT PRESENT**
- f. A woman was asleep in her house and someone stole a motorcycle from the attached garage.

**PRESENT NOT PRESENT**

g. A man was asleep in his house and someone stole a lawn mower from the detached garage.

**PRESENT NOT PRESENT**

h. A woman was walking at the shopping mall and a man walked up behind her and shoved her.

**PRESENT NOT PRESENT**

### **PRESENT NOT PRESENT**

i. A man arrived home from work and saw someone stealing several lawn ornaments out of his yard. He got out of his car and started yelling at the offender, but the offender got away.

### **PRESENT NOT PRESENT**

j. A woman on the subway was part of a group robbery when the offender showed a gun, passed around a bag, and told everyone in the subway car to put all their valuables in it.

### **PRESENT NOT PRESENT**

- 7. Enter the letter next to each item that corresponds to the letter that points to a specific part of the NCVS CAPI instrument illustrated below.
	- \_\_\_\_\_ Info Pane
	- \_\_\_\_\_ Title bar
	- \_\_\_\_\_ Section Tabs
	- \_\_\_\_\_ Form Pane
	- \_\_\_\_\_\_ Menu Bar
	- \_\_\_\_\_ Status Bar

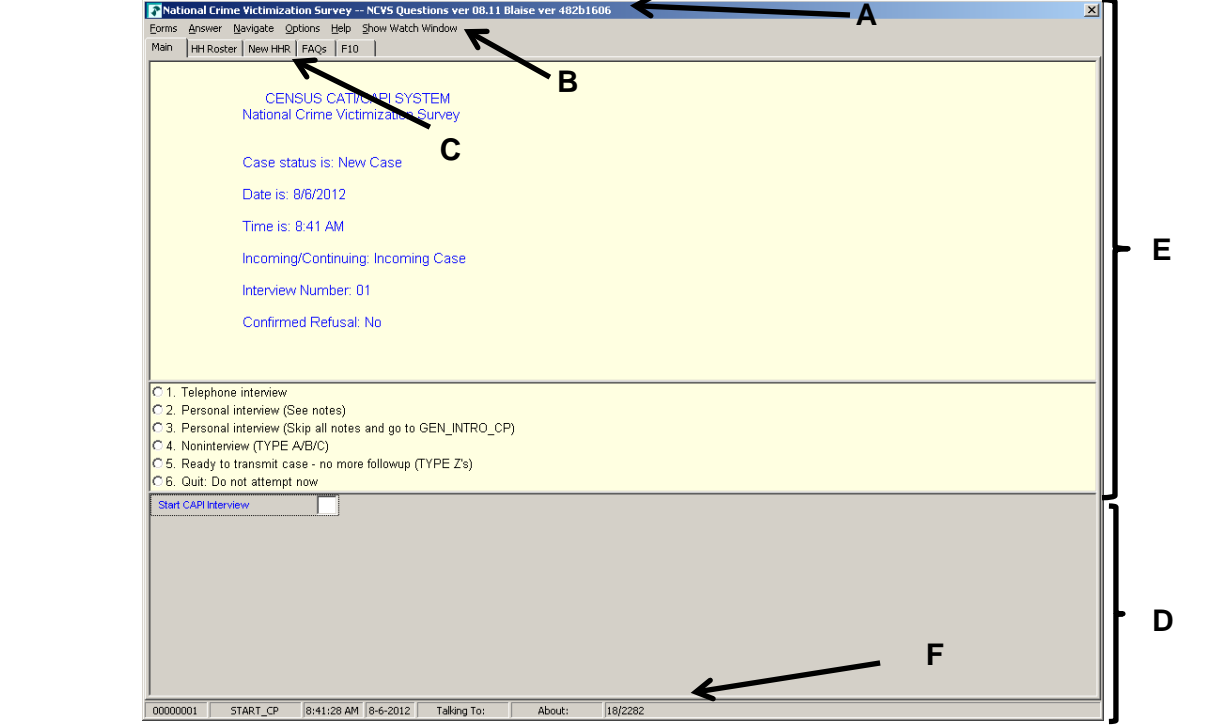

 $\overline{a}$ 

- 8. Describe in the answer space below how you identify or differentiate each item from other information on the screen.
	- a. FR Instructions: \_\_\_\_\_\_\_\_\_\_\_\_\_\_\_\_\_\_\_\_\_\_\_\_\_\_\_\_\_\_\_\_\_\_\_\_\_\_\_\_\_\_\_\_\_\_\_\_\_

b. Questions to ask respondents: \_\_\_\_\_\_\_\_\_\_\_\_\_\_\_\_\_\_\_\_\_\_\_\_\_\_\_\_\_\_\_\_\_\_\_\_\_\_\_

c. Questions that require you to use the information booklet to show respondents:

d. Questions that allow multiple answers: \_\_\_\_\_\_\_\_\_\_\_\_\_\_\_\_\_\_\_\_\_\_\_\_\_\_\_\_\_\_\_\_

\_\_\_\_\_\_\_\_\_\_\_\_\_\_\_\_\_\_\_\_\_\_\_\_\_\_\_\_\_\_\_\_\_\_\_\_\_\_\_\_\_\_\_\_\_\_\_\_\_\_\_\_\_\_\_\_\_\_\_\_\_\_\_\_

e. Questions that allow only a single response: \_\_\_\_\_\_\_\_\_\_\_\_\_\_\_\_\_\_\_\_\_\_\_\_\_\_\_\_\_\_\_\_

- 9. Which key, when pressed in the NCVS CAPI instrument, ensures that the entry is "accepted" within the instrument and moves to the next question?
- 10. Which Function key in the NCVS CAPI instrument allows you to enter Item Level Notes?
- 11. Which keys, when pressed while in the NCVS CAPI instrument, allow you to enter Case Level Notes?
- 12. Which Function key in the NCVS CAPI instrument allows you to end the interview?
- 13. Which section of the NCVS CAPI instrument collects basic household data as well as characteristics of the sample unit?
	- \_\_\_\_\_ Front section

 $\overline{\phantom{a}}$  , and the set of the set of the set of the set of the set of the set of the set of the set of the set of the set of the set of the set of the set of the set of the set of the set of the set of the set of the s

\_\_\_\_\_\_\_\_\_\_\_\_\_\_\_\_\_\_\_\_\_\_\_\_\_\_\_\_

 $\overline{\phantom{a}}$  , and the set of the set of the set of the set of the set of the set of the set of the set of the set of the set of the set of the set of the set of the set of the set of the set of the set of the set of the s

 $\overline{\phantom{a}}$  , and the set of the set of the set of the set of the set of the set of the set of the set of the set of the set of the set of the set of the set of the set of the set of the set of the set of the set of the s

- \_\_\_\_\_ Middle section
- \_\_\_\_\_\_\_ Back section

14. At the START\_CP screen, select category 4, Noninterview, to classify a person as a Type Z noninterview. (See illustration of this item on Page 18-4.)

### **TRUE FALSE**

- 15. In the NCVS CAPI instrument, \_\_\_\_\_\_\_\_\_\_\_\_\_\_\_\_\_\_\_ accepts data item inconsistencies in a **a** edit check.
- 16. Six months ago when you interviewed a sample household there were three household members. During the current month, you discover that two of the three household members moved out. You must create a replacement household and interview the remaining household member.

### **TRUE FALSE**

## **Bring your laptop and this completed self-study to the classroom training. Write down any questions you want to ask during the training.**